VisualAge Pacbase

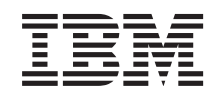

# Les Procédures du Développeur Windows 2000 ou NT Server

*Version 3.5*

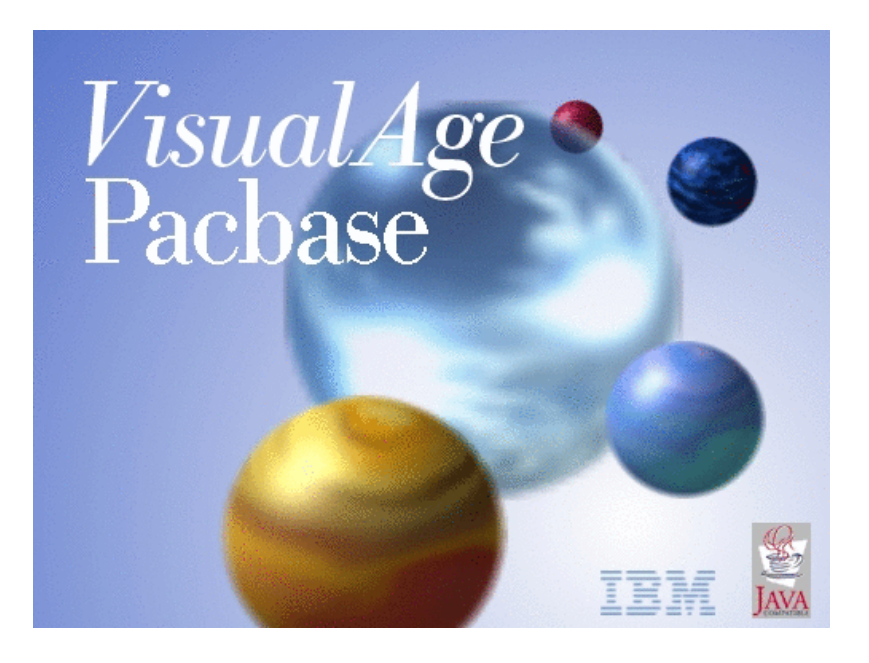

VisualAge Pacbase

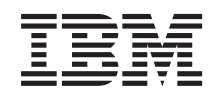

# Les Procédures du Développeur Windows 2000 ou NT Server

*Version 3.5*

#### **Note**

Avant d'utiliser le présent document et le produit associé, prenez connaissance des informations générales figurant à la section [«Notices»,](#page-8-0) à la page vii.

Vous pouvez consulter ou télécharger la documentation de VisualAge Pacbase, régulièrement mise à jour, à partir de :

http://www.ibm.com/support/docview.wss?rs=37&context=SSEP67&uid=swg27005478

La section Catalogue dans la page d'accueil de la Documentation vous permet d'identifier la dernière édition disponible du présent document.

#### **Troisième édition (Mai 2008)**

La présente édition s'applique à : • VisualAge Pacbase Version 3.5

Vous pouvez nous adresser tout commentaire sur ce document (en indiquant sa référence) via le site Web de notre Support Technique à l'adresse suivante : http://www.ibm.com/software/awdtools/vapacbase/support.html ou en nous adressant un courrier à :

IBM France Software Laboratory, Rational Division 1, place Jean–Baptiste Clément 93881 Noisy-le-Grand, France.

IBM pourra disposer comme elle l'entendra des informations contenues dans vos commentaires, sans aucune obligation de sa part.

**© Copyright International Business Machines Corporation 1983,2008. All rights reserved.**

# **Table des matières**

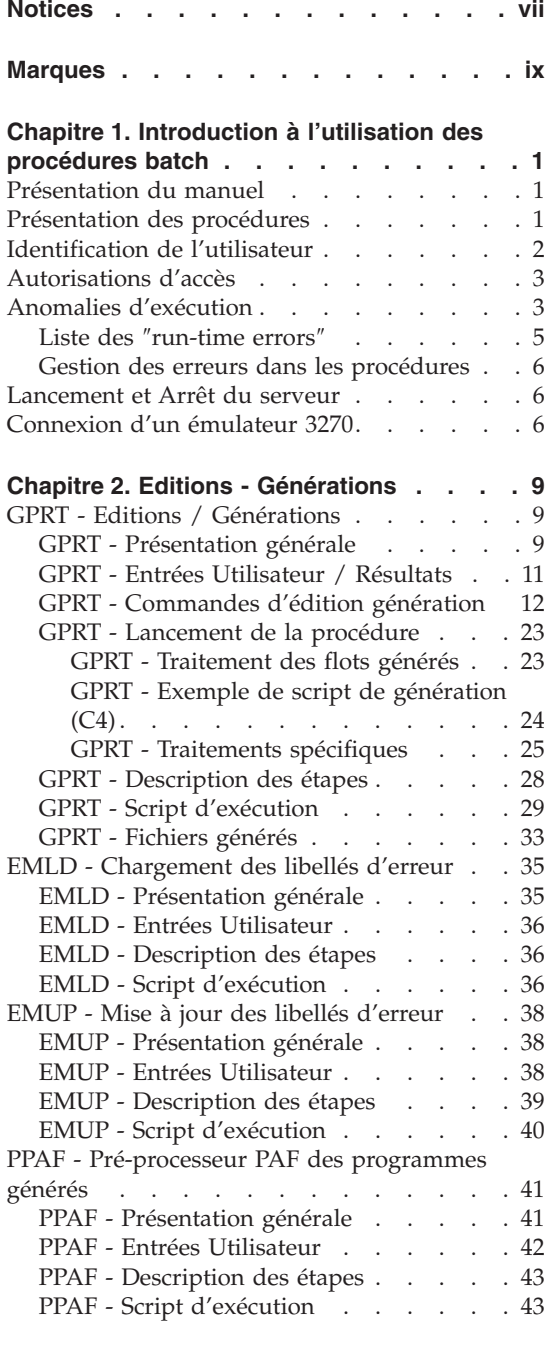

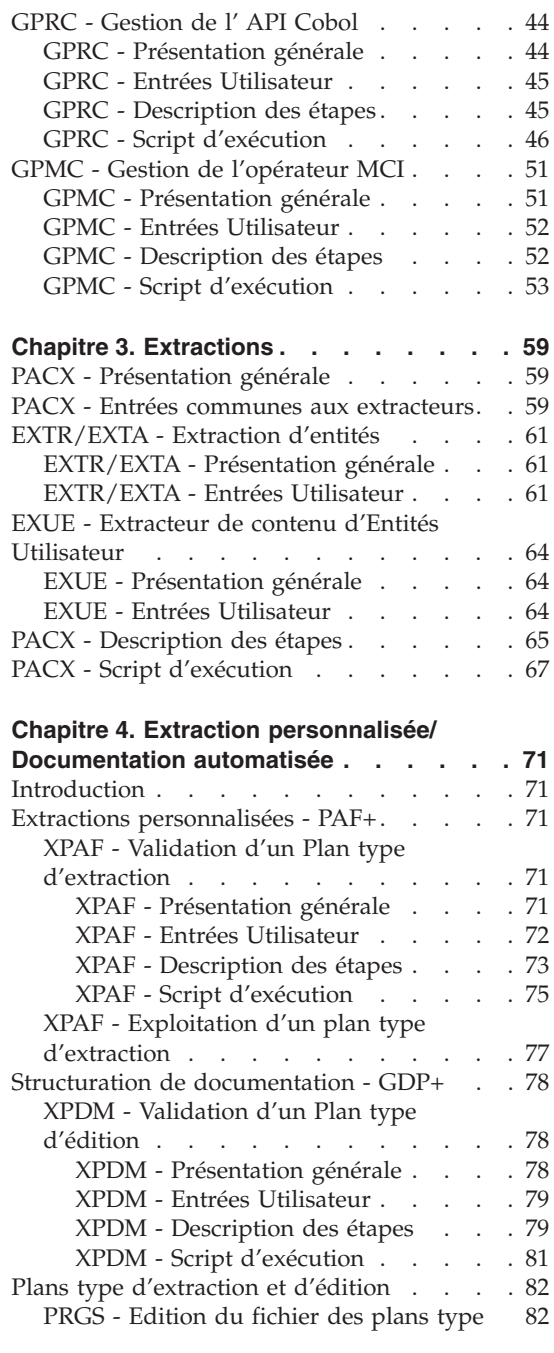

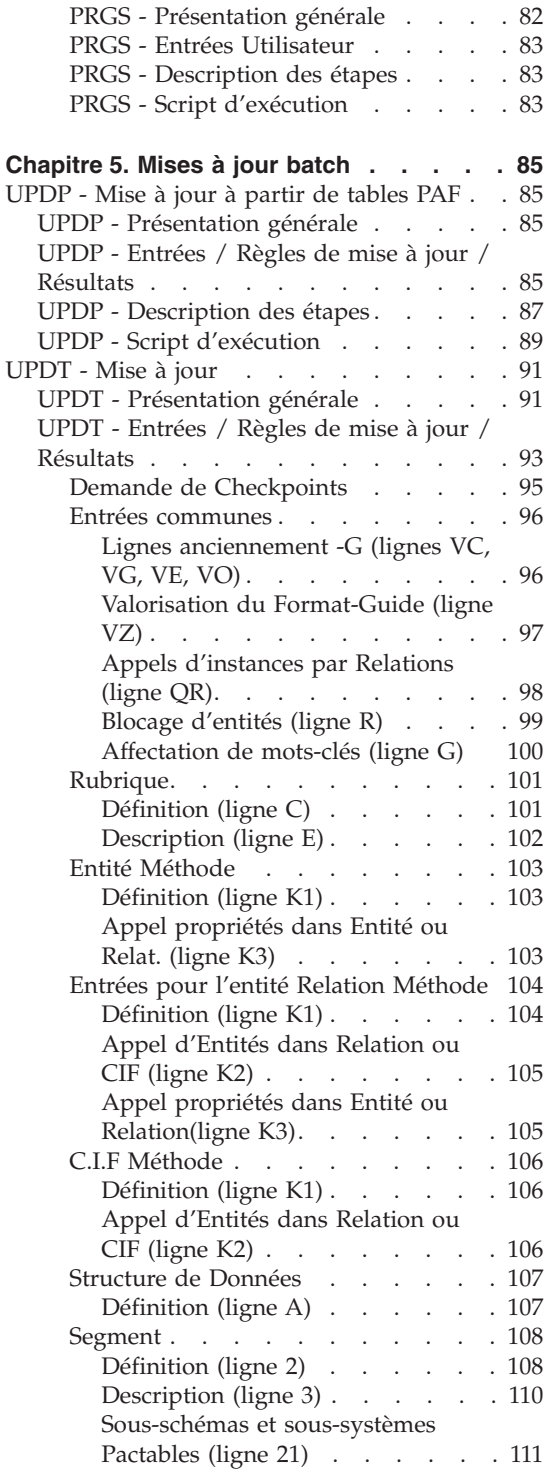

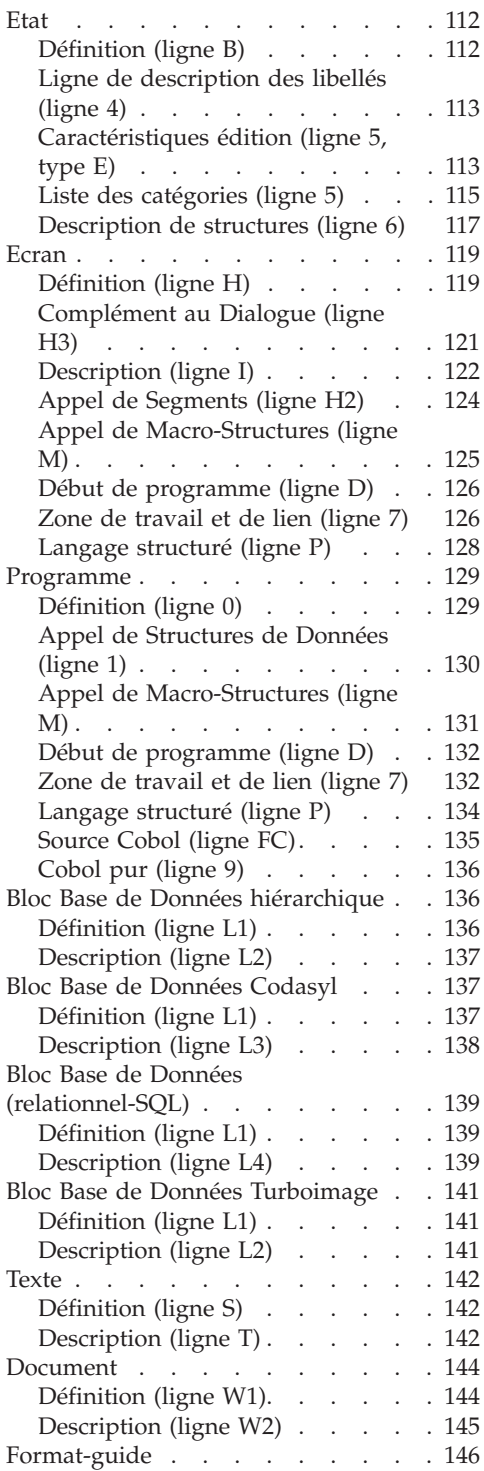

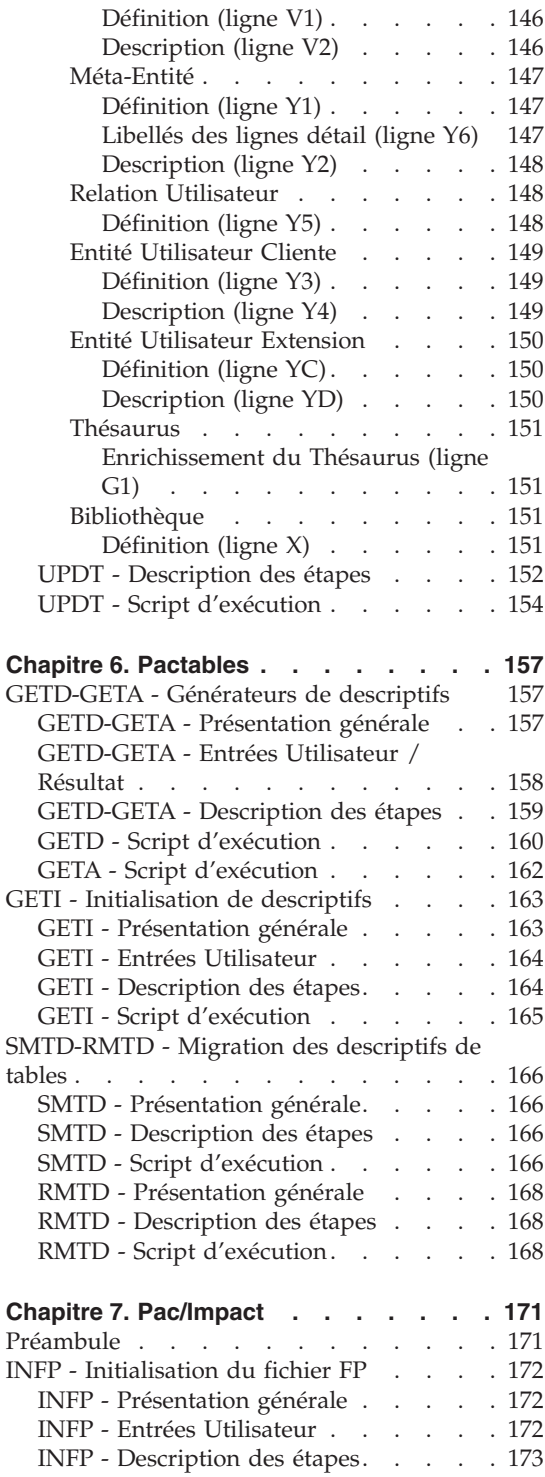

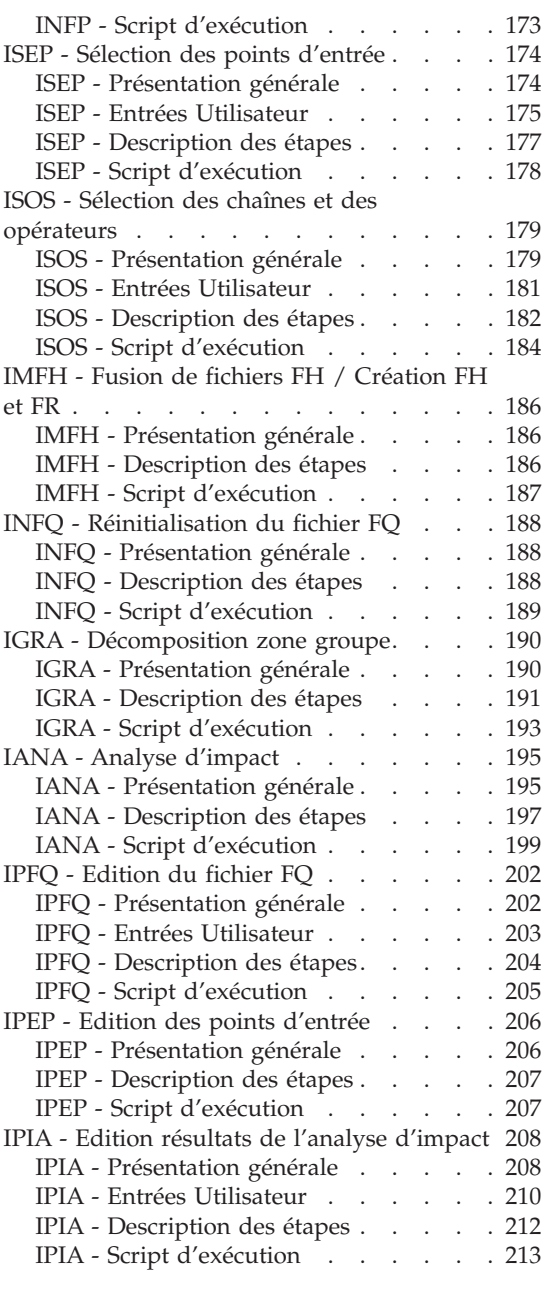

#### **Chapitre 8. Contrôle [d'intégrité](#page-226-0)**

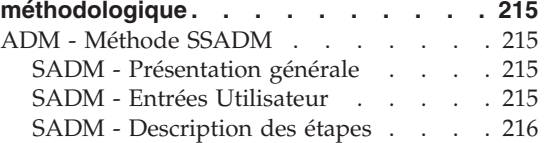

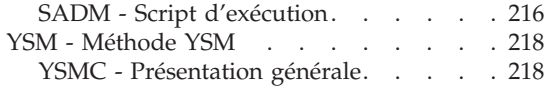

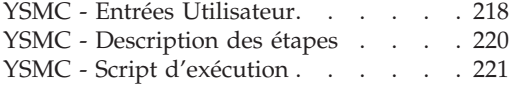

## <span id="page-8-0"></span>**Notices**

Ce document peut contenir des informations ou des références concernant certains produits, logiciels ou services IBM. Cela ne signifie pas qu'IBM ait l'intention de les annoncer dans tous les pays où la compagnie est présente. Toute référence à un produit, logiciel ou service IBM n'implique pas que seul ce produit, logiciel ou service puisse être utilisé. Tout autre élément fonctionnellement équivalent peut être utilisé, s'il n'enfreint aucun droit d'IBM. Il est de la responsabilité de l'utilisateur d'évaluer et de vérifier lui-même les installations et applications réalisées avec des produits, logiciels ou services non expressément référencés par IBM.

IBM peut détenir des brevets ou des demandes de brevet couvrant les produits mentionnés dans le présent document. La remise de ce document ne vous donne aucun droit de licence sur ces brevets ou demandes de brevet. Si vous désirez recevoir des informations concernant l'acquisition de licences, veuillez en faire la demande par écrit à l'adresse suivante : IBM Director of Licensing, IBM Corporation, North Castle Drive, Armonk NY 10504–1785, U.S.A.

Les détenteurs de licences du présent produit souhaitant obtenir des informations sur celui-ci à des fins : (i) d'échange d'informations entre des programmes développés indépendamment et d'autres programmes (y compris celui-ci) et (ii) d'utilisation mutuelle des informations ainsi échangées doivent s'adresser à : IBM France Software Laboratory - Rational Division, 1 place J.B.Clément, 93881 Noisy-Le-Grand Cedex, France. De telles informations peuvent être mises à la disposition du Client et seront soumises aux termes et conditions appropriés, y compris dans certains cas au paiement d'une redevance.

IBM peut modifier ce document, le produit qu'il décrit ou les deux.

**viii** VisualAge Pacbase : Les Procédures du Développeur Windows 2000 ou NT Server

## <span id="page-10-0"></span>**Marques**

IBM est une marque d'International Business Machines Corporation, Inc. AIX, AS/400, CICS, CICS/MVS, CICS/VSE, COBOL/2, DB2, IMS, MQSeries, OS/2, VisualAge Pacbase, RACF, RS/6000, SQL/DS et VisualAge sont des marques d'International Business Machines Corporation, Inc. dans certains pays.

Java et toutes les marques et logos incluant Java sont des marques de Sun Microsystems, Inc. dans certains pays.

Microsoft, Windows, Windows NT et le logo Windows sont des marques de Microsoft Corporation dans certains pays.

UNIX est une marque enregistrée aux Etats-Unis et/ou dans d'autres pays et utilisée avec l'autorisation exclusive de la société X/Open Company Limited.

D'autres sociétés peuvent être propriétaires des autres marques, noms de produits ou logos qui pourraient apparaître dans ce document.

**x** VisualAge Pacbase : Les Procédures du Développeur Windows 2000 ou NT Server

## <span id="page-12-0"></span>**Chapitre 1. Introduction à l'utilisation des procédures batch**

#### **Présentation du manuel**

Ce guide a pour objectif de décrire les procédures batch que tout utilisateur du produit peut être amené à utiliser.

Il s'agit d'une part des procédures standard de mise à jour, éditions-générations, et extractions.

D'autre part, sont documentées dans ce volume les procédures concernant les domaines suivants :

- v l'extraction personnalisée et la documentation automatique,
- v les contrôles d'intégrité sur les occurrences Méthode (liés à l'utilisation du module Pacdesign de la Station de travail pour SSADM et YSM),
- Pac/Impact.

#### **Présentation des procédures**

Les traitements batch sont regroupés en procédures. L'objectif des chapitres suivants est de présenter chacune des procédures susceptibles d'être utilisées et d'en préciser les conditions d'exécution.

Pour chaque procédure, on trouvera :

- une présentation générale incluant
	- les conditions d'exécution,
	- les actions à entreprendre en cas d'anomalie d'exécution,
- v la description des entrées utilisateur, des traitements et des résultats obtenus, ainsi que les recommandations éventuelles pour l'utilisation,
- la description des étapes.

Pour utiliser une procédure sur une base donnée, un utilisateur devra en avoir l'autorisation.

Chaque utilisateur possède :

- un niveau général de droit aux procédures batch,
- un niveau de droit par base.

Les autorisations utilisateur sont définies dans la Base Administration.

#### <span id="page-13-0"></span>NOTE

La définition et le mode d'exécution d'une procédure sont décrits dans le manuel d'installation au chapitre ″Installation de la partie serveur″, sous-chapitre ″Installation du Système″, paragraphe ″Un élément du système : la Procédure″.

#### **Identification de l'utilisateur**

Les procédures batch accédant aux bases requièrent, en tête des entrées utilisateur, une ligne '\*', qui permet d'identifier l'utilisateur ainsi que la bibliothèque et la session où il désire travailler.

Certains des renseignements portés sur cette ligne correspondent aux informations indiquées sur l'écran de connexion en début de conversation et permettent donc de contrôler la compatibilité des commandes avec les autorisations données à l'utilisateur.

En effet, avant de lancer une procédure batch il est nécessaire de vérifier qu'on dispose bien du niveau d'autorisation requis.

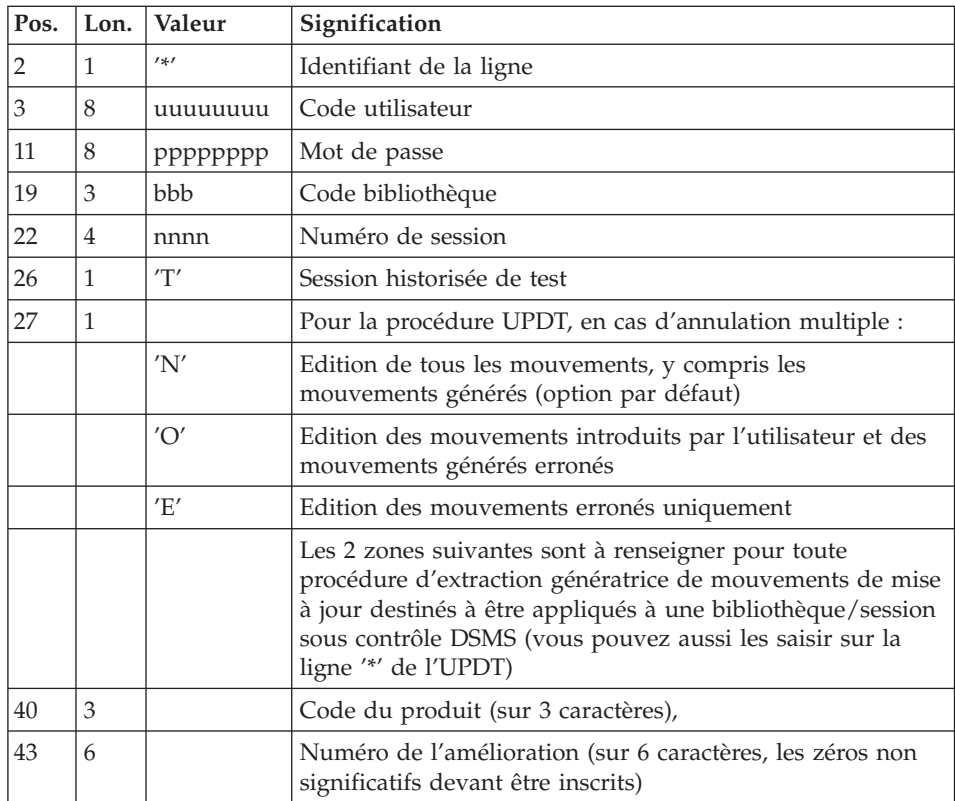

<span id="page-14-0"></span>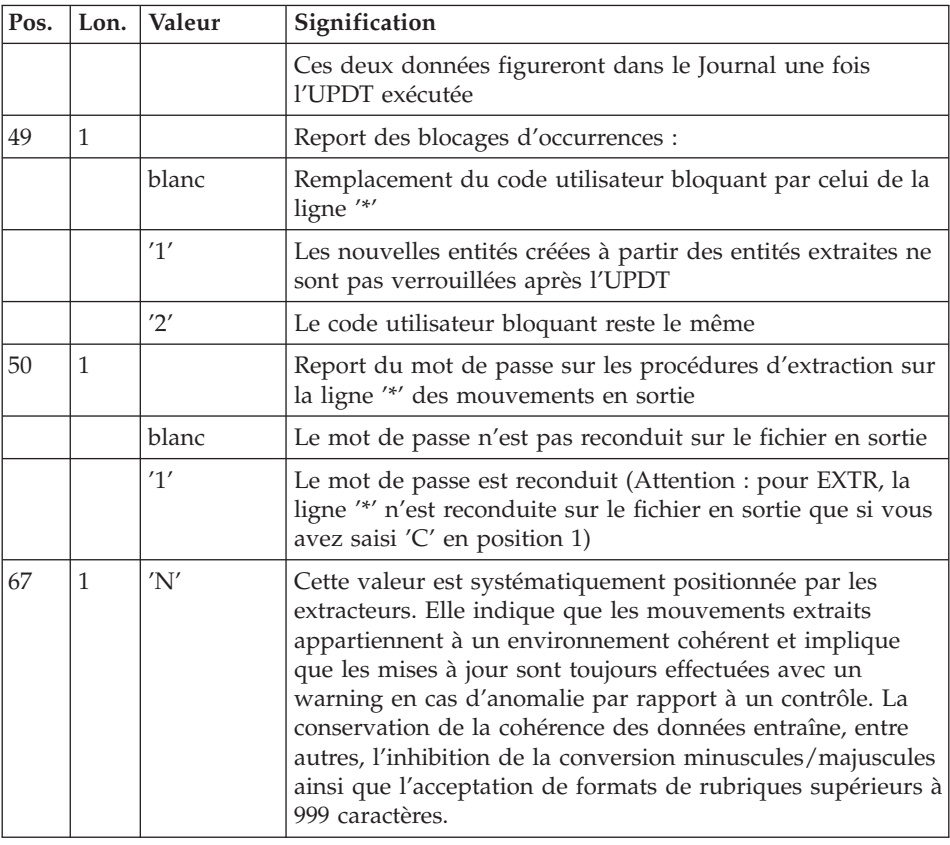

#### **Autorisations d'accès**

La ligne \* avec Code utilisateur et Mot de passe est obligatoire pour chaque procédure.

Le contrôle des autorisations d'accès est géré par l'Administrateur via l'Administrator workbench.

#### **Anomalies d'exécution**

Il arrive que des anomalies se produisent lors de l'exécution d'un programme batch. En particulier, les erreurs entrée-sortie sur les fichiers du système ou de la base provoquent une fin anormale avec un code erreur à 12, accompagné d'un message émis sur le fichier .LOG de la procédure.

Dans cette situation, vous devez avant tout rechercher la présence de ce message :

PROGR : pppppp INPUT-OUTPUT ERROR : FILE ff OP : oo STATUS : ss END OF RUN DUE TO PROVOKED ABEND

La présence de ce message est conditionnée par le positionnement, au préalable, de la variable ″BVPTrace″ à ″YES″ dans Init.vbs ou dans le script de lancement de la procédure.

Dans la plupart des cas, l'examen du 'status' et le type d'opération effectuée permettent de trouver la cause de la fin anormale.

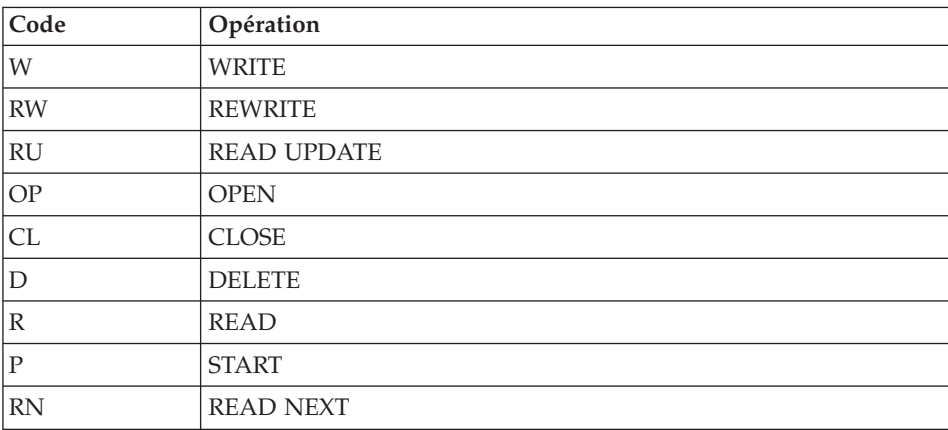

Quelques valeurs courantes du code opération et du status :

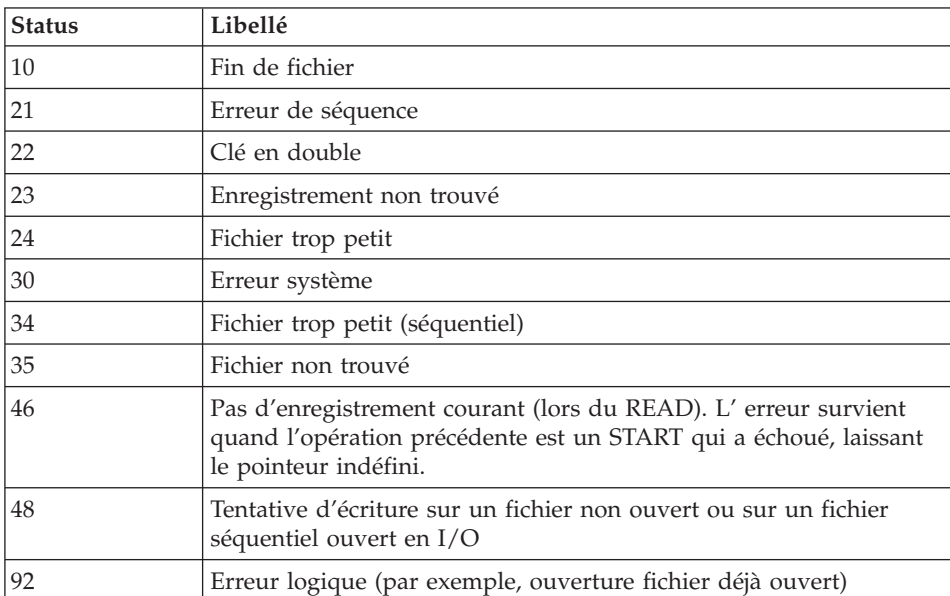

<span id="page-16-0"></span>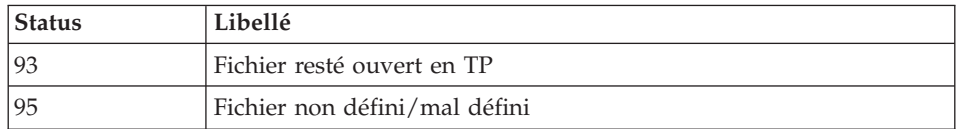

Si le message est absent et que le type de l'erreur concerne directement les programmes du produit, il est nécessaire de contacter l'équipe technique du produit chez IBM et de conserver tous les comptes-rendus utiles à l'analyse du problème.

En cas d'erreur autre qu'une erreur d'entrée-sortie sur un fichier de la base, le message suivant s'affiche :

Run Time Error nnn

où nnn est le numéro de l'erreur.

Le runtime Error 013 est le plus fréquent, il signale que la procédure n'a pas trouvé un fichier en entrée du programme.

Le sous-chapitre suivant contient la liste des erreurs les plus fréquentes. Chaque runtime Error est accompagné d'un message explicatif relativement succinct.

Si le runtime Error n'est pas dans la liste suivante ou si le message est insuffisant et que le type d'anomalie met en cause directement les programmes du système, il est nécessaire de contacter le Support Technique (″Hot Line″) et de conserver tous les listings qui pourront servir à l'analyse du problème.

#### **Liste des** ″**run-time errors**″

La liste suivante n'est pas exhaustive, elle décrit les erreurs les plus fréquentes.

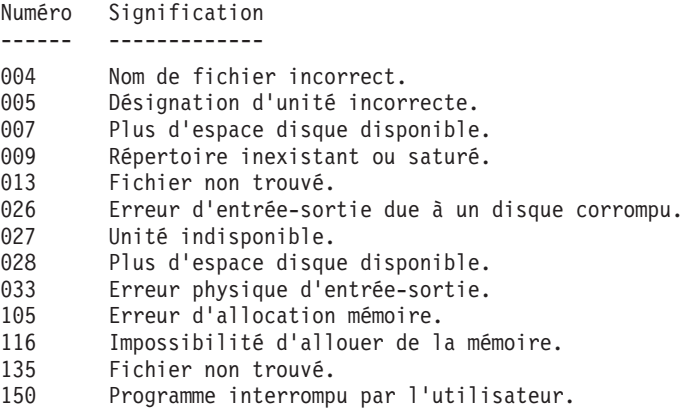

```
157 Mémoire insuffisante pour charger le programme.
170 Programme système non trouvé.
173 Programme appelé non trouvé.<br>188 Mom de fichier trop long.
         Nom de fichier trop long.
198 Mémoire insuffisante pour charger le programme.
207 Machine inexistante sur le réseau.
208 Erreur réseau.
209 Erreur réseau.
221 !
222 !> Erreur pendant un tri.
223 !
```
#### **Gestion des erreurs dans les procédures**

A la fin de chaque procédure, la détection d'une erreur provoque l'arrêt de la procédure avec un code retour différent de zéro. Ce code est récupérable dans la variable ″Return″ tout de suite après la commande de lancement de la procédure.

Ceci permet d'empêcher l'exécution d'une suite si plusieurs procédures sont enchaînées.

#### **Lancement et Arrêt du serveur**

On installe le Listener en mode Service NT.

Les Stations et les terminaux peuvent ainsi se connecter à VisualAge Pacbase.

Le raccourci 'Start [nom\_base] Database Service' situé sous le Groupe de programmes [VisualAge Pacbase 3.5 Server] du Menu Démarrer, permet de lancer le listener sur la base [nom\_base].

Le raccourci 'Stop [nom\_base] Database Service' situé sous le Groupe de programmes [VisualAge Pacbase 3.5 Server] du Menu Démarrer, permet d' arrêter le listener sur la base [nom\_base].

Les paramètres de fonctionnement du listener sont définis dans la procédure ″Server.wsf″

#### **Connexion d'un émulateur 3270**

Il est possible de se connecter en mode terminal passif sur un serveur TP à l'aide d'un émulateur 3270.

Pour accéder à une base de donnée, en mode 3270 via un serveur TP, il est nécessaire de configurer l'émulateur en indiquant :

- l'adresse IP de la machine où est implémenté le serveur TP,

- le numéro de port d'écoute du serveur TP, choisi à l'installation lors de la création de la base.

Le code page de l'émulateur doit être valorisé en fonction du code langue de la base :

- code page 1147 pour une base française,

- code page 1146 pour une base anglaise.

Ces codes pages sont positionnés automatiquement, dans la procédure ″Server.wsf″, lors du lancement du serveur TP.

## <span id="page-20-0"></span>**Chapitre 2. Editions - Générations**

### **GPRT - Editions / Générations**

### **GPRT - Présentation générale**

Cette procédure a deux rôles :

- Editer de la documentation à partir de données appartenant à la base,
- v Générer les programmes, écrans, composants eBusiness, descriptions de base de données, structures de données, libellés d'erreur.

Cette procédure n'a aucune influence sur la base, ce qui signifie qu'il est possible de l'utiliser pendant que celle-ci est manipulée en conversationnel.

Cependant, si l'utilisateur décide de prendre en compte les demandes d'édition introduites en conversationnel (commande +AG), il faut que les fichiers de la Base de Développement aient été fermés. En effet, cette procédure va invalider les demandes d'édition introduites en conversationnel, ce qui nécessite la disponibilité en mise à jour des fichiers.

Cette procédure fait appel à un programme unique (BVPACB), qui sert de moniteur d'enchaînement des différents programmes de la procédure.

Tous les programmes de la procédure sont donc considérés comme des sous-programmes de ce moniteur, avec lequel ils communiquent par l'intermédiaire d'une zone de communication et de codes retour particuliers. Les demandes de l'utilisateur étant très diverses, cette procédure est décomposée en 'sous-chaînes' qui traitent intégralement la préparation des éditions-générations des familles qu'elles gèrent.

A la suite de deux programmes généraux communs à toutes les chaînes (BVPACA10 et BVPACA20), les différentes sous-chaînes sont activées si nécessaire :

- v Blocs base de données
- Blocs base de données SOL
- Programmes COBOL
- Ecrans Dialogue
- Ecrans Client
- Ecrans Serveur
- Libellés d'erreur eBusiness
- Libellés d'erreur et 'Windowing' Dialogue
- v Gestionnaire de documentation personnalisée
- Programmes langage batch
- Dictionnaire

Les fichiers contenant le généré à compiler ou à ranger en bibliothèque source ou à assembler, etc. sont concaténés sur un seul fichier physique qui est repris dans l'étape suivante.

Le fichier des 'Libellés d'erreur de l'utilisateur' est mis à jour à partir du fichier suffixé LG pour être récupéré sur le fichier suffixé GL. Ce fichier sert à la mise à jour des libellés d'erreur du client. Il doit être en entrée des procédures EMLD ou EMUP. Par ailleurs, ces éléments sont édités sur le fichier suffixé IL.

La procédure installée ne prévoyant pas de nom pour les deux versions de ce fichier, ces noms doivent être précisés lors de la demande de génération de ces libellés.

L'impression ordinaire de la documentation personnalisée est récupérée sur le fichier suffixé IN. Cette documentation peut également être éditée sur le fichier suffixé GN (longueur d'enregistrement 265) avec le caractère de saut ASA en 1ère position de chaque enregistrement pour permettre d'éventuels traitements particuliers d'édition.

Le fichier contenant les éléments nécessaire au ″Windowing″ d'applications dialogue est codifié PAC7GT (longueur d'enregistrement 260). Son nom doit être précisé lors de la demande de génération.

#### Condition d'exécution

Les fichiers peuvent rester ouverts, sauf si l'utilisateur a demandé la prise en compte des demandes en conversationnel par la commande ' +AG'. Dans ce cas, les fichiers de la Base de Développement doivent avoir été fermés.

#### Anomalies d'exécution

Se reporter au sous-chapitre ″Anomalies d'exécution″ du chapitre ″Introduction à l'utilisation des procédures batch″.

#### GPRT et le module SCM

Si le module SCM est disponible sur le site, la génération peut donner lieu à des mouvements dans le fichier QJ, journal de SCM de stockage des caractéristiques du généré (CONSTANTES-PACBASE ou PACBASE-CONSTANTS).

<span id="page-22-0"></span>Seules les entités définies dans un Environnement SCM et générées à partir d'une session de production ou de la session courante sont traitées pour compléter le fichier QJ.

L'application dans la(les) Base(s) de Développement des mouvements enregistrés dans QJ peut être effectuée automatiquement après la génération, par des options indiquées comme paramètres au niveau de l'étape de génération. Cette opération ne requiert pas la fermeture de cette(ces) Base(s) de Développement.

Les entités générées définies dans les Environnements SCM sont ainsi complétées par des informations concernant le dernier traitement de ces entités. Celles qui sont générées en session courante passent à l'état ″en attente de mise en production″.

Des erreurs éventuellement détectées sont mémorisées dans le fichier QJ. Elles sont éditées lors de l'archivage des mouvements par la procédure ARPM, et les mouvements erronés sont restaurés dans le fichier QJ pour un nouveau traitement.

### **GPRT - Entrées Utilisateur / Résultats**

#### Entrées utilisateur

Les entrées nécessaires pour soumettre une commande batch d'édition-génération sont :

- v Une ligne obligatoire identifiant l'utilisateur et le contexte d'édition-génération,
- v Autant de lignes que de demandes d'édition ou de génération désirées,
- Une ligne  $('+AG')$ , optionnelle, permettant la prise en compte des demandes déjà introduites en conversationnel.

Tous les autres types de mouvements sont ignorés.

#### Résultats

On obtient deux types de résultats :

- Un compte-rendu des demandes,
- L'ensemble des éditions demandées.

Les éditions sont triées par utilisateur/bibliothèque et sont précédées d'une bannière (page de garde).

#### Remarque :

Cette procédure n'incrémente pas le numéro de session.

## <span id="page-23-0"></span>**GPRT - Commandes d'édition génération**

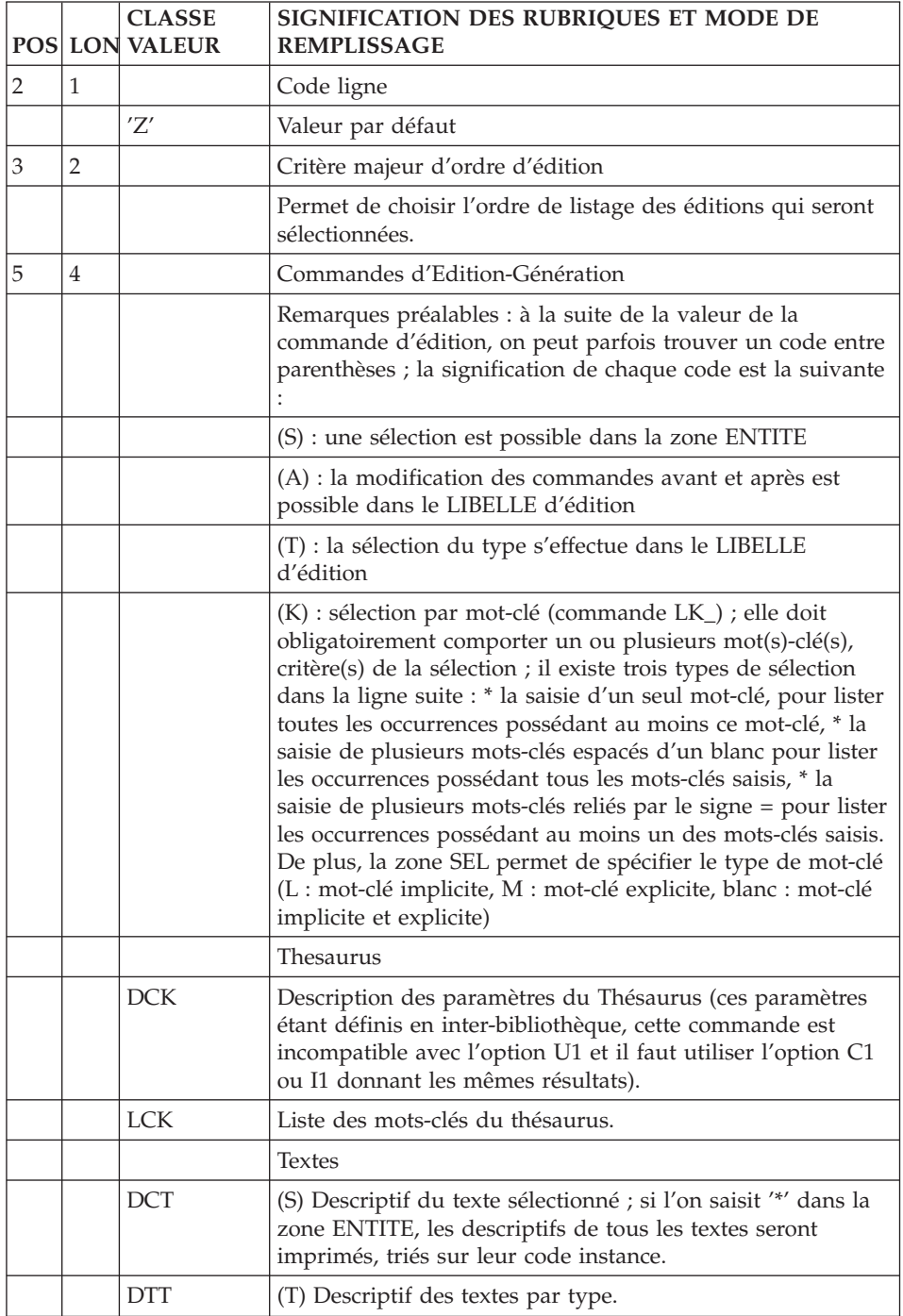

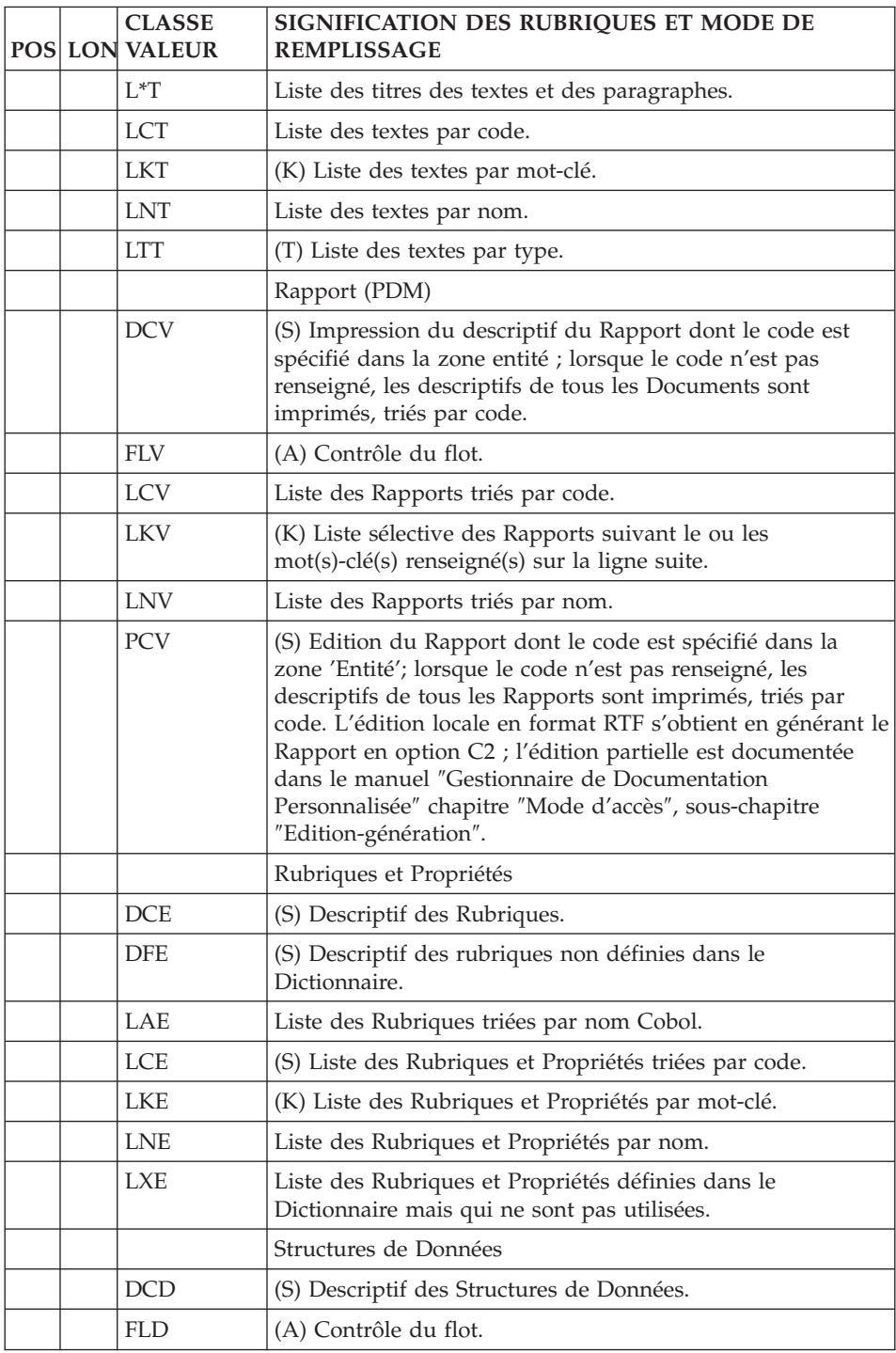

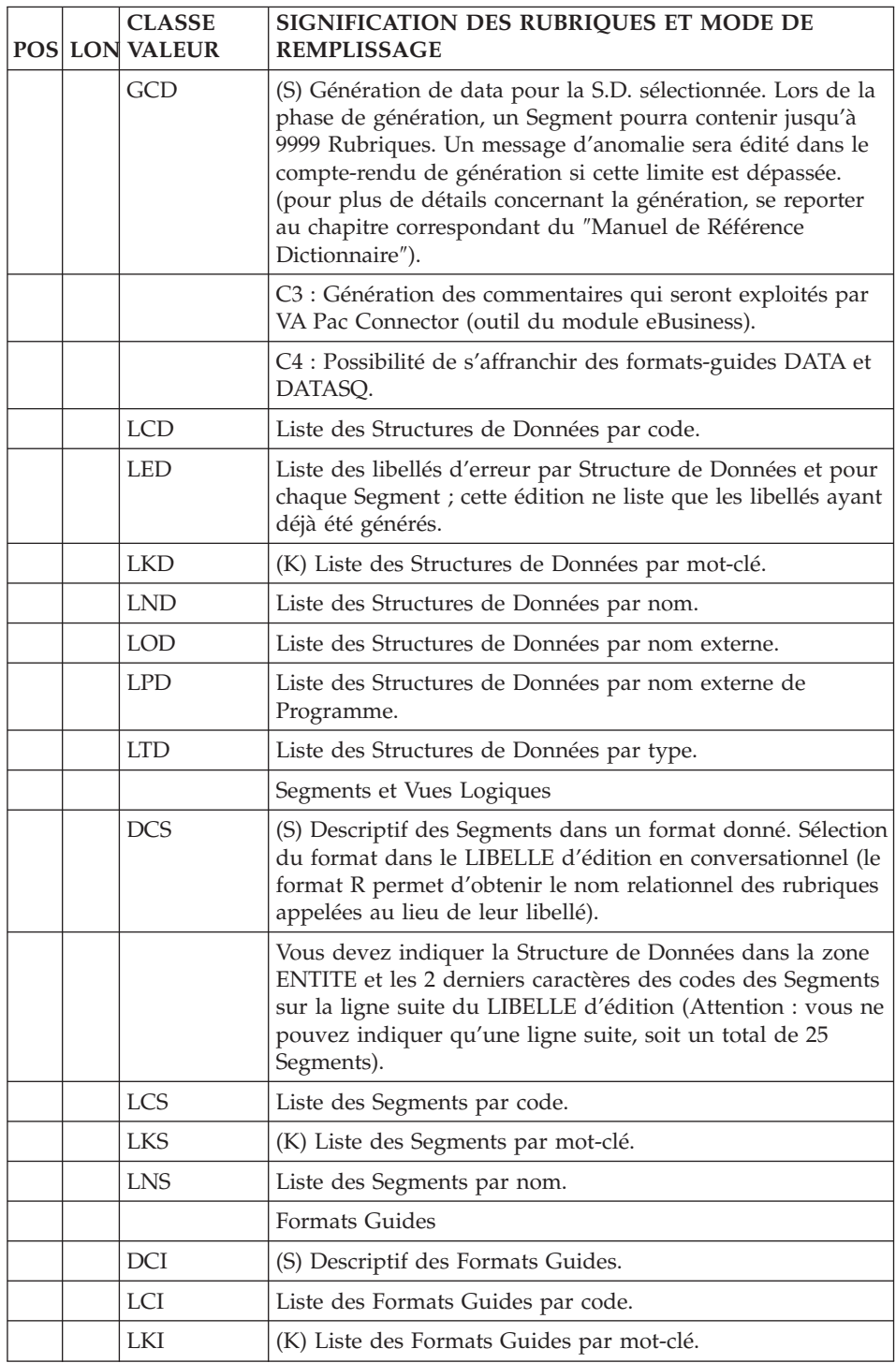

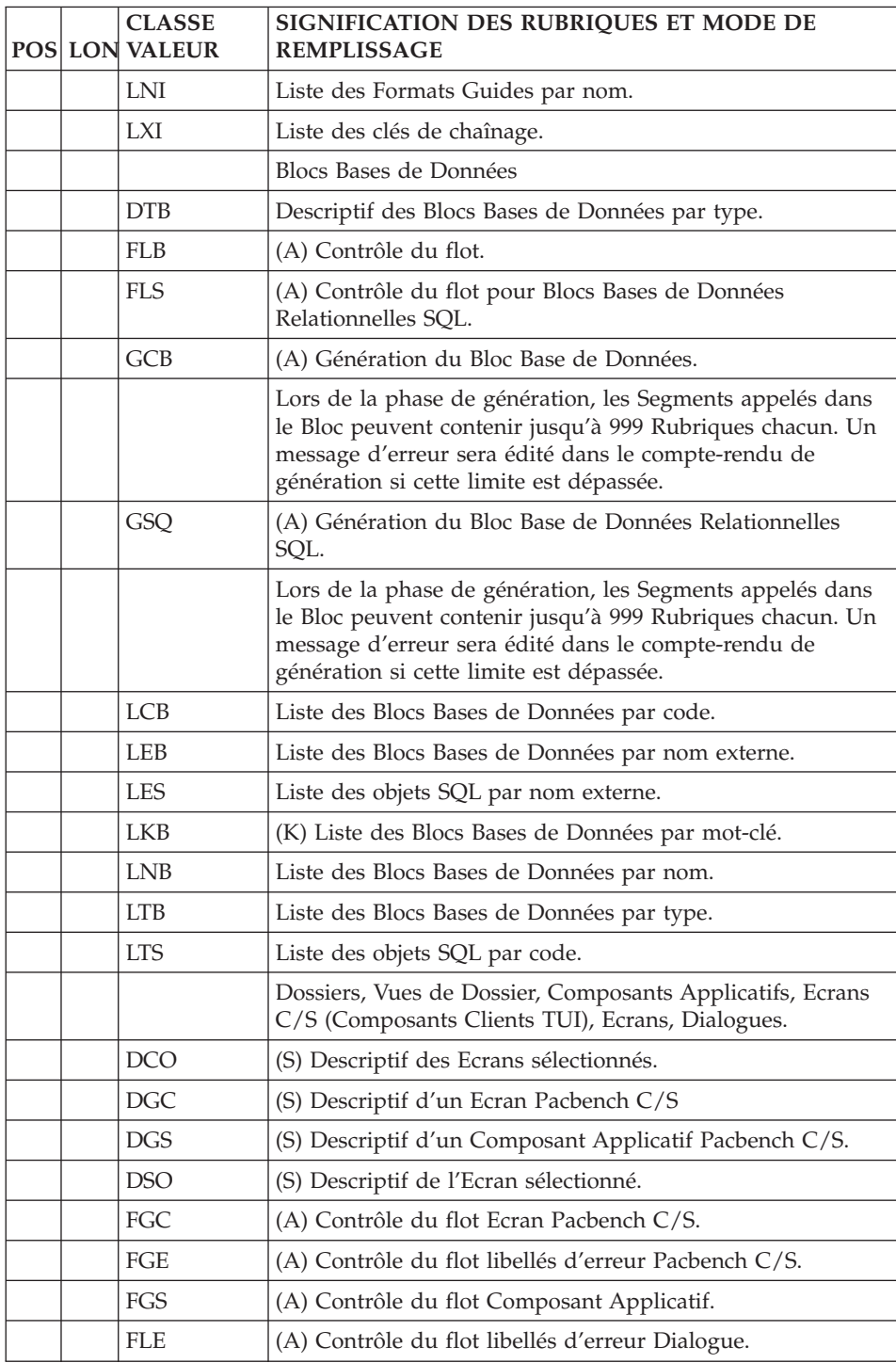

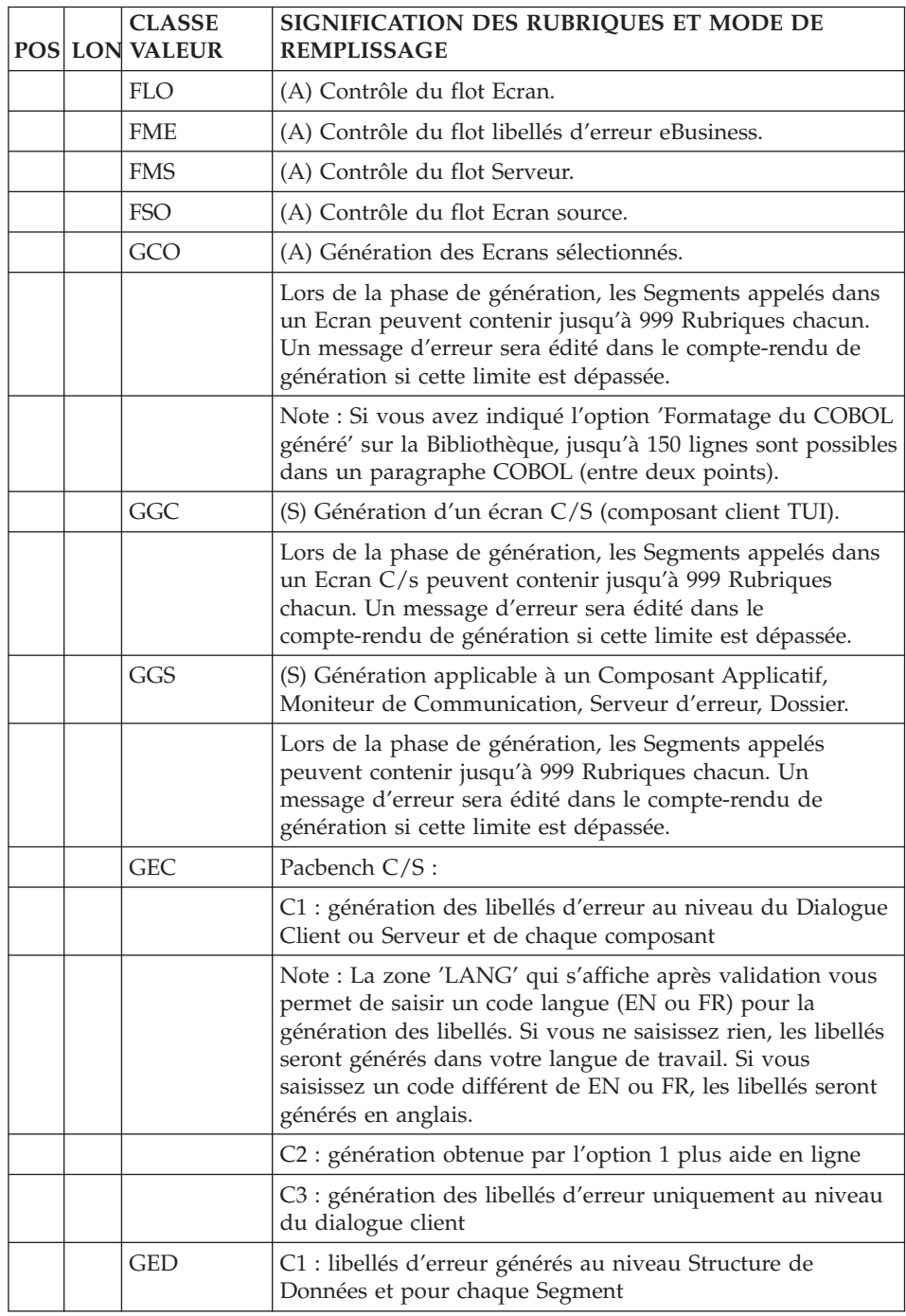

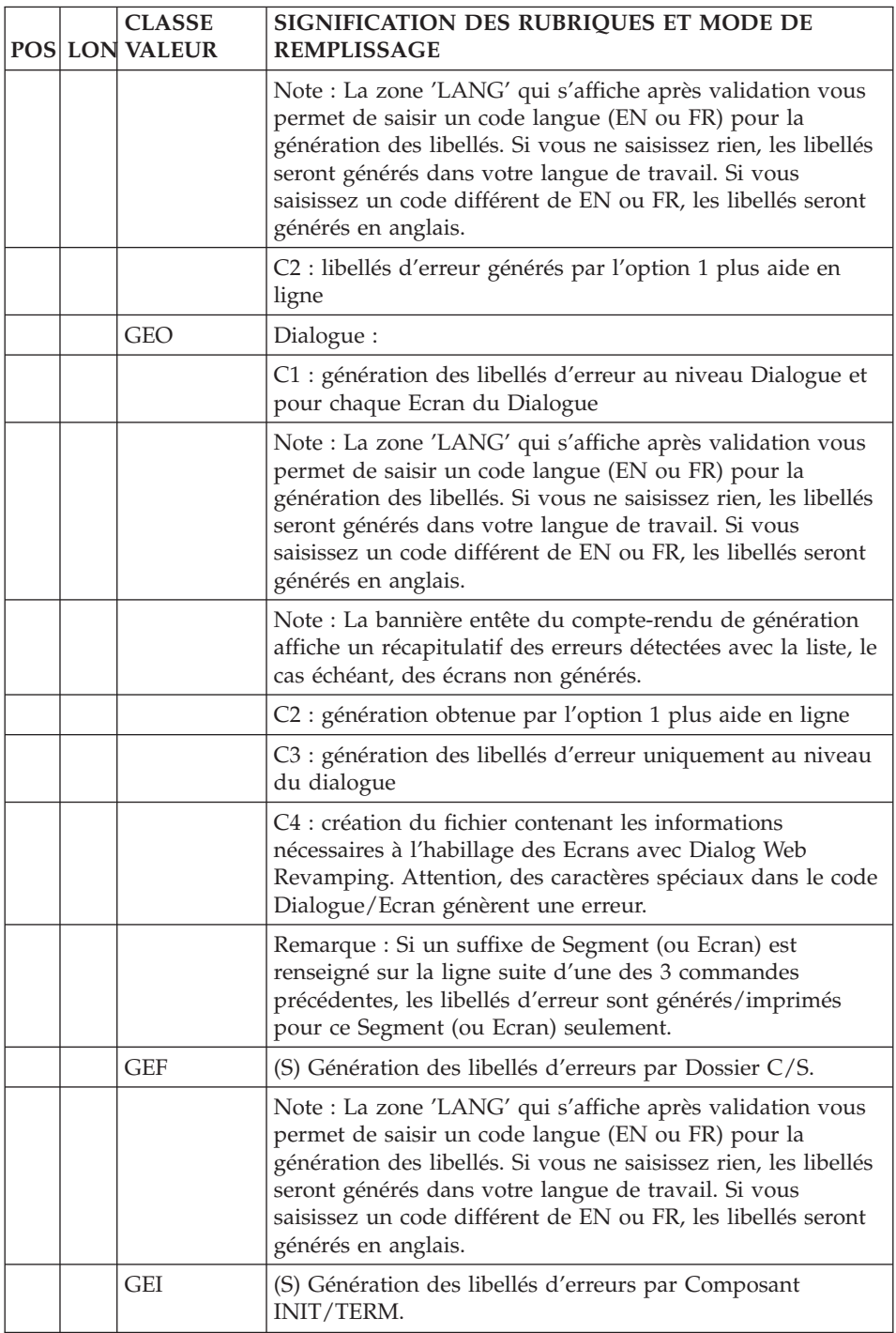

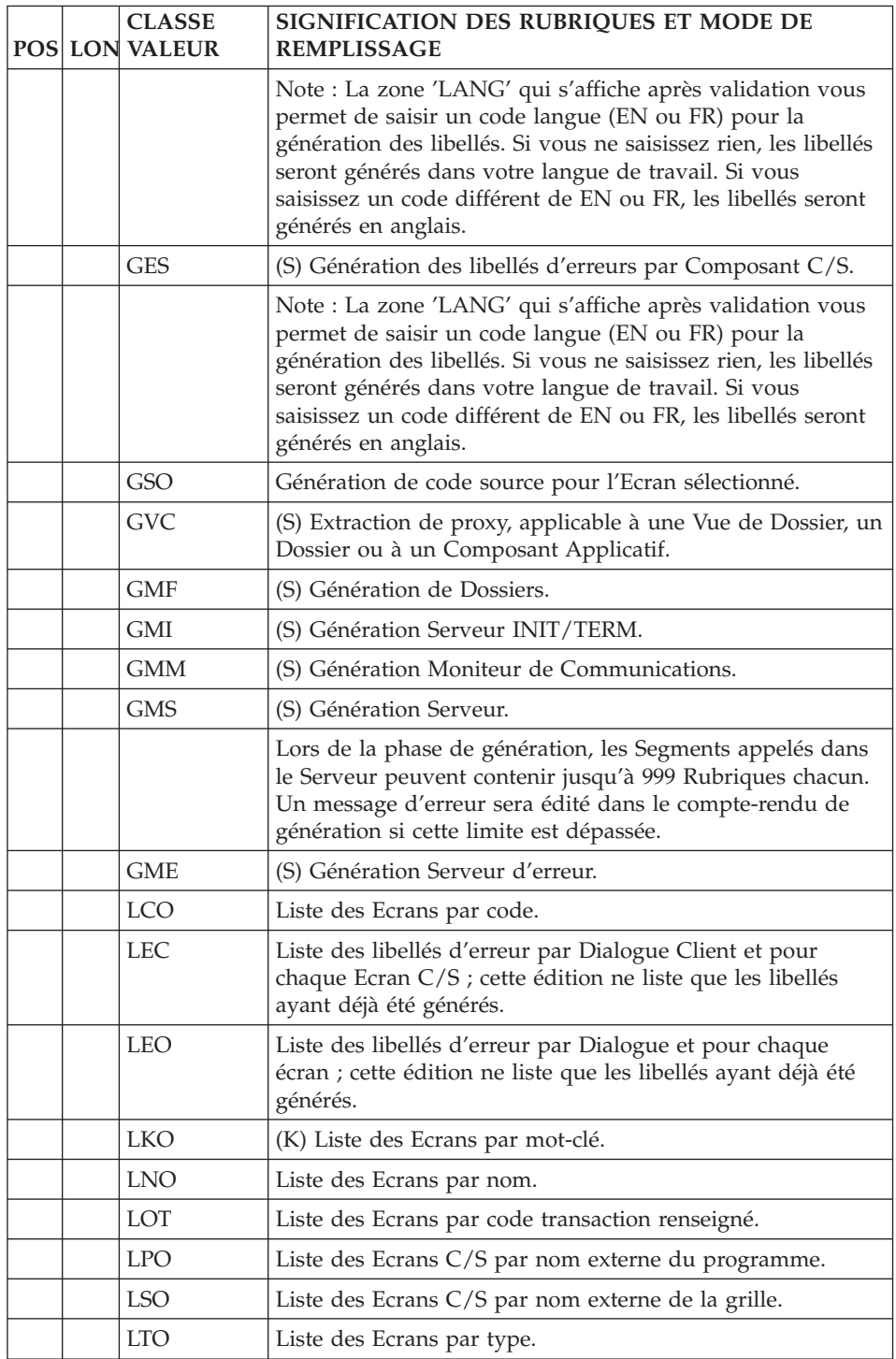

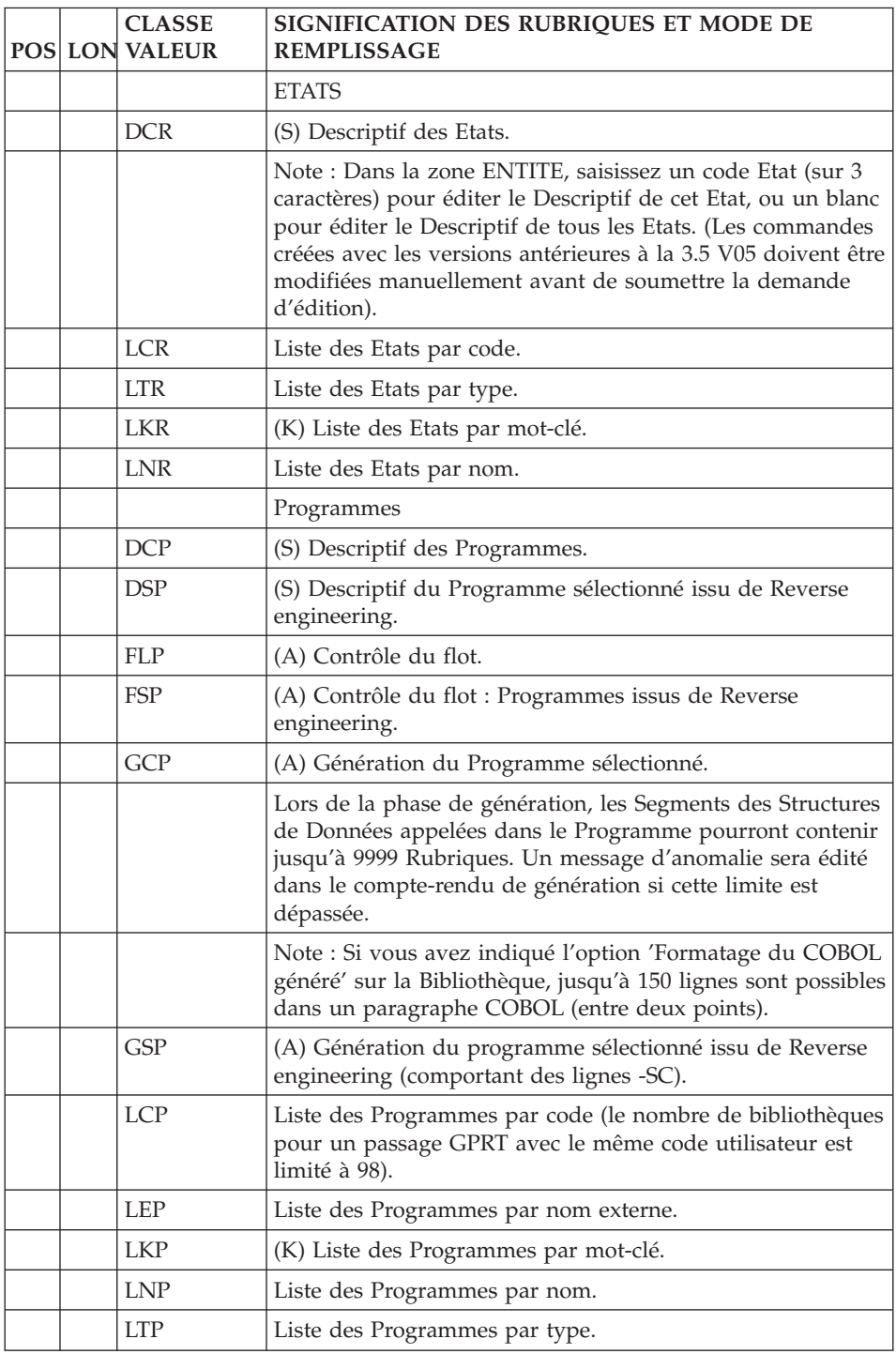

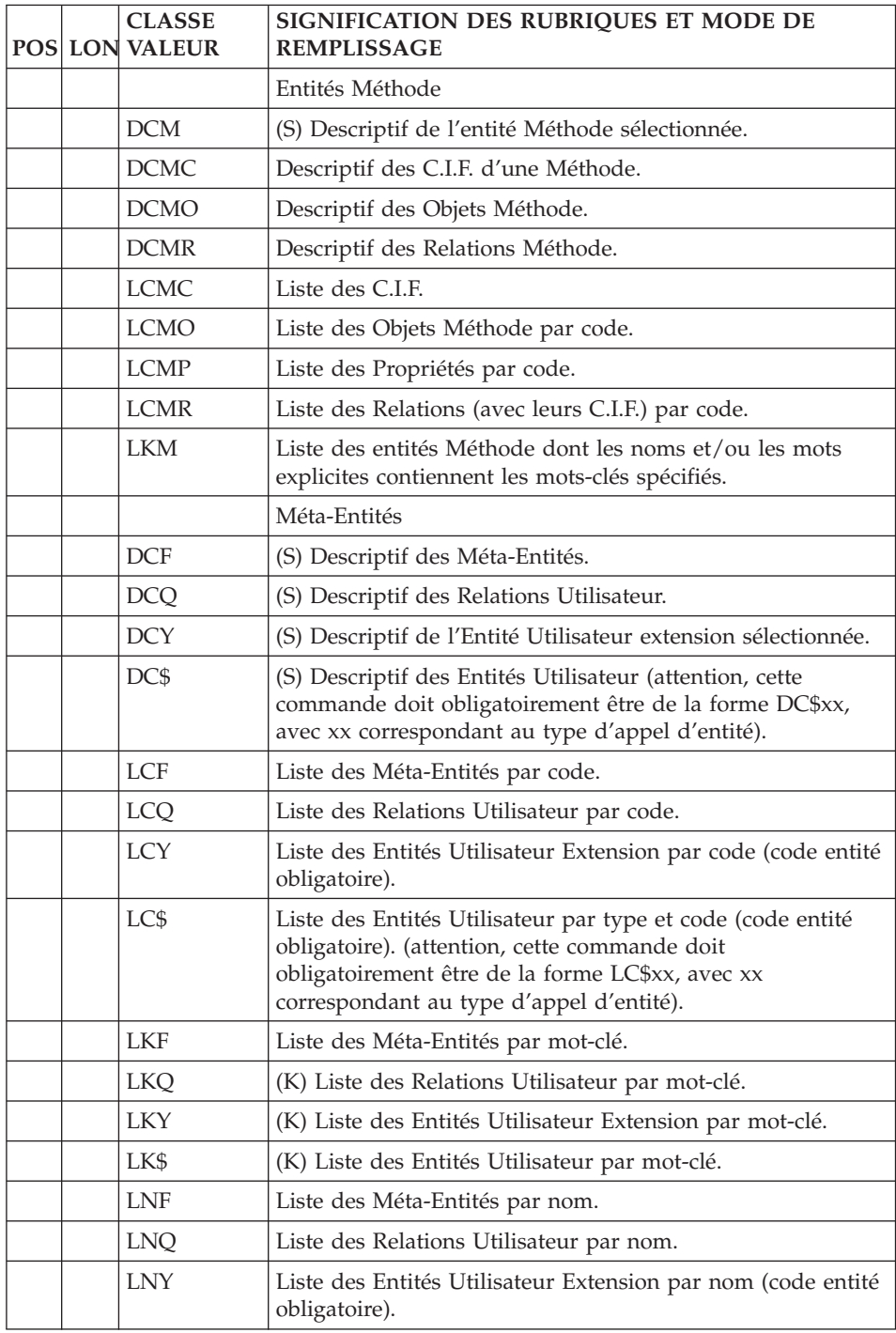

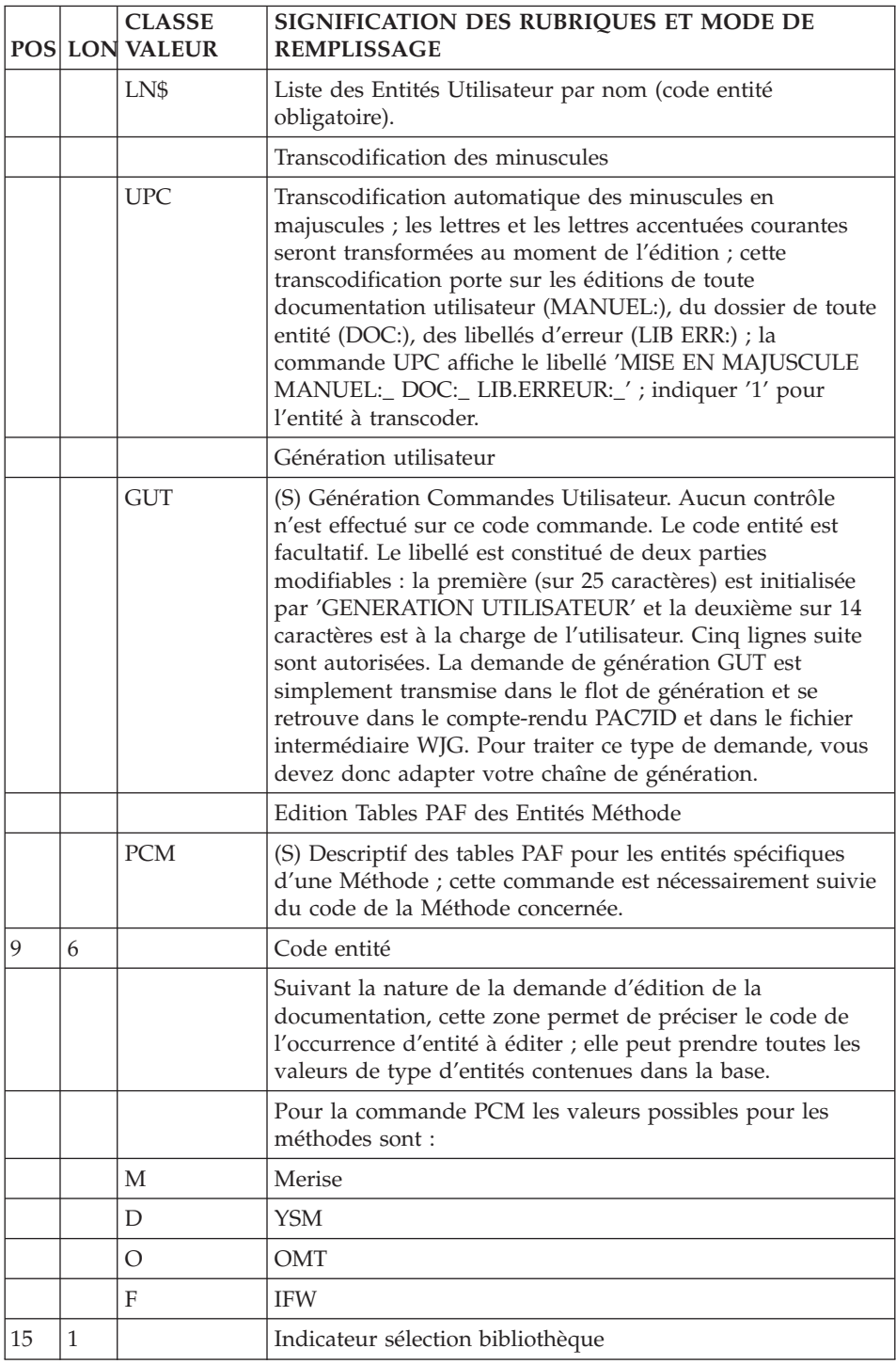

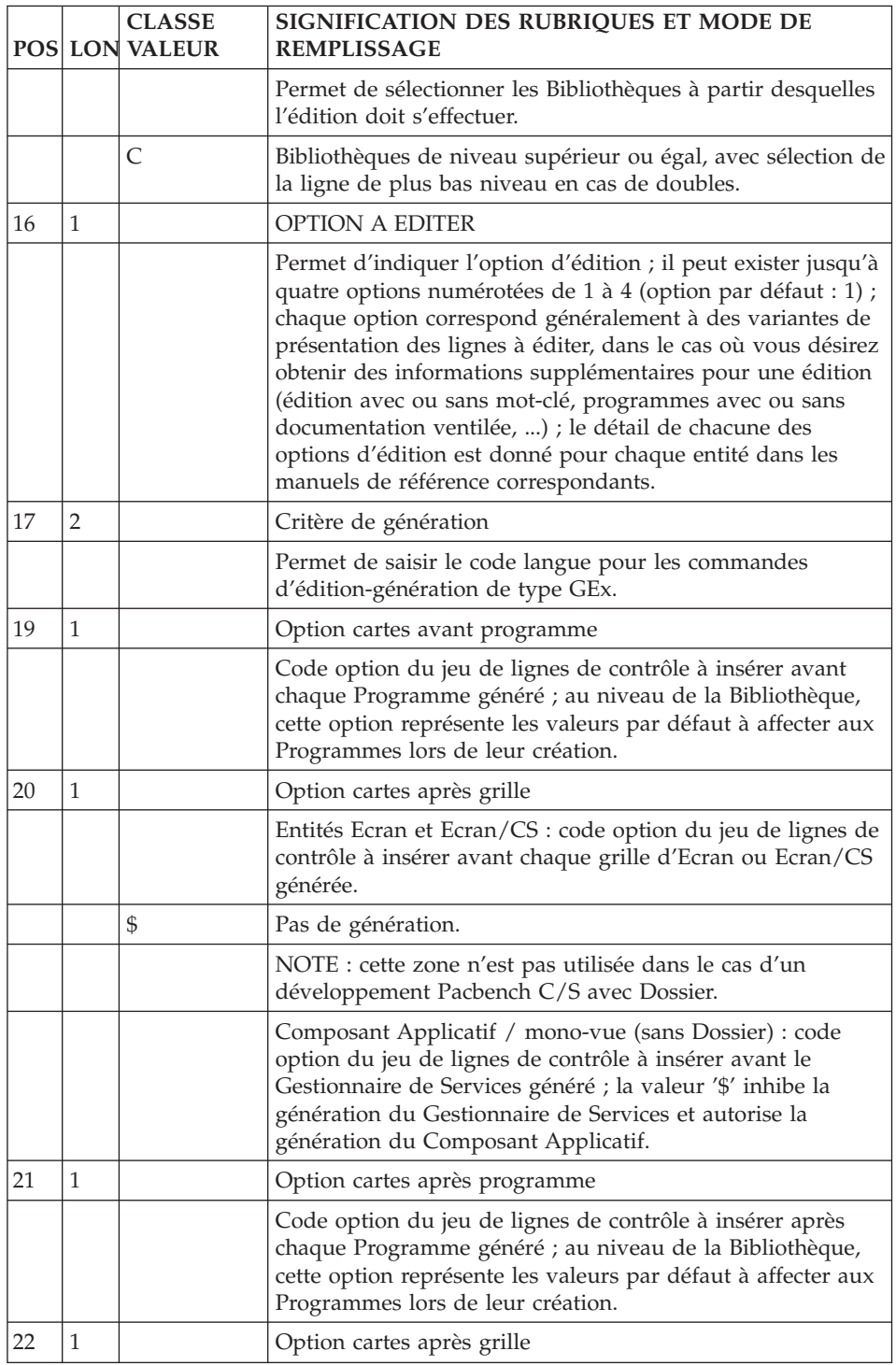

<span id="page-34-0"></span>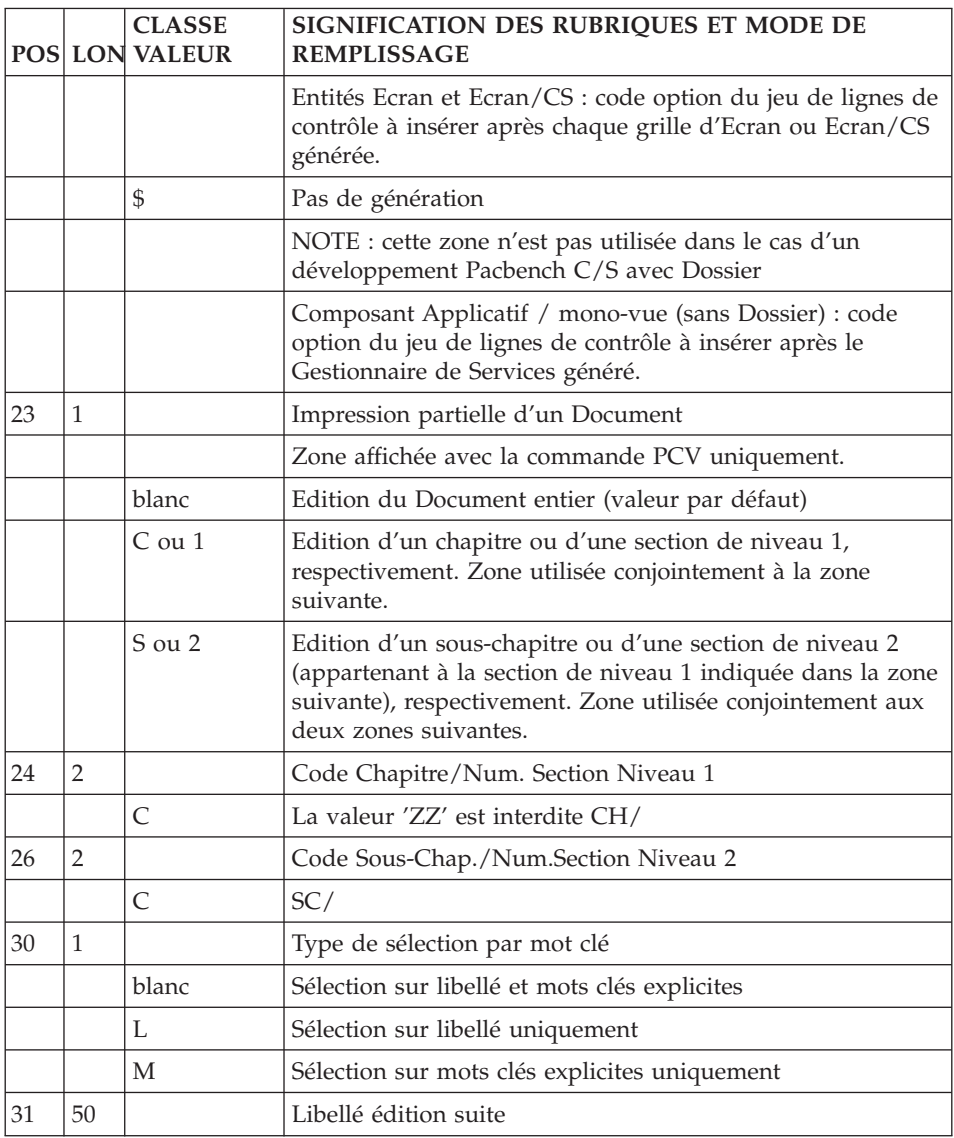

### **GPRT - Lancement de la procédure**

#### **GPRT - Traitement des flots générés**

Dans le cas où il y a génération de sources à compiler et où le code retour de l'étape précédente est inférieur à 8, le flot généré doit être traité pour assurer la compilation et l'édition de lien des sources produits.

<span id="page-35-0"></span>Quelle que soit la solution adoptée, les différents sources générés peuvent être précédés et/ou suivis de lignes de commande, dont la saisie est optionnelle.

Les Lignes de Commande AVANT/APRES sont saisies par l'Administrateur.

Ce sont des commandes qui permettent d'ajouter des lignes au début et/ou à la fin du source Cobol généré (par exemple pour séparer les différents programmes).

Pour chaque type de lignes AV/AP, il y a un code précisé sur la Définition du Programme ou de la Bibliothèque, ou bien encore lors de la Demande de Génération.

#### **GPRT - Exemple de script de génération (C4)**

Ces instructions permettent d'exécuter toute commande d'Edition/Génération, saisie soit dans le Gestionnaire de génération de Developer workbench, soit dans l'écran GP.

L'Administrateur initialise pour chaque utilisateur les scripts de génération adaptés à une Base VisualAge Pacbase.

Chaque utilisateur peut modifier SON script de génération en utilisant soit le Gestionnaire de génération de Developer workbench (Onglet Lignes de commandes), soit l'écran GP en vue C4.

```
Script de Génération (C4) - Lignes Avant
```

```
<job id=BVPGPRT>
<script language="VBScript">
Dim WshSh
Set WshSh = WScript.CreateObject("WScript.Shell")
Set WshEnv = WshSh.Environment("PROCESS")
Set Args = Wscript.Arguments
</script>
<resource id="GPRT"><![CDATA[
```
Script de Génération (C4) - Lignes Après

```
]]></resource>
<script language="VBScript">
Rep ="HKLM\SOFTWARE\IBM\BVP VisualAge Pacbase 3.5"
Rep = Rep & " \simeq"Rep PROC = WshSh.RegRead (Rep & "\BVP SYS\PROC\")
USER=Args(0) 'code utilisateur
BASE=Args(1) 'code externe de la base
WshEnv("BVP_Updtpm") = "NO"
WshEnv("BVP_Merge") = "NO"
WshEnv("BVP_Gpmon") = "YES"
WshEnv("BVP_Resource") = getresource("GPRT")
PROC=Rep_PROC & "\gprt.wsf"
```
```
CMD=chr(34) &PROC & chr(34)&" " &BASE & " " & USER
RetGprt = WshSh.Run(CMD , 1 , TRUE )
</script>
</iob>
```
Dans ces Lignes Après, on doit positionner les variables d'environnement suivantes pour exécuter PACAGP :

BVP\_Merge, permet de fusionner dans le fichier GPRTOM les fichiers générés dans l'étape GPRT.

BVPACAGP, pour permettre l'exécution du traitement spécifique PACAGP.

Pour utiliser SCM, la variable d'environnement suivante doit être positionnée dans ces Lignes Après :

BVP\_Updtpm, qui déclenche l'exécution de la mise à jour UPPM, pour SCM.

Pour visualiser les fichiers générés dans la Station de Travail (module GPMON) dans un format correct, il est nécessaire de positionner le paramètre suivant dans les Lignes Après :

WshEnv(″BVP\_Gpmon″) = ″YES″

#### **GPRT - Traitements spécifiques**

#### INTERFACE AVEC WORKBENCH

L'objet de cette interface est de séparer dans des fichiers distincts les sources des programmes, écrans ou clauses 'COPY' générés, puis d'écrire ces fichiers sous un répertoire spécifié par l'utilisateur.

Le programme 'bvpsplit' effectue ces traitements.

La mise en oeuvre de cette option ne peut se faire qu'en activant un fichier de commandes dans la procédure GPRT (exemple BVPACAGP) et nécessite la définition de LIGNES AVANT pour les entités VA Pac à traiter, dans le Gestionnaire de Génération.

#### DEFINITION DES LIGNES de COMMANDE - AVANT (Gestionnaire)

Afin que le programme 'bvpsplit' puisse séparer les fichiers source en sortie de génération, il est nécessaire d'insérer des LIGNES AVANT contenant, outre des chaînes de caractères spécifiques à ces lignes, le nom du fichier à produire, son extension et le répertoire sous lequel il est attendu.

La première LIGNE de COMMANDE AVANT doit contenir :

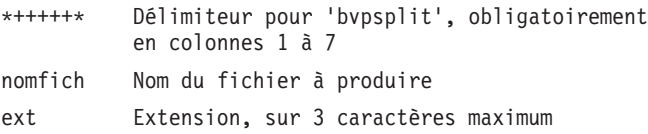

Les informations sont séparées par un blanc. Par exemple : \*+++++\* MONPROG cbl

La deuxième LIGNE de COMMANDE AVANT, doit contenir :

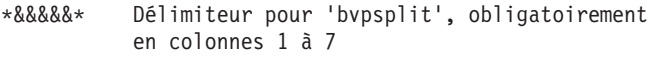

chemin Répertoire d'écriture des fichiers. Le répertoire choisi doit exister et doit être accessible par la procédure GPRT.

Les informations sont séparées par un blanc.

Par exemple :

\*&&&&&\* S:\COBOL\2592T\CODUTI1

Soit, par exemple pour les LIGNES AVANT programme :

l'utilisateur génère à partir de sessions historisées et souhaite récupérer ses programmes générés sous la forme

'nom\_externe'.cbl, sous le répertoire

S:\COBOL\'session'\'code uti' du réseau.

Les cartes de contrôle sont définies dans le Workbench Administration ('D' définit la carte AVANT et 'W' sera le code carte) : \*+++++\* <External name of generated program or block> cbl

\*&&&&&\* S:\cobol\<Session number>\<User code>

Il faut ensuite appeler ces LIGNES AVANT (code 'W' dans l'exemple) sur les entités à générer.

#### MISE EN OEUVRE DANS LA PROCEDURE GPRT

Dans le fichier de lancement de la procédure GPRT, la variable BVPACAGP doit être positionnée et contenir le chemin du fichier des commandes qui sera exécuté à la fin de la procédure GPRT, après les éditions générations.

Ensuite, il faut appeler le programme 'bvpsplit' dans le fichier des commandes BVPACAGP, en lui indiquant le répertoire de génération de l'utilisateur.

BVPACAGP doit donc contenir l'exécution de 'bvpsplit' avec en argument le répertoire des générés.

#### TRAITEMENTS ET MESSAGES D'ERREUR

Le programme 'bvpsplit' traite tous les fichiers GPRTO\* en sortie de la procédure GPRT, sous le répertoire désigné.

Un compte rendu d'exécution est édité sous le répertoire de l'utilisateur (Rep\_USR, par défaut).

Exemple de script BVPACAGP en .vbs

```
' =====================================
' VisualAge Pacbase : BVPACAGP.vbs
' =====================================
' Args(0) = User code
' Args(1) = Job number' Args(2) = User directory
Set WshShell = Wscript.CreateObject("Wscript.Shell")
Set Args = Wscript.Arguments
Set WshEnv = WshShell.Environment("PROCESS")
Set WshVolEnv = WshShell.Environment("VOLATILE")
MyProc = Wscript.ScriptName
UserDir = Ucase(Args(2))
' starting BVPSPLIT
EXESPLIT = \text{chr}(34) & "BVPSPLIT" & \text{chr}(34) & " "
              & chr(34) & UserDir & chr(34)
Return = WshShell.Run(EXESPLIT, 1, TRUE)
Set Args = Wscript.Arguments
Wscript.Quit (Return)
```
Exemple de script BVPACAGP en .cmd

```
REM =====================================
REM VisualAge Pacbase : BVPACAGP.cmd
REM =====================================
REM %1 = User code
REM %2 = Job number
REM %3 = User directory
echo %0 command procedure > %3/BVPACAGP.LOG
echo ----------------------------------- >> %3/BVPACAGP.LOG
echo
echo User code = %1 >> %3/BVPACAGP.LOG
echo Job number = %2 >> %3/BVPACAGP.LOG
echo user directory = %3 >> %3/BVPACAGP.LOG
echo
echo execution : BVPSPLIT %3 >> %3/BVPACAGP.LOG
BVPSPLIT " %3 "
if ERRORLEVEL 1 GOTO ERR
GOTO END
:ERR
```
echo error in executing BVPSPLIT >> %3/BVPACAGP.LOG EXIT 1 :END EXIT<sub>0</sub>

#### **GPRT - Description des étapes**

Editions et générations : PACB

La documentation fournie dépend des commandes d'édition-génération prises en compte ; son volume ainsi que celui des fichiers intermédiaires est donc extrêmement variable. Des bannières en tête et en fin de la documentation permettent d'identifier les utilisateurs qui ont lancé des éditions.

Tous les programmes, écrans, blocs base de données, etc., éventuellement générés sont récupérés sur des fichiers dont le nom est de la forme GPRTOx.

Certains programmes appelés par le moniteur peuvent envoyer des codes retour particuliers :

BVPACA10 (Récupération des mouvements) :

 $0 : OK$ 

2 : OK avec présence de la commande ' +AG'

8 : Aucune demande. Dans ce cas, la procédure s'arrête.

• BVPACB31 (Génération SOL) :

8 : Une erreur a été détectée lors de la génération.

• Extracteurs ou générateurs (30 ou 40)

0 : OK - Pas de génération

4 : OK - Génération

Autre : Erreurs

v BVPACW10 (Support gestion de configuration)

 $0:$  OK

2 : Pas de traitement

4 : Au moins une erreur de paramétrage est rencontrée.

8 : Au moins une erreur de contexte rencontrée.

Cette étape envoie également un code retour général :

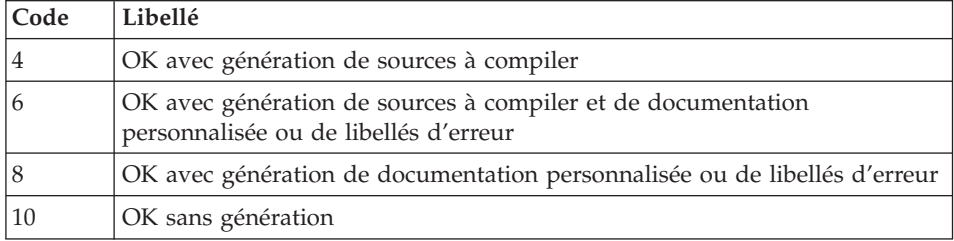

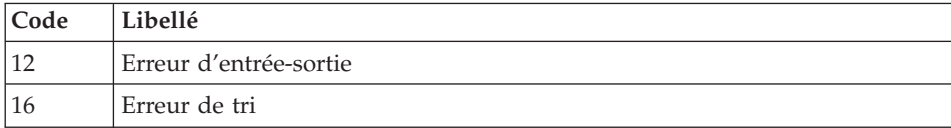

#### **GPRT - Script d'exécution**

```
' ------------------------------------------------------
       ' VISUALAGE PACBASE
'
       ' ------------------------------------------------------
     - GENERATION (IN INTERNAL READER) AND PRINTING -
'
  ' ------------------------------------------------------
'
' IN ADDITION TO THE GENERATED ENTITIES, THE FILE MUST
' CONTAIN THE JCL REQUIRED TO COMPILE THEM,
' USING THE BEGINNING/END OF JCL JOB STREAM OPTIONS AND
' THE BEFORE/AFTER PROGRAM OPTIONS.
'
' THE GENERATION AND PRINTING PROCEDURE, GPRT, HAS A
' TWO-FOLD PURPOSE:
   . TO PRINT DOCUMENTATION USING DATA CONTAINED IN THE
' DATABASE, AND
   . TO GENERATE PROGRAMS, SCREENS, DATABASE
       DESCRIPTIONS DATA STRUCTURES, AND ERROR MESSAGES.
'
  ' ------------------------------------------------------
'
<job id=GPRT>
<script language="VBScript">
Dim MyProc
MyProc = "GPRT"
</script>
<script language="VBScript" src="INIT.vbs"/>
<script language="VBScript">
If c error = 1 then Wscript.Quit (1) End If
Dim CodLang
If base = "ADMIN" Then
Call Msg Log (Array("1028",base))
Wscript.Quit (0)
Else
 CodLang = WshShell.RegRead (Rep_SYS & "\GENLANG")
End If
 If Not FSO.FileExists( Rep_AJOURNAL & "\QJ") Then
 Call Msg_Log (Array("1022" , "PCMINI"))
'-------------------------------------
```

```
WshEnv("PAC7QJ") = Rep AJOURNAL & "QJ"Call RunCmdLog ("BVPCMINI")
 Call Err Cod(Return, 0, "PCMINI")
 End if
 If Not FSO.FileExists( Rep_ABASE & "\GK") Then
 Call Msg_Log (Array("1022" , "PTUIGK"))
'---------<sup>-</sup>---
 WshEnv("PACGGK") = Rep ABASE & "\GK"
 Call RunCmdLog ("BVPTUIGK")
Call Err Cod(Return, 0, "PTUIGK")
 End if
Call Msg_Log (Array("1022" , "PACB"))
'------------------------------------
WshEnv("PAC7QJ") = Rep_AJOURNAL & "\QJ"
WshEnv("PAC7AE") = Rep_SKEL & "\AE"
WshEnv("PAC7AJ") = Rep_JOURNAL & "\AJ"
WshEnv("PAC7AN") = Rep-BASE & "\\AN"WshEnv("PAC7AR") = Rep_BASE & "\AR"
WshEnv("PAC7AY") = Rep_BASE & "\AY"
WshEnv("PAC7LB") = Rep BASE & "\\LB"WshEnv("PACGGK") = Rep_ABASE & "\GK"
WshEnv("PACGGN") = Rep_ABASE & "\AN"
WshEnv("PACGGR") = Rep_ABASE & "\AR"
WshEnv("PACGGU") = Rep_ABASE & "\GU"
WshEnv("PAC7GS") = Rep_BASE & "\GS"
WshEnv("PAC7SC") = Rep_SKEL & "\SC" & CodLang
WshEnv("PAC7SF") = Rep_SKEL & "\SF" & CodLang
WshEnv("PAC7SG") = Rep_SKEL & "\SG" & CodLang
WshEnv("PAC7SN") = Rep_SKEL & "\SN" & CodLang
WshEnv("PAC7SR") = Rep_SKEL & "\SR" & CodLang
WshEnv("PAC7SS") = Rep_SKEL & "\SS" & CodLang
WshEnv("PAC7SL") = Rep_SKEL & "\SL" & CodLang
WshEnv("PAC7ME") = Fic_Input
Call BvpEnv("PACB","PAC7BM",Rep_TMP & "\WBM.tmp")
Call BvpEnv("PACB","PAC7DG",Rep_TMP & "\WDG.tmp")
Call BvpEnv("PACB","PAC7EB",Rep_TMP & "\WEB.tmp")
Call BvpEnv("PACB","PAC7EE",Rep_TMP & "\WEE.tmp")
Call BvpEnv("PACB","PAC7EG",Rep_TMP & "\WEG.tmp")
Call BvpEnv("PACB","PAC7EI",Rep_TMP & "\WEI.tmp")
Call BvpEnv("PACB","PAC7EN",Rep_TMP & "\WEN.tmp")
Call BvpEnv("PACB","PAC7EP",Rep_TMP & "\WEP.tmp")
Call BvpEnv("PACB","PAC7EQ",Rep_TMP & "\WEQ.tmp")
Call BvpEnv("PACB","PAC7ER",Rep_TMP & "\WER.tmp")
Call BvpEnv("PACB","PAC7EV",Rep_TMP & "\WEV.tmp")
Call BvpEnv("PACB","PAC7EW",Rep_TMP & "\WEW.tmp")
Call BvpEnv("PACB","PAC7OB",Rep_USR & "\GPRTOB.txt")
Call BvpEnv("PACB","PAC7GB",Rep_TMP & "\GPRTGB.tmp")
Call BvpEnv("PACB","PAC7OD",Rep_USR & "\GPRTOD.txt")
Call BvpEnv("PACB","PAC7GD",Rep_TMP & "\GPRTGD.tmp")
```
Call BvpEnv("PACB","PAC7OE",Rep\_USR & "\GPRTOE.txt") Call BvpEnv("PACB","PAC7GE",Rep\_TMP & "\GPRTGE.tmp") Call BvpEnv("PACB","PAC7OF",Rep\_USR & "\GPRTOF.txt") Call BvpEnv("PACB","PAC7GF",Rep\_TMP & "\GPRTGF.tmp") Call BvpEnv("PACB","PAC7OG",Rep\_USR & "\GPRTOG.txt") Call BvpEnv("PACB","PAC7GG",Rep\_TMP & "\GPRTGG.tmp") Call BvpEnv("PACB","PAC7GI",Rep\_USR & "\GPRTGI.txt") Call BvpEnv("PACB","PAC7GK",RepT\_USR & "\ERRGK.txt") Call BvpEnv("PACB","PAC7GL", RepT USR & "\ERRGL.txt") Call BvpEnv("PACB","PAC7GM", RepT USR & "\ERRGM.txt") Call BvpEnv("PACB","PAC7GN",Rep\_TMP & "\WXGN.tmp") Call BvpEnv("PACB","PAC7GO",Rep\_TMP & "\WGO.tmp") Call BvpEnv("PACB","PAC7OP",Rep\_USR & "\GPRTOP.txt") Call BvpEnv("PACB","PAC7GP",Rep\_TMP & "\GPRTGP.tmp") Call BvpEnv("PACB","PAC70Q",Rep\_USR & "\GPRTOQ.txt Call BvpEnv("PACB","PAC7GQ",Rep\_TMP & "\GPRTGQ.tmp") Call BvpEnv("PACB","PAC7OR",Rep\_USR & "\GPRTOR.txt") Call BvpEnv("PACB","PAC7GR",Rep\_TMP & "\GPRTGR.tmp") Call BvpEnv("PACB","PAC7GT",Rep\_USR & "\PAWGT.txt") Call BvpEnv("PACB","PAC7OV",Rep\_USR & "\GPRTOV.txt") Call BvpEnv("PACB","PAC7GV",Rep\_TMP & "\GPRTGV.tmp") Call BvpEnv("PACB","PAC7G6",Rep\_USR & "\GPRTG6.txt") Call BvpEnv("PACB","PAC7DB",Rep\_USR & "\GPRTDB.txt") Call BvpEnv("PACB","PAC7IA",Rep\_USR & "\GPRTIA.txt") Call BvpEnv("PACB", "PAC7ID", Rep\_USR & "\GPRTID.txt") Call BvpEnv("PACB","PAC7IK",Rep\_USR & "\GPRTIK.txt") Call BvpEnv("PACB","PAC7IL",Rep\_USR & "\GPRTIL.txt") Call BvpEnv("PACB","PAC7IM",Rep\_USR & "\GPRTIM.txt") Call BvpEnv("PACB","PAC7IN",Rep\_USR & "\GPRTIN.txt") Call BvpEnv("PACB","PAC7IO",Rep\_USR & "\GPRTIO.txt") Call BvpEnv("PACB","PAC7IW",Rep\_USR & "\GPRTIW.txt") Call BvpEnv("PACB","PAC7JG",Rep\_TMP & "\WJG.tmp") Call BvpEnv("PACB","PAC7KB",Rep\_TMP & "\WKB.tmp") Call BvpEnv("PACB","PAC7KD",Rep\_TMP & "\WKD.tmp") Call BvpEnv("PACB","PAC7KE",Rep\_TMP & "\WKE.tmp") Call BvpEnv("PACB","PAC7KF",Rep\_TMP & "\WKF.tmp") Call BvpEnv("PACB","PAC7KG",Rep\_TMP & "\WKG.tmp") Call BvpEnv("PACB","PAC7KM",Rep\_TMP & "\WKM.tmp") Call BvpEnv("PACB","PAC7KN",Rep\_TMP & "\WKN.tmp") Call BvpEnv("PACB","PAC7KP",Rep\_TMP & "\WKP.tmp") Call BvpEnv("PACB","PAC7KQ",Rep\_TMP & "\WKQ.tmp") Call BvpEnv("PACB","PAC7KR",Rep\_TMP & "\WKR.tmp") Call BvpEnv("PACB","PAC7KS",Rep\_TMP & "\WKS.tmp") Call BvpEnv("PACB", "PAC7KU", Rep\_TMP & "\WKU.tmp") Call BvpEnv("PACB","PAC7KV",Rep\_TMP & "\WKV.tmp") Call BvpEnv("PACB","PAC7LG",Rep\_TMP & "\NUL.tmp") 'PAC7LG not used, on default Call BvpEnv("PACB","PAC7LI",Rep\_TMP & "\WLI.tmp") Call BvpEnv("PACB","PAC7LK",Rep\_TMP & "\NUL.tmp") 'PAC7LK not used, on default Call BvpEnv("PACB","PAC7LM",Rep\_TMP & "\NUL.tmp") 'PAC7LM not used, on default Call BvpEnv("PACB","PAC7MG",Rep\_TMP & "\WMG.tmp")

```
Call BvpEnv("PACB","PAC7MV",Rep_TMP & "\WMV.tmp")
Call BvpEnv("PACB", "PAC7SO", Rep_TMP & "\WSO.tmp")
Call BvpEnv("PACB","PAC7WA",Rep_TMP & "\WWA.tmp")
Call BvpEnv("PACB","PAC7W1",Rep_TMP & "\WW1.tmp")
Call BvpEnv("PACB","PAC7W2",Rep_TMP & "\WW2.tmp")
Call BvpEnv("PACB","PAC7W3",Rep_TMP & "\WW3.tmp")
Call BvpEnv("PACB","PAC7W4",Rep_TMP & "\WW4.tmp")
Call BvpEnv("PACB","PAC7W6",Rep_TMP & "\WW6.tmp")
Call BvpEnv("PACB","PAC7W7",Rep_TMP & "\WW7.tmp")
Call BvpEnv("PACB","PAC7W8",Rep_TMP & "\WW8.tmp")
Call BvpEnv("PACB","PAC7W9",Rep_TMP & "\WW9.tmp")
Call BvpEnv("PACB","SYSPAF",Rep_TMP & "\WPAF.tmp")
Call RunCmdLog ("BVPACB")
If Return < 10 then
Call Msg_Log (Array("1062"))
Return = 0End if
If Return = 10 then
Call Msg_Log (Array("1063"))
Return = 0End if
If Return > 10 then
Call Msg_Log (Array("1064"))
End if
Call Err Cod(Return, 10, "PACB")
If BVP_Merge = "YES" then
Call Msg_Log (Array("1022" , "COPY in OM"))
'-------------------------------------
 If Not FSO.FileExists(Rep_USR & "\GPRTOM.txt") Then
  Set LogGen = FSO.CreateTextFile(Rep_USR & "\GPRTOM.txt", TRUE)
 LogGen.Close
 End if
 OM = FSO.GetFile(Rep_USR & "\GPRTOM.txt")
 Call CopMFil(OM , WshEnv("PAC7OP") ,OM )
 Call DelFile (WshEnv("PAC7OP"))
 Call CopMFil(OM , WshEnv("PAC7OQ") ,OM )
 Call DelFile (WshEnv("PAC7OQ"))
 Call CopMFil(OM , WshEnv("PAC7OE") ,OM )
 Call DelFile (WshEnv("PAC7OE"))
 Call CopMFil(OM , WshEnv("PAC7OR") ,OM )
 Call DelFile (WshEnv("PAC7OR"))
 Call CopMFil(OM , WshEnv("PAC7OG") ,OM )
 Call DelFile (WshEnv("PAC7OG"))
 Call CopMFil(OM , WshEnv("PAC7OV") ,OM )
 Call DelFile (WshEnv("PAC7OV"))
 Call CopMFil(OM , WshEnv("PAC7OD") ,OM )
 Call DelFile (WshEnv("PAC7OD"))
 Call CopMFil(OM , WshEnv("PAC7OF") ,OM )
 Call DelFile (WshEnv("PAC7OF"))
 Call CopMFil(OM , WshEnv("PAC7OB") ,OM )
 Call DelFile (WshEnv("PAC7OB"))
```

```
Set OM = FSO.GetFile(Rep_USR & "\GPRTOM.txt")
 FilFull = OM.size
If FilFull = 0 then DelFile(OM) end if
End If
If BVPACAGP <> " " then
  Call Msg Log (Array("1022", BVPACAGP))
'-------------------------------------
Return = WshShell.Run(BVPACAGP , 1 , TRUE )
  Call Err Cod(Return, 0, BVPACAGP)
End If
If BVP_Updtpm = "YES" then
  Call Msg_Log (Array("1022", "PCMPUF"))
'-------------------------------------
 WshEnv("PAC7AE") = Rep_SKEL & "\AE"
 WshEnv("SEMLOCK") = Rep BASE & "L0"WshEnv("SEMADMIN") = Rep_ABASE & "\LO"
 WshEnv("PAC7IC") = Rep TMP & "\NUL.tmp"
'PAC7IC not used, on default
 WshEnv("PAC7QJ") = Rep_AJOURNAL & "\QJ"
 WshEnv("PAC7AJ") = Rep JOURNAL & "\AJ"
 WshEnv("PAC7AN") = Rep_BASE & "\AN"
 WshEnv("PAC7AR") = Rep_BASE & "\AR"
 WshEnv("PACZAY") = Rep BASE & "\\AY"WshEnv("PACGGN") = Rep_ABASE & "\AN"
 WshEnv("PACGGR") = Rep_ABASE & "\AR"
 WshEnv("PACGGU") = Rep_ABASE & "\GU"
 Call RunCmdLog ("BVPCMPUF")
 Call Err Cod(Return, 0, "PCMPUF")
end if
Call Msg_Log (Array("1024"))
'----------------------------
Call DeleteFldr(Rep_TMP)
Call Msg_Log (Array("1023"))
'----------------------------
Wscript.Quit (Return)
</script>
</job>
```
#### **GPRT - Fichiers générés**

Codification des fichiers créés sur disque

Tous les fichiers résultats de la procédure d'édition génération sont créés sous le répertoire des fichiers temporaires.

Une codification particulière a été adoptée pour ces fichiers, afin que l'utilisateur retrouve aisément ses générés ou éditions.

Fichiers contenant des générés ou éditions

Ils sont tous préfixés par ″GPRT.″. Par exemple, on trouvera :

```
Générés Editions
------- --------
GPRTOB (Blocs) GPRTIA (Compte rendu)
GPRTOQ (SQL)
GPRTOD (Data) GPRTID (Dictionnaire)
GPRTOE (Ecrans - OSD) GPRTIH (PEI)
GPRTOP (Programmes) GPRTIL (Libellés Err. OSD)
GPRTOR (Reverse) GPRTIN (Rapports)
GPRTOG (Ecrans Client) GPRTIK (Libellés Err. OCS)
GPRTOV (Ecrans Serveur) GPRTII (Err.Génération ICS)
GPRTOF (e-Business)
```
Fichiers des libellés d'erreur

Ils sont tous préfixés par ″ERR.″. On trouvera donc :

Fichiers en entrée : ERRLG et ERRLK Fichiers en entrée : ERR.LG (OSD) et ERR.LK (OCS) Fichiers en sortie : ERRGL et ERRGK

En fin de procédure, on assure la rotation de GL sur LG et de GK sur LK par une copie.

Fichier de l'habillage automatique d'applications Dialogue

Il est préfixé par ″PAW.″. On trouvera donc :

PAW.GT qui contient les éléments nécessaires au "windowing".

Fichiers temporaires

Ce sont des fichiers internes à la procédure.

Ils sont préfixés par ″WW″ et sont détruits en fin de procédure. L'utilisateur n'a, a priori, jamais besoin de les récupérer.

Ils sont préfixés par ″WX″ et sont détruits en fin de procédure. Si l'utilisateur souhaite les récupérer pour des traitements particuliers, il doit changer leur répertoire d'assignation (à copier dans \USERS\...).

WXGI (Interface VisualAge Pacbase-GIP)

WXGM (Libellés type PAC700)

WXGN (Rapports sur 265 caractères)

Remarque concernant la génération des libellés d'erreur

Les libellés d'erreur (commandes GEO ou GGO) doivent être générés de préférence en mode batch. Leur génération par l'écran GP est déconseillée, car le serveur batch (qui traite les demandes soumises depuis l'écran GP) ne peut pas assurer la rotation des fichiers séquentiels générés (pas de génération cumulative possible). Le risque encouru est donc la perte des libellés précédemment générés. Pour éviter cette perte, il faut SYSTEMATIQUEMENT charger le fichier indexé des libellés d'erreur utilisateur (procédure EMUP) après chaque génération du fichier séquentiel.

Par défaut, la procédure GPRT ne fait pas de génération cumulative des libellés d'erreur, les fichiers LG et LK étant assignés comme fichiers nuls. Pour activer la génération cumulative il faut assigner les fichiers comme suit :

```
WshEnv("PAC7LG") = RepT_USR & "\ERRLG.txt"
WshEnv("PAC7LK") = RepT_USR & "\ERRLK.txt"
```
Traitement des éditions au format RTF (fic. GPRTG6.txt)

Les fichiers générés au format RTF sur le serveur VA Pac nécessitent une conversion au jeu de caractères ASCII avant leur traitement par la Station de Travail VA Pac.

Commande de conversion au jeu de caractères ASCII :

bvptrans <fichier source> <fichier dest> ibm-923 ibm-850

Ces commandes peuvent être incluses dans la procédure BVPACAGP.

#### **EMLD - Chargement des libellés d'erreur**

#### **EMLD - Présentation générale**

Cette procédure permet de définir le fichier des libellés d'erreur de l'utilisateur, et d'effectuer son chargement initial avec les libellés d'erreur générés, sous forme séquentielle, par la procédure GPRT (fichier suffixé GL).

#### Condition d'exécution

Vous devez, au préalable, avoir procédé à l'exécution de la procédure GPRT avec demande de génération des libellés d'erreur.

Avant le traitement standard, on procède au tri ASCII du fichier des libellés d'erreur (PTUSGL).

## **EMLD - Entrées Utilisateur**

Une ligne '\*' avec Code utilisateur et Mot de passe.

## **EMLD - Description des étapes**

Tri des libellés d'erreur séquentiels générés : PTUSGL

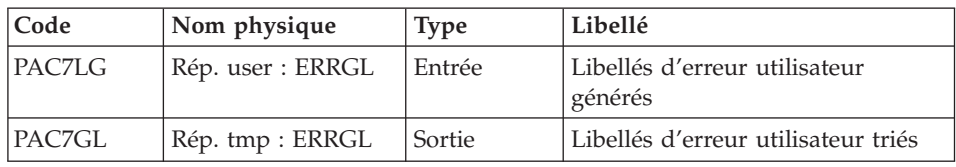

Chargement des libellés d'erreur en fichier indexé : PACL93

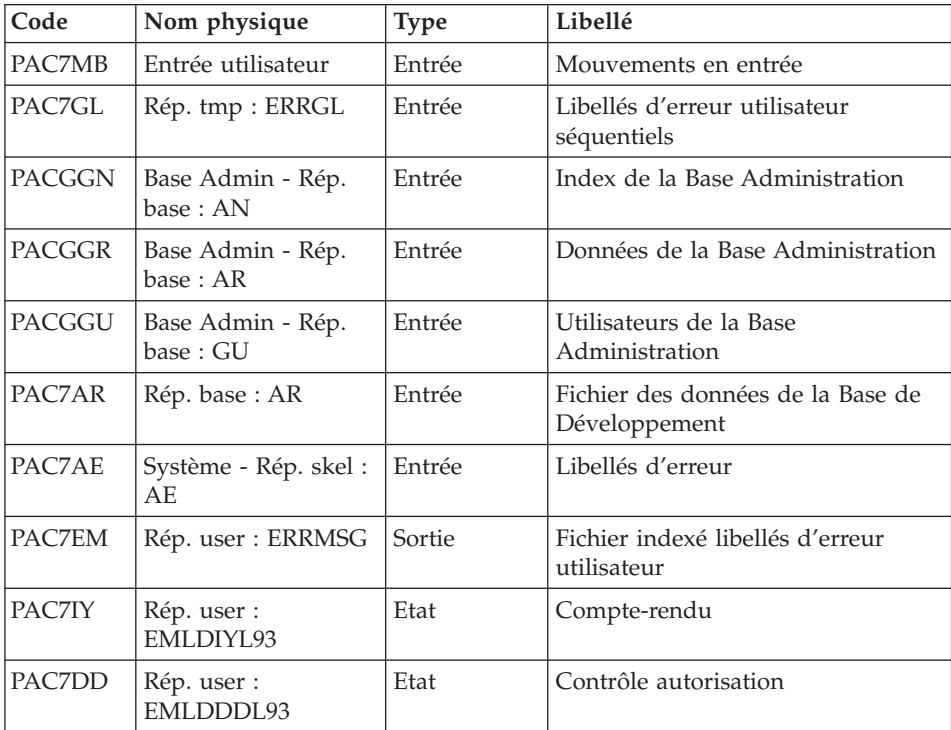

Code retour :

v 8 : Pas d'autorisation procédure batch.

# **EMLD - Script d'exécution**

' ------------------------------------------------------ ' VISUALAGE PACBASE ' ' ------------------------------------------------------

```
- LOADING OF USER'S ERROR MESSAGES -
'
' ------------------------------------------------------
'
' THE EMLD PROCEDURE PERFORMS THE INITIAL LOADING OF USER
' DEFINED ERROR MESSAGES. THESE MESSAGES ARE OBTAINED
' FROM THE SEQUENTIAL OUTPUT FILE OF THE GPRT PROCEDURE
' (FILE WITH THE GL SUFFIX).
'
'
' INPUT :
' - USER IDENTIFICATION LINE (REQUIRED)
' ------------------------------------------------------
'
<job id=EMLD>
<script language="VBScript">
Dim MyProc
MyProc = "EMLD"
</script>
<script language="VBScript" src="INIT.vbs"/>
<script language="VBScript">
If c error = 1 then Wscript.Quit (1) End If
Call BvpEnv("PTUSGL","PAC7LG", RepT USR & "\ERRGL.txt")
If FSO.FileExists(WshEnv("PAC7LG")) Then
Call Msg_Log (Array("1022" , "PTUSGL"))
'-------<sup>-----</sup>---
Call BvpEnv("PTUSGL","PAC7LG", RepT USR & "\ERRGL.txt")
Call BvpEnv("PTUSGL","PAC7GL", Rep_TMP & "\ERRGL.txt")
Call RunCmdLog ("BVPTUSGL")
Call Msg_Log (Array("1022" , "PACL93"))
'------------------------------------
WshEnv("PAC7AE") = Rep_SKEL & "\AE"
WshEnv("PAC7AR") = Rep_BASE & "\AR"
WshEnv("PACGGN") = Rep_ABASE & "\AN"
WshEnv("PACGGR") = Rep_ABASE & "\AR"
WshEnv("PACGGU") = Rep_ABASE & "\GU"
WshEnv("PAC7MB") = Fic_Input
Call BvpEnv("PACL93","PAC7GL",Rep_TMP & "\ERRGL.txt")
Call BvpEnv("PACL93", "PAC7EM", RepT USR & "\ERRMSG")
Call BvpEnv("PACL93","PAC7IY",Rep_USR & "\EMLDIYL93.txt")
Call BvpEnv("PACL93","PAC7DD",Rep_USR & "\EMLDDDL93.txt")
Call RunCmdLog ("BVPACL93")
If Return = 8 Then
Call Msg_Log (Array("1027"))
End If
Call Err Cod(Return, 0, "PACL93")
```

```
Else
Call Msg Log (Array("1041", RepT USR & "\ERRGL.txt"))
End If
Call Msg_Log (Array("1023"))
'--------------------------------
Call DeleteFldr (Rep_TMP)
Wscript.Quit (Return)
</script>
\langleiob\rangle
```
#### **EMUP - Mise à jour des libellés d'erreur**

#### **EMUP - Présentation générale**

Cette procédure permet de mettre à jour le fichier des libellés d'erreur de l'utilisateur par les libellés d'erreur obtenus sous forme séquentielle par la procédure GPRT (fichier suffixé GL) ou par mouvements pour l'annulation de libellés d'erreur au niveau entité.

Condition d'exécution

Le fichier des libellés d'erreur utilisateur doit exister.

Dans le cas d'une création et/ou d'une modification de libellés d'erreur, la procédure GPRT doit avoir été exécutée, avec demande de génération de libellés d'erreur.

Avant le traitement standard, on procède au tri ASCII du fichier des libellés d'erreur (PTUSGL).

#### **EMUP - Entrées Utilisateur**

Une ligne '\*' par bibliothèque contenant les entités dont les libellés d'erreur doivent être annulés :

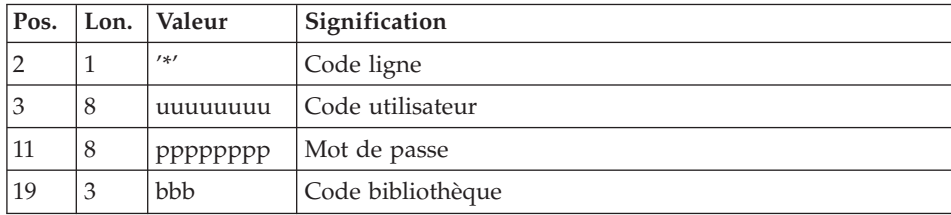

Une ligne commande par entité pour laquelle l'annulation des libellés d'erreur est demandée :

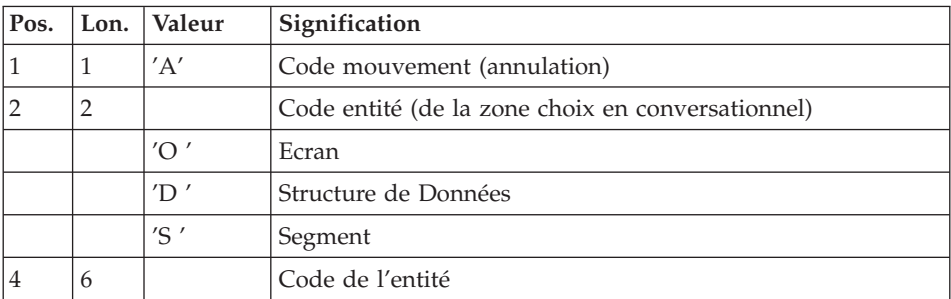

# **EMUP - Description des étapes**

Tri des libellés d'erreur séquentiels générés : PTUSGL

| Code          | Nom physique        | <b>Type</b> | Libellé                                  |
|---------------|---------------------|-------------|------------------------------------------|
| <b>PACZLG</b> | ' Rép. user : ERRGL | Entrée      | Libellés d'erreur utilisateur<br>générés |
| PAC7GL        | Rép. tmp : ERRGL    | Sortie      | Libellés d'erreur utilisateur triés      |

Mise à jour libellés d'erreur utilisateur indexés: PACL92

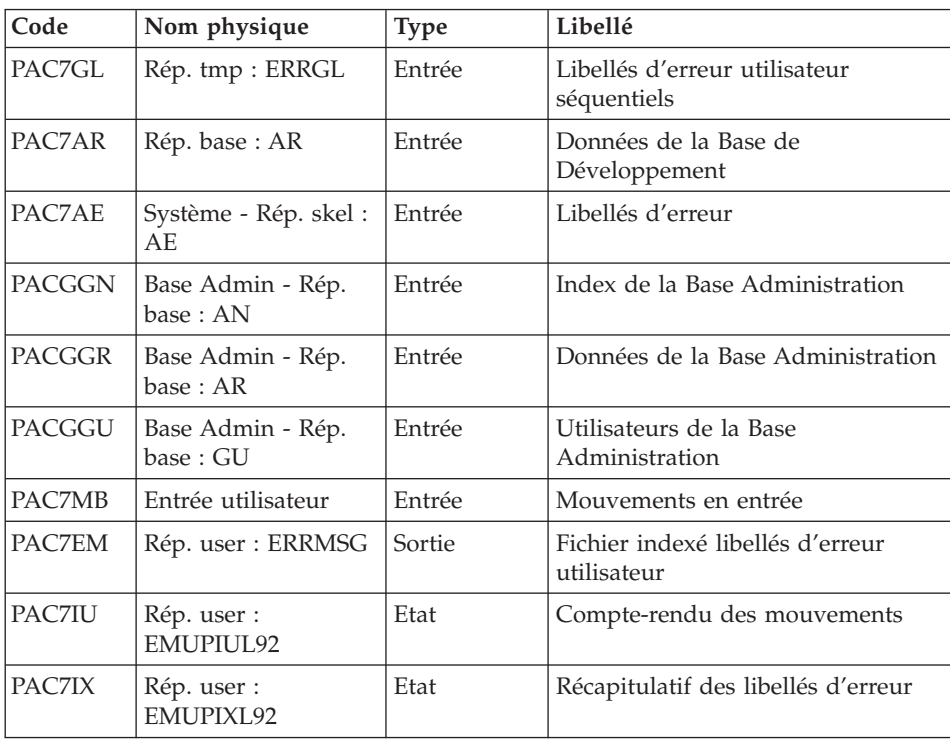

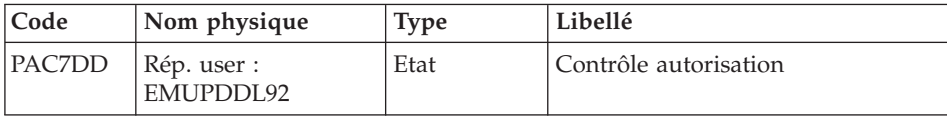

Code retour :

v 8 : Pas d'autorisation procédure Batch.

## **EMUP - Script d'exécution**

```
' ------------------------------------------------------
      ' VISUALAGE PACBASE
'
  ' ------------------------------------------------------
             - USER'S ERROR MESSAGES UPDATING -
'
     ' ------------------------------------------------------
'
' THE EMUP PROCEDURE UPDATES THE USER-DEFINED ERROR
' MESSAGE FILE. THESE MESSAGES ARE OBTAINED FROM THE
' SEQUENTIAL OUTPUT FILE OF THE GPRT PROCEDURE (FILE WITH
' A GL SUFFIX) OR FROM TRANSACTIONS FOR ERROR
' MESSAGE DELETIONS AT THE ENTITY LEVEL.
'
' INPUT :
' - USER IDENTIFICATION LINE (REQUIRED)
  - COMMAND LINE :
' COL 1 : "D" TRANSACTION CODE (DELETION)
' COL 2 : ENTITY TYPE; SAME AS IN CHOICE FIELD.
             "0 " SCREEN
             "D " DATA STRUCTURE
             "S " SEGMENT
' COL 4 : (6 CAR.) ENTITY CODE
' ------------------------------------------------------
'
<job id=EMUP>
<script language="VBScript">
MyProc = "EMUP"
Dim MyProc
</script>
<script language="VBScript" src="INIT.vbs"/>
<script language="VBScript">
If c error = 1 then Wscript.Quit (1) End If
Call BvpEnv("PTUSGL","PAC7LG",RepT_USR & "\ERRGL.txt")
If FSO.FileExists(WshEnv("PAC7LG")) Then
Call Msg_Log (Array("1022" , "PTUSGL"))
'------------------------------------
Call BvpEnv("PTUSGL","PAC7LG",RepT_USR & "\ERRGL.txt")
Call BvpEnv("PTUSGL","PAC7GL",Rep_TMP & "\ERRGL.txt")
```

```
Call RunCmdLog ("BVPTUSGL")
Call Err Cod(Return, 0, "PTUSGL")
Call Msg_Log (Array("1022" , "PACL92"))
'------------------------------------
WshEnv("PAC7AE") = Rep_SKEL & "\AE"
WshEnv("PAC7AR") = Rep BASE & "\AR"
WshEnv("PACGGN") = Rep_ABASE & "\AN"
WshEnv("PACGGR") = Rep_ABASE & "\AR"
WshEnv("PACGGU") = Rep ABASE & "\GU"
WshEnv("PAC7MB") = Fic_Input
Call BvpEnv("PACL92","PAC7GL",Rep_TMP & "\ERRGL.txt")
Call BvpEnv("PACL92","PAC7EM",RepT_USR & "\ERRMSG")
Call BvpEnv("PACL92","PAC7IU",Rep_USR & "\EMUPIUL92.txt")
Call BvpEnv("PACL92","PAC7IX",Rep_USR & "\EMUPIXL92.txt")
Call BvpEnv("PACL92","PAC7DD",Rep_USR & "\EMUPDDL92.txt")
Call RunCmdLog ("BVPACL92")
If Return = 8 Then
Call Msg_Log (Array("1027"))
End If
Call Err Cod(Return, 0, "PACL92")
Else
Call Msg Log (Array("1041", RepT USR & "\ERRGL.txt"))
End If
Call Msg_Log (Array("1023"))
'--------------------------------
Call DeleteFldr (Rep TMP)
Wscript.Quit (Return)
</script>
</job>
```
## **PPAF - Pré-processeur PAF des programmes générés**

#### **PPAF - Présentation générale**

Cette procédure traite les programmes générés utilisateur contenant des requêtes SQL d'accès à la base par opérateurs PAF.

Condition d'exécution

Aucune.

Mise en oeuvre

Cette procédure peut être exécutée de plusieurs manières :

- v soit à la suite d'une génération de programmes par GPRT dont la sortie générée est reprise en entrée de la procédure PPAF avant envoi en compilation ou rangement dans une bibliothèque de programmes-sources,
- v soit par appel de la procédure dans les lignes de contrôle avant/après du programme généré . Il faut alors avoir préalablement entré le JCL adéquat dans les options choisies (écran PC).

#### **PPAF - Entrées Utilisateur**

C'est le code source COBOL des programmes contenant des opérateurs PAF qui doit être résolu par le pré-processeur avant compilation.

Chaque programme contient, après la ligne ″Identification division″, une ligne de commande pour le pré-processeur :

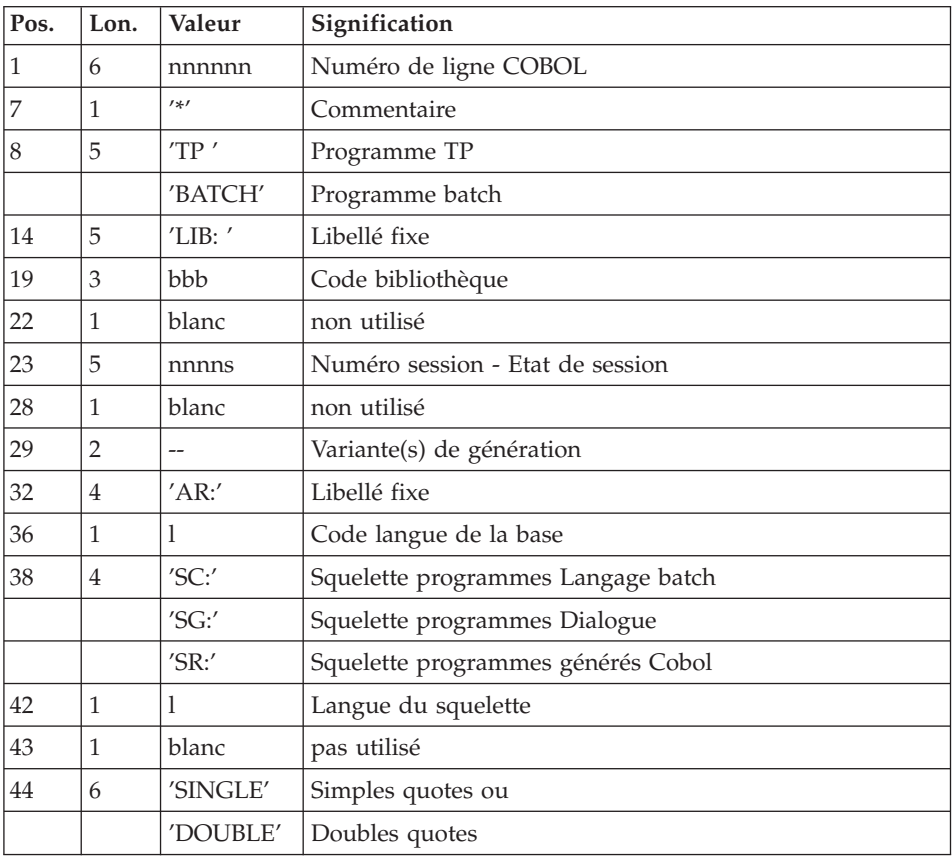

#### Exemples :

000020\*TP\_\_\_\_LIB:\_APP\_2345\_\_00\_AR:\_F\_SG:\_F\_SINGLE

000020\*BATCH\_LIB:\_APP\_2300T\_4\_\_AR:\_F\_SC:\_F\_DOUBLE

Cette ligne est générée automatiquement par la procédure GPRT.

#### Edition obtenue

Un compte-rendu des erreurs éventuellement rencontrées.

#### Résultat obtenu

Le résultat obtenu est le source COBOL dans lequel ont été résolus les opérateurs PAF et générés les appels aux sous-programmes batch ou conversationnel d'accès à la base.

#### **PPAF - Description des étapes**

**Code Nom physique Type Libellé** PAC7AR | Rép. base : AR | Entrée | Données de la Base de Développement PAC7AN Rép. base : AN Entrée Index de la Base de Développement PAC7AE | Système - Rép. skel : AE Entrée Libellés d'erreur

PAF80 | Rép. user : PAF80 | Entrée | Programmes générés

COB80 Rép. user : COB80 Sortie Programmes générés à compiler

Etat Compte-rendu d'erreur

Pré-processeur : PAFP10

## **PPAF - Script d'exécution**

PAFREP | Rép. user :

PPAFREP10 ou PAFREP

' ------------------------------------------------------ ' VISUALAGE PACBASE ' ' ------------------------------------------------------ - VA PAC ACCESS FACILITY PRE-PROCESSING -' ' ------------------------------------------------------ ' ' USING PAF OPERATORS, THE PPAF PROCEDURE PROCESSES ' GENERATED USER PROGRAMS CONTAINING SQL REQUESTS FOR ' ACCESS TO THE DATABASE. ' ' USER INPUT IS THE COBOL SOURCE CODE OF PROGRAMS ' CONTAINING PAF OPERATORS TO BE PROCESSED BY ' BY THE PRE-PROCESSOR BEFORE COMPILATION. ' ' ------------------------------------------------------

```
'
<job id=PPAF>
<script language="VBScript">
Dim MyProc
MyProc = "PPAF"
</script>
<script language="VBScript" src="INIT.vbs"/>
<script language="VBScript">
If c error = 1 then Wscript.Quit (1) End If
Call Msg_Log (Array("1022" , "PAFP10"))
'------------------------------------
WshEnv("COBSW") = "-N"
WshEnv("PAC7AE") = Rep_SKEL & "\AE"
WshEnv("PAC7AR") = Rep BASE & " \AR"WshEnv("PACZAN") = Rep-BASE & "\\AN"Call BvpEnv("PAFP10","PAF80",Rep_USR & "\PAF80.txt")
Call BvpEnv("PAFP10","COB80",Rep_USR & "\COB80.txt")
Call BvpEnv("PAFP10", "PAFREP", Rep USR & "\PPAFREP10.txt")
Call RunCmdLog ("BVPAFP10")
Call Err Cod(Return , 0, "PAFP10")
Call Msg_Log (Array("1023"))
'------------------------------------
Call DeleteFldr (Rep TMP)
Wscript.Quit (Return)
</script>
\langlejob>
```
#### **GPRC - Gestion de l' API Cobol**

#### **GPRC - Présentation générale**

GPRT et l'API Cobol : GPRC

Cette procédure permet l'utilisation en batch des services Client/Serveur tels que le Dossier et les Composants élémentaires.

Dans ce cas la procédure GPRT est complétée par des traitements spécifiques pour donner la procédure GPRC, c'est donc une génération de sources pour l' API Cobol du gestionnaire de dossier. GPRC est une procédure dédiée UNIQUEMENT à ce type de génération.

Pour plus de précisions il faut se référer au manuel ″Guide d'utilisation de l'API COBOL″.

## **GPRC - Entrées Utilisateur**

Se reporter à la description des entrées utilisateurs GPRT.

## **GPRC - Description des étapes**

Editions et générations : PACB

Le source généré fourni dépend des commandes d'édition-génération prises en compte.

Les entités pouvant utiliser l'API Cobol sont :

- les programmes,
- les macros,
- les écrans,
- les composants élémentaires.

Pour plus de renseignements, se reporter à la description faite pour GPRT.

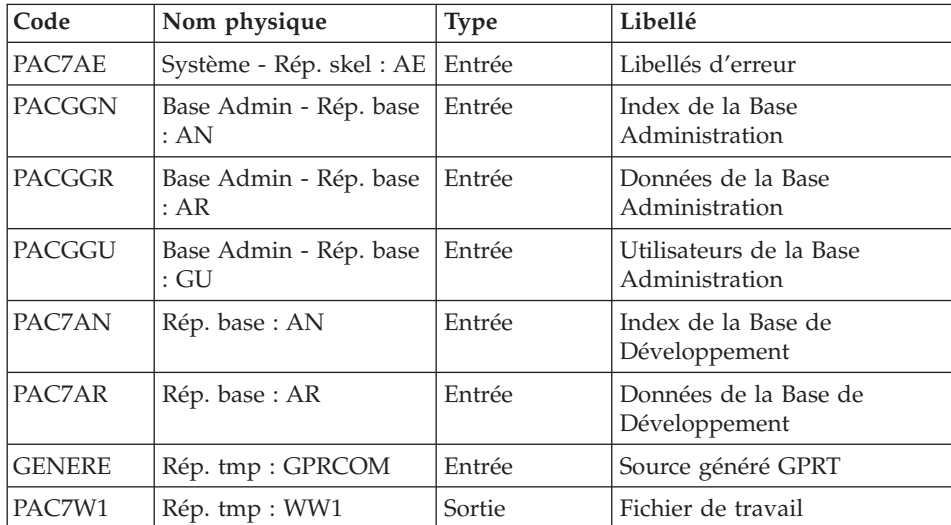

#### API Cobol extracteur : PAPG1S

#### API Cobol : PAPG5S

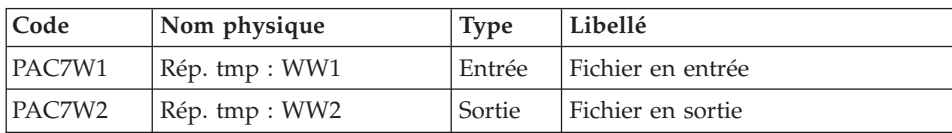

#### Générateur API Cobol : PAPG7S

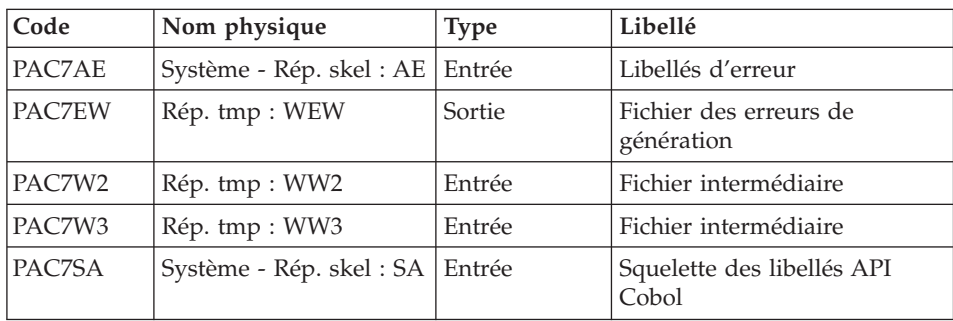

API Cobol - Insertion Cobol : PAPG9S

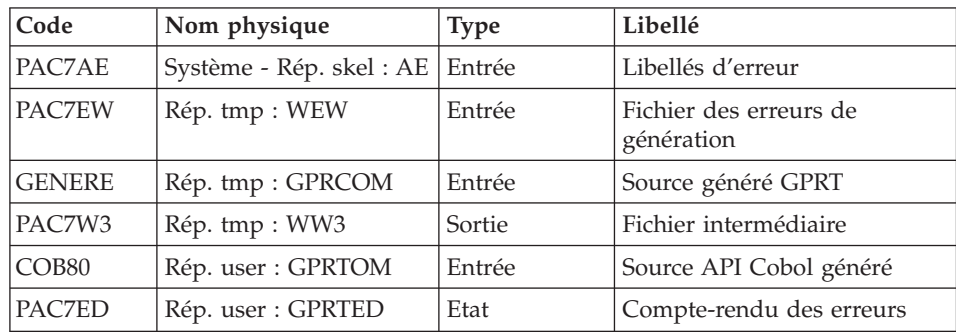

## **GPRC - Script d'exécution**

```
' ------------------------------------------------------
       ' VISUALAGE PACBASE
'
' ------------------------------------------------------
     - GENERATION AND PRINTING WITH API COBOL -
'
' ------------------------------------------------------
'
' IN ADDITION TO THE GENERATED ENTITIES, THE FILE MUST
' CONTAIN THE JCL REQUIRED TO COMPILE THEM,
' USING THE BEGINNING/END OF JCL JOB STREAM OPTIONS AND
' THE BEFORE/AFTER PROGRAM OPTIONS.
'
' ------------------------------------------------------
'
<job id=GPRC>
<script language="VBScript">
Dim MyProc
MyProc = "GPRC"
</script>
<script language="VBScript" src="INIT.vbs"/>
```

```
<script language="VBScript">
If c error = 1 then Wscript.Quit (1) End If
Dim CodLang
If base = "ADMIN" Then
Call Msg Log (Array("1028",base))
Wscript.Quit (0)
Else
 CodLang = WshShell.RegRead (Rep SYS & "\GENLANG")
End If
 If Not FSO.FileExists( Rep_AJOURNAL & "\QJ") Then
 Call Msg_Log (Array("1022" , "PCMINI"))
'-------------------------------------
 WshEnv("PAC7QJ") = Rep_AJOURNAL & "\QJ"
 Call RunCmdLog ("BVPCMINI")
 Call Err Cod(Return, 0, "PCMINI")
 End if
 If Not FSO.FileExists( Rep_ABASE & "\GK") Then
 Call Msg_Log (Array("1022", "PTUIGK"))
'-------------------------------------
 WshEnv("PACGGK") = Rep ABASE & "\GK"
 Call RunCmdLog ("BVPTUIGK")
 Call Err Cod(Return, 0, "PTUIGK")
 End if
Call Msg_Log (Array("1022" , "PACB"))
'------------------------------------
WshEnv("PAC7QJ") = Rep_AJOURNAL & "\QJ"
WshEnv("PAC7AE") = Rep_SKEL & "\AE"
WshEnv("PAC7AJ") = Rep JOURNAL & "AJ"WshEnv("PAC7AN") = Rep_BASE & "\AN"
WshEnv("PAC7AR") = Rep_BASE & "\AR"
WshEnv("PAC7AY") = Rep BASE & "\\AY"WshEnv("PAC7LB") = Rep BASE & "\LB"
WshEnv("PACGGN") = Rep_ABASE & "\AN"
WshEnv("PACGGK") = Rep ABASE & "\GK"
WshEnv("PACGGR") = Rep_ABASE & "\AR"
WshEnv("PACGGU") = Rep_ABASE & "\GU"
WshEnv("PAC7GS") = Rep BASE & "\GS"
WshEnv("PAC7SC") = Rep_SKEL & "\SC" & CodLang
WshEnv("PAC7SF") = Rep_SKEL & "\SF" & CodLang
WshEnv("PAC7SG") = Rep_SKEL & "\SG" & CodLang
WshEnv("PAC7SN") = Rep_SKEL & "\SN" & CodLang
WshEnv("PAC7SR") = Rep_SKEL & "\SR" & CodLang
WshEnv("PAC7SS") = Rep_SKEL & "\SS" & CodLang
WshEnv("PAC7SL") = Rep_SKEL & "\SL" & CodLang
```
WshEnv("PAC7ME") = Fic\_Input Call BvpEnv("PACB","PAC7BM",Rep\_TMP & "\WBM.tmp") Call BvpEnv("PACB","PAC7DG",Rep\_TMP & "\WDG.tmp") Call BvpEnv("PACB","PAC7EB",Rep\_TMP & "\WEB.tmp") Call BvpEnv("PACB","PAC7EE",Rep\_TMP & "\WEE.tmp") Call BvpEnv("PACB","PAC7EG",Rep\_TMP & "\WEG.tmp") Call BvpEnv("PACB","PAC7EI",Rep\_TMP & "\WEI.tmp") Call BvpEnv("PACB","PAC7EN",Rep\_TMP & "\WEN.tmp") Call BvpEnv("PACB","PAC7EP",Rep\_TMP & "\WEP.tmp") Call BvpEnv("PACB","PAC7EQ",Rep\_TMP & "\WEQ.tmp") Call BvpEnv("PACB","PAC7ER",Rep\_TMP & "\WER.tmp") Call BvpEnv("PACB","PAC7EV",Rep\_TMP & "\WEV.tmp") Call BvpEnv("PACB","PAC7EW",Rep\_TMP & "\WEW.tmp") Call BvpEnv("PACB","PAC7OB",Rep\_USR & "\GPRCOB.txt") Call BvpEnv("PACB","PAC7GB",Rep\_TMP & "\GPRCGB.tmp") Call BvpEnv("PACB","PAC7OD",Rep\_USR & "\GPRCOD.txt") Call BvpEnv("PACB","PAC7GD",Rep\_TMP & "\GPRCGD.tmp") Call BvpEnv("PACB","PAC7OE",Rep\_USR & "\GPRCOE.txt") Call BvpEnv("PACB","PAC7GE",Rep\_TMP & "\GPRCGE.tmp") Call BvpEnv("PACB","PAC7OF",Rep\_USR & "\GPRCOF.txt") Call BvpEnv("PACB","PAC7GF",Rep\_TMP & "\GPRCGF.tmp") Call BvpEnv("PACB","PAC7OG",Rep\_USR & "\GPRCOG.txt") Call BvpEnv("PACB","PAC7GG",Rep\_TMP & "\GPRCGG.tmp") Call BvpEnv("PACB","PAC7GI",Rep\_USR & "\GPRCGI.txt") Call BvpEnv("PACB","PAC7GK", RepT USR & "\ERRGK.txt") Call BvpEnv("PACB","PAC7GL",RepT\_USR & "\ERRGL.txt") Call BvpEnv("PACB","PAC7GN",Rep\_TMP & "\WXGN.tmp") Call BvpEnv("PACB","PAC7GO",Rep\_TMP & "\WGO.tmp") Call BvpEnv("PACB","PAC7OP",Rep\_USR & "\GPRCOP.txt") Call BvpEnv("PACB","PAC7GP",Rep\_TMP & "\GPRCGP.tmp") Call BvpEnv("PACB","PAC7OQ",Rep\_USR & "\GPRCOQ.txt") Call BvpEnv("PACB","PAC7GQ",Rep\_TMP & "\GPRCGQ.tmp") Call BvpEnv("PACB","PAC7OR",Rep\_USR & "\GPRCOR.txt") Call BvpEnv("PACB","PAC7GR",Rep\_TMP & "\GPRCGR.tmp") Call BvpEnv("PACB","PAC7GT",Rep\_USR & "\PAWGT.txt") Call BvpEnv("PACB","PAC7OV",Rep\_USR & "\GPRCOV.txt") Call BvpEnv("PACB","PAC7GV",Rep\_TMP & "\GPRCGV.tmp") Call BvpEnv("PACB","PAC7G6",Rep\_USR & "\GPRCG6.txt") Call BvpEnv("PACB","PAC7DB",Rep\_USR & "\GPRCDB.txt") Call BvpEnv("PACB","PAC7IA",Rep\_USR & "\GPRCIA.txt") Call BvpEnv("PACB","PAC7ID",Rep\_USR & "\GPRCID.txt") Call BvpEnv("PACB","PAC7IK",Rep\_USR & "\GPRCIK.txt") Call BvpEnv("PACB","PAC7IL",Rep\_USR & "\GPRCIL.txt") Call BvpEnv("PACB","PAC7IM",Rep\_USR & "\GPRCIM.txt") Call BvpEnv("PACB","PAC7IN",Rep\_USR & "\GPRCIN.txt") Call BvpEnv("PACB","PAC7IW",Rep\_USR & "\GPRCIW.txt") Call BvpEnv("PACB","PAC7JG",Rep\_TMP & "\WJG.tmp") Call BvpEnv("PACB","PAC7KB",Rep\_TMP & "\WKB.tmp") Call BvpEnv("PACB","PAC7KD",Rep\_TMP & "\WKD.tmp") Call BvpEnv("PACB","PAC7KE",Rep\_TMP & "\WKE.tmp") Call BvpEnv("PACB","PAC7KF",Rep\_TMP & "\WKF.tmp") Call BvpEnv("PACB","PAC7KG",Rep\_TMP & "\WKG.tmp") Call BvpEnv("PACB","PAC7KM",Rep\_TMP & "\WKM.tmp")

```
Call BvpEnv("PACB","PAC7KN",Rep_TMP & "\WKN.tmp")
Call BvpEnv("PACB","PAC7KP",Rep_TMP & "\WKP.tmp")
Call BvpEnv("PACB","PAC7KQ",Rep_TMP & "\WKQ.tmp")
Call BvpEnv("PACB","PAC7KR",Rep_TMP & "\WKR.tmp")
Call BvpEnv("PACB","PAC7KS",Rep_TMP & "\WKS.tmp")
Call BvpEnv("PACB","PAC7KU",Rep_TMP & "\WKU.tmp")
Call BvpEnv("PACB","PAC7KV",Rep_TMP & "\WKV.tmp")
Call BvpEnv("PACB","PAC7LG",Rep_TMP & "\NUL.tmp")
'PAC7LG not used, on default
Call BvpEnv("PACB","PAC7LI",Rep_TMP & "\WLI.tmp")
Call BvpEnv("PACB","PAC7LK",Rep_TMP & "\NUL.tmp")
'PAC7LK not used, on default
Call BvpEnv("PACB","PAC7MG",Rep_TMP & "\WMG.tmp")
Call BvpEnv("PACB","PAC7MV",Rep_TMP & "\WMV.tmp")
Call BvpEnv("PACB","PAC7SO",Rep_TMP & "\WSO.tmp")
Call BvpEnv("PACB","PAC7WA",Rep_TMP & "\WWA.tmp")
Call BvpEnv("PACB","PAC7W1",Rep_TMP & "\WW1.tmp")
Call BvpEnv("PACB","PAC7W2",Rep_TMP & "\WW2.tmp")
Call BvpEnv("PACB","PAC7W3",Rep_TMP & "\WW3.tmp")
Call BvpEnv("PACB","PAC7W4",Rep_TMP & "\WW4.tmp")
Call BvpEnv("PACB","PAC7W6",Rep_TMP & "\WW6.tmp")
Call BvpEnv("PACB","PAC7W7",Rep_TMP & "\WW7.tmp")
Call BvpEnv("PACB","PAC7W8",Rep_TMP & "\WW8.tmp")
Call BvpEnv("PACB","PAC7W9",Rep_TMP & "\WW9.tmp")
Call BvpEnv("PACB","SYSPAF",Rep_TMP & "\WPAF.tmp")
Call RunCmdLog ("BVPACB")
If Return < 10 then
Call Msg_Log (Array("1062"))
Return = 0End if
If Return = 10 then
Call Msg_Log (Array("1063"))
Return = 0End if
If Return > 10 then
Call Msg_Log (Array("1064"))
End if
Call Err Cod(Return, 10, "PACB")
 Call Msg_Log (Array("1022" , "COPY in OM"))
'-------------------------------------
If Not FSO.FileExists(Rep_TMP & "\GPRCOM.txt") Then
 Set LogGen = FSO.CreateTextFile(Rep_TMP & "\GPRCOM.txt", TRUE)
 LogGen.Close
End if
 OM = FSO.GetFile(Rep_TMP & "\GPRCOM.txt")
 Call CopMFil(OM , WshEnv("PAC7OP") ,OM )
 Call DelFile (WshEnv("PAC7OP"))
 Call CopMFil(OM , WshEnv("PAC7OQ") ,OM )
 Call DelFile (WshEnv("PAC7OQ"))
 Call CopMFil(OM , WshEnv("PAC7OE") ,OM )
 Call DelFile (WshEnv("PAC7OE"))
```

```
Call CopMFil(OM , WshEnv("PAC7OR") ,OM )
Call DelFile (WshEnv("PAC7OR"))
Call CopMFil(OM , WshEnv("PAC7OG") ,OM )
 Call DelFile (WshEnv("PAC7OG"))
Call CopMFil(OM , WshEnv("PAC7OV") ,OM )
 Call DelFile (WshEnv("PAC7OV"))
 Call CopMFil(OM , WshEnv("PAC7OD") ,OM )
 Call DelFile (WshEnv("PAC7OD"))
Call CopMFil(OM , WshEnv("PAC7OF") ,OM )
Call DelFile (WshEnv("PAC7OF"))
 Call CopMFil(OM , WshEnv("PAC7OB") ,OM )
Call DelFile (WshEnv("PAC7OB"))
Call Msg_Log (Array("1022" , "PAPG1S"))
'------------------------------------
WshEnv("PAC7AE") = Rep_SKEL & "\AE"
WshEnv("PACZAN") = Rep <math>\overline{B}ASE \& "\\AN"WshEnv("PAC7AR") = Rep BASE & " \AR"WshEnv("PACGGN") = Rep_ABASE & "\AN"
WshEnv("PACGGR") = Rep ABASE & " \AR"WshEnv("PACGGU") = Rep_ABASE & "\GU"
Call BvpEnv("PACB","GENERE",Rep_TMP & "\GPRCOM.txt")
Call BvpEnv("PACB","PAC7W1",Rep_TMP & "\WW1.tmp")
Call RunCmdLog ("BVPAPG1S")
Call Err Cod(Return , 0 , "PAPG1S")
Call Msg_Log (Array("1022" , "PAPG5S"))
'------------------------------------
Call BvpEnv("PACB","PAC7W1",Rep_TMP & "\WW1.tmp")
Call BvpEnv("PACB", "PAC7W2", Rep_TMP & "\WW2.tmp")
Call RunCmdLog ("BVPAPG5S")
Call Err Cod(Return, 0, "PAPG5S")
Call Msg_Log (Array("1022" , "PAPG7S"))
'------------------------------------
WshEnv("PAC7AE") = Rep_SKEL & "\AE"
Call BvpEnv("PACB","PAC7EW",Rep_TMP & "\WEW.tmp")
Call BvpEnv("PACB","PAC7W3",Rep_TMP & "\WW3.tmp")
Call BvpEnv("PACB","PAC7W2",Rep_TMP & "\WW2.tmp")
WshEnv("PAC7SA") = Rep_SKEL & "\SA" & CodLang
Call RunCmdLog ("BVPAPG7S")
Call Err Cod(Return, 0, "PAPG7S")
Call Msg_Log (Array("1022" , "PAPG9S"))
'------------------------------------
WshEnv("PAC7AE") = Rep_SKEL & "\AE"
Call BvpEnv("PACB","PAC7EW",Rep_TMP & "\WEW.tmp")
Call BvpEnv("PACB","PAC7W3",Rep_TMP & "\WW3.tmp")
Call BvpEnv("PACB","GENERE",Rep_TMP & "\GPRCOM.txt")
Call BvpEnv("PACB","COB80",Rep_USR & "\GPRCOM.txt")
Call BvpEnv("PACB","PAC7ED",Rep_USR & "\GPRCED.txt")
Call RunCmdLog ("BVPAPG9S")
Call Err Cod(Return, 0, "PAPG9S")
```

```
If BVPACAGP <> " " then
   Call Msg Log (Array("1022", BVPACAGP))
'-------------------------------------
Return = WshShell.Run(BVPACAGP , 1 , TRUE )
  Call Err Cod(Return, 0, BVPACAGP)
End If
If BVP_Updtpm = "YES" then
   Call Msg Log (Array("1022", "PCMPUF"))
'------------------------------------
 WshEnv("PAC7AE") = Rep_SKEL & "\AE"
 WshEnv("SEMLOCK") = Rep BASE & "L0"WshEnv("SEMADMIN") = Rep ABASE & "L0"WshEnv("PAC7IC") = Rep TMP & "NUL.tmp"'PAC7IC not used, on default
 WshEnv("PAC7QJ") = Rep_AJOURNAL & "\QJ"
 WshEnv("PAC7AJ") = Rep_JOURNAL & "\AJ"
 WshEnv("PACZAN") = Rep<sup>-</sup>BASE & "\\AN"WshEnv("PAC7AR") = Rep_BASE & "\AR"
 WshEnv("PACZAY") = Rep-BASE & "\\AY"WshEnv("PACGGN") = Rep_ABASE & "\AN"
 WshEnv("PACGGR") = Rep_ABASE & "\AR"
 WshEnv("PACGGU") = Rep_ABASE & "\GU"
 Call RunCmdLog ("BVPCMPUF")
 Call Err Cod(Return , 0 , "PCMPUF")
end if
Call Msg_Log (Array("1024"))
'----------------------------
Call DeleteFldr(Rep_TMP)
Call Msg_Log (Array("1023"))
'----------------------------
Wscript.Quit (Return)
</script>
\langlejob>
```
## **GPMC - Gestion de l'opérateur MCI**

#### **GPMC - Présentation générale**

Génération et Move Corresponding

L'opérateur MCI saisi sous VA Pacbase n'est pas interprété par le générateur PACB, mais plus tard par les deux programmes UTIMCR et UTIMCI qui travaillent sur le COBOL en sortie du générateur.

Règles de base :

L'ordre MOVE CORRESPONDING concerne deux zones groupe : le premier opérande doit être saisi sur la même ligne que l'opérateur, le second à la suite ou sur la ligne suivante.

Chaque zone dépendante du premier groupe doit avoir son équivalent dans le second pour apparaître dans le MOVE.

La comparaison entre les zones COBOL est faite uniquement sur leur code ″rubrique″, c'est à dire la chaîne de caractères suivant le premier tiret (qui lui, est précédé d'un préfixe).

Par exemple, dans ″PREFIXE-ZONE-NUMERO-UN″ toute la chaîne ″ZONE-NUMERO-UN″ est recherchée dans la décomposition de l'autre groupe pour la faire éventuellement intervenir dans le MOVE CORRESPONDING.

Lorsqu'un groupe est suivi d'un indice, toutes ses zones générées le sont de la même façon.

Aucun contrôle n'étant effectué sur la pertinence des ″MOVE″ ainsi générés, c'est le compilateur COBOL qui détectera les éventuelles erreurs.

Le fichier WKMCI, écrit par UTIMCR, répertorie les lignes des MCI détectés dans le COBOL analysé (une ou deux lignes par ordre selon la saisie de l'utilisateur) et est lu par le programme UTIMCI. Le fichier COB80 contenant le COBOL issu du générateur est lu par les deux programmes. Le fichier final (MCI80) est à l'image du fichier COB80 et ajoute, dans le COBOL d'origine, les lignes MCI recopiées en commentaires suivis des ordres MOVE en découlant.

#### **GPMC - Entrées Utilisateur**

Se reporter à la description des entrées utilisateurs GPRT.

#### **GPMC - Description des étapes**

Editions et générations : PACB

Le source généré fourni dépend des commandes d'édition-génération prises en compte.

Pour plus de renseignements, se reporter à la description faite pour GPRT.

| Code                 | Nom physique       | <b>Type</b> | Libellé            |
|----------------------|--------------------|-------------|--------------------|
| MCI80                | Rép. user : GPMCOM | ' Entrée    | Source généré GPRT |
| <i><b>UWKMCI</b></i> | Rép. tmp : WWK     | Sortie      | Fichier de travail |

Générateur MCI : UTIMCR

Codes retour :

- v 4 : Il y a au moins un ordre MCI dans le COBOL analysé et on enchaîne sur UTIMCI
- v 8 : Aucun ordre MCI n'a été détecté et le traitement s'arrête

Générateur MCI : UTIMCI

| Code                 | Nom physique       | <b>Type</b> | Libellé            |
|----------------------|--------------------|-------------|--------------------|
| MCI80                | Rép. user : GPMCOM | Entrée      | Source généré GPRT |
| <i><b> WKMCI</b></i> | Rép. tmp : WWK     | Entrée      | Fichier de travail |
| COB <sub>80</sub>    | Rép. user : COB80  | Sortie      | Source résultat    |

## **GPMC - Script d'exécution**

```
' ------------------------------------------------------
       ' VISUALAGE PACBASE
'
  ' ------------------------------------------------------
             - MOVE CORRESPONDING GENERATION -
'
       ' ------------------------------------------------------
'
' IN ADDITION TO THE GENERATED ENTITIES, THE FILE MUST
' CONTAIN THE JCL REQUIRED TO COMPILE THEM,
' USING THE BEGINNING/END OF JCL JOB STREAM OPTIONS AND
' THE BEFORE/AFTER PROGRAM OPTIONS.
'
       ' ------------------------------------------------------
'
<job id=GPMC>
<script language="VBScript">
Dim MyProc
MyProc = "GPMC"
</script>
<script language="VBScript" src="INIT.vbs"/>
<script language="VBScript">
If c error = 1 then Wscript.Quit (1) End If
Dim RetPacb
Dim CodLang
If base = "ADMIN" Then
Call Msg Log (Array("1028",base))
Wscript.Quit (0)
Else
 CodLang = WshShell.RegRead (Rep_SYS & "\GENLANG")
End If
```

```
If Not FSO.FileExists( Rep_AJOURNAL & "\QJ") Then
 Call Msg_Log (Array("1022" , "PCMINI"))
'-------------------------------------
 WshEnv("PAC7QJ") = Rep_AJOURNAL & "\QJ"
 Call RunCmdLog ("BVPCMINI")
 Call Err Cod(Return, 0, "PCMINI")
 End if
 If Not FSO.FileExists( Rep_ABASE & "\GK") Then
Call Msg Log (Array("1022", "PTUIGK"))
'-------------------------------------
 WshEnv("PACGGK") = Rep ABASE & "\GK"
 Call RunCmdLog ("BVPTUIGK")
 Call Err Cod(Return, 0, "PTUIGK")
 End if
Call Msg_Log (Array("1022" , "PACB"))
'------------------------------------
WshEnv("PAC7QJ") = Rep AJOURNAL & "QJ"WshEnv("PAC7AE") = RepSKEL & "AE"WshEnv("PAC7AJ") = Rep_JOURNAL & "\AJ"
WshEnv("PAC7AN") = Rep_BASE & "\AN"
WshEnv("PAC7AR") = Rep BASE & " \AR"WshEnv("PAC7AY") = Rep_BASE & "\AY"
WshEnv("PAC7LB") = Rep BASE & "\\LB"WshEnv("PACGGK") = Rep ABASE & "\GK"
WshEnv("PACGGN") = Rep_ABASE & "\AN"
WshEnv("PACGGR") = Rep_ABASE & "\AR"
WshEnv("PACGGU") = Rep_ABASE & "\GU"
WshEnv("PAC7GS") = Rep BASE & " \GS"WshEnv("PAC7SC") = Rep_SKEL & "\SC" & CodLang
WshEnv("PAC7SF") = Rep_SKEL & "\SF" & CodLang
WshEnv("PAC7SG") = Rep_SKEL & "\SG" & CodLang
WshEnv("PAC7SN") = Rep_SKEL & "\SN" & CodLang
WshEnv("PAC7SR") = Rep_SKEL & "\SR" & CodLang
WshEnv("PAC7SS") = Rep_SKEL & "\SS" & CodLang
WshEnv("PAC7SL") = Rep_SKEL & "\SL" & CodLang
WshEnv("PAC7ME") = Fic_Input
Call BvpEnv("PACB","PAC7BM",Rep_TMP & "\WBM.tmp")
Call BvpEnv("PACB","PAC7DG",Rep_TMP & "\WDG.tmp")
Call BvpEnv("PACB","PAC7EB",Rep_TMP & "\WEB.tmp")
Call BvpEnv("PACB","PAC7EE",Rep_TMP & "\WEE.tmp")
Call BvpEnv("PACB","PAC7EG",Rep_TMP & "\WEG.tmp")
Call BvpEnv("PACB","PAC7EI",Rep_TMP & "\WEI.tmp")
Call BvpEnv("PACB","PAC7EN",Rep_TMP & "\WEN.tmp")
Call BvpEnv("PACB","PAC7EP",Rep_TMP & "\WEP.tmp")
Call BvpEnv("PACB","PAC7EQ",Rep_TMP & "\WEQ.tmp")
Call BvpEnv("PACB","PAC7ER",Rep_TMP & "\WER.tmp")
Call BvpEnv("PACB","PAC7EV",Rep_TMP & "\WEV.tmp")
Call BvpEnv("PACB","PAC7EW",Rep_TMP & "\WEW.tmp")
Call BvpEnv("PACB","PAC7OB",Rep_USR & "\GPRTOB.txt")
Call BvpEnv("PACB","PAC7GB",Rep_TMP & "\GPRTGB.tmp")
```
Call BvpEnv("PACB","PAC7OD",Rep\_USR & "\GPRTOD.txt") Call BvpEnv("PACB","PAC7GD",Rep\_TMP & "\GPRTGD.tmp") Call BvpEnv("PACB","PAC7OE",Rep\_USR & "\GPRTOE.txt") Call BvpEnv("PACB","PAC7GE",Rep\_TMP & "\GPRTGE.tmp") Call BvpEnv("PACB","PAC7OF",Rep\_USR & "\GPRTOF.txt") Call BvpEnv("PACB","PAC7GF",Rep\_TMP & "\GPRTGF.tmp") Call BvpEnv("PACB","PAC7OG",Rep\_USR & "\GPRTOG.txt") Call BvpEnv("PACB","PAC7GG",Rep\_TMP & "\GPRTGG.tmp") Call BvpEnv("PACB","PAC7GI",Rep\_USR & "\GPRTGI.txt") Call BvpEnv("PACB","PAC7GK",RepT\_USR & "\ERRGK.txt") Call BvpEnv("PACB","PAC7GL",RepT\_USR & "\ERRGL.txt") Call BvpEnv("PACB","PAC7GM",RepT\_USR & "\ERRGM.txt") Call BvpEnv("PACB","PAC7GN",Rep\_TMP & "\WXGN.tmp") Call BvpEnv("PACB","PAC7GO",Rep\_TMP & "\WGO.tmp") Call BvpEnv("PACB","PAC7OP",Rep\_USR & "\GPRTOP.txt") Call BvpEnv("PACB","PAC7GP",Rep\_TMP & "\GPRTGP.tmp") Call BvpEnv("PACB","PAC70Q",Rep\_USR & "\GPRTOQ.txt Call BvpEnv("PACB","PAC7GQ",Rep\_TMP & "\GPRTGQ.tmp") Call BvpEnv("PACB","PAC7OR",Rep\_USR & "\GPRTOR.txt") Call BvpEnv("PACB","PAC7GR",Rep\_TMP & "\GPRTGR.tmp") Call BvpEnv("PACB","PAC7GT",Rep\_USR & "\PAWGT.txt") Call BvpEnv("PACB","PAC7OV",Rep\_USR & "\GPRTOV.txt") Call BvpEnv("PACB","PAC7GV",Rep\_TMP & "\GPRTGV.tmp") Call BvpEnv("PACB","PAC7G6",Rep\_USR & "\GPRTG6.txt") Call BvpEnv("PACB","PAC7DB",Rep\_USR & "\GPRTDB.txt") Call BvpEnv("PACB","PAC7IA",Rep\_USR & "\GPRTIA.txt") Call BypEnv("PACB", "PAC7ID", Rep\_USR & "\GPRTID.txt") Call BvpEnv("PACB","PAC7IK",Rep\_USR & "\GPRTIK.txt") Call BvpEnv("PACB","PAC7IL",Rep\_USR & "\GPRTIL.txt") Call BvpEnv("PACB","PAC7IM",Rep\_USR & "\GPRTIM.txt") Call BvpEnv("PACB","PAC7IN",Rep\_USR & "\GPRTIN.txt") Call BvpEnv("PACB","PAC7IO",Rep\_USR & "\GPRTIO.txt") Call BvpEnv("PACB","PAC7IW",Rep\_USR & "\GPRTIW.txt") Call BvpEnv("PACB","PAC7JG",Rep\_TMP & "\WJG.tmp") Call BvpEnv("PACB","PAC7KB",Rep\_TMP & "\WKB.tmp") Call BvpEnv("PACB","PAC7KD",Rep\_TMP & "\WKD.tmp") Call BvpEnv("PACB","PAC7KE",Rep\_TMP & "\WKE.tmp") Call BvpEnv("PACB","PAC7KF",Rep\_TMP & "\WKF.tmp") Call BvpEnv("PACB","PAC7KG",Rep\_TMP & "\WKG.tmp") Call BvpEnv("PACB","PAC7KM",Rep\_TMP & "\WKM.tmp") Call BvpEnv("PACB","PAC7KN",Rep\_TMP & "\WKN.tmp") Call BvpEnv("PACB","PAC7KP",Rep\_TMP & "\WKP.tmp") Call BvpEnv("PACB","PAC7KQ",Rep\_TMP & "\WKQ.tmp") Call BvpEnv("PACB","PAC7KR",Rep\_TMP & "\WKR.tmp") Call BvpEnv("PACB","PAC7KS",Rep\_TMP & "\WKS.tmp") Call BvpEnv("PACB","PAC7KU",Rep\_TMP & "\WKU.tmp") Call BvpEnv("PACB","PAC7KV",Rep\_TMP & "\WKV.tmp") Call BvpEnv("PACB","PAC7LG",Rep\_TMP & "\NUL.tmp") 'PAC7LG not used, on default Call BvpEnv("PACB","PAC7LI",Rep\_TMP & "\WLI.tmp") Call BvpEnv("PACB","PAC7LK",Rep\_TMP & "\NUL.tmp") 'PAC7LK not used, on default Call BvpEnv("PACB","PAC7LM",Rep\_TMP & "\NUL.tmp") 'PAC7LM not used, on default Call BvpEnv("PACB","PAC7MG",Rep\_TMP & "\WMG.tmp")

```
Call BvpEnv("PACB","PAC7MV",Rep_TMP & "\WMV.tmp")
Call BvpEnv("PACB","PAC7SO",Rep_TMP & "\WSO.tmp")
Call BvpEnv("PACB","PAC7WA",Rep_TMP & "\WWA.tmp")
Call BvpEnv("PACB","PAC7W1",Rep_TMP & "\WW1.tmp")
Call BvpEnv("PACB","PAC7W2",Rep_TMP & "\WW2.tmp")
Call BvpEnv("PACB","PAC7W3",Rep_TMP & "\WW3.tmp")
Call BvpEnv("PACB","PAC7W4",Rep_TMP & "\WW4.tmp")
Call BvpEnv("PACB","PAC7W6",Rep_TMP & "\WW6.tmp")
Call BvpEnv("PACB","PAC7W7",Rep_TMP & "\WW7.tmp")
Call BvpEnv("PACB","PAC7W8",Rep_TMP & "\WW8.tmp")
Call BvpEnv("PACB","PAC7W9",Rep_TMP & "\WW9.tmp")
Call BvpEnv("PACB","SYSPAF",Rep_TMP & "\WPAF.tmp")
Call RunCmdLog ("BVPACB")
RetPacb = Return
If Return < 10 then
Call Msg_Log (Array("1062"))
Return = 0End if
If Return = 10 then
Call Msg_Log (Array("1063"))
Return = 0End if
If Return > 10 then
Call Msg_Log (Array("1064"))
End if
Call Err Cod(Return, 10, "PACB")
If RetPacb < 10 Then
Call Msg_Log (Array("1022" , "COPY in OM"))
'-------------------------------------
If Not FSO.FileExists(Rep_USR & "\GPRTOM.txt") Then
 Set LogGen = FSO.CreateTextFile(Rep_USR & "\GPRTOM.txt", TRUE)
 LogGen.Close
End if
OM = FSO.GetFile(Rep_USR & "\GPRTOM.txt")
Call CopMFil(OM , WshEnv("PAC7OP") ,OM )
 Call DelFile (WshEnv("PAC7OP"))
 Call CopMFil(OM , WshEnv("PAC7OQ") ,OM )
 Call DelFile (WshEnv("PAC7OQ"))
 Call CopMFil(OM , WshEnv("PAC7OE") ,OM )
 Call DelFile (WshEnv("PAC7OE"))
 Call CopMFil(OM , WshEnv("PAC7OR") ,OM )
 Call DelFile (WshEnv("PAC7OR"))
 Call CopMFil(OM , WshEnv("PAC7OG") ,OM )
 Call DelFile (WshEnv("PAC7OG"))
 Call CopMFil(OM , WshEnv("PAC7OV") ,OM )
 Call DelFile (WshEnv("PAC7OV"))
 Call CopMFil(OM , WshEnv("PAC7OD") ,OM )
 Call DelFile (WshEnv("PAC7OD"))
 Call CopMFil(OM , WshEnv("PAC7OF") ,OM )
```

```
Call DelFile (WshEnv("PAC7OF"))
 Call CopMFil(OM , WshEnv("PAC7OB") ,OM )
 Call DelFile (WshEnv("PAC7OB"))
 Set OM = FSO.GetFile(Rep_USR & "\GPRTOM.txt")
 FilFull = OM.size
If FilFull = 0 then DelFile(OM) end if
Call Msg_Log (Array("1022" , "UTIMCR"))
'------------------------------------
Call BvpEnv("UTIMCR","MCI80",Rep_USR & "\GPRTOM.txt")
Call BvpEnv("UTIMCR","WKMCI",Rep_TMP & "\WWK.tmp")
Call RunCmdLog ("BVPUTMCR")
Call Err Cod(Return, 8, "UTIMCR")
If Return = 8 Then
'No MCI found
'-------------
Call Msg_Log (Array("1067"))
end if
If Return = 4 Then
   Ret = fso.MoveFile (Rep \text{ USA } ``\GPPRTOM.txt",
   Rep_TMP & "\GPRTOM.txt")
   If \overline{R}et \leq 0 Then
      Call Msg_Log (Array("1025", "MOVE-OM", Ret))
      Wscript.Quit (0)
   End If
Call Msg Log (Array("1022", "UTIMCI"))
                             '------------------------------------
Call BvpEnv("UTIMCI","COB80",Rep_USR & "\GPRTOM.txt")
Call BvpEnv("UTIMCI","MCI80",Rep_TMP & "\GPRTOM.txt")
Call BvpEnv("UTIMCI","WKMCI",Rep_TMP & "\WWK.tmp")
Call RunCmdLog ("BVPUTMCI")
Call Err Cod(Return , 0 , "UTIMCI")
End If
End If
If BVPACAGP <> " " then
   Call Msg Log (Array("1022", BVPACAGP))
'-------------------------------------
Return = WshShell.Run(BVPACAGP , 1 , TRUE )
  Call Err Cod(Return, 0, BVPACAGP)
End If
If BVP_Updtpm = "YES" then
   Call Msg_Log (Array("1022", "PCMPUF"))
'-------------------------------------
 WshEnv("PAC7AE") = Rep_SKEL & "\AE"
 WshEnv("SEMLOCK") = Rep BASE & "L0"
```

```
WshEnv("SEMADMIN") = Rep_ABASE & "\LO"
WshEnv("PAC7IC") = Rep TMP & "NUL.tmp"'PAC7IC not used, on default
WshEnv("PAC7QJ") = Rep AJOURNAL & "QJ"WshEnv("PAC7AJ") = Rep_JOURNAL & "\AJ"
WshEnv("PACZAN") = Rep BASE & "\\AN"WshEnv("PAC7AR") = Rep-BASE & " \AR"WshEnv("PAC7AY") = Rep_BASE & "\AY"
WshEnv("PACGGN") = Rep_ABASE & "\AN"
WshEnv("PACGGR") = Rep_ABASE & "\AR"
WshEnv("PACGGU") = Rep ABASE & "\GU"
Call RunCmdLog ("BVPCMPUF")
Call Err Cod(Return , 0 , "PCMPUF")
end if
Call Msg_Log (Array("1024"))
'----------------------------
Call DeleteFldr(Rep_TMP)
Call Msg_Log (Array("1023"))
'----------------------------
Wscript.Quit (Return)
```
</script>  $\langle$ job>

# **Chapitre 3. Extractions**

#### **PACX - Présentation générale**

Cette procédure permet d'effectuer différents types d'extractions de données de la Base de Développement via l'utilisation d'un extracteur PAF (sélection de critères).

Voir le chapitre ″UPDP - Mise à jour à partir de Tables PAF″ dans le manuel ″Les Procédures du Développeur″.

Ces données sont extraites sous forme de mouvements qui pourront être utilisés en entrée des procédures suivantes :

- UPDT
- v UPDP
- v CPSN (si l'utilitaire optionnel ″Gestionnaire de Bases d'information réparties″ a été acquis).

#### Condition d'exécution

Aucune puisque le réseau n'est pas directement mis à jour.

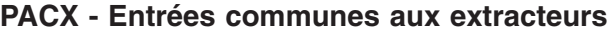

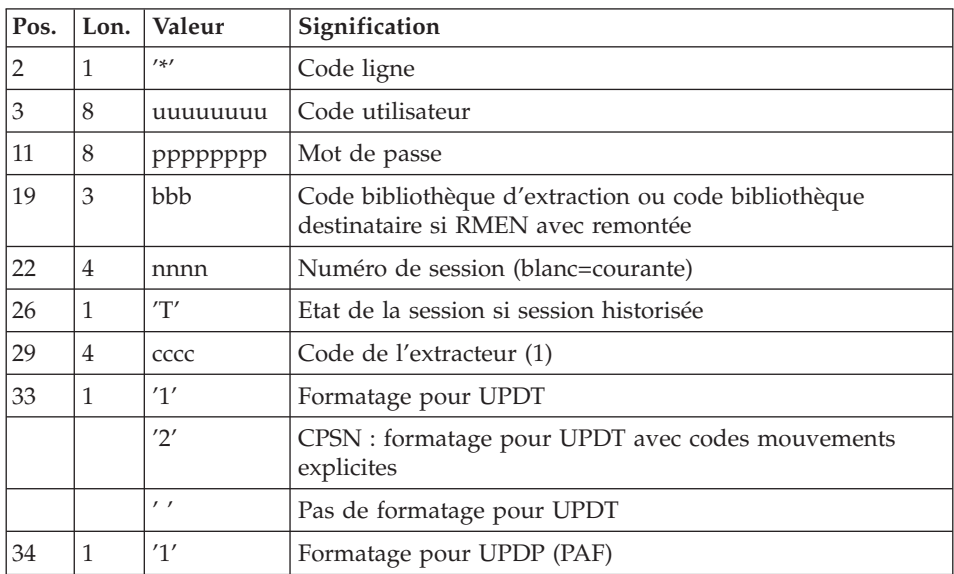

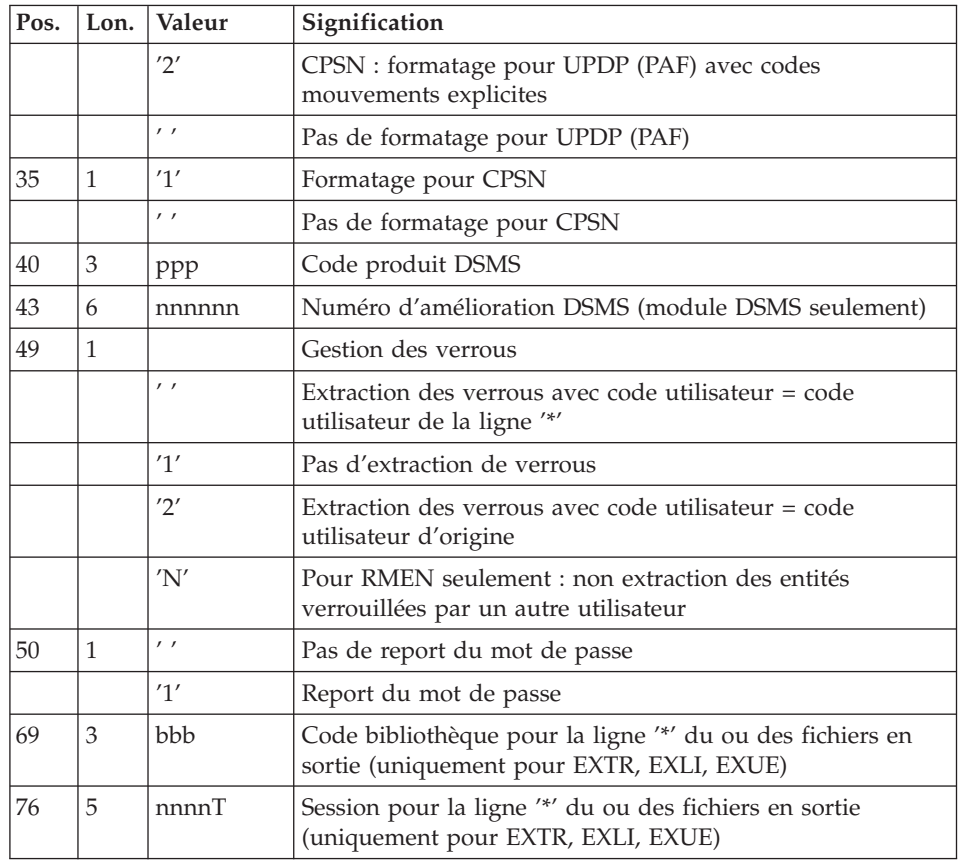

Les différentes valeurs du code extracteur sont :

- EXTR : extraction d'entités avec mouvements extraits triés.
- v EXTA : extraction d'entités avec mouvements extraits triés, mais respectant l'ordre des lignes d'identification de l'entrée. Ainsi, si chaque demande est précédée d'une ligne '\*', les mouvements extraits seront triés dans l'ordre des demandes. Le formatage est forcé à UPDT.
- v EXUE : extraction des Entités utilisateur.
- v EXPJ : extraction du journal (le formatage pour CPSN n'est pas possible).
- v EXLI : extraction de bibliothèques ou de sous-réseaux de bibliothèques (formatage pour UPDP, UPDT ou CPSN).
- v EXPU : extraction pour purge (le formatage pour CPSN n'est pas possible).
- RMEN : extraction d'entités pour remontée/remplacement/recodification (le formatage pour CPSN n'est pas possible). RMEN est soumis à un contrat d'acquisition.
- CPSN : comparaison de sous-réseaux ou d'entités.
### Attention

- v Un seul type d'extracteur par lancement : si la procédure détecte plusieurs types d'extracteur, elle ne prendra en compte que le premier rencontré.
- v Seul le type de formatage de la première carte est pris en compte.
- v Formatage pour CPSN : cette procédure fait partie de l'utilitaire optionnel ″Gestionnaire de bases d'informations réparties″. A ce titre, son utilisation est soumise à un contrat d'acquisition.
- Nombre maximum de lignes '\*' en entrée : 1 pour RMEN et EXPJ, 1000 pour EXTR, EXTA, EXUE et EXPU.

### Edition obtenue

Cette procédure édite :

- v Un compte-rendu avec la liste des programmes exécutés et le nombre de mouvements générés.
- La liste des demandes avec indication des erreurs éventuelles.
- Un ou plusieurs comptes-rendus selon l'extracteur.

# **EXTR/EXTA - Extraction d'entités**

# **EXTR/EXTA - Présentation générale**

Ces types d'extracteur permettent la sélection de tout ou partie d'entité.

La demande de type 'ALL' extrait l'entité dans sa totalité, soit l'entité proprement dite, plus les entités utilisées, plus les entités utilisées par les entités utilisées etc. Les entités utilisées non chaînées ne sont pas extraites.

En fonction du formatage demandé, le fichier obtenu pourra être mis en entrée des procédures UPDT, UPDP ou CPSN (si la demande est de type 'ALL', 'ONLY' ou 'EXPT' le formatage pour CPSN est interdit).

Pour EXTA le formatage est forcé à UPDT.

# **EXTR/EXTA - Entrées Utilisateur**

Une ou deux lignes de commande par entité à extraire :

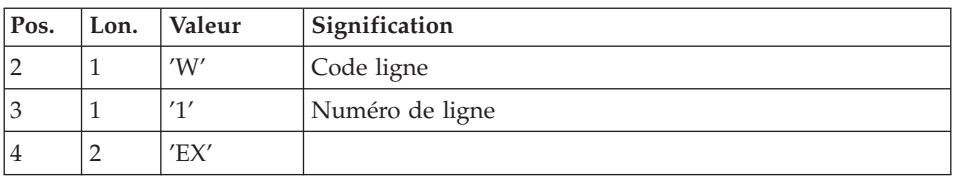

Première ligne :

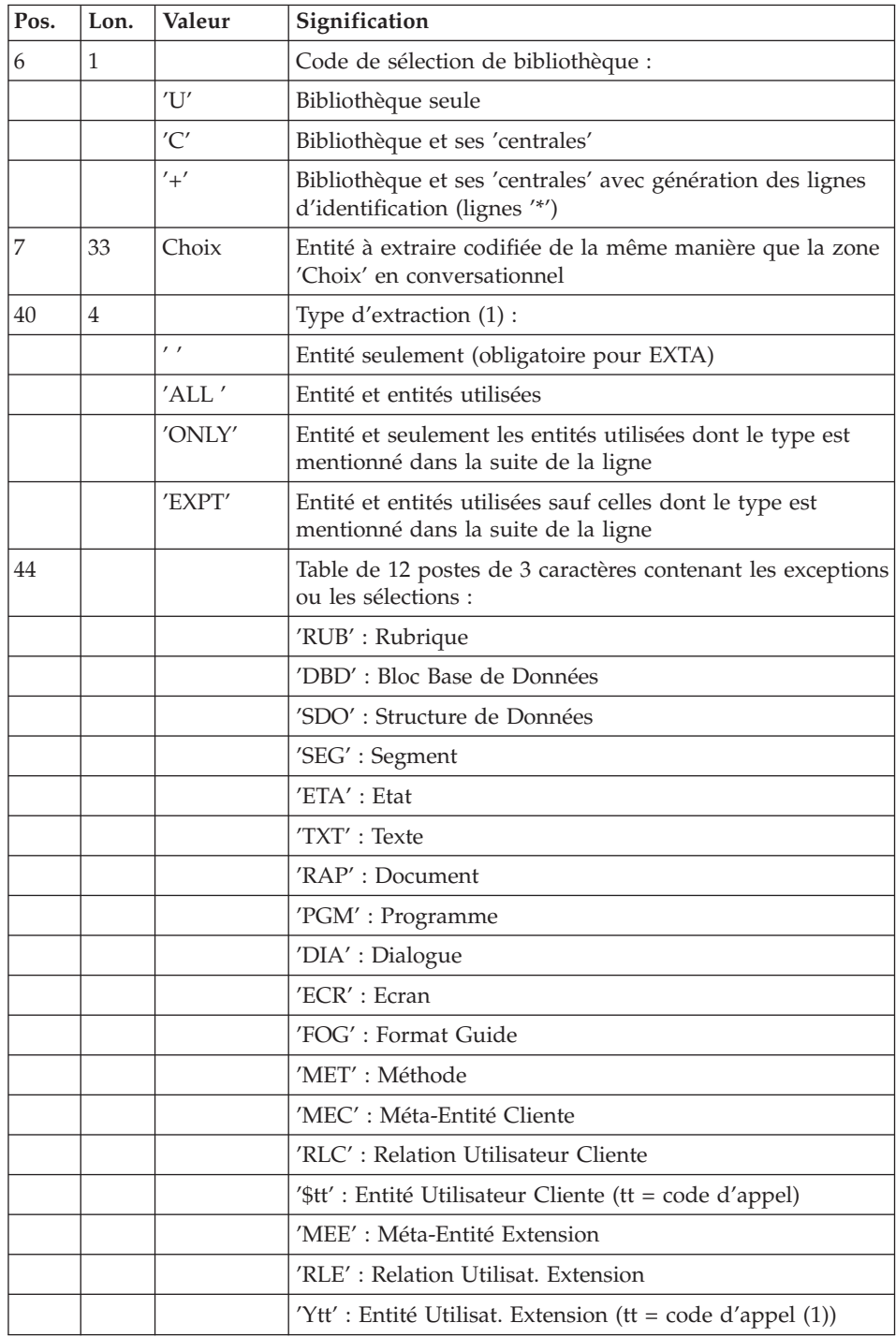

(1) Les valeurs ALL ONLY EXPT ne sont utilisables que si le module optionnel 'Extracteur profond' a été acquis.

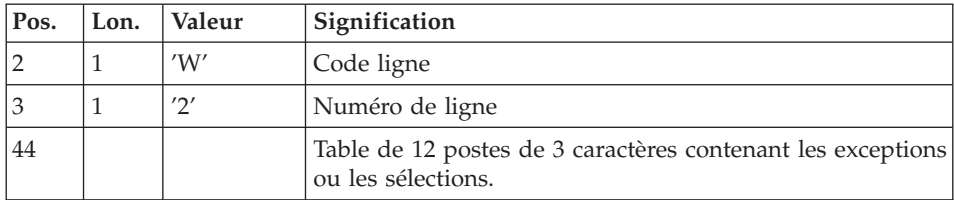

Deuxième ligne (ligne suite pour sélections et exceptions) :

(1) Les valeurs des codes d'appels sont :

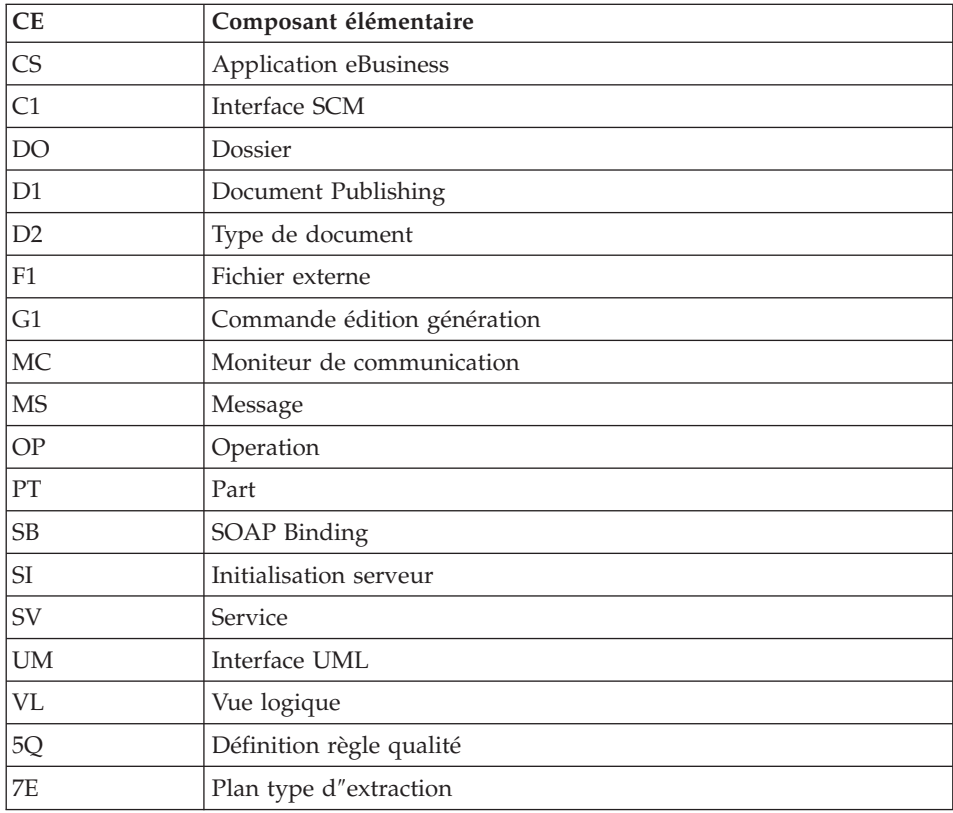

La procédure EXTR fonctionne également pour les choix propres à la Base de développement ; il suffit de les entrer à partir de la 7ème position de la façon suivante :

//A\_\_CCCXXXXXX

où A représente le code méthode et CCC le code local de l'entité.

Type d'extraction

- v L'utilisation de l'option 'extracteur profond' (type d'extraction 'ALL', 'EXPT' ou 'ONLY') ne fonctionne pas pour l'extracteur EXTA pour lequel le type d'extraction doit être à blanc.
- v L'extraction d'une structure de données extrait par défaut ses segments. Si l'on ne souhaite pas l'extraction de ceux-ci, il faut renseigner le type d'extraction à la valeur 'EXPTSEG'. Ceci est possible même si l'option 'extracteur profond' n'a pas été acquise.
- v L'extraction d'un dialogue n'extrait par défaut que le dialogue. Pour extraire également les écrans du dialogue, il faut renseigner le type d'extraction à la valeur 'ALL'.
- v Idem pour une méta-entité et ses entités utilisateur.
- v L'extraction s'arrête au premier niveau de sélection ou d'exclusion. Par exemple si l'on extrait un programme avec le type d'extraction 'EXPTSEG', les rubriques utilisées par les segments utilisés par le programme ne seront pas extraites puisque l'extracteur n'aura pas considéré ces segments.

# Edition obtenue

Cette procédure édite la liste des entités extraites :

- triées pour EXTR,
- dans l'ordre des demandes pour EXTA.

# **EXUE - Extracteur de contenu d'Entités Utilisateur**

# **EXUE - Présentation générale**

La procédure EXUE extrait les contenus des entités utilisateur sélectionnées par le type de la méta-entité sous la forme d'enregistrements simples sur un fichier séquentiel.

Cette procédure fait partie de l'utilitaire optionnel ″Module de personnalisation″. A ce titre, son utilisation est soumise à un contrat d'acquisition.

Voir le manuel ″Personnalisation″.

# **EXUE - Entrées Utilisateur**

Une ligne commande par entité utilisateur :

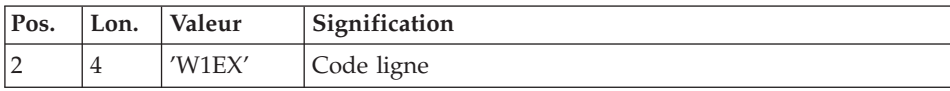

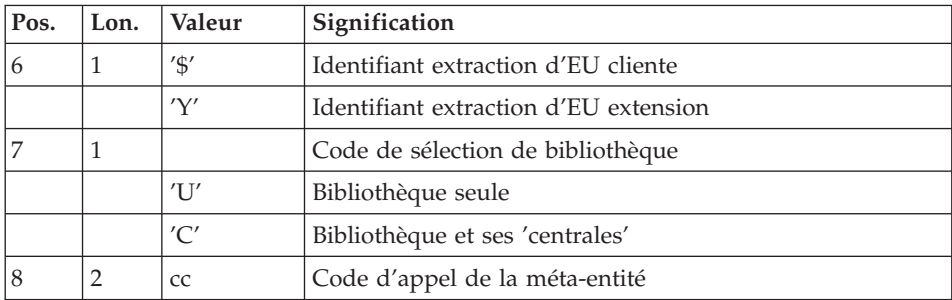

### Edition obtenue

Cette procédure édite la liste des E.U. extraites.

#### Résultat obtenu

Le résultat obtenu est un fichier séquentiel de format fixe où sont enregistrés les contenus des entités sélectionnées.

Chaque enregistrement a une longueur de 230 caractères. Il comprend :

- v une partie commune contenant toutes les caractéristiques nécessaires à l'identification de chaque ligne extraite,
- v une partie spécifique dont le formatage dépend de la description de la méta-entité.

# **PACX - Description des étapes**

#### Extraction : PACX

Cette étape extrait les mouvements en fonction des entrées utilisateur.

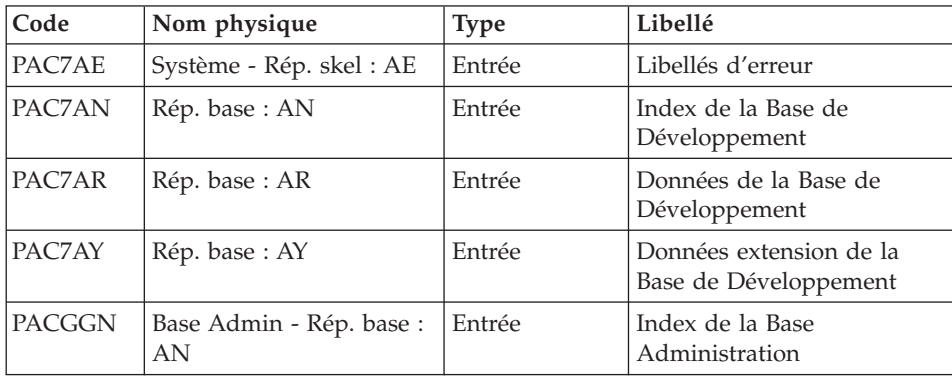

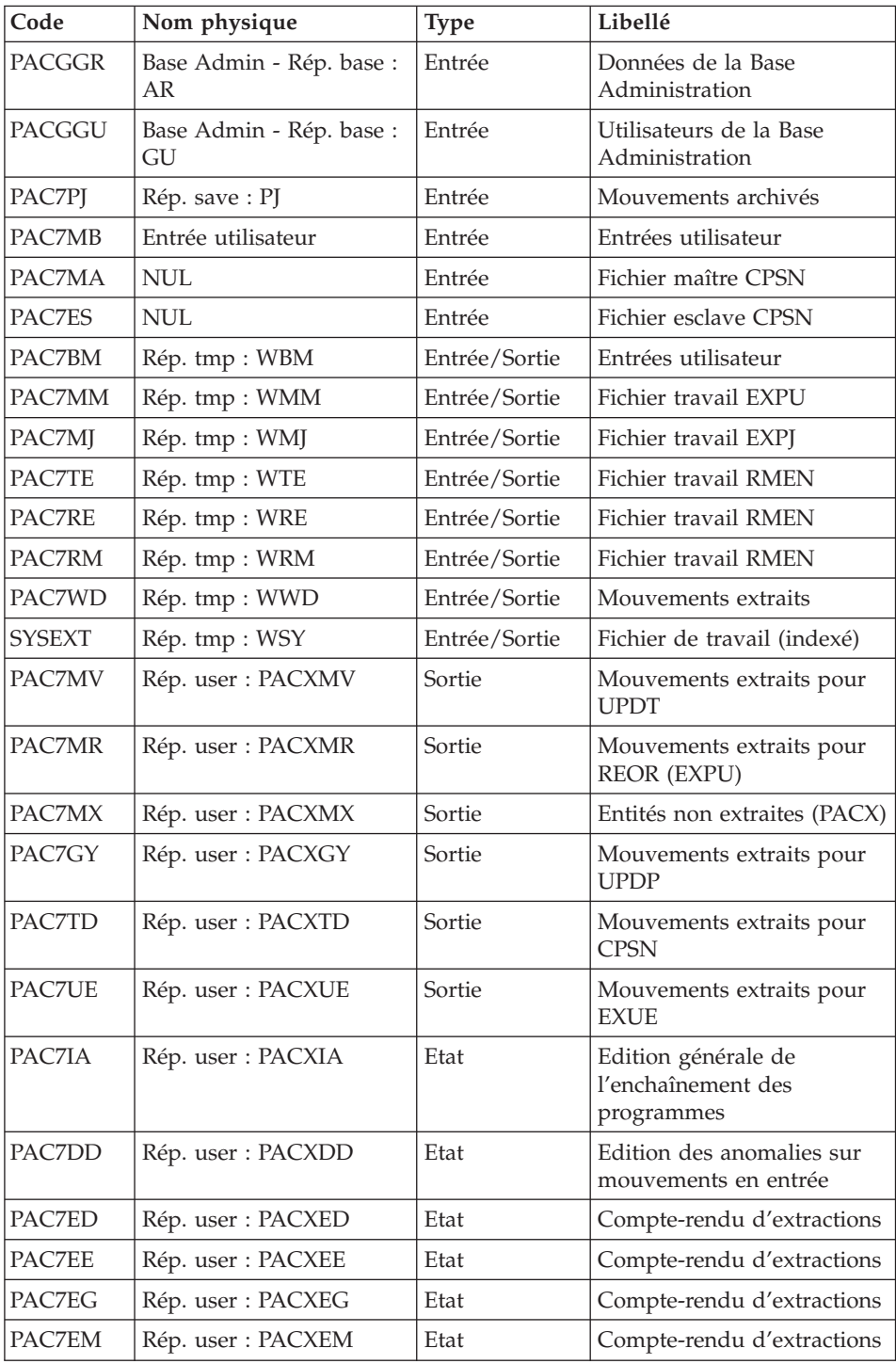

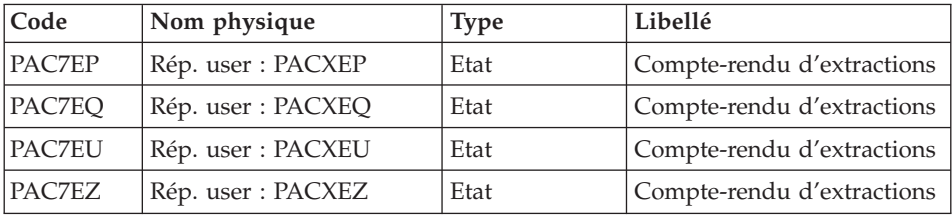

Codes retour :

- v 0 : Pas d'erreur
- v 4 : Erreur dans les entrées utilisateur (précisée dans PAC7EE) ou dans les extractions EXTR/EXUE (précisée dans PAC7EZ)
- 8 : Erreur dans la ligne '\*' (précisée dans PAC7DD) ou dans EXLI (base indisponible)

# **PACX - Script d'exécution**

```
' ------------------------------------------------------
       VISUALAGE PACBASE
'
          ' ------------------------------------------------------
            - EXTRACTIONS FROM DATABASE -
            - EXTRACTIONS COMPARATOR
  ' ------------------------------------------------------
'
' THE PACX PROCEDURE ALLOWS TO PERFORM VARIOUS TYPES
' OF DATA EXTRACTIONS FROM THE DEVELOPMENT DATABASE
' VIA PAF EXTRACTOR.
'
' POSSIBLE VALUES FOR THE EXTRACTOR CODE INCLUDE:
' - EXTR: EXTRACTION OF ENTITIES
 - EXTA: EXTRACTION OF ENTITIES (EXTRACTED TRANSACTIONS
           ARE SORTED, ACCORDING TO THE INPUT
           ' IDENTIFICATION LINES ORDER.
           EACH REQUEST IS THUS PRECEDED BY A "*" LINE,
           EXTRACTED TRANSACTIONS WILL BE SORTED IN THE
           REQUEST ORDER).
' - EXUE: EXTRACTION OF USER ENTITIES
' FOLLOWING VALUES ARE RESERVED FOR THE ADMINISTRATOR:
' - EXLI:EXTRACTION OF LIBRARIES OR LIBRARY SUB-NETWORKS
' - EXPJ:EXTRACTION OF JOURNAL (FORMATTING FOR CPSN IS
         ' NOT POSSIBLE)
 - EXPU: EXTRACTION OF ENTITIES TO BE PURGED
         ' (FORMATTING FOR CPSN IS NOT POSSIBLE)
 - RMEN: EXTRACTION OF ENTITIES FOR UPLOAD/REPLACEMENT/
         RECODING (FORMATTING FOR CPSN IS NOT POSSIBLE).
         RMEN IS SUBJECT TO A SEPARATE PURCHASE AGREEMENT
 - CPSN:COMPARISON OF SUB-NETWORKS.
'
 ' ------------------------------------------------------
```

```
'
<job id=PACX>
<script language="VBScript">
Dim MyProc
MyProc = "PACX"
</script>
<script language="VBScript" src="INIT.vbs"/>
<script language="VBScript">
If c error = 1 then Wscript.Quit (1) End If
Call Msg_Log (Array("1022" , "PACX"))
'------------------------------------
WshEnv("PAC7AE") = Rep_SKEL & "\AE"
WshEnv("PACZAN") = Rep BASE & "\\AN"WshEnv("PAC7AR") = Rep BASE & " \AR"WshEnv("PAC7AY") = Rep-BASE & "\\AY"WshEnv("PACGGN") = Rep_ABASE & "\AN"
WshEnv("PACGGR") = Rep_ABASE & "\AR"
WshEnv("PACGGU") = Rep_ABASE & "\GU"
WshEnv("PAC7PJ") = Rep_SAVE & "\PJ"
WshEnv("PAC7MB") = Fic_Input
Call BvpEnv("PACX","PAC7BM",Rep_TMP & "\WBM.tmp")
Call BvpEnv("PACX","PAC7WD",Rep_TMP & "\WWD.tmp")
Call BvpEnv("PACX","PAC7MM",Rep_TMP & "\WMM.tmp")
Call BvpEnv("PACX","PAC7MJ",Rep_TMP & "\WMJ.tmp")
Call BvpEnv("PACX","PAC7TE",Rep_TMP & "\WTE.tmp")
Call BvpEnv("PACX","PAC7RE",Rep_TMP & "\WRE.tmp")
Call BvpEnv("PACX","PAC7RM",Rep_TMP & "\WRM.tmp")
Call BvpEnv("PACX","PAC7MA",Rep_TMP & "\NUL.tmp")
'PAC7MA not used, on default
Call BvpEnv("PACX","PAC7ES",Rep_TMP & "\NUL.tmp")
'PAC7ES not used, on default
'Example of Output File reuse in next procedure :
' Call BvpEnv("PACX","PAC7xx",RepT_USR & "\PACXxx.txt")
'With RepT USR is Global User Directory.
'One for each procedure : Rep USR & "\PACXxx.txt"
'One for all the procedure : RepT_USR & "\PACXxx.txt"
'Call BvpEnv("PACX","PAC7UE",Rep_USR & "\PACXUE.txt")
Call BvpEnv("PACX","PAC7UE",RepT_USR & "\PACXUE.txt")
'Call BvpEnv("PACX","PAC7GY",Rep_USR & "\PACXGY.txt")
Call BvpEnv("PACX","PAC7GY",RepT_USR & "\PACXGY.txt")
'Call BvpEnv("PACX","PAC7TD",Rep_USR & "\PACXTD.txt")
Call BvpEnv("PACX","PAC7TD",RepT_USR & "\PACXTD.txt")
'Call BvpEnv("PACX","PAC7MV",Rep_USR & "\PACXMV.txt")
```

```
Call BvpEnv("PACX","PAC7MV",RepT_USR & "\PACXMV.txt")
'Call BvpEnv("PACX","PAC7MR",Rep_USR & "\PACXMR.txt")
Call BvpEnv("PACX","PAC7MR",RepT_USR & "\PACXMR.txt")
'Call BvpEnv("PACX","PAC7MX",Rep_USR & "\PACXMX.txt")
Call BvpEnv("PACX","PAC7MX",RepT_USR & "\PACXMX.txt")
Call BypEny("PACX","PAC7IA", Rep_USR & "\PACXIA.txt")
Call BvpEnv("PACX","PAC7DD",Rep_USR & "\PACXDD.txt")
Call BvpEnv("PACX","PAC7ED",Rep_USR & "\PACXED.txt")
Call BvpEnv("PACX","PAC7EE",Rep_USR & "\PACXEE.txt")
Call BvpEnv("PACX","PAC7EG",Rep_USR & "\PACXEG.txt")
Call BvpEnv("PACX","PAC7EM",Rep_USR & "\PACXEM.txt")
Call BvpEnv("PACX","PAC7EP",Rep_USR & "\PACXEP.txt")
Call BvpEnv("PACX","PAC7EQ",Rep_USR & "\PACXEQ.txt")
Call BvpEnv("PACX","PAC7EU",Rep_USR & "\PACXEU.txt")
Call BvpEnv("PACX","PAC7EZ",Rep_USR & "\PACXEZ.txt")
Call BvpEnv("PACX","SYSEXT", Rep TMP & "\WSY.tmp")
Call RunCmdLog ("BVPACX")
If Return = 4 Then
Call Msg_Log (Array("1030"))
End If
If Return = 8 Then
Call Msg_Log (Array("1057"))
End If
Call Err Cod(Return, 0, "PACX")
Call Msg_Log (Array("1024"))
'------------------------------------
Call DeleteFldr (Rep TMP)
Call Msg_Log (Array("1023"))
'------------------------------------
Wscript.Quit (Return)
</script>
</job>
```
VisualAge Pacbase : Les Procédures du Développeur Windows 2000 ou NT Server

# **Chapitre 4. Extraction personnalisée/Documentation automatisée**

# **Introduction**

Les fonctions PAF+/Extraction et GDP+/Edition peuvent être utilisées séparément l'une de l'autre ou conjointement (PAF-GDP).

PAF+ permet l'écriture du Plan type d'extraction et son exploitation quand le PTEx est un Extracteur utilisateur.

GDP+ permet l'écriture et l'exploitation du Plan type d'édition.

Les fonctionnalités PAF-GDP sont mises en oeuvre quand le Plan type d'édition fait appel à un Plan type d'extraction de type macro-commande.

- v Lorsque la fonction PAF+/Extraction est utilisée seule, elle permet de générer un Programme extracteur utilisateur avec possibilité de mise en forme des données extraites.
- Lorsque la fonction GDP+/Edition est utilisée seule, elle permet de créer des squelettes de normalisation pour l'édition des rapports (options d'édition standard, textes systématiquement appelés, codification des appels normalisée).
- v Lorsque les deux fonctions sont utilisées conjointement, PAF+ extrait des données de la base qui seront ensuite exploitées par GDP+, pour être finalement éditées dans un Volume.

Pour plus d'informations sur ces fonctionnalités, se reporter aux manuels ″Pacbase Access Facility (PAF)″ et ″Gestionnaire de Documentation Personnalisée (GDP)″.

# **Extractions personnalisées - PAF+**

# **XPAF - Validation d'un Plan type d'extraction**

### **XPAF - Présentation générale**

La procédure de validation d'un Plan type d'extraction permet à l'utilisateur de réaliser des extractions spécifiques que les procédures standard ne peuvent réaliser. Se reporter au manuel ″Pacbase Access Facility (PAF)″.

### Résultat obtenu

Il est de deux types suivant que le domaine extrait est destiné ou non à s'intégrer dans un document : macro-commande ou extracteur utilisateur.

Macro-commande : c'est un sous-programme à activer dans une demande d'édition par GPRT (PCV).

Extracteur utilisateur : c'est un programme source à compiler et à exécuter.

# Condition préalable

Pour pouvoir utiliser ce module, le gestionnaire de la base aura effectué une mise à jour de la base avec le fichier mouvements fourni à l'installation et contenant la méta-entité extension .PPTEX, de type 7E (procédure VINS).

Le fichier GS, initialisé par la procédure LDGS, doit exister au préalable.

### Mise en oeuvre

Dans un premier temps, il s'agit pour l'utilisateur de créer une instance Y7E de cette méta-entité extension. Sa définition et sa description détermineront les caractéristiques et la mise en forme souhaitée de l'extraction.

# Anomalies d'exécution

Quelle que soit la cause de la fin anormale, la procédure peut être relancée telle quelle après suppression du problème.

### Edition obtenue

Cette procédure édite un compte-rendu de contrôle décrivant le 'Plan type d'extraction' ainsi que sa simulation.

# **XPAF - Entrées Utilisateur**

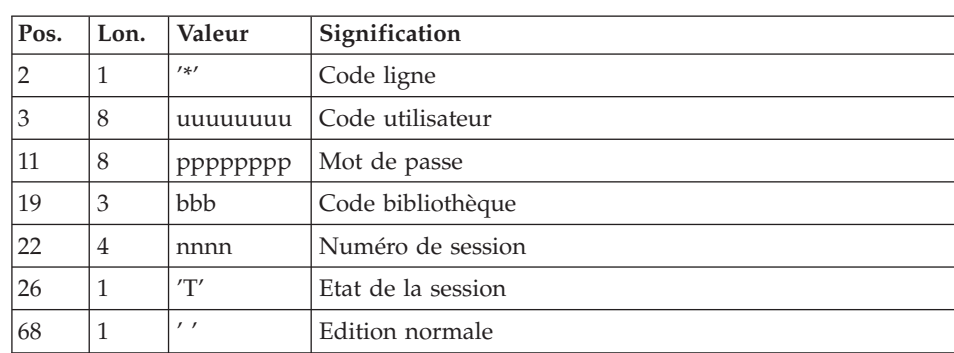

Une ligne '\*' pour la bibliothèque et la session à consulter.

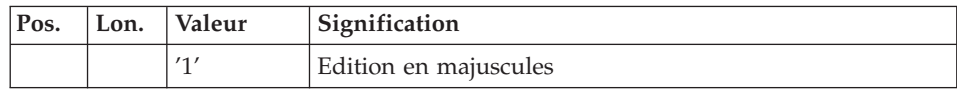

Une ligne 'EX' pour renseigner les éléments suivants :

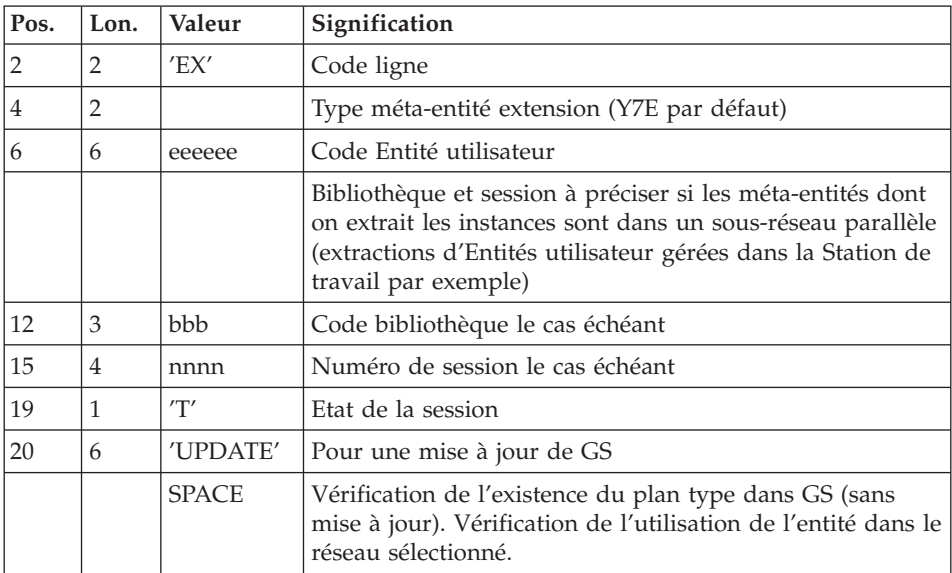

Exemples :

\*user\_\_\_\_passwordBIB

EX7EEXT002\_\_\_\_\_\_\_\_UPDATE

\*user\_\_\_\_passwordBIB

EX7EEXT002

# **XPAF - Description des étapes**

Accès et contrôle : PTEX30

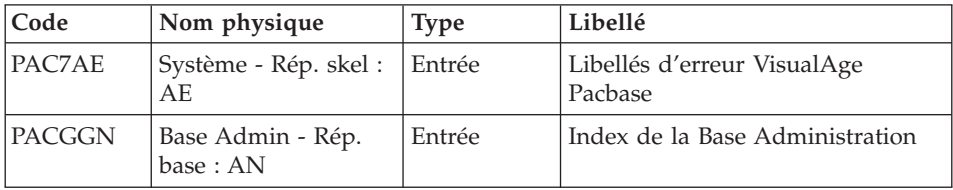

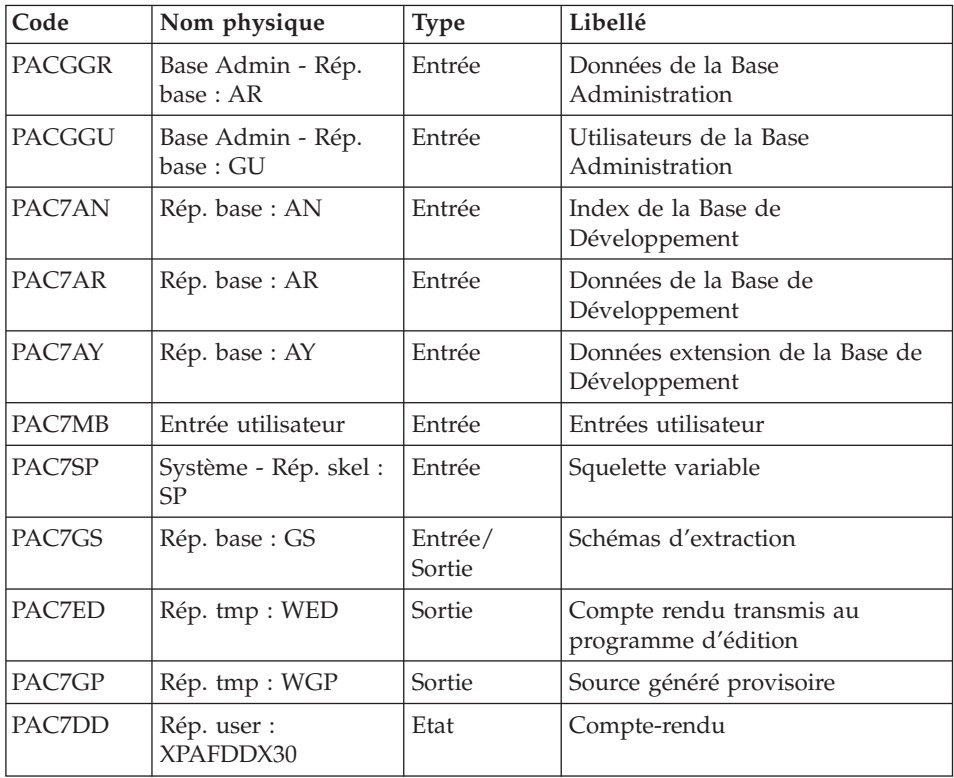

# Génération extracteur : PTEX80

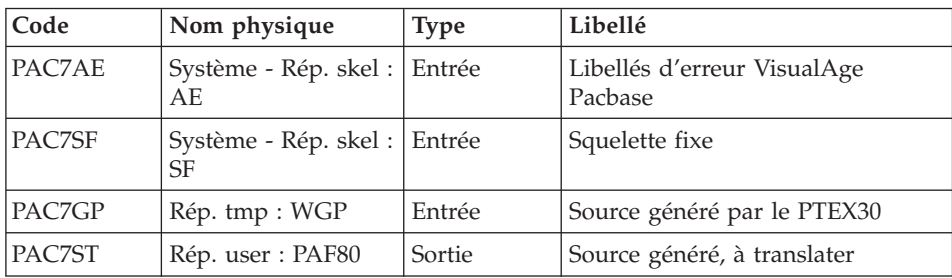

Pré-processeur : PAFP10

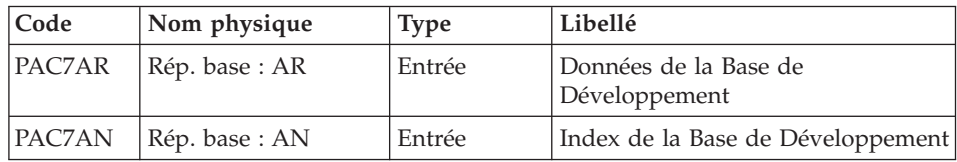

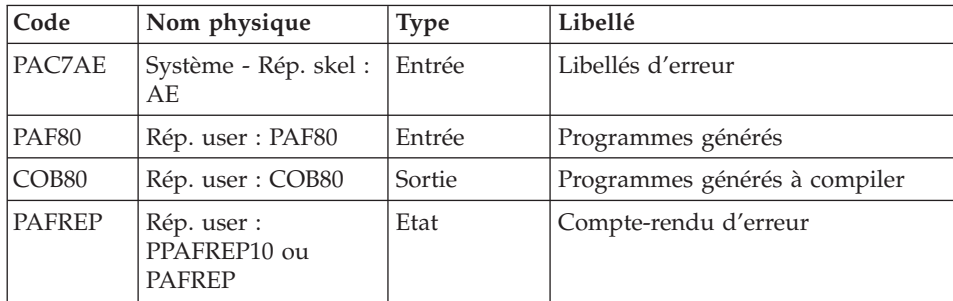

### Edition du PTEX : PTEXD0

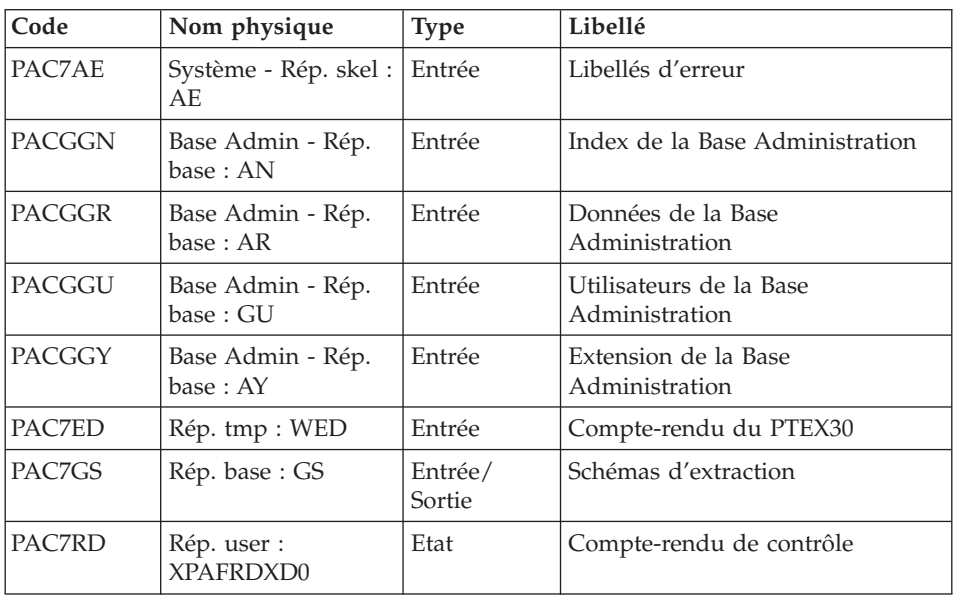

# **XPAF - Script d'exécution**

' ------------------------------------------------------ ' VISUALAGE PACBASE ' ' ------------------------------------------------------ - XPAF (PAF EXTENSION) -' ' ------------------------------------------------------ ' ' THE EXTRACTION MASTER PATH VALIDATION PROCEDURE, ' XPAF, ALLOWS FOR THE SIMULATION OF SPECIFIC EXTRACTIONS ' THAT THE STANDARD PROCEDURES ARE NOT ABLE TO PERFORM.  $\mathbf{I}$ ' INPUT : ' - USER IDENTIFICATION LINE (REQUIRED)

 $\begin{bmatrix} 1 & 0 & 2 \\ 0 & 2 & 1 \end{bmatrix}$ ' COL 3 : USERIDXX ' COL 11 : PASSWORD COL 19 : (BBB) LIBRARY CODE ' COL 22 : (4 N) SESSION NUMBER ' COL 26 : (1 CAR.) SESSION VERSION COL 68 : " " STANDARD PRINT<br>"1" IIPPERCASE PRINT ' "1" UPPERCASE PRINT - COMMAND LINE : ' COL 2 : "EX" LINE CODE ' COL 4 : (2 CAR.) METAENTITY TYPE (7E BY DEFAULT) ' COL 6 : (6 CAR.) USER ENTITY CODE COL 12 : (BBB) LIBRARY CODE (IF THE U.E.O.<br>COL 15 : (4 N) SESSION NUMBER ARE IN PARALL <sup>1</sup> COL 15 : (4 N) SESSION NUMBER ARE IN PARALLEL COL 19 : (1 CAR.) SESSION VERSION SUB-NETWORK) ' COL 20 : "UPDATE" UPDATE OF GS ' " " CHECK OF THE PRESENCE OF THE MASTER PATH IN GS. ' ' ------------------------------------------------------ ' <job id=XPAF> <script language="VBScript"> Dim MyProc MyProc = "XPAF" </script> <script language="VBScript" src="INIT.vbs"/> <script language="VBScript"> If c error = 1 then Wscript.Quit (1) End If Call Msg\_Log (Array("1022" , "PTEX30")) '------------------------------------- WshEnv("PAC7AE") = Rep\_SKEL & "\AE" WshEnv("PAC7AN") = Rep\_BASE & "\AN"  $WshEnv("PAC7AR") = Rep-BASE & " \AR"$ WshEnv("PAC7AY") = Rep\_BASE & "\AY" WshEnv("PACGGN") = Rep\_ABASE & "\AN" WshEnv("PACGGR") = Rep\_ABASE & "\AR" WshEnv("PACGGU") = Rep\_ABASE & "\GU" Call BvpEnv("PTEX30","PAC7ED",Rep\_TMP & "\WED.tmp") Call BvpEnv("PTEX30","PAC7DD",Rep\_USR & "\XPAFDDX30.txt") Call BvpEnv("PTEX30","PAC7GP",Rep\_TMP & "\WGP.tmp") WshEnv("PAC7GS") = Rep BASE & "\GS" WshEnv("PAC7MB") = Fic\_Input WshEnv("PAC7SP") = Rep\_SKEL & "\SP" Call RunCmdLog ("BVPTEX30") If Return <> 8 Then Call Err Cod(Return, 0, "PTEX30") End If

```
If Return = 0 Then
Call Msg_Log (Array("1022" , "PTEX80"))
'-------------------------------------
WshEnv("PAC7AE") = Rep_SKEL & "\AE"
Call BvpEnv("PTEX80","PAC7GP",Rep_TMP & "\WGP.tmp")
WshEnv("PAC7SF") = Rep SKEL & "\\SCall BvpEnv("PTEX80", "PAC7ST", Rep USR & "\PAF80.txt")
Call RunCmdLog ("BVPTEX80")
Call Err Cod(Return, 0, "PTEX80")
Call Msg_Log (Array("1022" , "PAFP10"))
'-------------------------------------
WshEnv("COBSW") = "-N"
WshEnv("PAC7AE") = Rep SKEL & " \AE"WshEnv("PAC7AN") = Rep_BASE & "\AN"
WshEnv("PAC7AR") = Rep-BASE & " \AR"Call BvpEnv("PAFP10","PAF80",Rep_USR & "\PAF80.txt")
Call BvpEnv("PAFP10","COB80",Rep_USR & "\COB80.txt")
Call BvpEnv("PAFP10","PAFREP",Rep_USR & "\PAFREP.txt")
Call RunCmdLog ("BVPAFP10")
Call Err Cod(Return, 0, "PAFP10")
End If
Call Msg_Log (Array("1022" , "PTEXD0"))
'-------------------------------------
WshEnv("PAC7AE") = Rep_SKEL & "\AE"
WshEnv("PACGGN") = Rep_ABASE & "\AN"
WshEnv("PACGGR") = Rep_ABASE & "\AR"
WshEnv("PACGGU") = Rep_ABASE & "\GU"
WshEnv("PACGGY") = Rep_ABASE & "\AY"
Call BvpEnv("PTEXD0","PAC7ED",Rep_TMP & "\WED.tmp")
WshEnv("PAC7GS") = Rep BASE & "<math>\overline{GS}"</math>Call BvpEnv("PTEXD0","PAC7RD",Rep_USR & "\XPAFRDXD0.txt")
Call RunCmdLog ("BVPTEXD0")
Call Err Cod(Return , 0 , "PTEXD0")
Call Msg_Log (Array("1024"))
'-------------------------------------
Call DeleteFldr (Rep_TMP)
Call Msg_Log (Array("1023"))
'------------------------------------
Wscript.Quit (Return)
</script>
```
 $\langle$ job $>$ 

# **XPAF - Exploitation d'un plan type d'extraction** EXECUTION D'UN EXTRACTEUR UTILISATEUR (PTEx DE TYPE E)

Une fois validé, compilé et linké, un Programme Extracteur Utilisateur est prêt à être exécuté.

### EXECUTION D'UNE MACRO-COMMANDE (PTEx DE TYPE M)

Une fois validée, compilée et linkée, une macro-commande n'est pas prête à être exécutée. Elle doit être appelée dans un Plan type d'édition.

### NOTE

Un PTEx est indépendant de la base où il est défini et décrit.

# **Structuration de documentation - GDP+**

# **XPDM - Validation d'un Plan type d'édition**

# **XPDM - Présentation générale**

Un Plan type d'édition est un rapport (entité 'V') de type P destiné à être appelé dans un autre rapport. Il peut remplir plusieurs fonctions :

- v Mémoriser des descriptions générales (options d'édition par exemple) qui ne seront plus à redéfinir pour chaque rapport.
- v Editer des informations extraites à l'aide d'un Plan type d'extraction avec des possibilités de récursivité.

La procédure XPDM met à jour le fichier GS des Plans type d'extraction si aucune erreur grave n'est détectée. La procédure peut aussi être utilisée sans mise à jour de GS.

Pour plus d'informations, se reporter au manuel ″Gestionnaire de Documentation Personnalisée″.

### Anomalies d'exécution

Quelle que soit la cause de la fin anormale, la procédure peut être relancée telle quelle après suppression du problème.

### Edition obtenue

Cette procédure édite la description du plan type d'édition ainsi que des commentaires et, éventuellement, un relevé des anomalies détectées.

# **XPDM - Entrées Utilisateur**

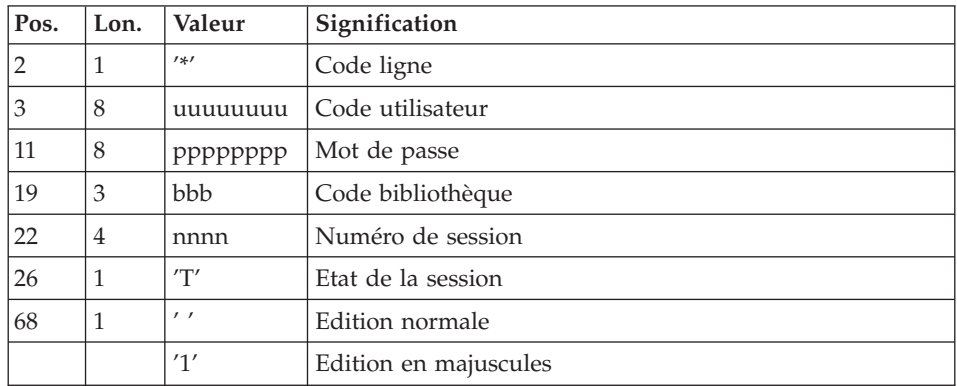

Une ligne '\*' pour définir le contexte.

Une ligne 'EP' pour renseigner les éléments suivants :

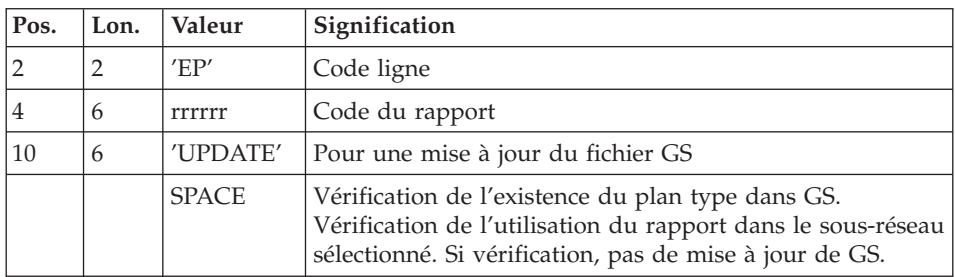

# Exemples

\_\*user\_\_\_\_passwordBIB

# \_EPMANUELUPDATE

\_\*user\_\_\_\_passwordBIB

\_EPMANUEL

# **XPDM - Description des étapes**

Extraction du plan type d'édition : PTED30

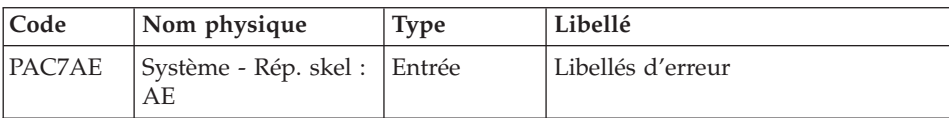

| Code          | Nom physique                   | <b>Type</b>   | Libellé                                          |
|---------------|--------------------------------|---------------|--------------------------------------------------|
| <b>PACGGN</b> | Base Admin - Rép.<br>base: AN  | Entrée        | Index de la Base Administration                  |
| <b>PACGGR</b> | Base Admin - Rép.<br>base : AR | Entrée        | Données de la Base Administration                |
| PACGGU        | Base Admin - Rép.<br>base: GU  | Entrée        | Utilisateurs de la Base<br>Administration        |
| PAC7AN        | Rép. base: AN                  | Entrée        | Index de la Base de Développement                |
| PAC7AR        | Rép. base: AR                  | Entrée        | Données de la Base de<br>Développement           |
| PAC7AY        | Rép. base: AY                  | Entrée        | Données extension de la Base de<br>Développement |
| PAC7MB        | Entrée utilisateur             | Entrée        | Entrées utilisateur                              |
| PAC7GS        | Rép. base: GS                  | Entrée/Sortie | Schémas d'extraction                             |
| PAC7ED        | Rép. tmp: WED                  | Sortie        | Fichier pour compte rendu                        |
| PAC7SG        | Rép. tmp : WSG                 | Sortie        | Préparation à la mise à jour de GS               |
| PAC7DD        | Rép. user :<br>XPDMDDD30       | Etat          | Compte rendu                                     |

Maj de GS et édition du plan type d'édition : PTED60

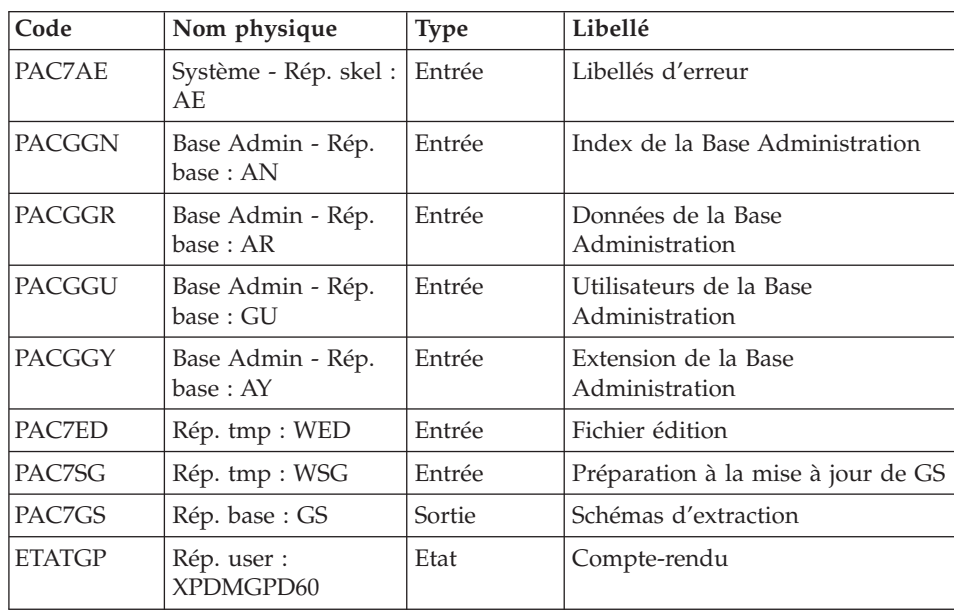

#### **XPDM - Script d'exécution**

```
' ------------------------------------------------------
      ' VISUALAGE PACBASE
'
' ------------------------------------------------------
                 - XPDM (PDM EXTENSION) -
'
  ' ------------------------------------------------------
'
' A MASTER OUTLINE IS A P-TYPE VOLUME ("V" ENTITY)
' DESIGNED TO BE CALLED IN ANOTHER PDM VOLUME.
'
' INPUT :
  - USER IDENTIFICATION LINE (REQUIRED)
     COL 2 : "*"COL 3 : USERIDXX
     COL 11 : PASSWORD
     COL 19 : (BBB) LIBRARY CODE
     COL 22 : (4 N) SESSION NUMBER
     COL 26 : (1 CAR.) SESSION VERSION
' COL 68 : " " STANDARD PRINT
' "1" UPPERCASE PRINT
  - COMMAND LINE :
  COL 2 : "EP" LINE CODE
' COL 4 : (6 CAR.) REPORT CODE
  COL 10 : "UPDATE" UPDATE OF GS
                 " CHECK OF THE PRESENCE OF VOLUME
                       ' IN GS.
'
  ' ------------------------------------------------------
'
<job id=XPDM>
<script language="VBScript">
Dim MyProc
MyProc = "XPDM"
</script>
<script language="VBScript" src="INIT.vbs"/>
<script language="VBScript">
If c error = 1 then Wscript.Quit (1) End If
Call Msg_Log (Array("1022" , "PTED30"))
'-------------------------------------
WshEnv("PAC7AE") = Rep_SKEL & "\AE"
WshEnv("PAC7AN") = Rep_BASE & "\AN"
WshEnv("PAC7AR") = Rep_BASE & "\AR"
WshEnv("PAC7AY") = Rep_BASE & "\AY"
WshEnv("PACGGN") = Rep_ABASE & "\AN"
WshEnv("PACGGR") = Rep_ABASE & "\AR"
WshEnv("PACGGU") = RepABASE & "GU"Call BvpEnv("PTED30","PAC7DD",Rep_USR & "\XPDMDDD30.txt")
Call BvpEnv("PTED30","PAC7ED",Rep_TMP & "\WED.tmp")
```

```
WshEnv("PAC7GS") = Rep_BASE & "\GS"
WshEnv("PAC7MB") = Fic_Input
Call BvpEnv("PTED30","PAC7SG",Rep_TMP & "\WSG.tmp")
Call RunCmdLog ("BVPTED30")
Call Err Cod(Return, 0, "PTED30")
Call Msg_Log (Array("1022" , "PTED60"))
'-------------------------------------
WshEnv("PAC7AE") = Rep_SKEL & "\AE"
WshEnv("PACGGN") = Rep_ABASE & "\AN"
WshEnv("PACGGR") = Rep<sup>-</sup>ABASE & " \AR"WshEnv("PACGGU") = Rep_ABASE & "\GU"
WshEnv("PACGGY") = Rep ABASE & "\\AY"Call BvpEnv("PTED60","PAC7ED",Rep_TMP & "\WED.tmp")
WshEnv("PAC7GS") = Rep BASE & "\GS"
Call BvpEnv("PTED60","PAC7SG",Rep_TMP & "\WSG.tmp")
Call BvpEnv("PTED60","ETATGP",Rep_USR & "\XPDMGPD60.txt")
Call RunCmdLog ("BVPTED60")
Call Err Cod(Return, 0, "PTED60")
Call Msg_Log (Array("1024"))
'--------------------------------
Call DeleteFldr (Rep_TMP)
Call Msg_Log (Array("1023"))
'------------------------------------
Wscript.Quit (Return)
</script>
\langlejob>
```
# **Plans type d'extraction et d'édition**

### **PRGS - Edition du fichier des plans type**

#### **PRGS - Présentation générale**

Cette procédure permet l'édition du contenu du fichier PAC7GS où sont stockés les Plans types d'édition et les Plans types d'extraction.

#### Résultat obtenu

On obtient une édition faisant apparaître le Plan type d'extraction avec les Plans types d'édition qui s'y rattachent.

# **PRGS - Entrées Utilisateur**

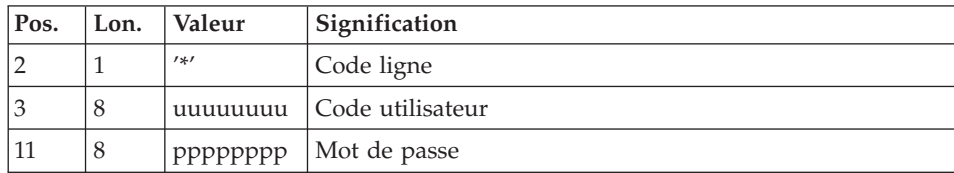

Une ligne '\*' pour identifier l'utilisateur.

# **PRGS - Description des étapes**

Edition du fichier des plans types : PTEP90

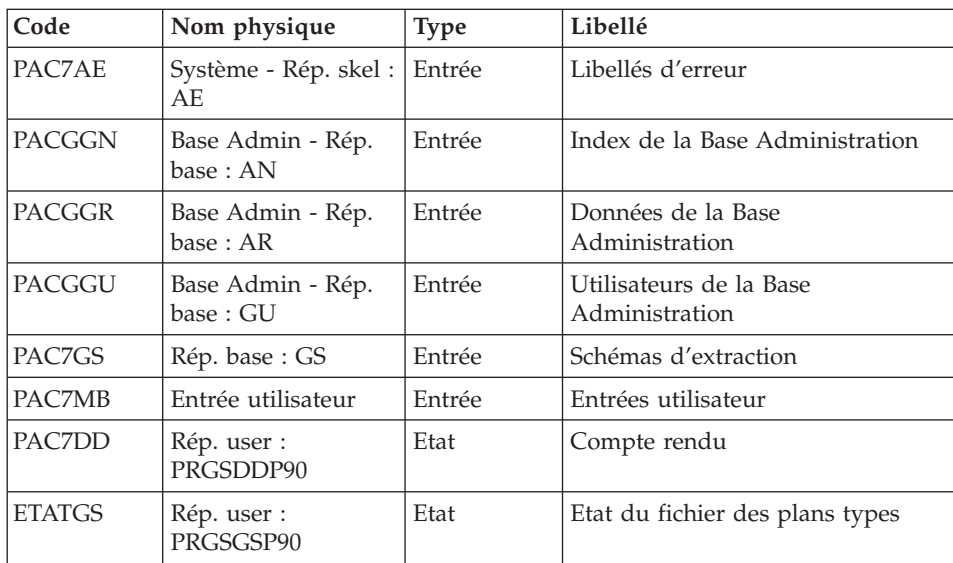

### **PRGS - Script d'exécution**

'

' ------------------------------------------------------ ' VISUALAGE PACBASE ' ' ------------------------------------------------------ - PRINT OF MASTER PATH FILE -' ' ------------------------------------------------------ ' ' THE PRGS PROCEDURE PRINTS THE CONTENTS OF THE ' PAC7GS FILE, WHERE MASTER OUTLINES AND EXTRACTION ' MASTER PATHS ARE STORED. ' ' ------------------------------------------------------

```
<job id=PRGS>
<script language="VBScript">
Dim MyProc
MyProc = "PRGS"
</script>
<script language="VBScript" src="INIT.vbs"/>
<script language="VBScript">
If c error = 1 then Wscript.Quit (1) End If
Call Msg_Log (Array("1022" , "PTEP90"))
'------------------------------------
WshEnv("PAC7AE") = Rep_SKEL & "\AE"
WshEnv("PACGGN") = Rep_ABASE & "\AN"
WshEnv("PACGGR") = Rep_ABASE & "\AR"
WshEnv("PACGGU") = Rep_ABASE & "\GU"
Call BvpEnv("PTEP90","PAC7DD",Rep_USR & "\PRGSDDP90.txt")
WshEnv("PAC7GS") = Rep BASE & "\GS"
Call BvpEnv("PTEP90","ETATGS",Rep_USR & "\PRGSGSP90.txt")
WshEnv("PAC7MB") = Fic_Input
Call RunCmdLog ("BVPTEP90")
If Return = 8 Then
Call Msg_Log (Array("1027"))
End If
Call Err Cod(Return, 0, "PTEP90")
Call Msg_Log (Array("1023"))
'------------------------------------
Call DeleteFldr (Rep TMP)
Wscript.Quit (Return)
</script>
\langlejob>
```
# **Chapitre 5. Mises à jour batch**

# **UPDP - Mise à jour à partir de tables PAF**

# **UPDP - Présentation générale**

Cette procédure effectue la mise à jour batch du réseau à partir d'un fichier séquentiel à l'image des tables PAF.

Son principe de fonctionnement est tout à fait similaire à celui de la procédure UPDT, excepté le format des mouvements en entrée.

Anomalies d'exécution

Se reporter au chapitre UPDT.

# **UPDP - Entrées / Règles de mise à jour / Résultats**

Le fichier séquentiel des mouvements en entrée provient d'un programme extracteur PAF ou de la procédure PACX. Ses enregistrements sont à l'image des tables PAF. Pour la description de ces tables, voir la documentation des Tables Pacbase Access Facility.

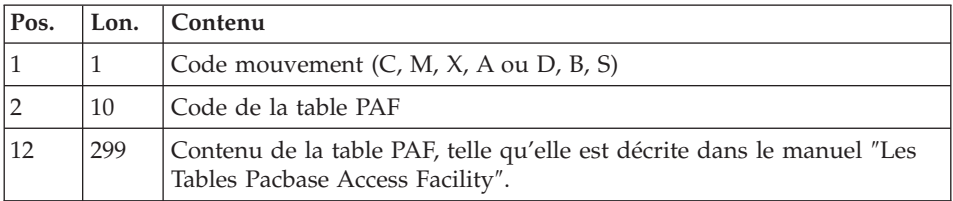

Restriction pour les Tables Description et Définition des Entités Utilisateur Clientes et Extensions.

La taille du fichier en entrée d'UPDP est de 310 caractères. Or, ces tables ont une longueur supérieure à 310 caractères. Il faut donc reformater ces enregistrements de la façon suivante :

Pour les fiches de définition des EUs Clientes et Extensions - \$TTDEF ou YTTDEF.

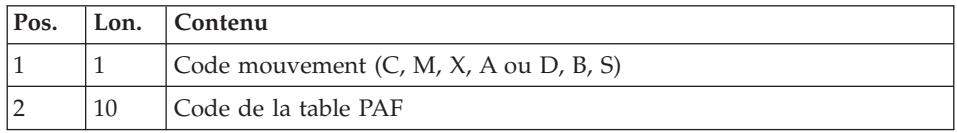

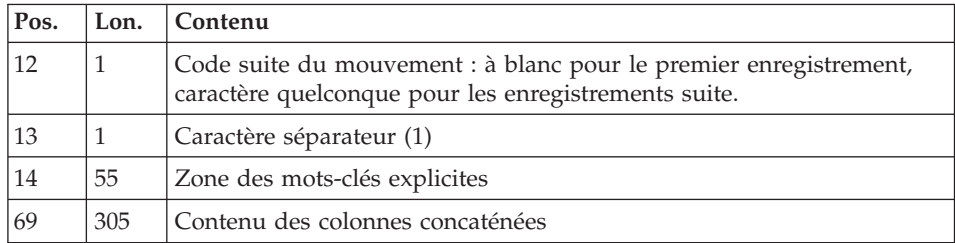

Pour les autres descriptions des EUs Clientes et Extensions - \$TTDxx ou YTTDxx.

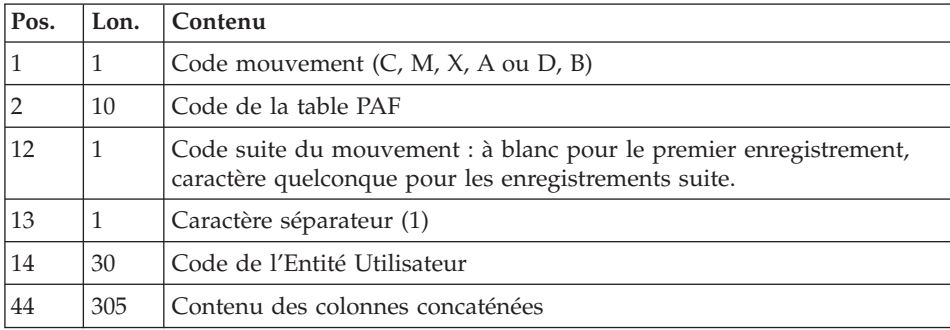

(1) Si le caractère séparateur est à blanc, les données sont concaténées les unes derrière les autres en respectant la longueur des données.

Si le caractère séparateur est présent, les données sont séparées par ce caractère. Les blancs non significatifs se trouvant à la fin de la donnée sont facultatifs.

Le caractère séparateur ne doit pas être présent dans la donnée naturellement.

#### Règles de mise à jour

Les mouvements de mise à jour ne sont pas triés.

Chaque ensemble de mouvements affectant une bibliothèque ou une session doit être précédé d'une ligne de code table ASSIGN :

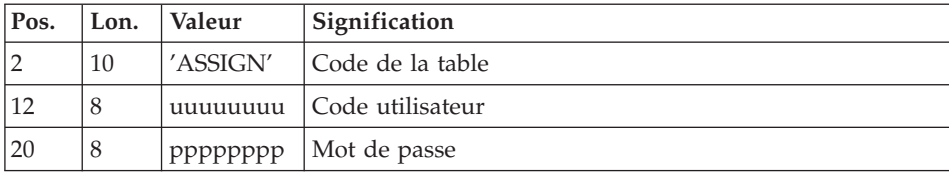

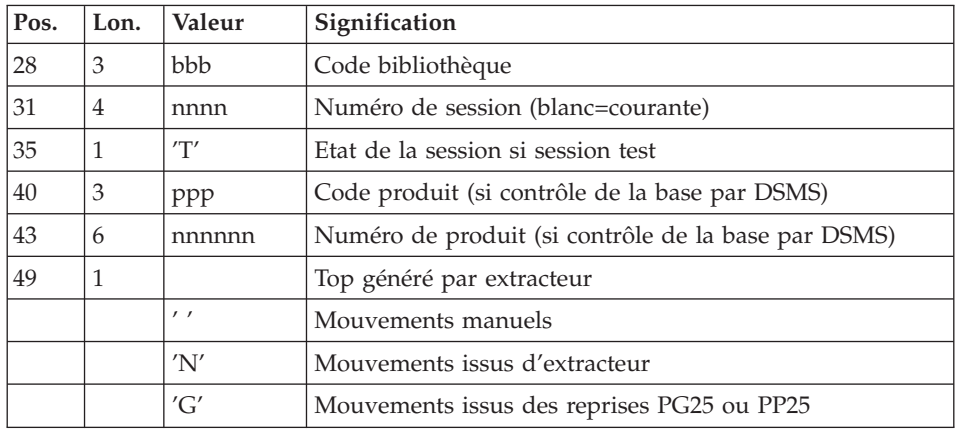

Lorsque la mise à jour s'effectue pendant que le conversationnel est actif , le flot des mouvements en entrée doit être précédé d'une ligne de code de la table CHECKP :

(Se reporter au chapitre UPDT).

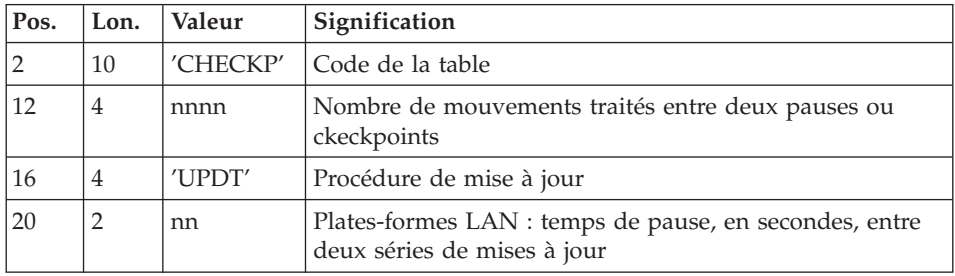

### Editions obtenues

Se reporter au chapitre UPDT.

Résultat obtenu

Se reporter au chapitre UPDT.

# **UPDP - Description des étapes**

Mise en forme des mouvements : PAF900

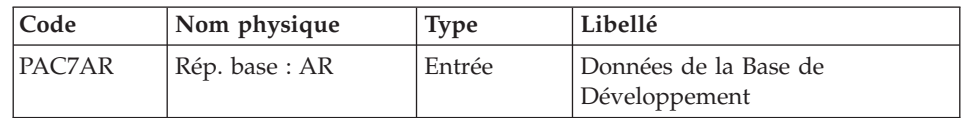

| Code          | Nom physique                   | <b>Type</b> | Libellé                                                                                                    |
|---------------|--------------------------------|-------------|----------------------------------------------------------------------------------------------------|
| PAC7AN        | Rép. base: AN                  | Entrée      | Index de la Base de<br>Développement                                                                                                    |
| PAC7AE        | Système - Rép. skel :<br>AE    | Entrée      | Libellés d'erreur                                                                                                    |
| <b>PACGGR</b> | Base Admin - Rép.<br>base : AR | Entrée      | Données de la Base<br>Administration                                                                                                    |
| <b>PACGGN</b> | Base Admin - Rép.<br>base : AN | Entrée      | Index de la Base Administration                                                                                                    |
| <b>PACGGU</b> | Base Admin - Rép.<br>base: GU  | Entrée      | Utilisateurs de la Base<br>Administration                                                                                                    |
| PAC7GY        | Entrée utilisateur             | Entrée      | Mouvements de mise à jour                                                                                                    |
| PAC7MV        | Rép. tmp : WMV                 | Sortie      | Mouvements mis en forme (doit<br>pouvoir contenir tous les<br>mouvements en entrée plus les<br>mouvements d'annulation<br>élémentaire générés par les<br>mouvements d'annulation<br>multiple) (longueur=170) |
| PAC7ME        | Rép. tmp : WME                 | Sortie      | Fichier de travail (longueur=372)                                                                                                    |
| PAC7MW        | Rép. tmp: WMW                  | Sortie      | Fichier de travail (longueur=170)                                                                                                    |
| PAC7MX        | Rép. tmp : WMX                 | Sortie      | Fichier de travail (longueur=743)                                                                                                    |
| PAC7MY        | Rép. tmp : WMY                 | Sortie      | Fichier de travail (longueur=743)                                                                                                    |

Mise à jour de la Base de Développement : PACA15

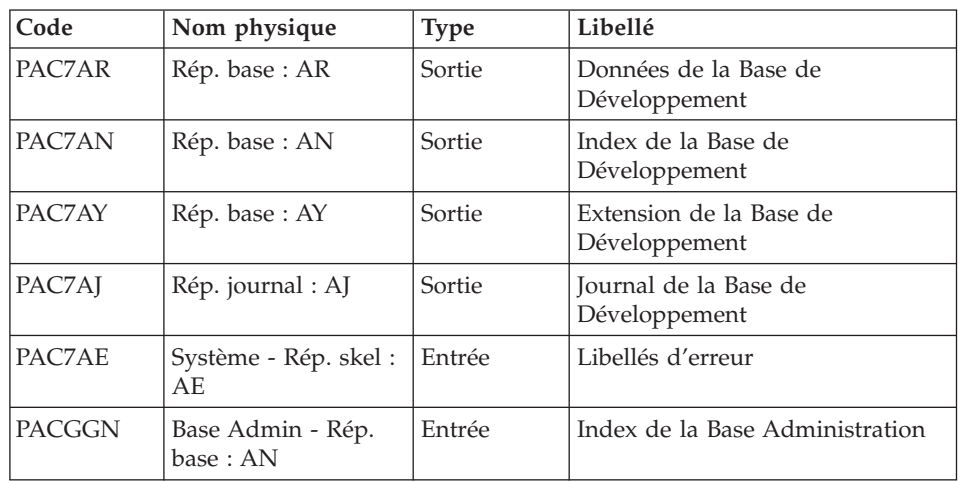

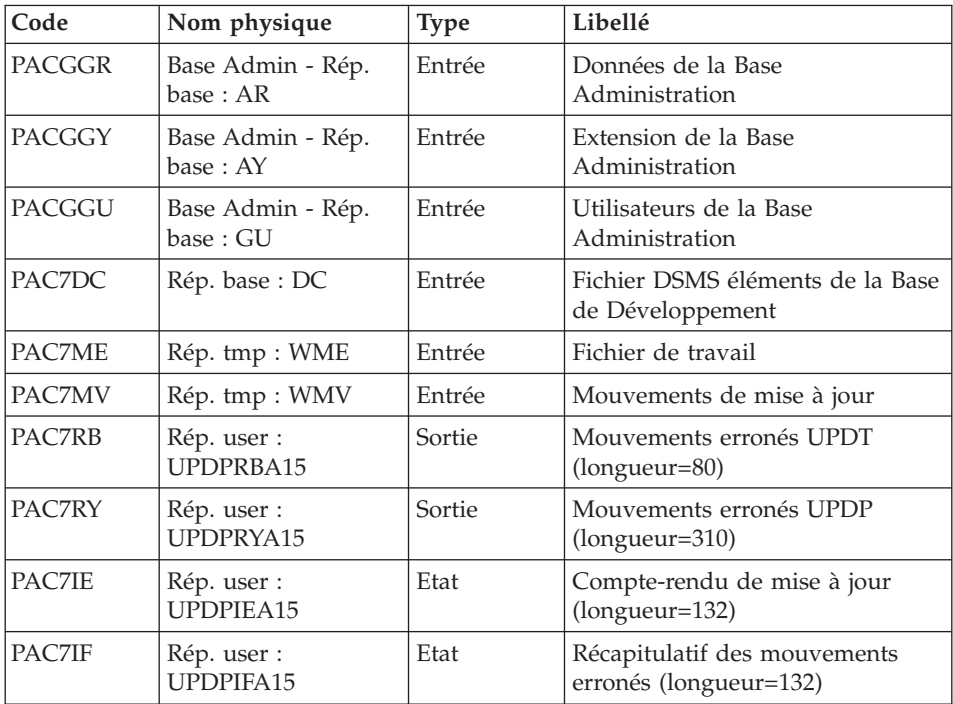

La liste des mouvements propres à un utilisateur est précédée d'une bannière portant son code.

Codes retour :

- 0 : OK sans erreur
- 2 : erreur warning
- 4 : erreur grave

# **UPDP - Script d'exécution**

' ------------------------------------------------------ ' VISUALAGE PACBASE ' ' ------------------------------------------------------ - BATCH UPDATE FROM PAF TABLES -' ' ------------------------------------------------------ ' ' THE UPDP PROCEDURE PERFORMS AN UPDATE OF THE DATABASE ' FROM A SEQUENTIAL FILE REFLECTING PAF TABLES. ' ' THE SEQUENTIAL FILE OF INPUT TRANSACTIONS IS PRODUCED ' BY A PAF EXTRACTOR PROGRAM. ITS RECORDS MIRROR ' THE PAF TABLES. ' EACH SET OF TRANSACTIONS IMPACTING A LIBRARY OR SESSION

```
' MUST BE PRECEDED BY AN ASSIGN TABLE CODE LINE.
' WHEN THE UPDATE IS PERFORMED WHILE THE TP IS ACTIVE
' (ON PLATFORMS THAT SUPPORT THIS FUNCTIONALITY),
' THE INPUT TRANSACTION FLOW MUST BE PRECEDED BY A CHECKP
' TABLE CODE LINE.
' ------------------------------------------------------
'
<job id=UPDP>
<script language="VBScript">
Dim MyProc
MvProc = "UPDP"</script>
<script language="VBScript" src="INIT.vbs"/>
<script language="VBScript">
If c error = 1 then Wscript.Quit (1) End If
Call Msg_Log (Array("1022" , "PTUBAS"))
'------------------------------------
WshEnv("PAC7AE") = Rep_SKEL & "\AE"
WshEnv("PAC7AR") = Rep BASE & " \AR"Call BvpEnv("PTUBAS","PAC7DS",Rep_USR & "\UPDTDSBAS.txt")
Call RunCmdLog ("BVPTUBAS")
WshVolEnv("RC") = Return
If Return = 4 Then
Call Msg_Log (Array("1051"))
End If
Call Err Cod(Return, 0, "PTUBAS")
'Input File extracted from PACX
'in RepT USR is Global User Directory.
Call Msg_Log (Array("1022" , "PAF900"))
'------------------------------------
WshEnv("PAC7GY") = Fic_Input
If Not FSO.FileExists(WshEnv("PAC7GY")) Then
  Call Msg_Log (Array("1004" , "PAC7GY"))
 Msq = Nls Lib
  EndJob (1)
 Wscript.Quit (1)
End If
WshEnv("PAC7AE") = Rep_SKEL & "\AE"
WshEnv("PACZAN") = Rep-BASE & "\\AN"WshEnv("PAC7AR") = Rep_BASE & "\AR"
WshEnv("PACGGN") = Rep_ABASE & "\AN"
WshEnv("PACGGR") = Rep_ABASE & "\AR"
WshEnv("PACGGU") = Rep_ABASE & "\GU"
Call BvpEnv("PAF900","PAC7ME",Rep_TMP & "\WME.tmp")
Call BvpEnv("PAF900","PAC7MW",Rep_TMP & "\WMW.tmp")
```

```
Call BvpEnv("PAF900","PAC7MV",Rep_TMP & "\WMV.tmp")
Call BvpEnv("PAF900","PAC7MX",Rep_TMP & "\WMX.tmp")
Call BvpEnv("PAF900","PAC7MY",Rep_TMP & "\WMY.tmp")
Call RunCmdLog ("BVPAF900")
Call Err Cod(Return, 0, "PAF900")
Call Msg_Log (Array("1022" , "PACA15"))
'------------------------------------
WshEnv("PAC7AE") = Rep_SKEL & "\AE"
WshEnv("PAC7AJ") = Rep JOURNAL & "AJ"WshEnv("PAC7AN") = Rep_BASE & "\AN"
WshEnv("PAC7AR") = Rep_BASE & "\AR"
WshEnv("PAC7AY") = Rep-BASE & " \AY"WshEnv("PACGGN") = Rep_ABASE & "\AN"
WshEnv("PACGGR") = Rep_ABASE & "\AR"
WshEnv("PACGGY") = Rep_ABASE & "\AY"
WshEnv("PACGGU") = Rep ABASE & "GU"WshEnv("PAC7DC") = Rep_BASE & "\DC"
Call BvpEnv("PACA15","PAC7IE",Rep_USR & "\UPDPIEA15.txt")
Call BvpEnv("PACA15","PAC7IF",Rep_USR & "\UPDPIFA15.txt")
WshEnv("SEMLOCK") = Rep BASE & "<math>\sqrt{LO}"</math>WshEnv("SEMADMIN") = Rep_ABASE & "\LO"
Call BvpEnv("PACA15","PAC7ME",Rep_TMP & "\WME.tmp")
Call BvpEnv("PACA15","PAC7MV",Rep_TMP & "\WMV.tmp")
Call BvpEnv("PACA15","PAC7RB",Rep_USR & "\UPDPRBA15.txt")
Call BvpEnv("PACA15","PAC7RY",Rep_USR & "\UPDPRYA15.txt")
Call RunCmdLog ("BVPACA15")
If Return = 2 Then
Call Msg_Log (Array("1061"))
End If
If Return = 4 Then
Call Msg_Log (Array("1060"))
End If
Call Err Cod(Return, 4, "PACA15")
Call Msg_Log (Array("1024"))
'------------------------------------
Call DeleteFldr (Rep TMP)
Call Msg_Log (Array("1023"))
'------------------------------------
Wscript.Quit (Return)
</script>
\langleiob\rangle
```
# **UPDT - Mise à jour**

# **UPDT - Présentation générale**

Cette procédure effectue la mise à jour batch du réseau. Elle permet l'accès à toutes les bibliothèques en fonction des autorisations des différents utilisateurs.

Pour les utilisateurs du module DSMS (DSM), elle consulte le fichier des éléments du produit (DC).

# Condition d'exécution

Cette procédure mettant à jour le réseau, il est nécessaire de fermer les fichiers AR, AN, AJ et AY dans le conversationnel (sauf pour les matériels permettant la concurrence batch/conversationnel).

### Remarques importantes

Dans le cas de mises à jour comportant de très nombreux mouvements (un ordre de grandeur est de 5000 mouvements), il peut être nécessaire, avant l'exécution de la procédure :

- d'effectuer une sauvegarde, un archivage et un rechargement, pour éventuellement agrandir les fichiers, ou pour les réorganiser physiquement de façon à rendre disponible tout l'espace prévu initialement,
- v d'inhiber temporairement la journalisation (voir le chapitre ″Gestion des Bases de Développement″, sous-chapitre ″Restauration″, dans le manuel ″Les procédures de l'Administrateur″).

Cette procédure incrémente le numéro de session courante dans deux cas :

- elle constitue la première connexion de la journée à la base,
- v elle contient un ordre d'historisation de la base, à lancer par l'administrateur (voir le manuel ″Les procédures de l'administrateur″).

### Anomalies d'exécution

Se reporter au sous-chapitre ″Anomalies d'exécution″, chapitre ″Introduction à l'utilisation des procédures batch″ de ce manuel.

Il convient de distinguer deux sortes d'anomalies :

- v Anomalies apparaissant avant l'exécution du programme BVPACA15 ou sur l'ouverture des fichiers dans celui-ci : il suffit de relancer la procédure après avoir remédié au problème.
- v Anomalies survenant lors de l'exécution du programme BVPACA15 : la base est laissée dans un état incohérent s'il n'y a pas de rollback. Si le problème est apparu lors d'une entrée-sortie sur un fichier de la base, l'examen du message édité dicte la solution.

Si la procédure est stoppée suite à l'anomalie ″Libellé court déjà utilisé″, la base demeure cohérente et la procédure peut être relancée immédiatement après correction du libellé.

Dans tous les cas, la reprise ne peut se faire que par rechargement d'une sauvegarde avec application des mouvements archivés postérieurs à cette sauvegarde (procédure REST).

# **UPDT - Entrées / Règles de mise à jour / Résultats**

Règles de mise à jour

Chaque ensemble de mouvements affectant une bibliothèque doit être précédé d'une ligne '\*', précisant le contexte.

Les mouvements de mise à jour ne sont pas triés.

# Editions obtenues

Deux éditions sont fournies par cette procédure :

- un compte rendu global de la mise à jour,
- une liste des mouvements rejetés par la mise à jour.

Elles sont éditées par utilisateur, chaque ensemble de mouvements étant séparé par une 'flamme'.

# Résultat obtenu

Une fois la mise à jour effectuée, le résultat obtenu est :

- Un réseau prêt à être manipulé en conversationnel ou en mode batch.
- v Une journalisation des mouvements ayant modifié le réseau, si son inhibition n'a pas été demandée lors de la dernière restauration.

Ces mouvements sont composés d'une partie commune contenant le code action, un identifiant de ligne et une partie spécifique dont le détail est donné dans les sections suivantes pour chaque description d'entité.

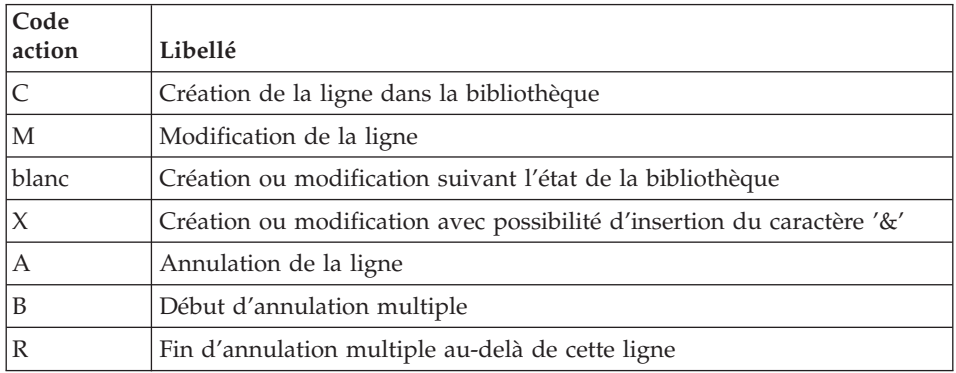

#### Codes action

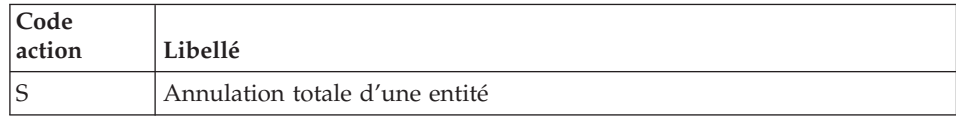

### Remarques concernant l'annulation

Si une entité est utilisée dans plusieurs bibliothèques les annulations faites dans une bibliothèque inférieure sont rejetées.

Par contre, il est possible en batch d'annuler globalement (code annulation multiple 'B') une entité et ses utilisations dans les écrans, états ou segments. Cependant, ces annulations ne seront effectives que dans les bibliothèques de mise à jour.

Le code B entraîne la génération de mouvements d'annulations élémentaires.

Le code S ne peut être mis que sur une fiche entité, il n'y aura qu'un seul mouvement journalisé. Des contrôles préalables seront effectués avant la mise à jour.

#### Note

Une zone non renseignée n'est pas modifiée. La remise à blanc se fait par la saisie du caractère '&'.

### Codes action spécifiques :″F″ et ″P″

Les codes action ″F″ et ″P″ sont utilisés dans le cadre des extractions pour mise à jour.

Le code ″F″ permet de forcer une mise à jour, i.e. à la suite d'une extraction (via EXLI ou tout autre extracteur), permet de créer une Définition incomplète uniquement pour que les utilisations de ces entités (en principe des Entités Utilisateur) soient satisfaites, leur tri étant impossible.

Cette valeur du code action entraîne la mise à jour de la base.

Le code action ″P″ permet de donner une ligne d'identification à toutes les lignes de Description qui suivent sans pour autant mettre à jour la Définition de cette entité.

Ce peut être le cas de lignes P d'un programme dans une bibliothèque où la Définition est uniquement dans une bibliothèque supérieure.

# **Demande de Checkpoints**

Cette spécification permet à l'utilisateur de demander des points de synchronisation lors de la mise à jour batch 'UPDT'.

Les checkpoints sont effectués suivant une fréquence déterminée par l'utilisateur. (ex : une fréquence de 0100, signifie qu'un checkpoint sera fait tous les 100 mouvements traités).

# Fréquence des checkpoints dans une mise à jour batch

Pour la mise à jour (UPDT), la fréquence des checkpoints est demandée à l'aide d'une ligne d'accès de code Y placée avant la première ligne '\*' du flot de mise à jour. Cette ligne doit être définie comme suit :

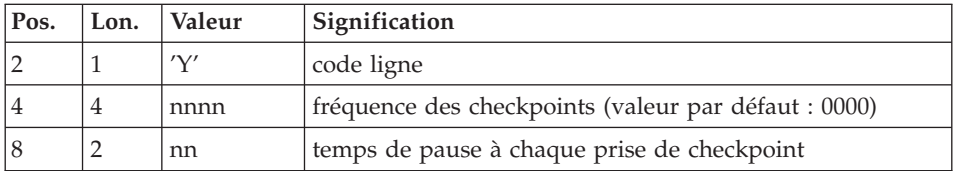

Pour la restauration (REST ou RESY), la fréquence des checkpoints est demandée à l'aide de l'entrée utilisateur définie pour ces procédures.

### Mise à jour concurrente batch-TP

La mise en place de checkpoints dans le programme BVPACA15 de la procédure UPDT permet de faire fonctionner celle-ci en concurrence avec le TP. Cette concurrence UPDT-TP doit être réservée à de petits lots de mouvements exceptionnels.

En effet, le passage de la procédure UPDT pendant la session TP peut entraîner des blocages entre 2 points de reprise successifs, impliquant une augmentation des temps de réponses TP.

Dans le cas d'un abort non bloquant (journal plein ou problème sur l'appel d'un checkpoint), la procédure pourra être relancée après avoir éliminé les mouvements déjà traités dans l'entrée utilisateur.

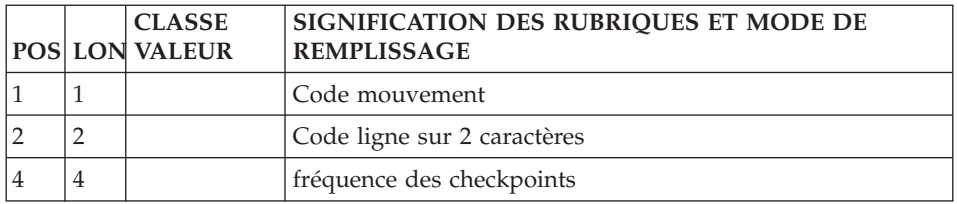

# **Entrées communes**

# **Lignes anciennement -G (lignes VC, VG, VE, VO) :**

La ligne d'accès de code VC, si elle permet l'appel de Format guide, permet également l'affectation de commentaires sur une entité ou certaines lignes de description.

### Insertion de commentaires (ligne VC)

- une ligne VC avec le type et le code de l'entité concernée et le numéro de ligne.
- v une ligne VC contenant le commentaire en colonne 4 et le caractère suite  $($ "\*") en colonne 80.

# Appel d'un Format Guide (lignes VC et VZ)

- une seule ligne VC suffit. Sur la première ligne, on trouve le type et le code de l'entité concernée, accompagnés d'un numéro de ligne s'il s'agit d'une Description, le type de ligne valorisé à ″I″ et le code du Format-Guide.
- une ligne VZ par zone variable du Format-Guide appelé, (voir section suivante, valorisation du Format-Guide), le sous-numéro de ligne et la valeur de la description.

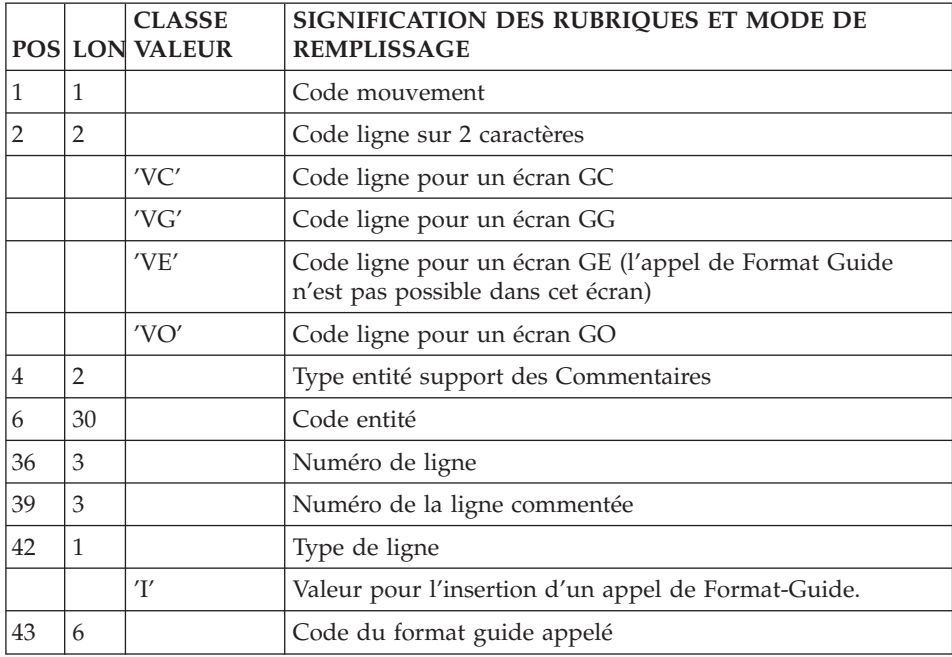
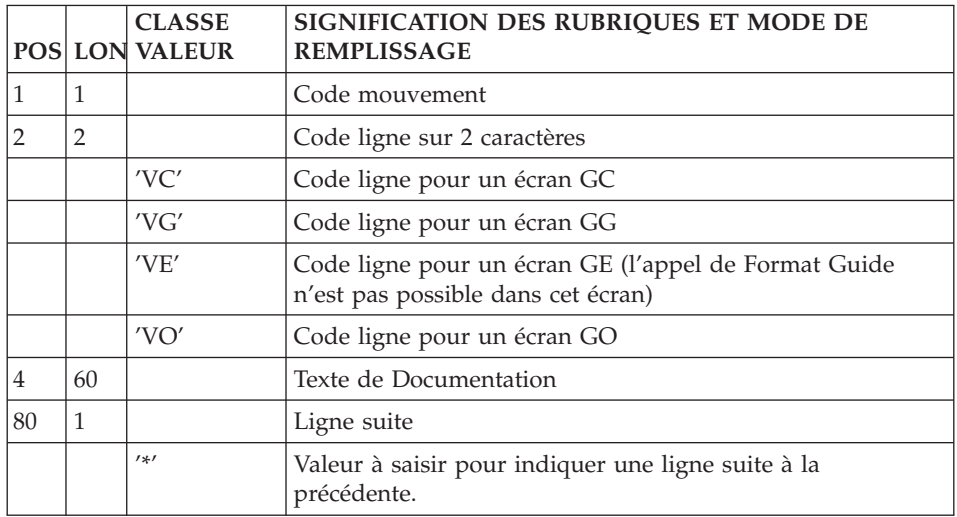

## **Valorisation du Format-Guide (ligne VZ) :**

La ligne d'accès de code VZ permet de saisir le contenu de la partie variable.

La structure de la ligne VZ doit se calquer sur celle de la Description du format guide. Les parties variables sont les unes derrière les autres, en comptant la longueur maximale de chaque partie variable.

## Note

Une ligne d'accès de code VZ est obligatoirement derrière une ligne d'accès de code VC d'appel de format guide.

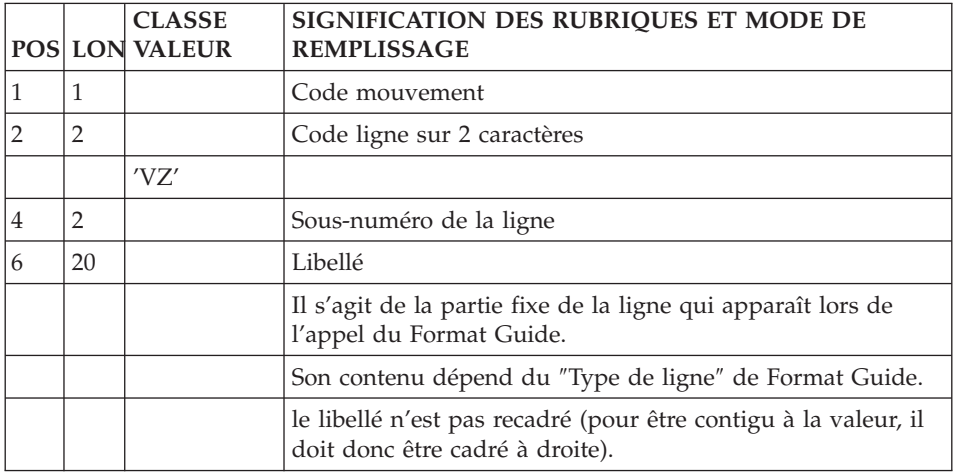

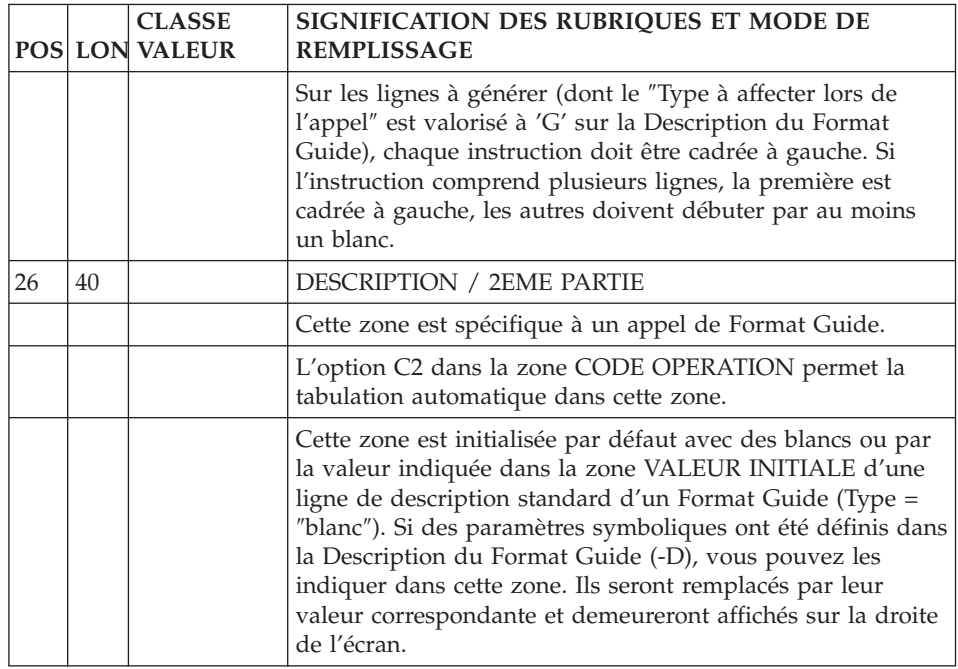

# **Appels d'instances par Relations (ligne QR) :**

La ligne d'accès de code QR permet l'appel d'instances d'entités par Relations.

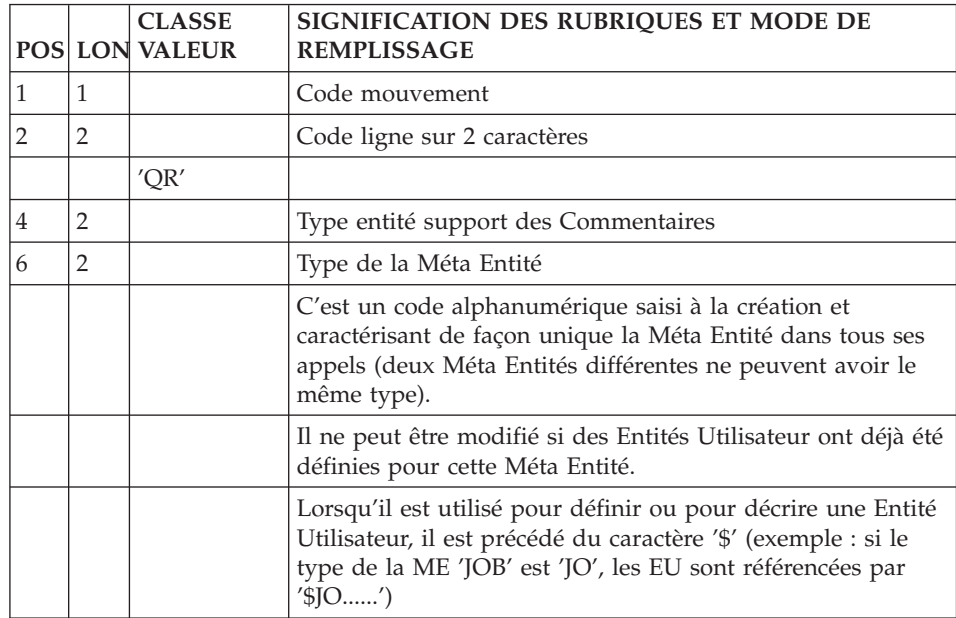

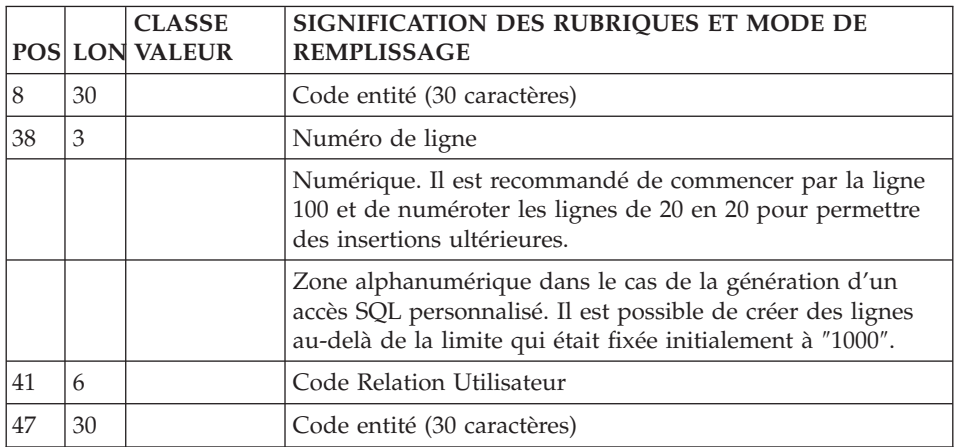

# **Blocage d'entités (ligne R) :**

La ligne d'accès de code R permet de bloquer la mise à jour des entités.

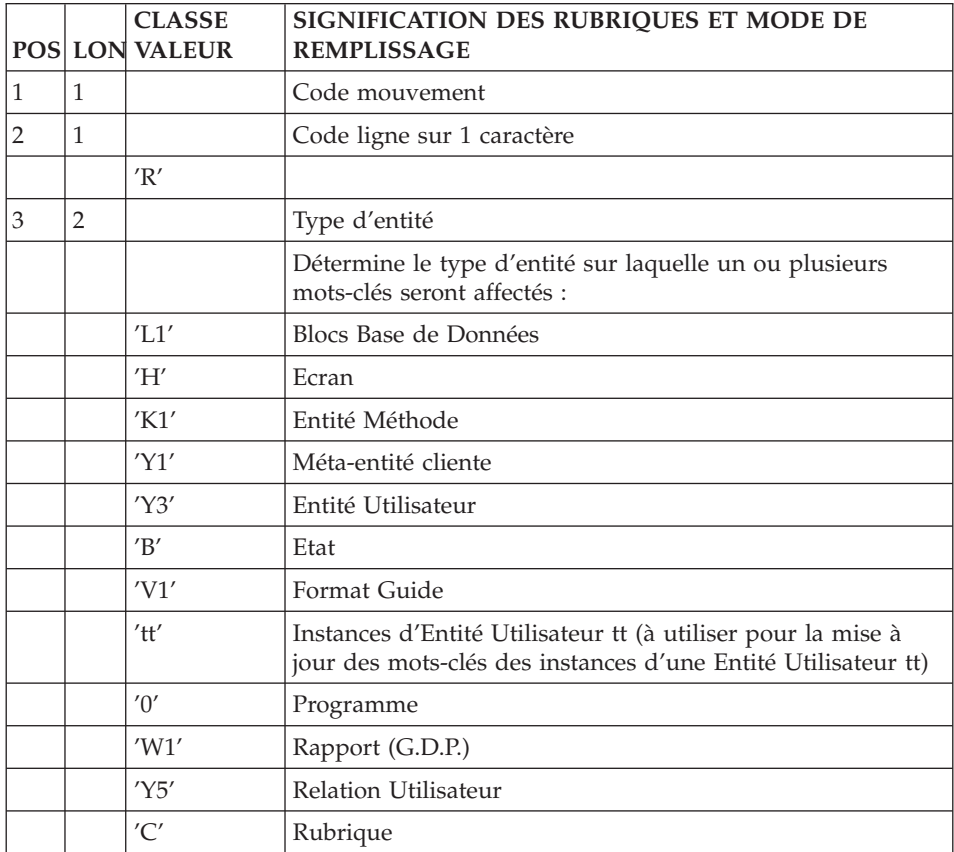

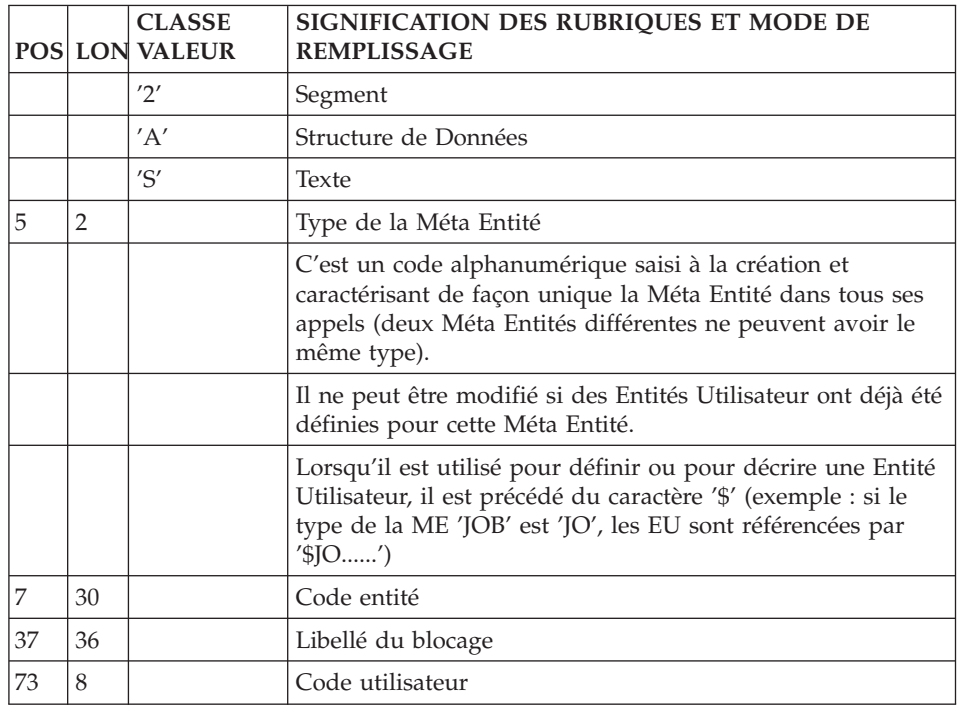

## **Affectation de mots-clés (ligne G) :**

La ligne d'accès de code G permet de définir et d'affecter des mots-clés.

Sur une première ligne, on trouve le type et le code de l'entité concernée.

Les mots-clés (55 caractères) sont saisis sur une seconde ligne, une ligne suite, caractérisée par le caractère '\*' en fin de ligne.

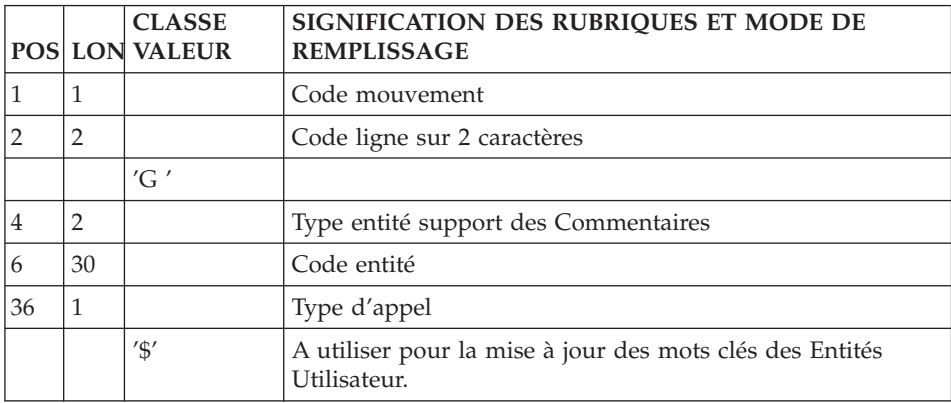

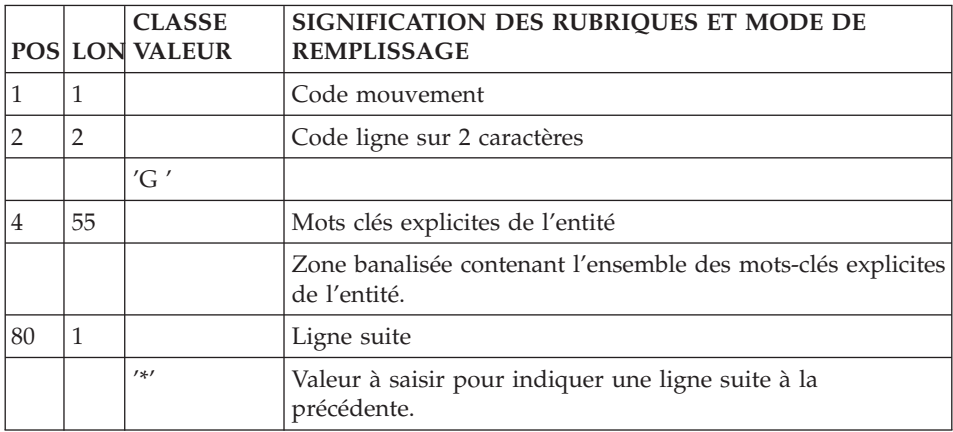

# **Rubrique**

# **Définition (ligne C) :**

La ligne d'accès de code C permet de définir une Rubrique.

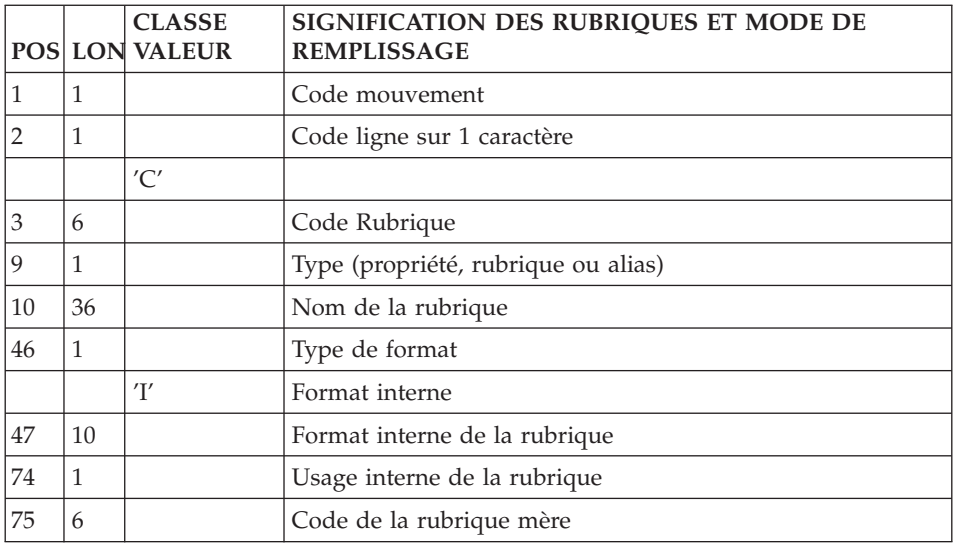

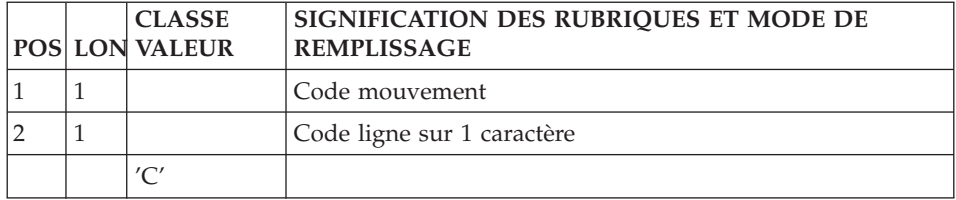

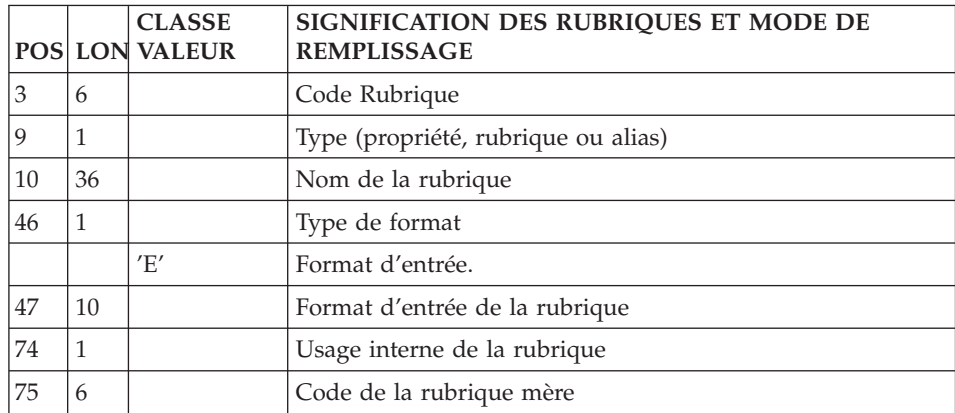

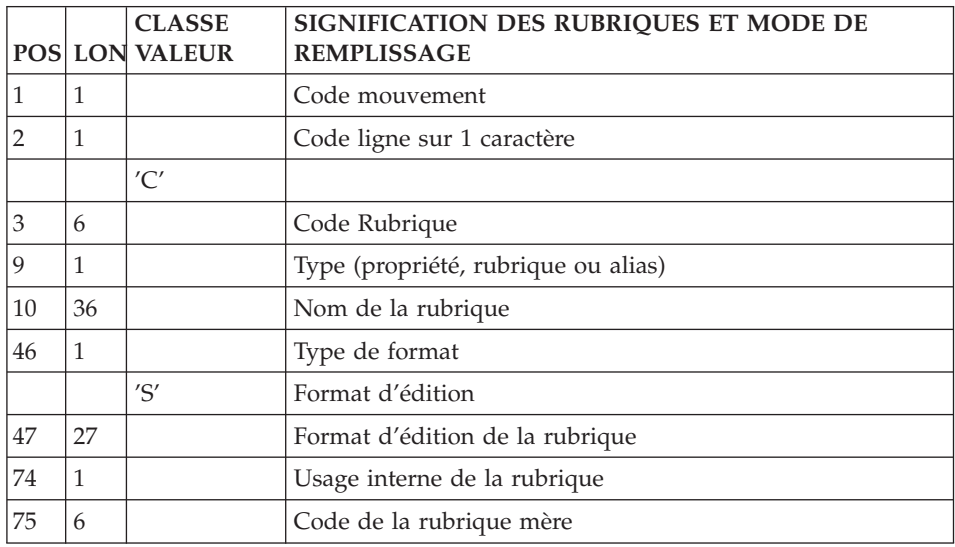

# **Description (ligne E) :**

La ligne d'accès de code E permet de décrire une Rubrique.

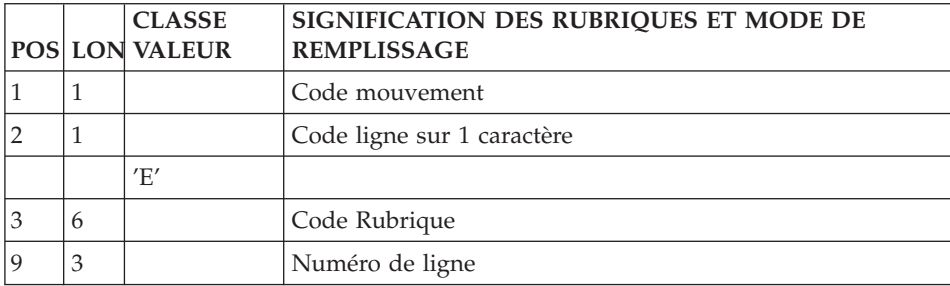

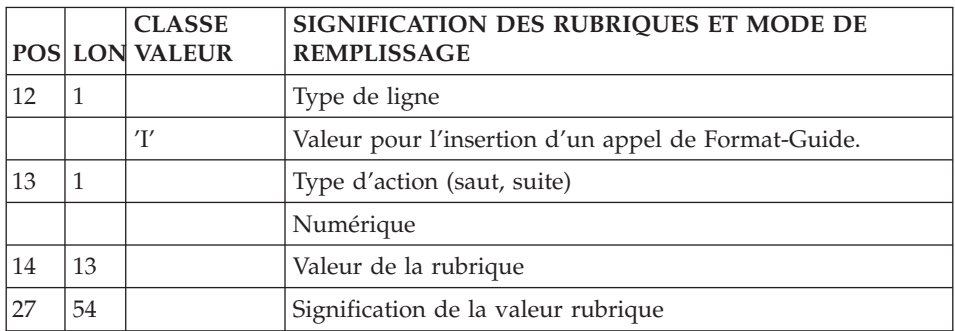

#### **Entité Méthode**

#### **Définition (ligne K1) :**

La ligne d'accès de code K1 permet de définir une entité, une relation ou une C.I.F méthode.

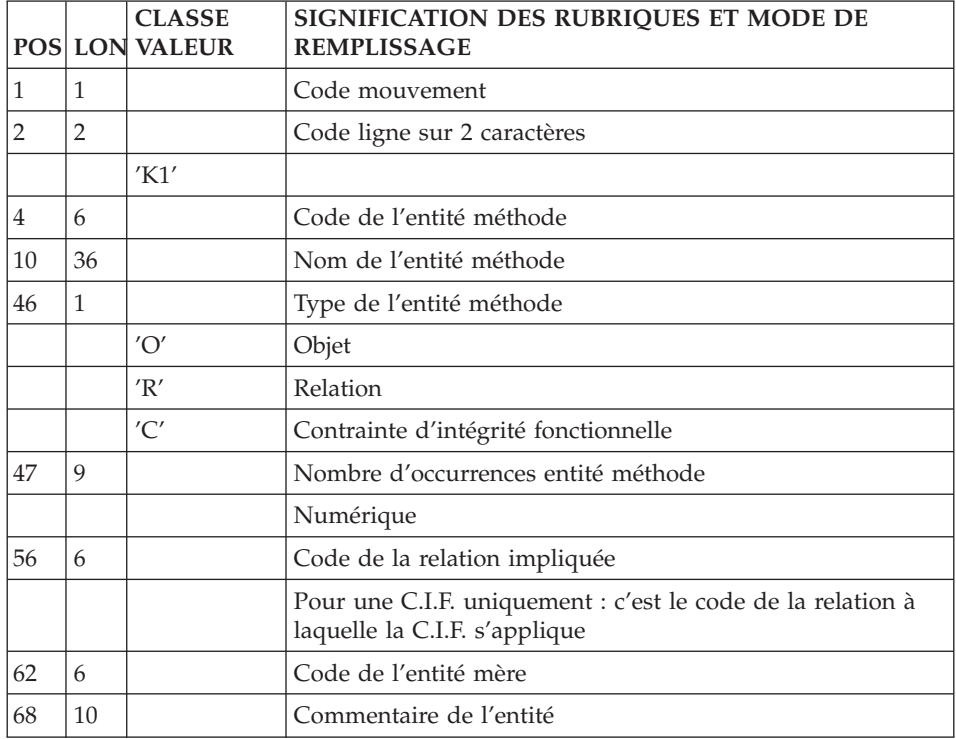

**Appel propriétés dans Entité ou Relat. (ligne K3) :**

La ligne d'accès de code K3 permet l'appel de propriétés dans une entité ou une relation méthode.

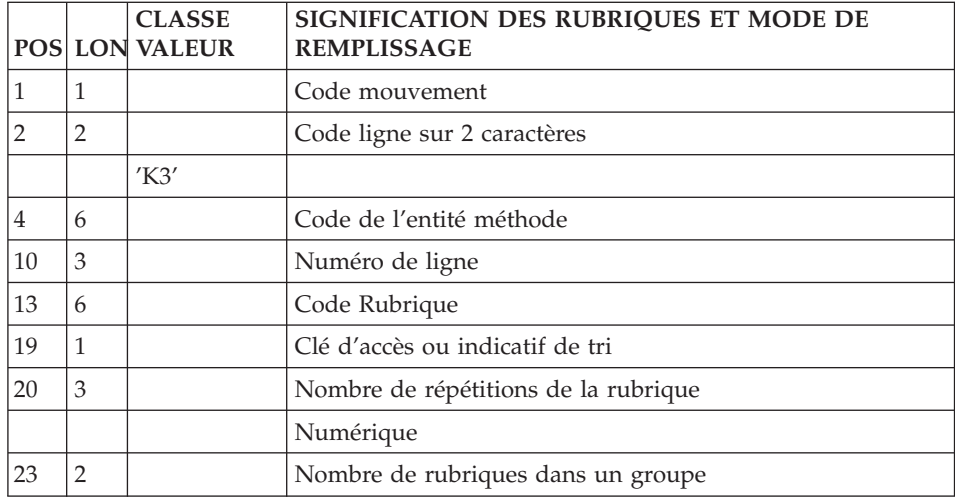

## **Entrées pour l'entité Relation Méthode**

#### **Définition (ligne K1) :**

La ligne d'accès de code K1 permet de définir une entité, une relation ou une C.I.F méthode.

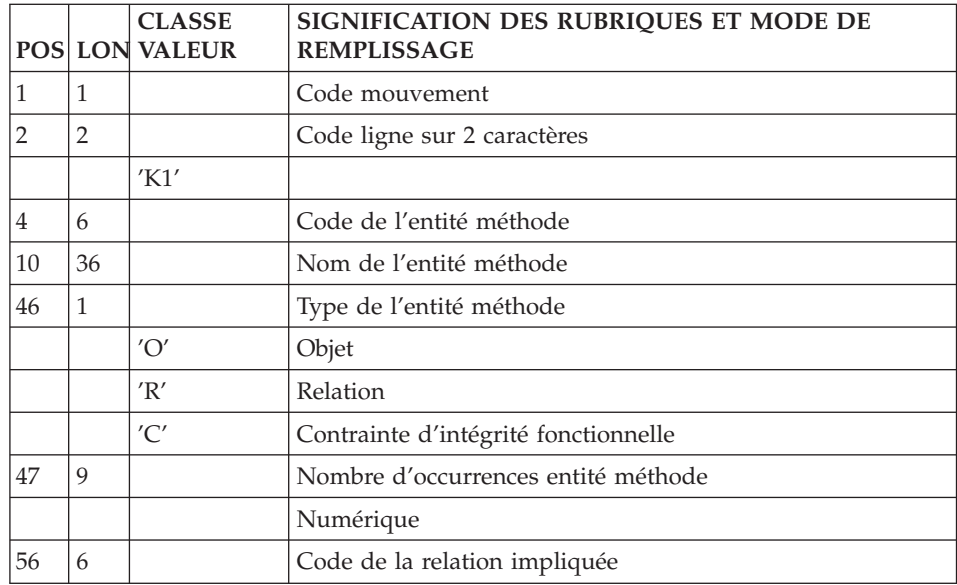

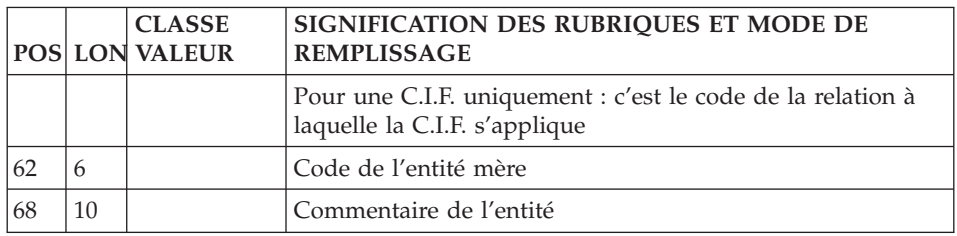

### **Appel d'Entités dans Relation ou CIF (ligne K2) :**

La ligne d'accès de code K2 permet l'appel d'entités dans une relation ou dans une C.I.F.

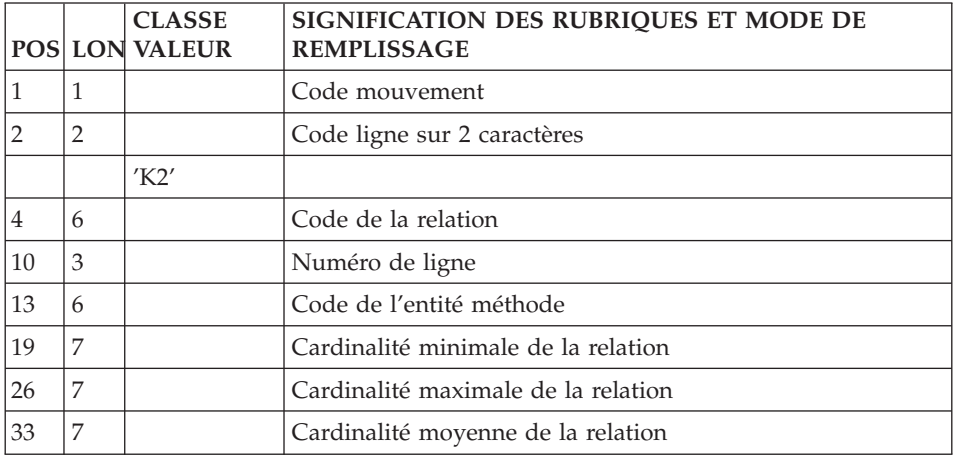

## **Appel propriétés dans Entité ou Relation(ligne K3) :**

La ligne d'accès de code K3 permet l'appel de propriétés dans une entité ou une relation méthode.

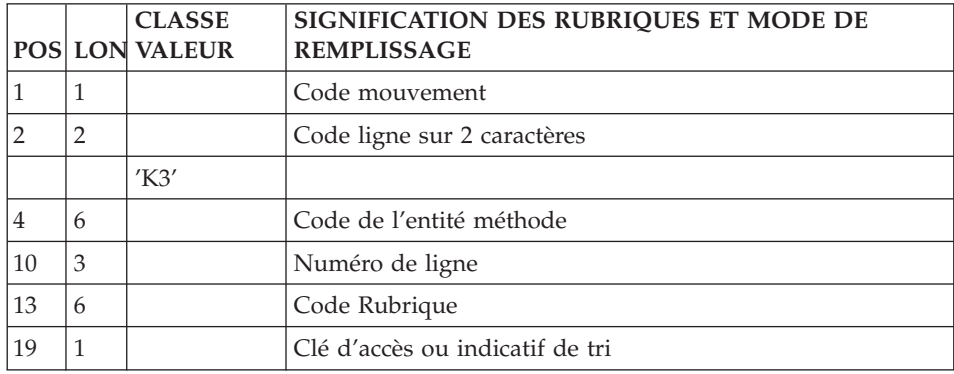

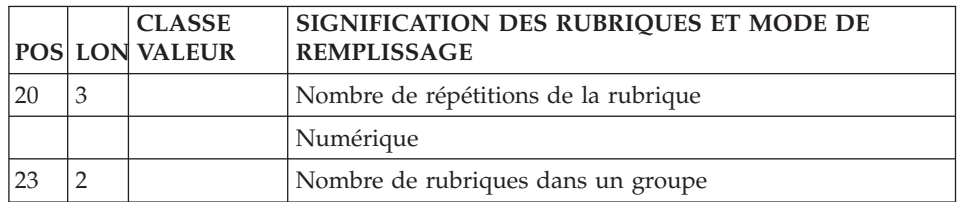

#### **C.I.F Méthode**

#### **Définition (ligne K1) :**

La ligne d'accès de code K1 permet de définir une entité, une relation ou une C.I.F méthode.

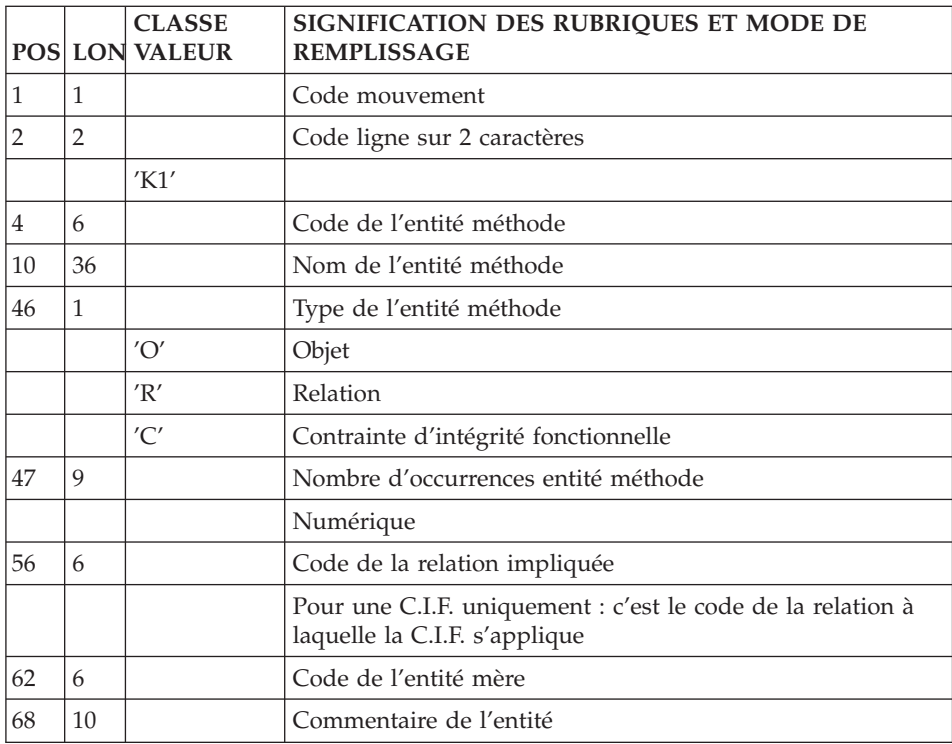

## **Appel d'Entités dans Relation ou CIF (ligne K2) :**

La ligne d'accès de code K2 permet l'appel d'entités dans une relation ou dans une C.I.F.

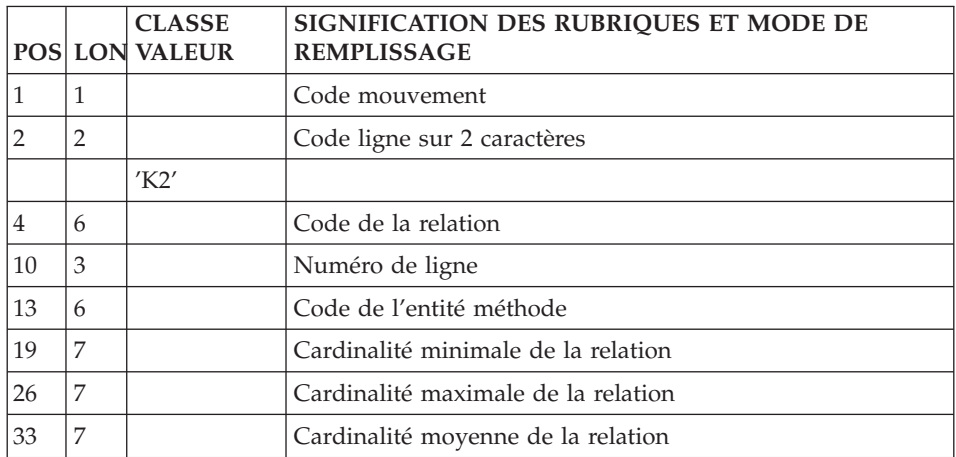

# **Structure de Données**

# **Définition (ligne A) :**

La ligne d'accès de code A permet de définir une structure de données.

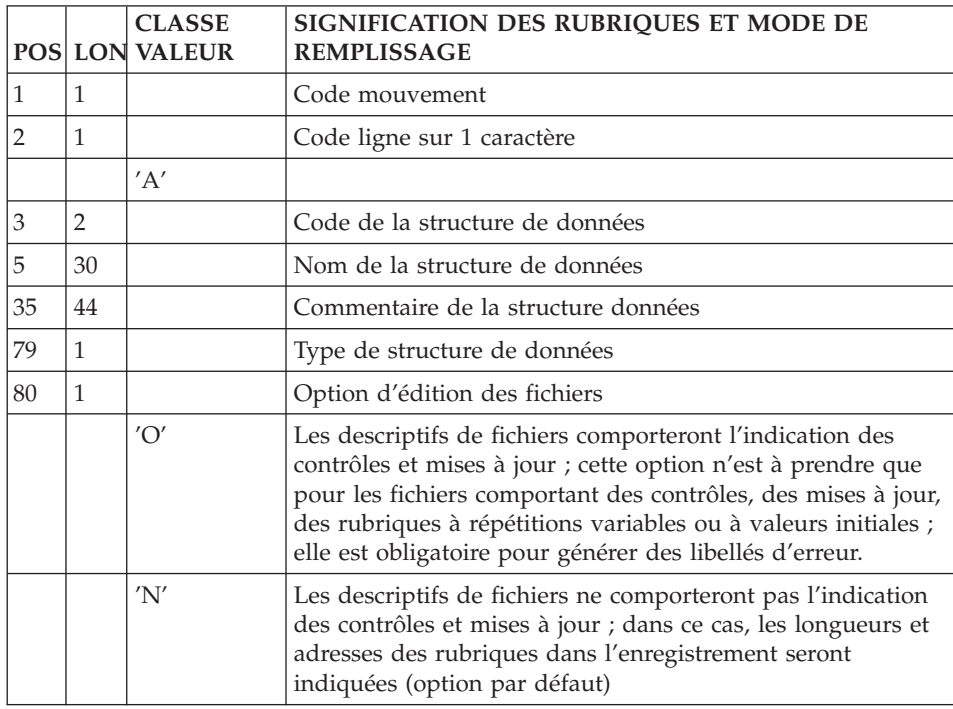

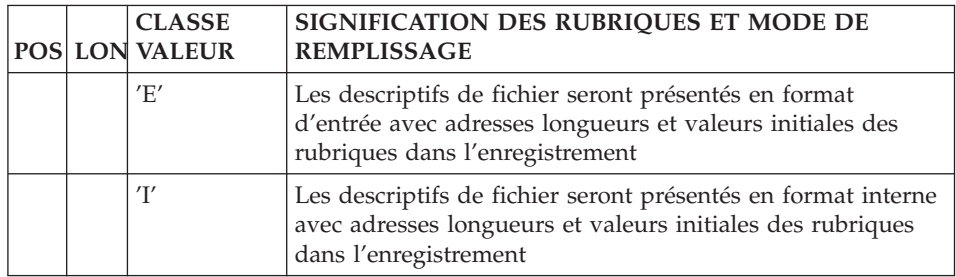

# **Segment**

## **Définition (ligne 2) :**

La ligne d'accès de code 2 permet de définir un Segment.

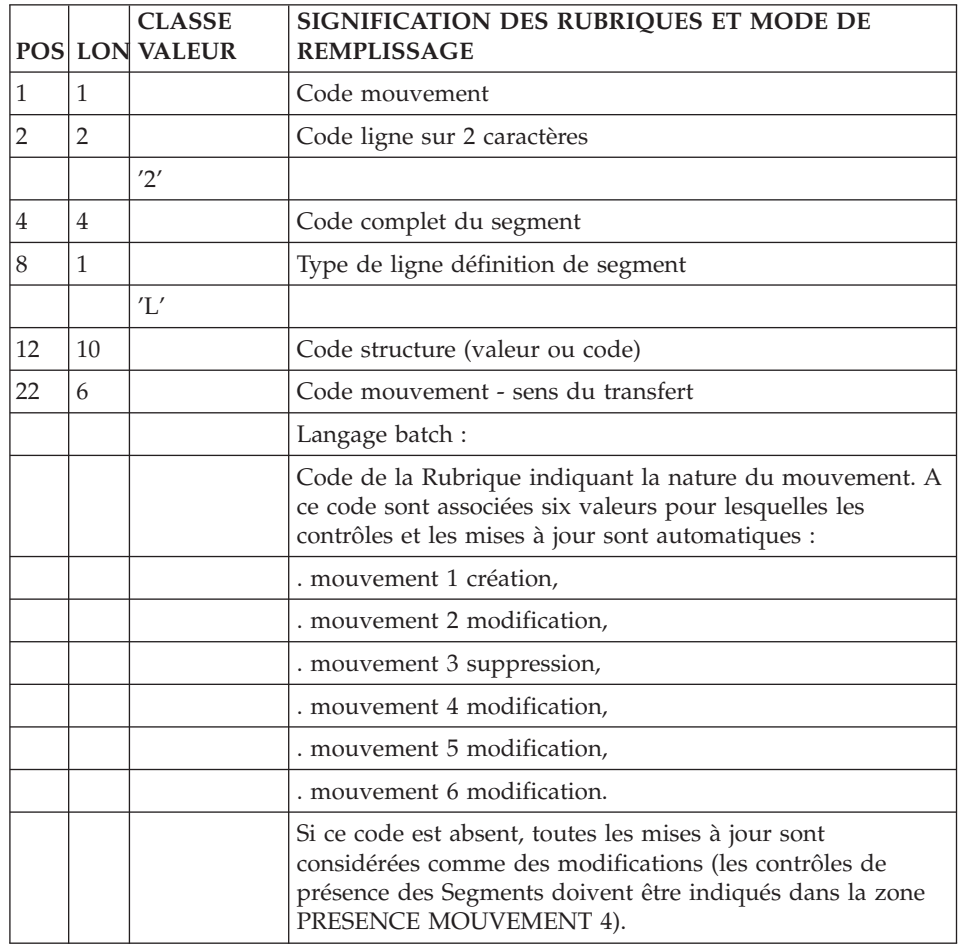

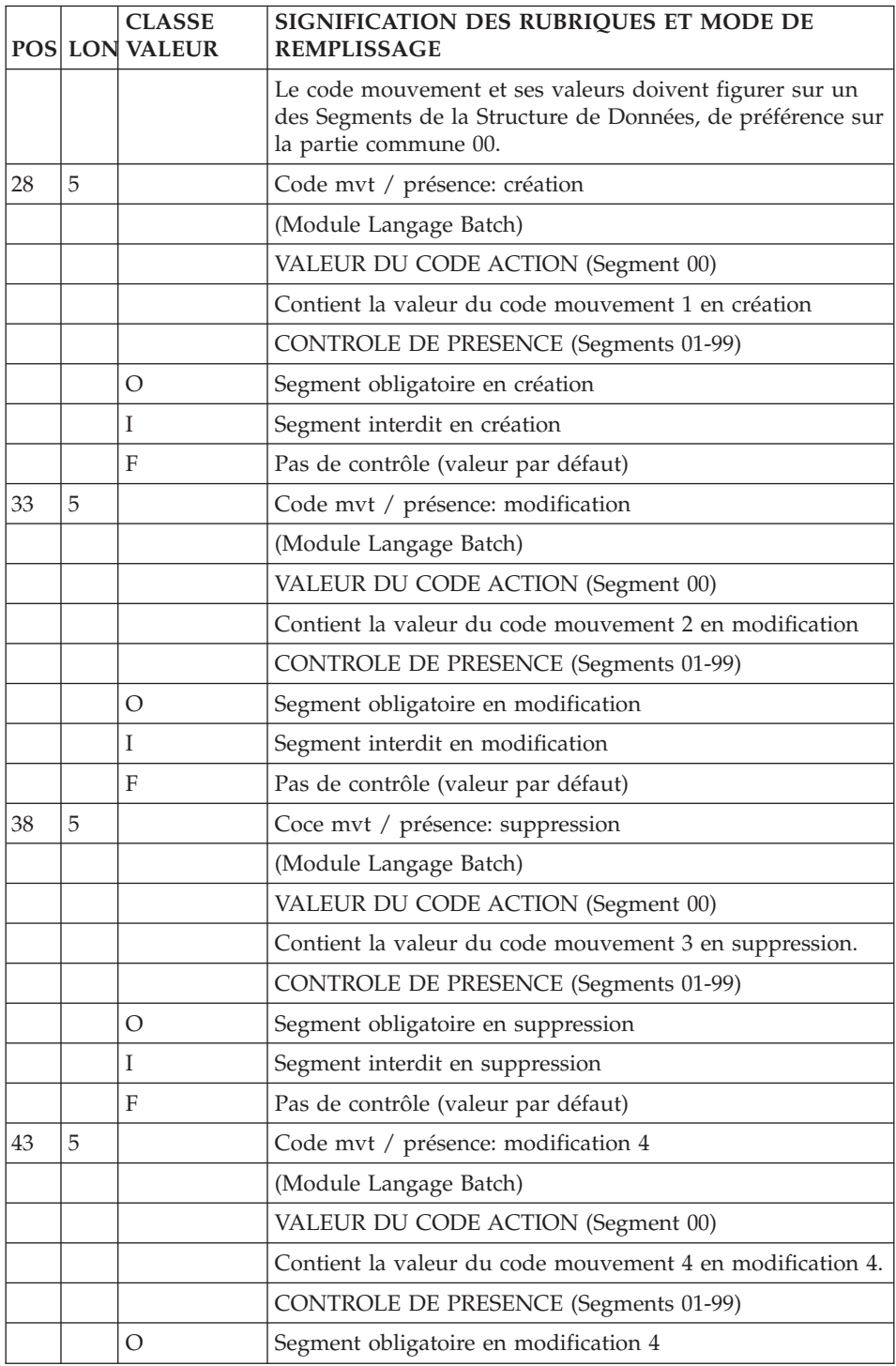

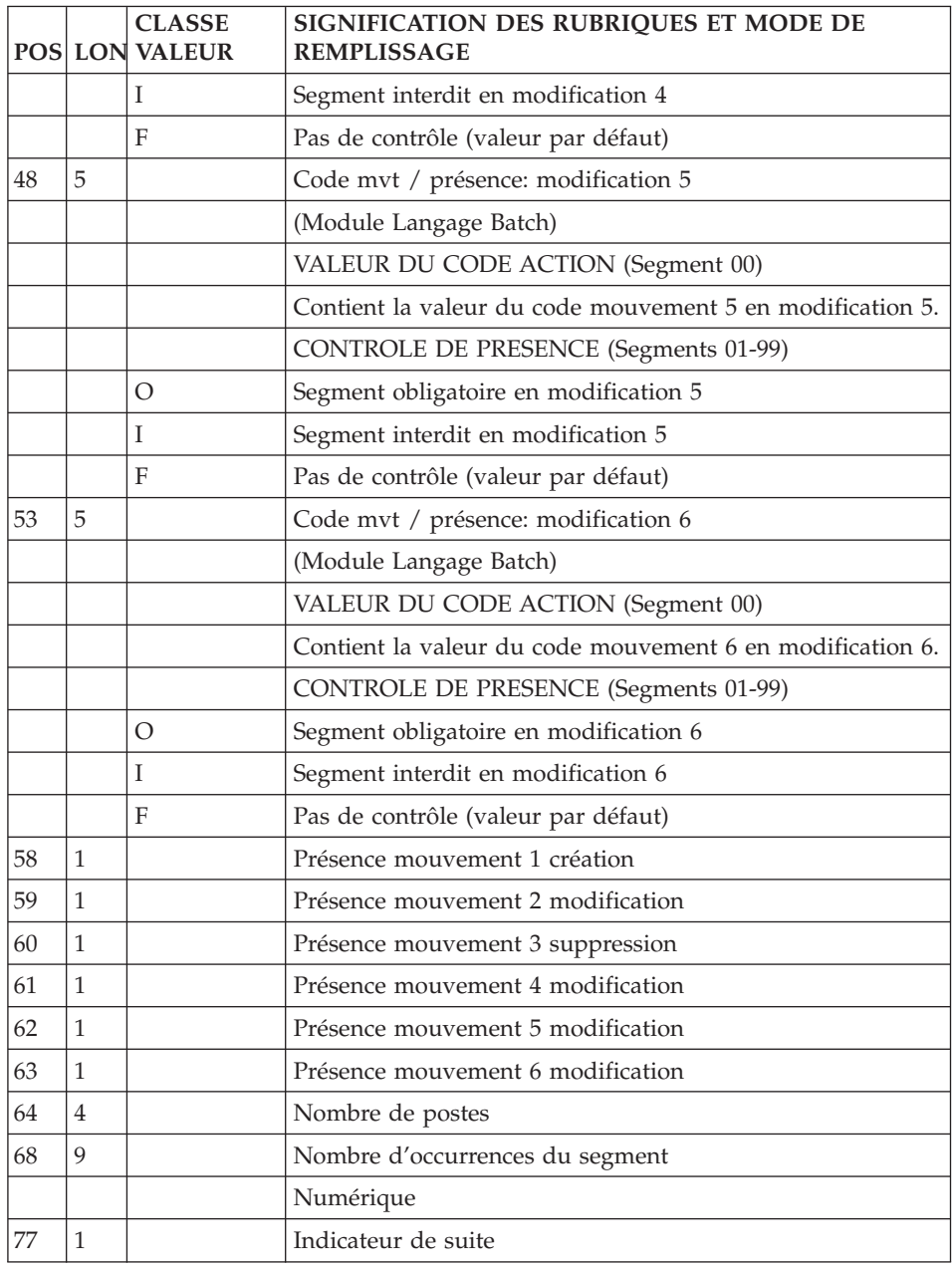

**Description (ligne 3) :**

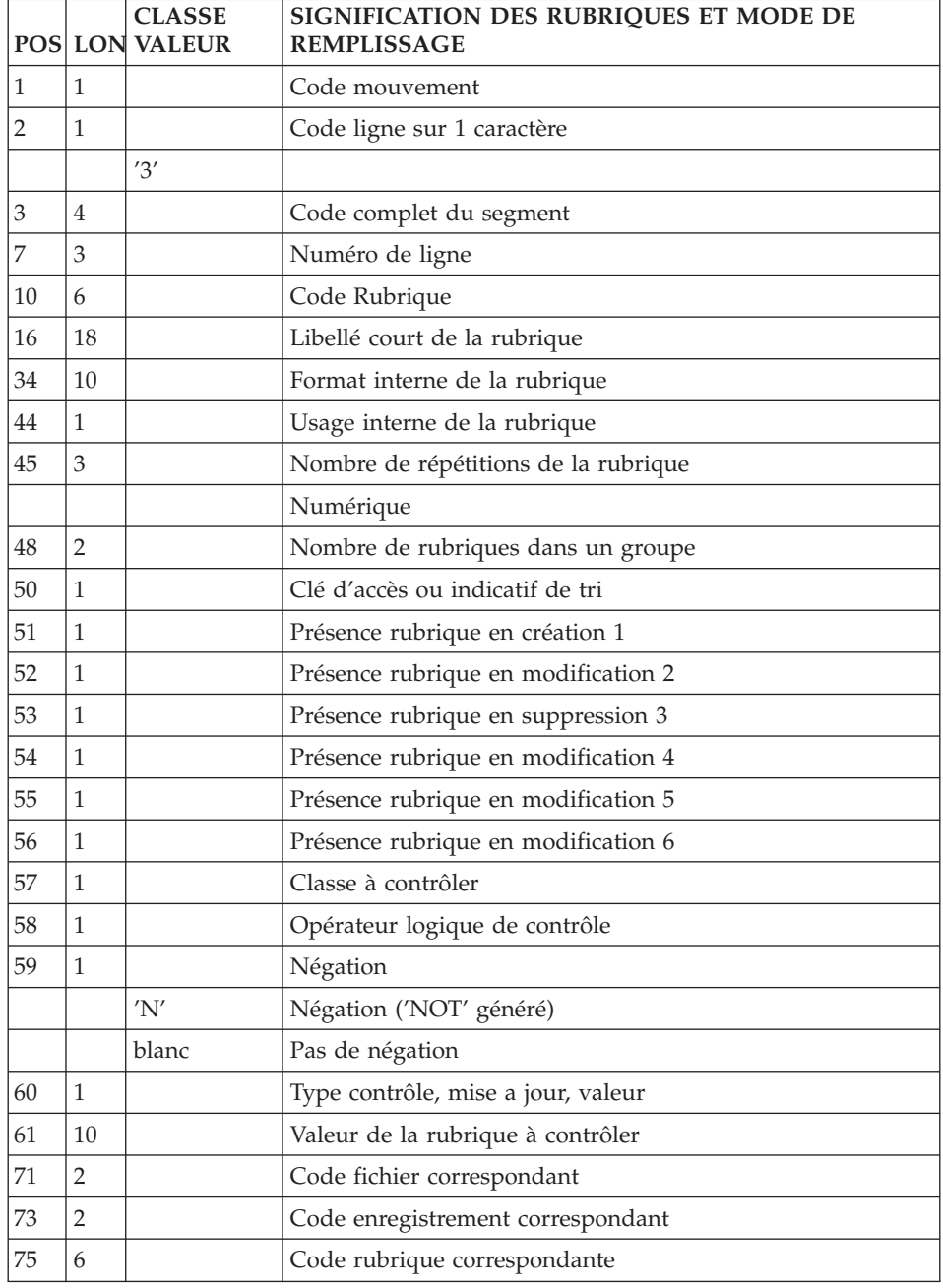

La ligne d'accès de code 3 permet de décrire un segment.

**Sous-schémas et sous-systèmes Pactables (ligne 21) :**

La ligne d'accès de code 21 permet de définir l'ensemble des sous-schémas et des sous-systèmes d'une Table.

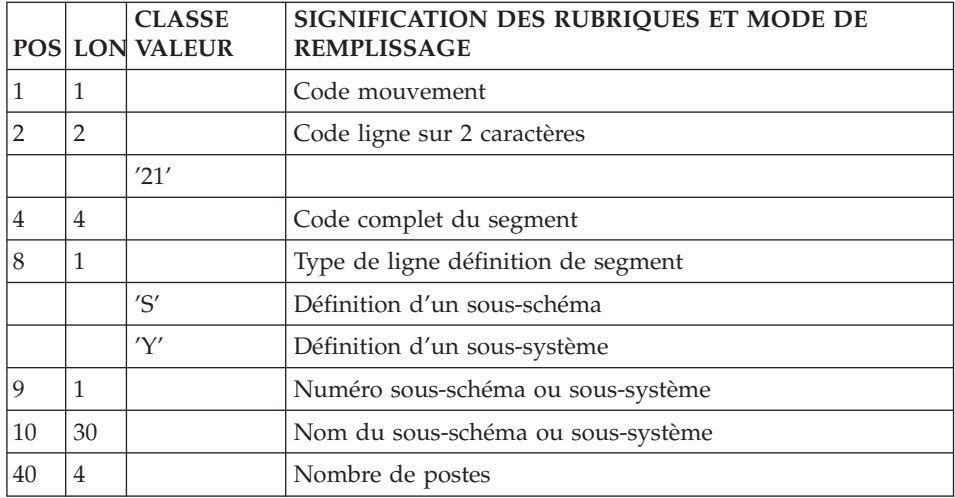

#### **Etat**

#### **Définition (ligne B) :**

La ligne d'accès de code B permet de définir un état.

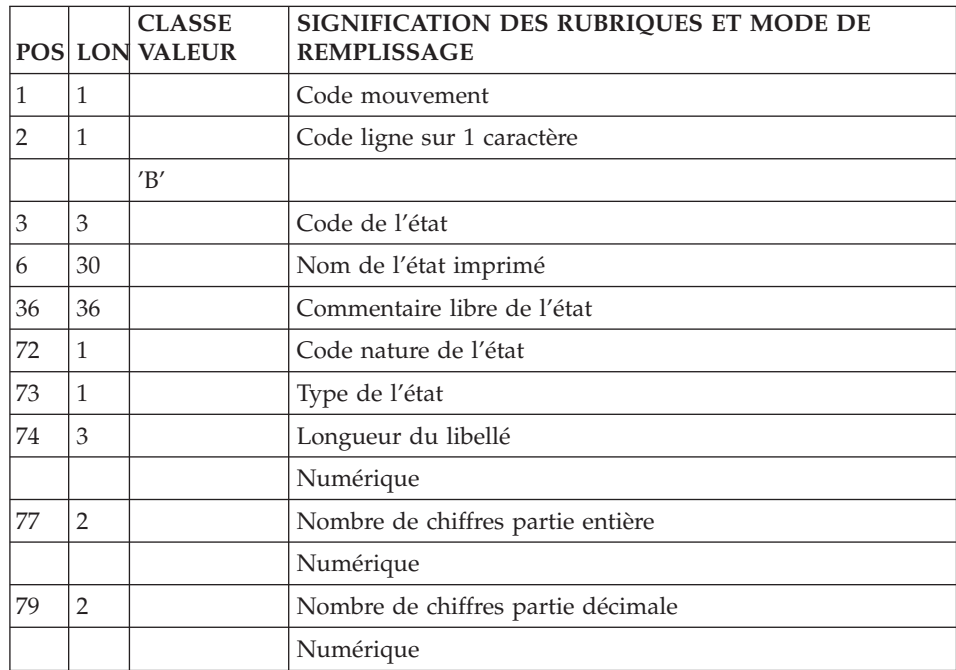

## **Ligne de description des libellés (ligne 4) :**

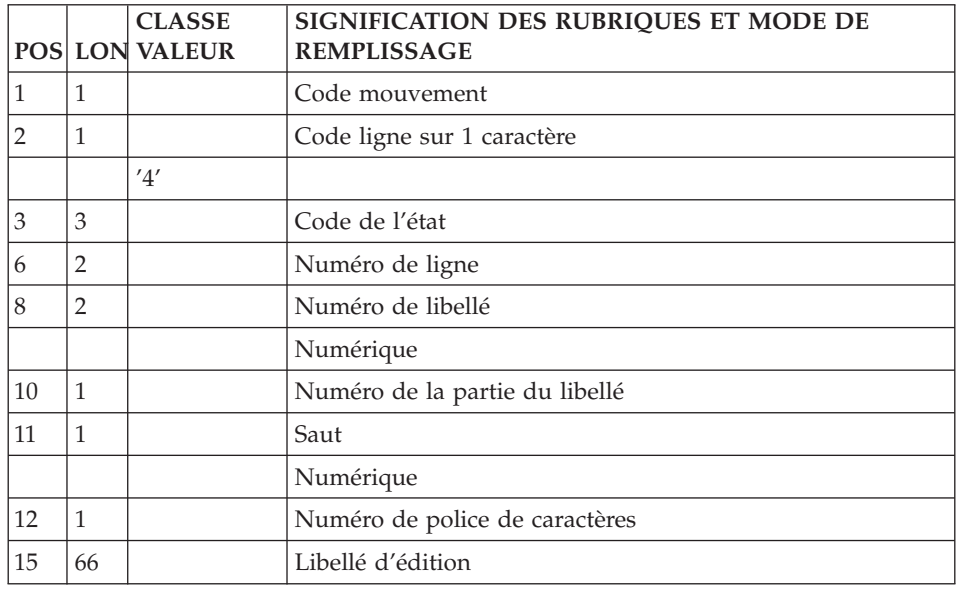

La ligne d'accès de code 4 permet de décrire des libellés.

## **Caractéristiques édition (ligne 5, type E) :**

La ligne d'accès de code 5, type E permet de décrire la composition de l'édition pour les caractéristiques générales.

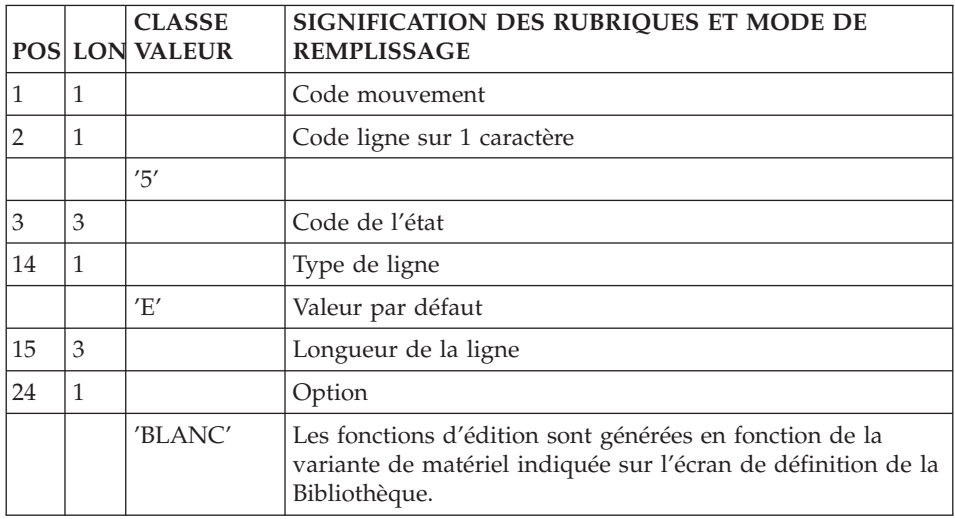

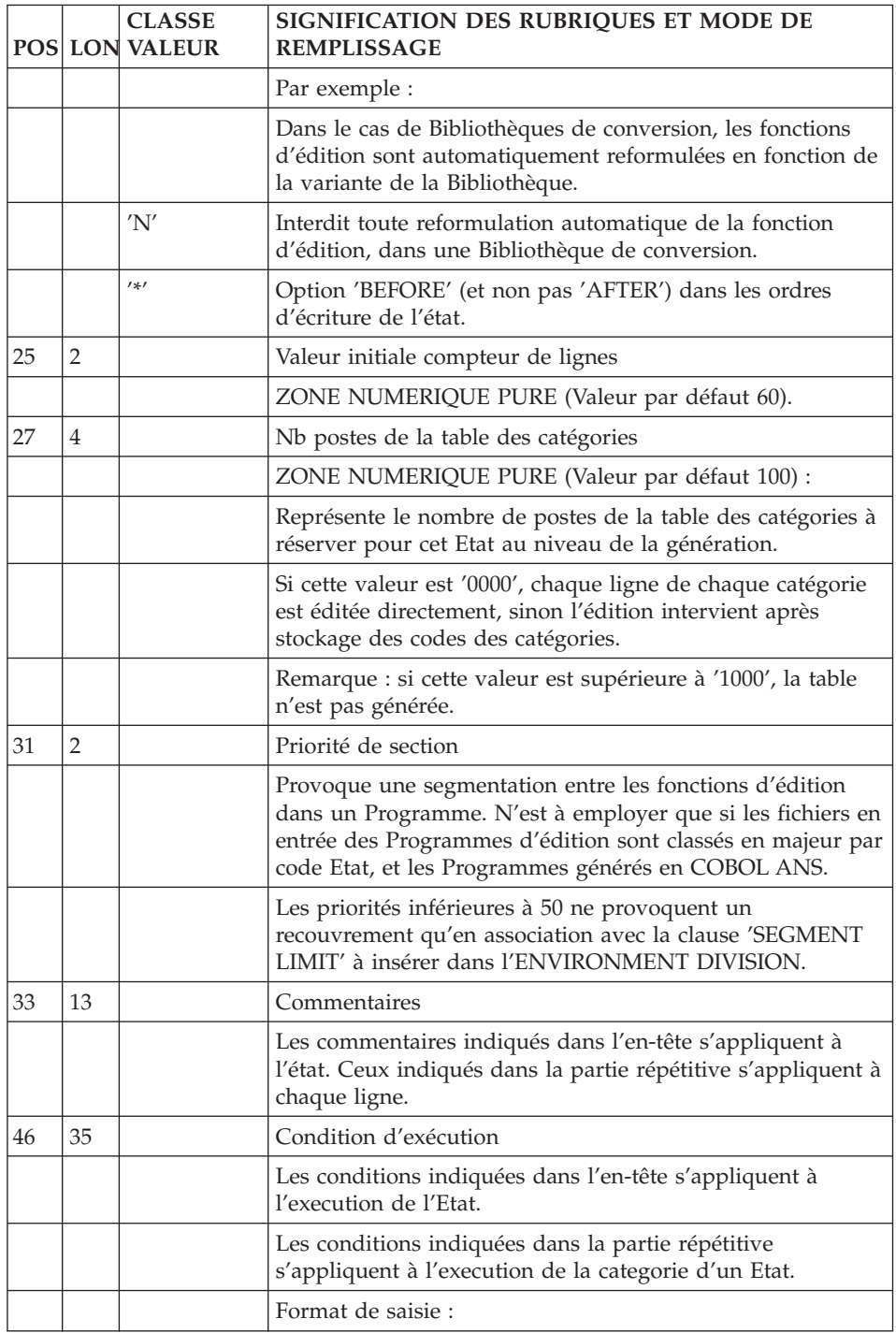

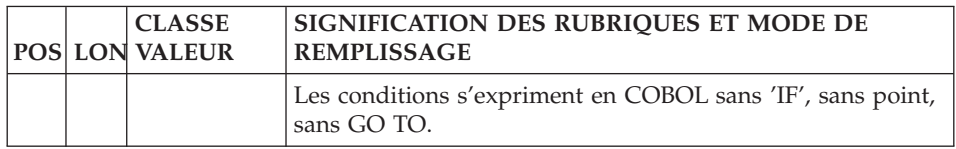

## **Liste des catégories (ligne 5) :**

La ligne d'accès de code 5 permet de décrire la composition de l'édition pour les catégories.

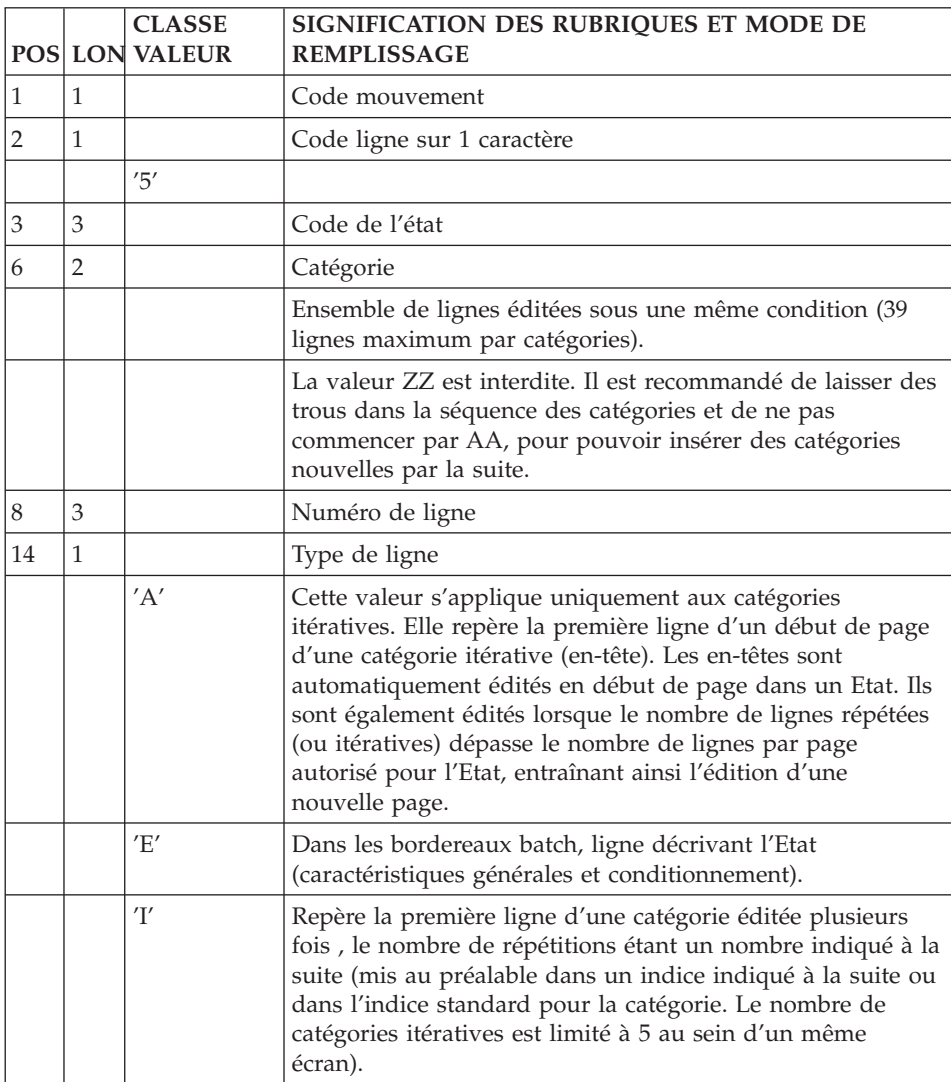

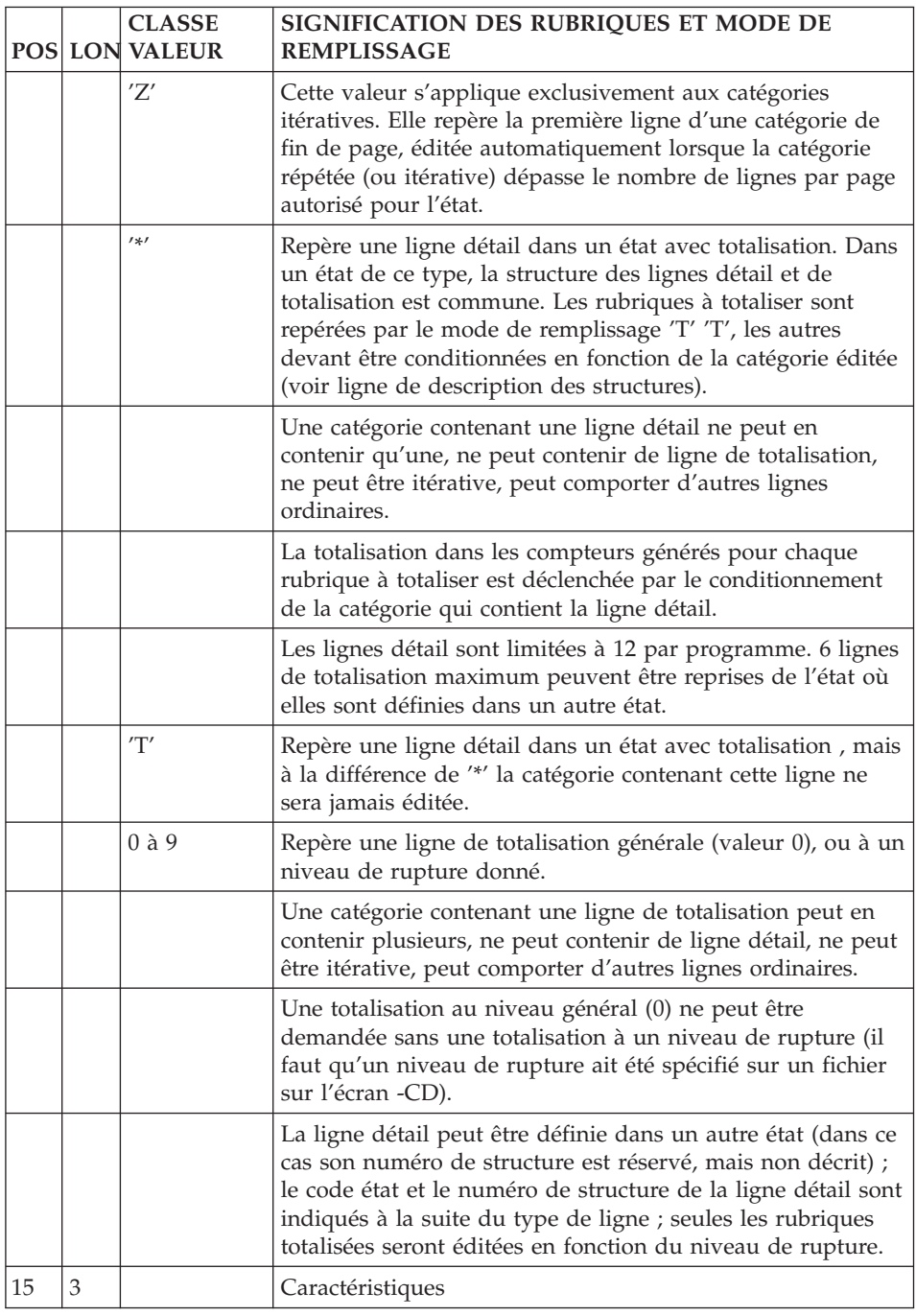

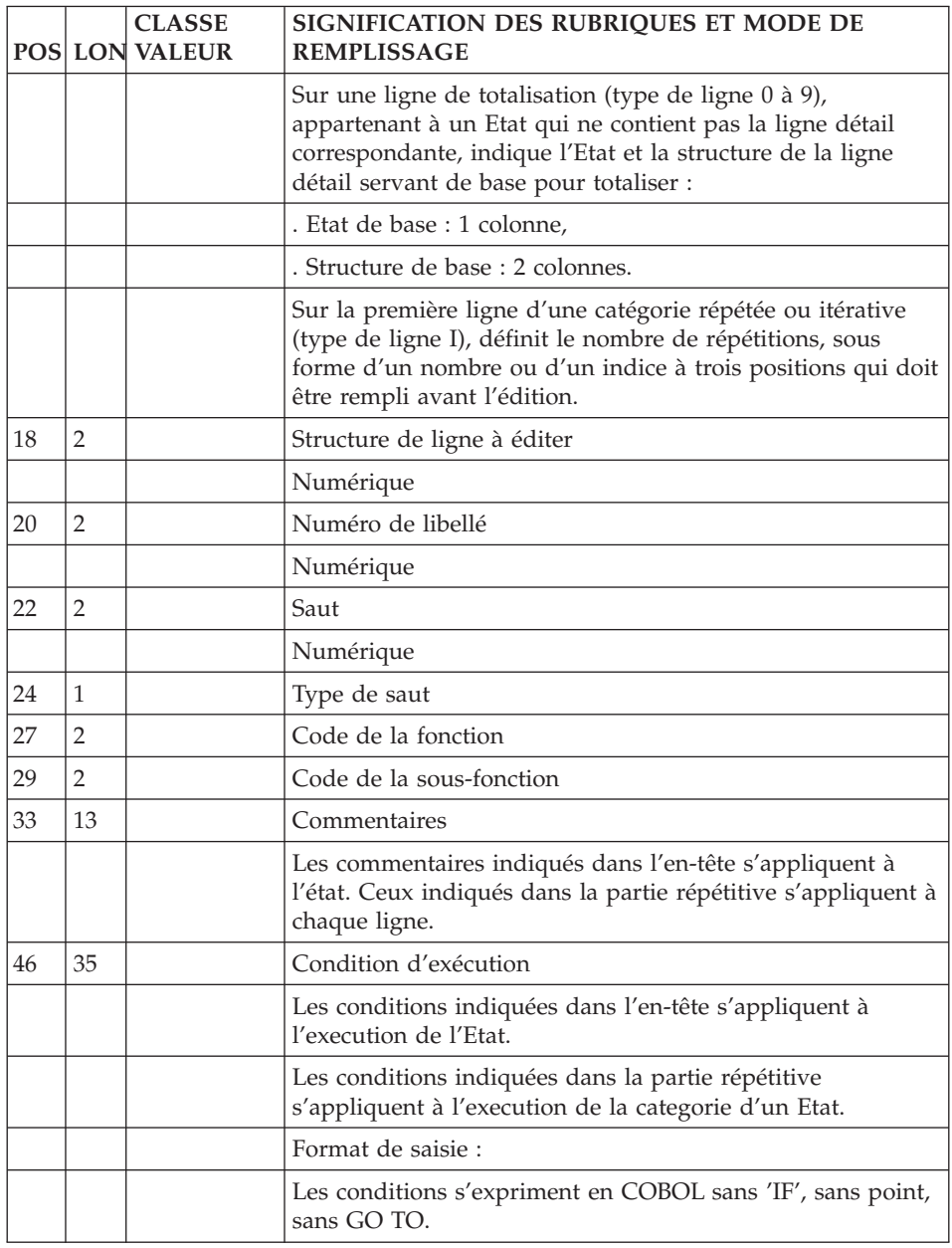

# **Description de structures (ligne 6) :**

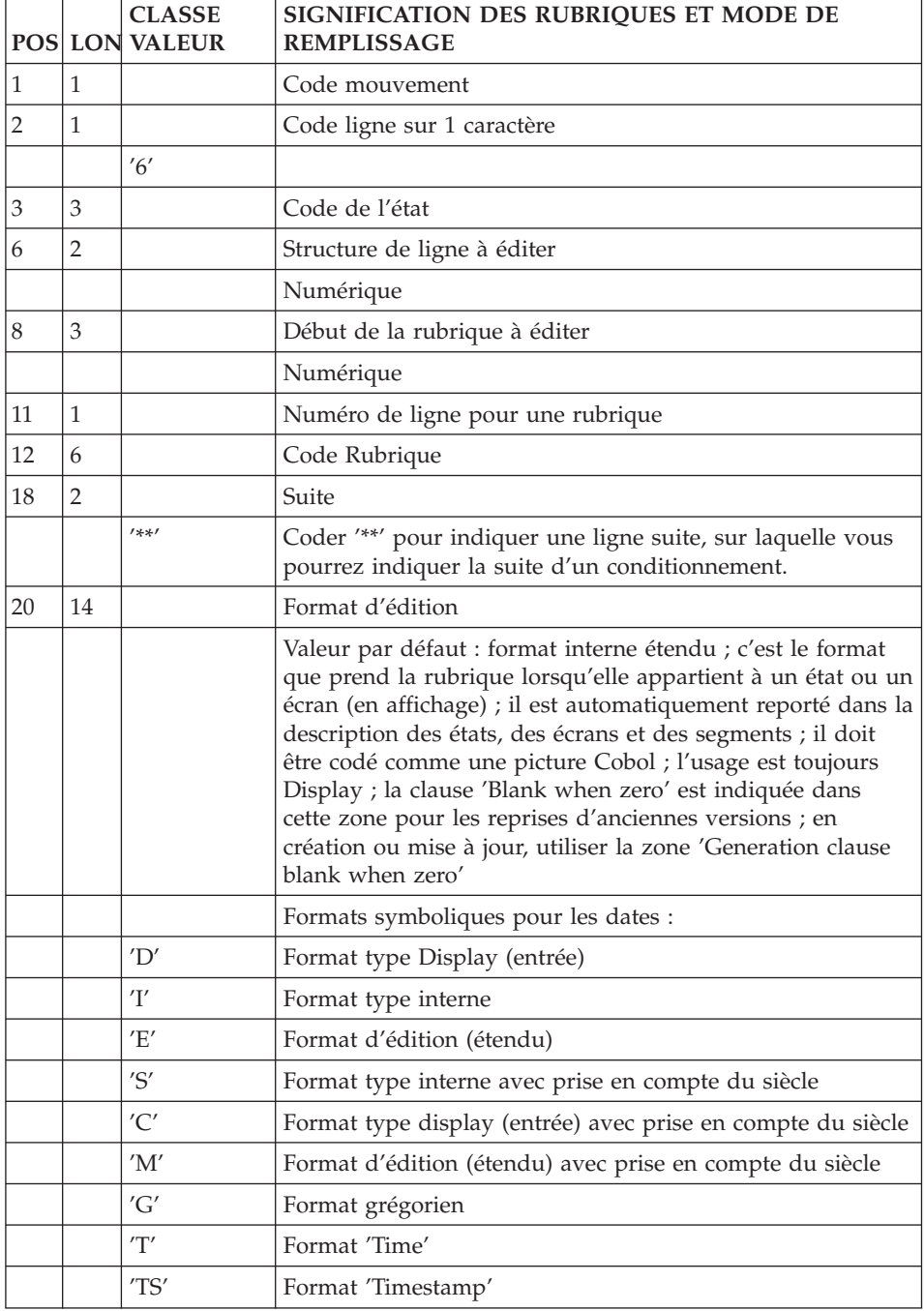

La ligne d'accès de code 6 permet de décrire des structures.

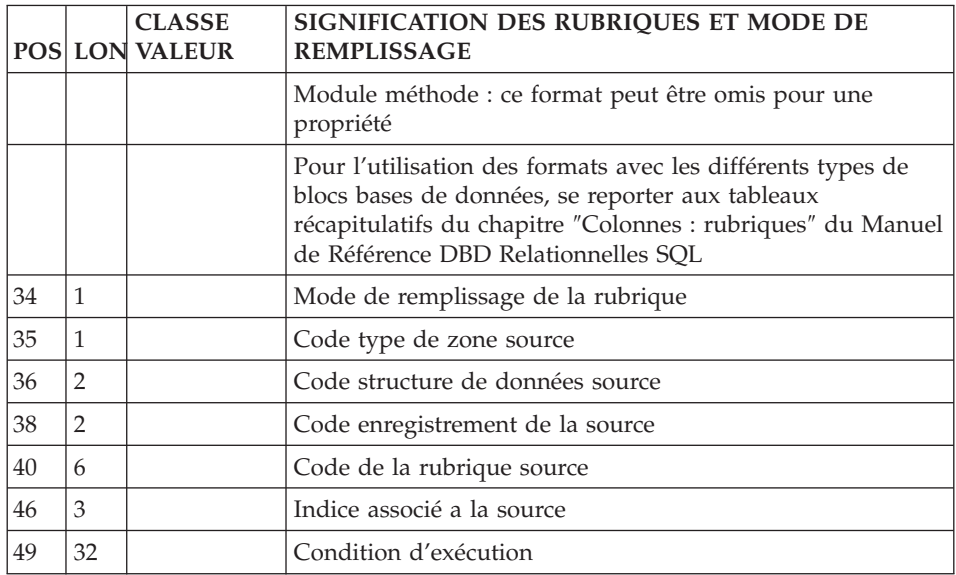

## **Ecran**

## **Définition (ligne H) :**

La ligne d'accès de code H permet de définir un dialogue ou un écran.

Elle a deux présentations, comportant une partie commune qui contient des renseignements généraux (nom, nombre de lignes et de colonnes, etc.) et deux parties spécifiques (la zone suite détermine la partie sélectionnée) :

- Zone suite à blanc : attributs, zones d'appel de documentation (touches fonction ou caractère particulier), caractère d'initialisation des zones de saisie ;
- v Zone suite à '\*' : code programme généré, nom de la map, nom de la transaction.

En général, une ligne de type blanc suffit à définir un dialogue et une ligne de type '\*' comportant les noms externes suffit à définir un écran (Un écran reprenant le plus souvent les options définies au niveau du dialogue).

Cependant, les deux présentations de la ligne de code H peuvent être saisies pour définir un dialogue ou un écran.

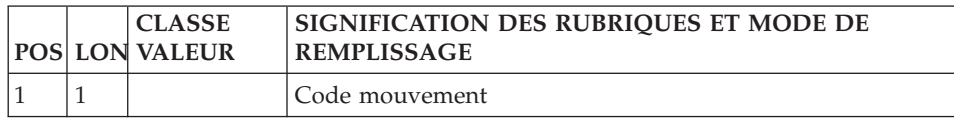

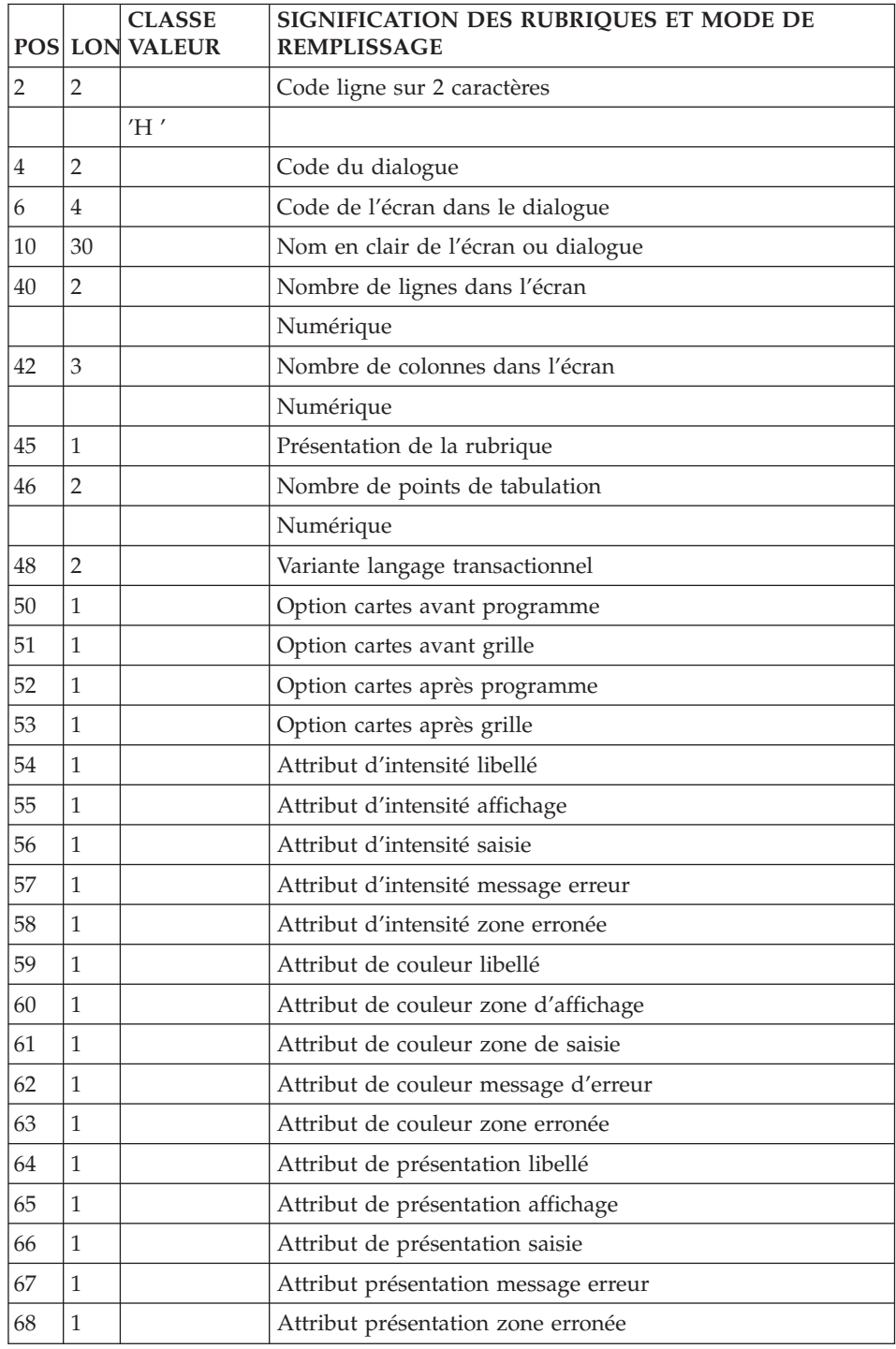

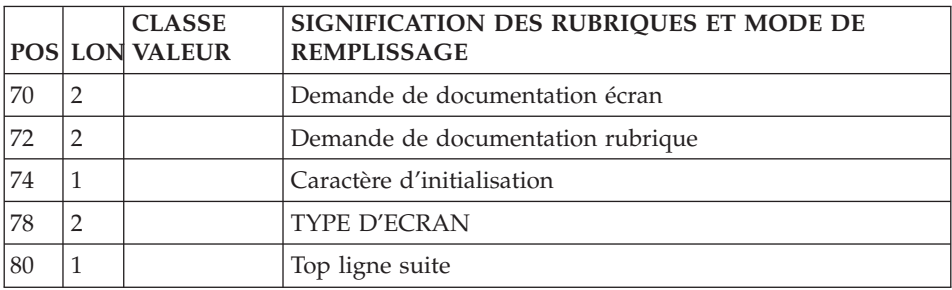

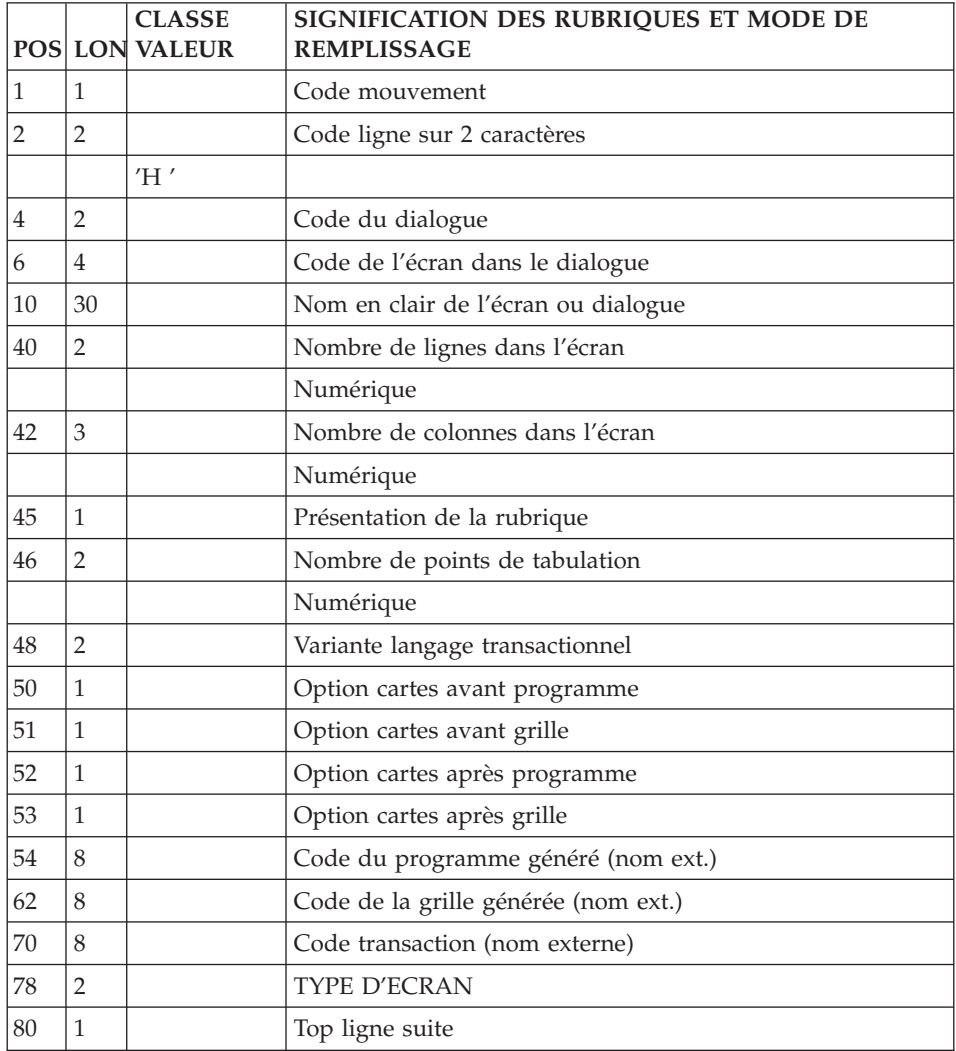

**Complément au Dialogue (ligne H3) :**

La ligne d'accès de code H3 permet la saisie des compléments d'un dialogue.

Il doit être précédé dans le flot des mouvements par une ligne d'accès de code H précisant le code du dialogue.

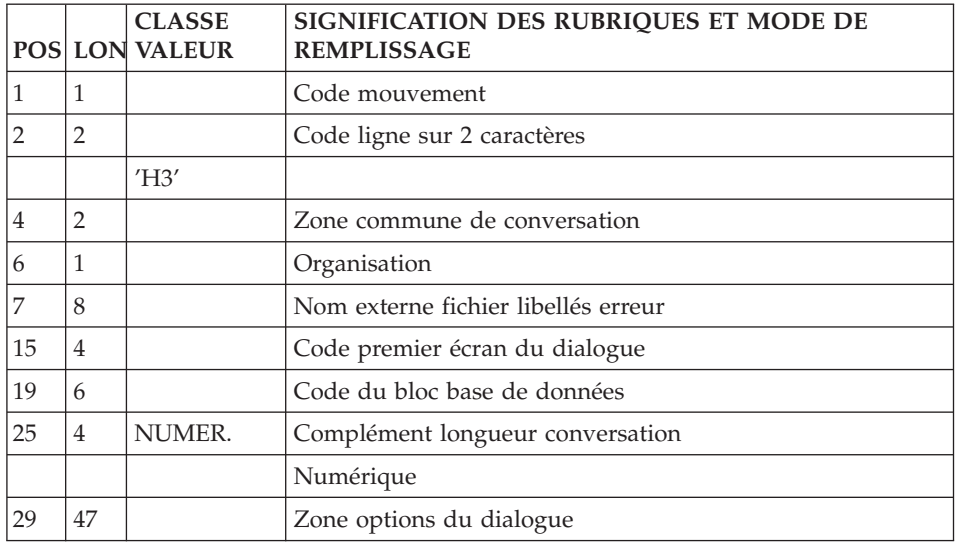

# **Description (ligne I) :**

La ligne d'accès de code I permet de décrire un écran en batch.

Remarques :

Il doit être précédé dans le flot des mouvements par une ligne de code H précisant le code de l'écran.

Sur les codes lignes de description des écrans (codes lignes de type I), pour obtenir la remise à blanc de la zone ″type de libellé″, il faut indiquer le caractère ? dans la colonne 31.

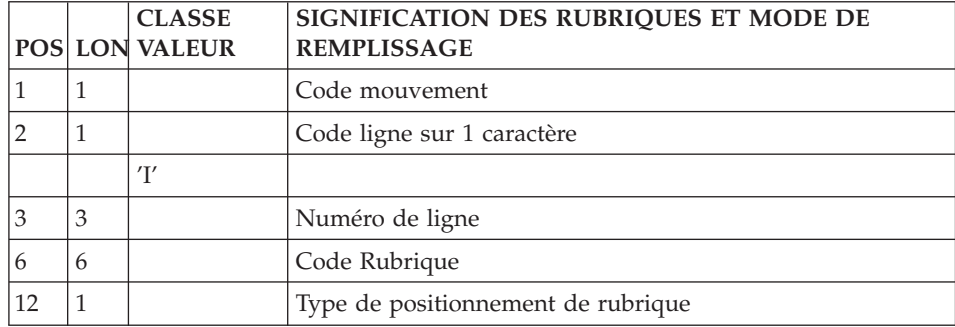

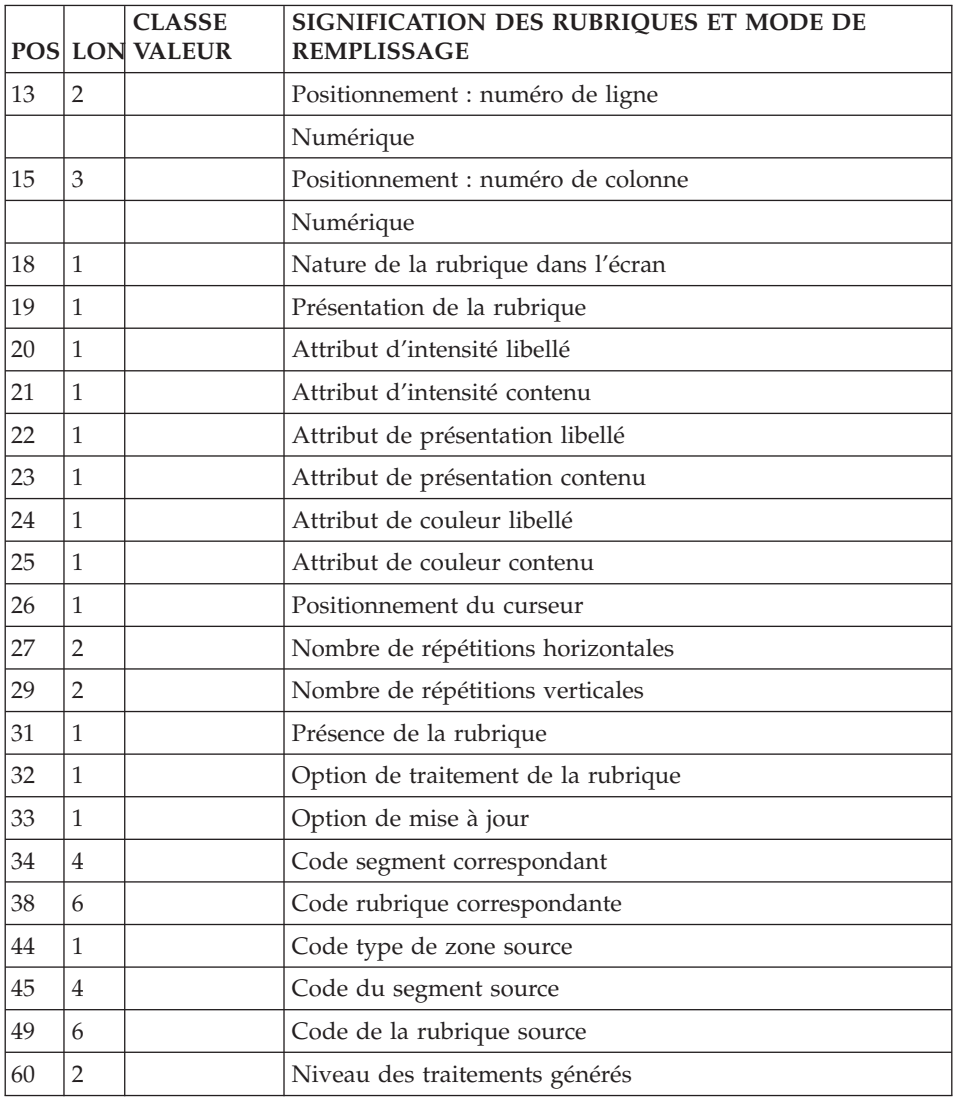

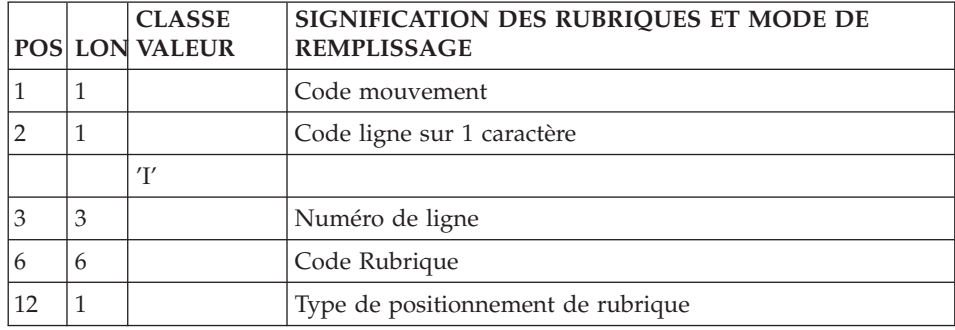

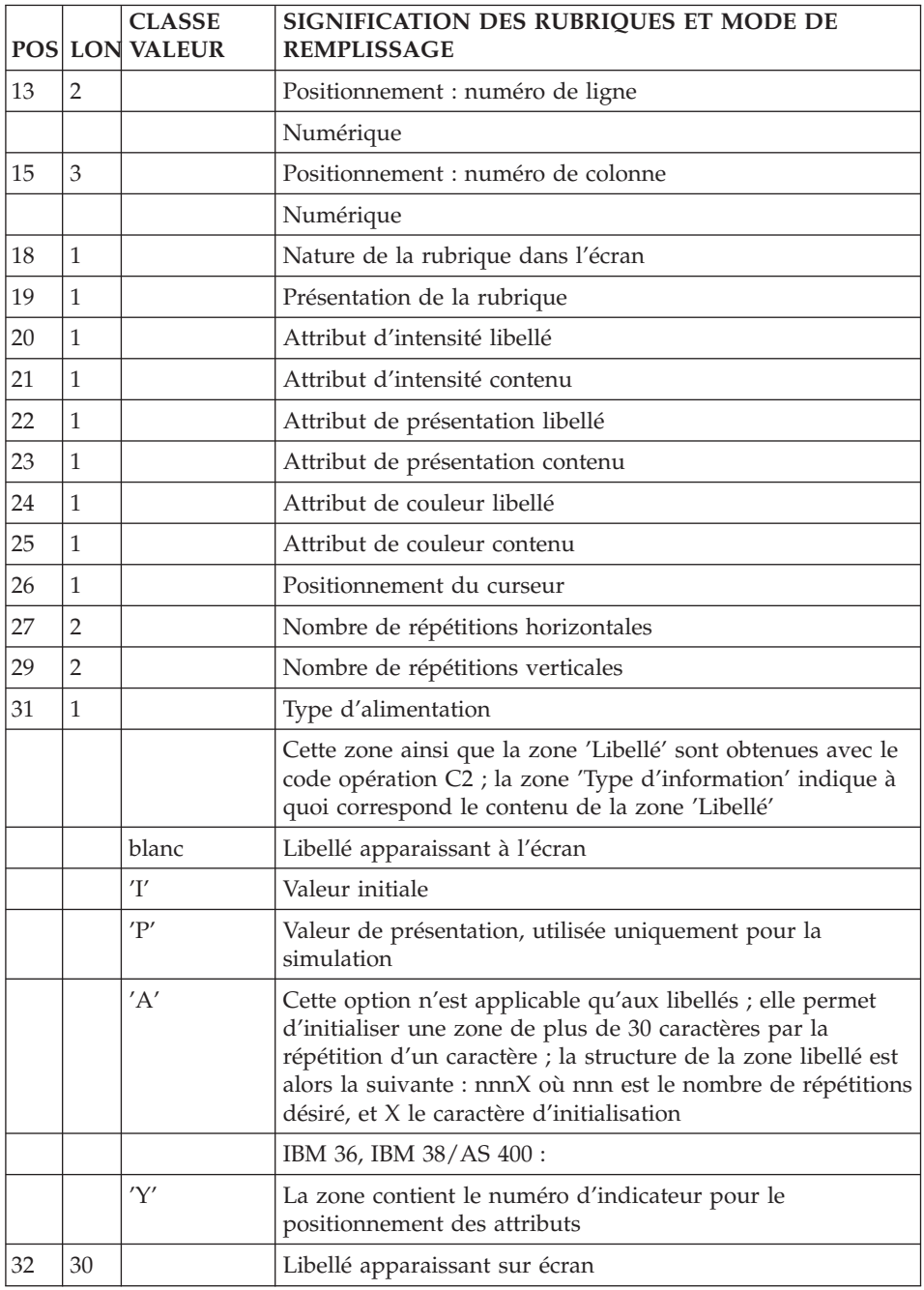

## **Appel de Segments (ligne H2) :**

La ligne d'accès de code H2 permet d'appeler des segments dans un écran.

Elle doit être précédée dans le flot des mouvements par une ligne d'accès de code H précisant le code de l'écran.

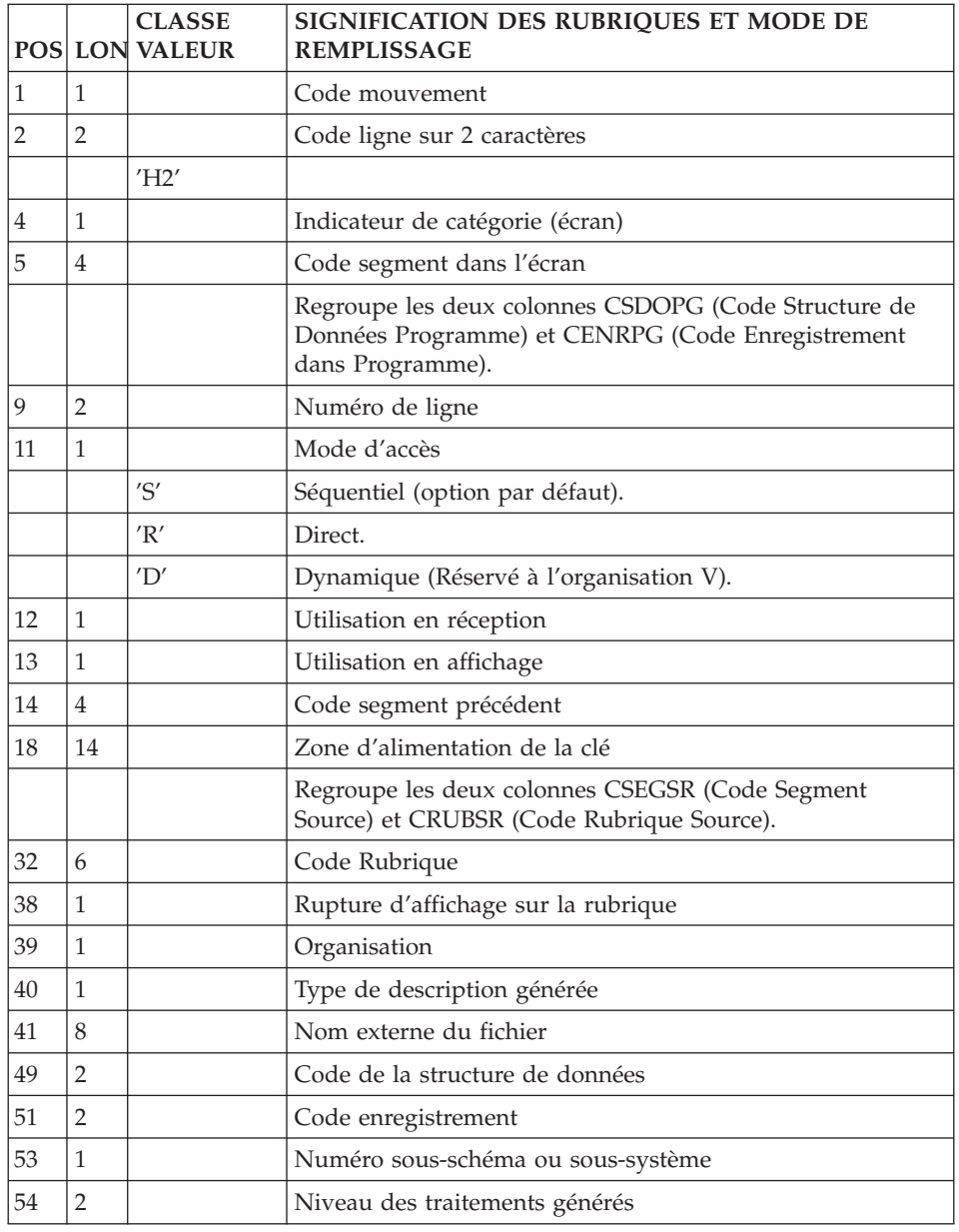

## **Appel de Macro-Structures (ligne M) :**

Les macro-structures sont appelées à l'aide de la ligne d'accès de code M.

Cette ligne doit toujours être précédée d'une ligne de définition de programme ou d'écran car elle ne comporte pas le code programme ou écran.

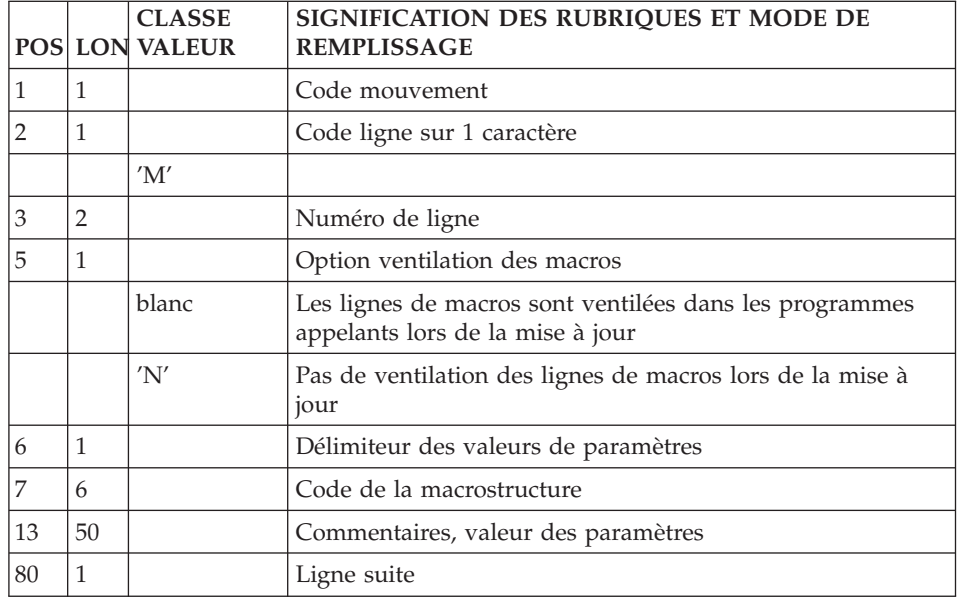

## **Début de programme (ligne D) :**

Le début de programme est modifié à l'aide de la ligne d'accès de code D.

Cette ligne doit toujours être précédée d'une ligne de définition de programme ou d'écran car elle ne comporte pas le code programme ou écran.

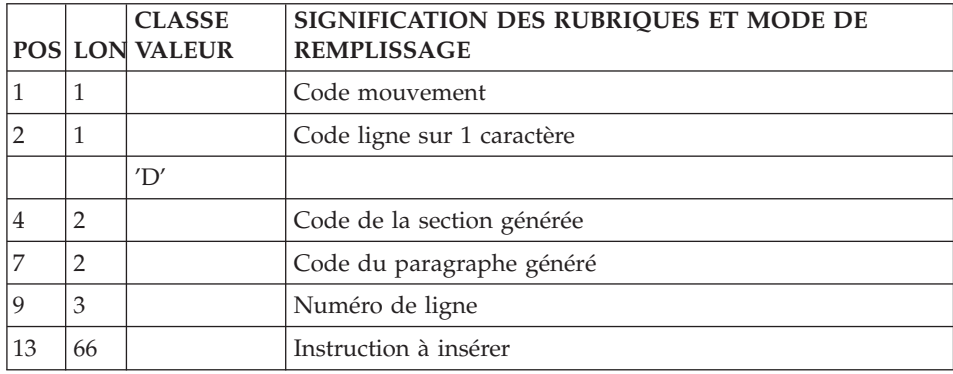

**Zone de travail et de lien (ligne 7) :**

Les zones de travail et de lien sont décrites à l'aide de la ligne d'accès de code 7.

Cette ligne doit toujours être précédée d'une ligne de définition de programme ou d'écran car elle ne comporte pas le code programme ou écran.

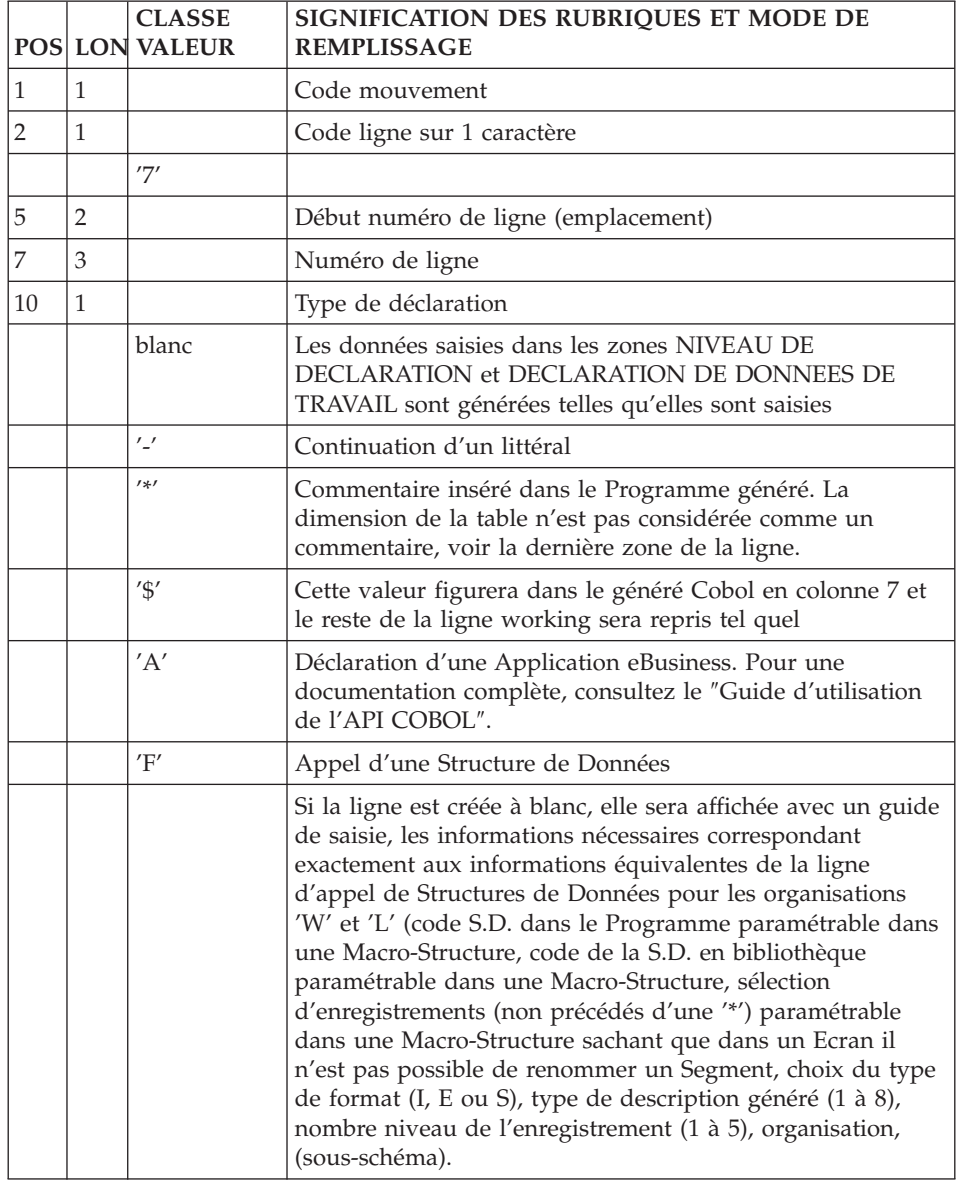

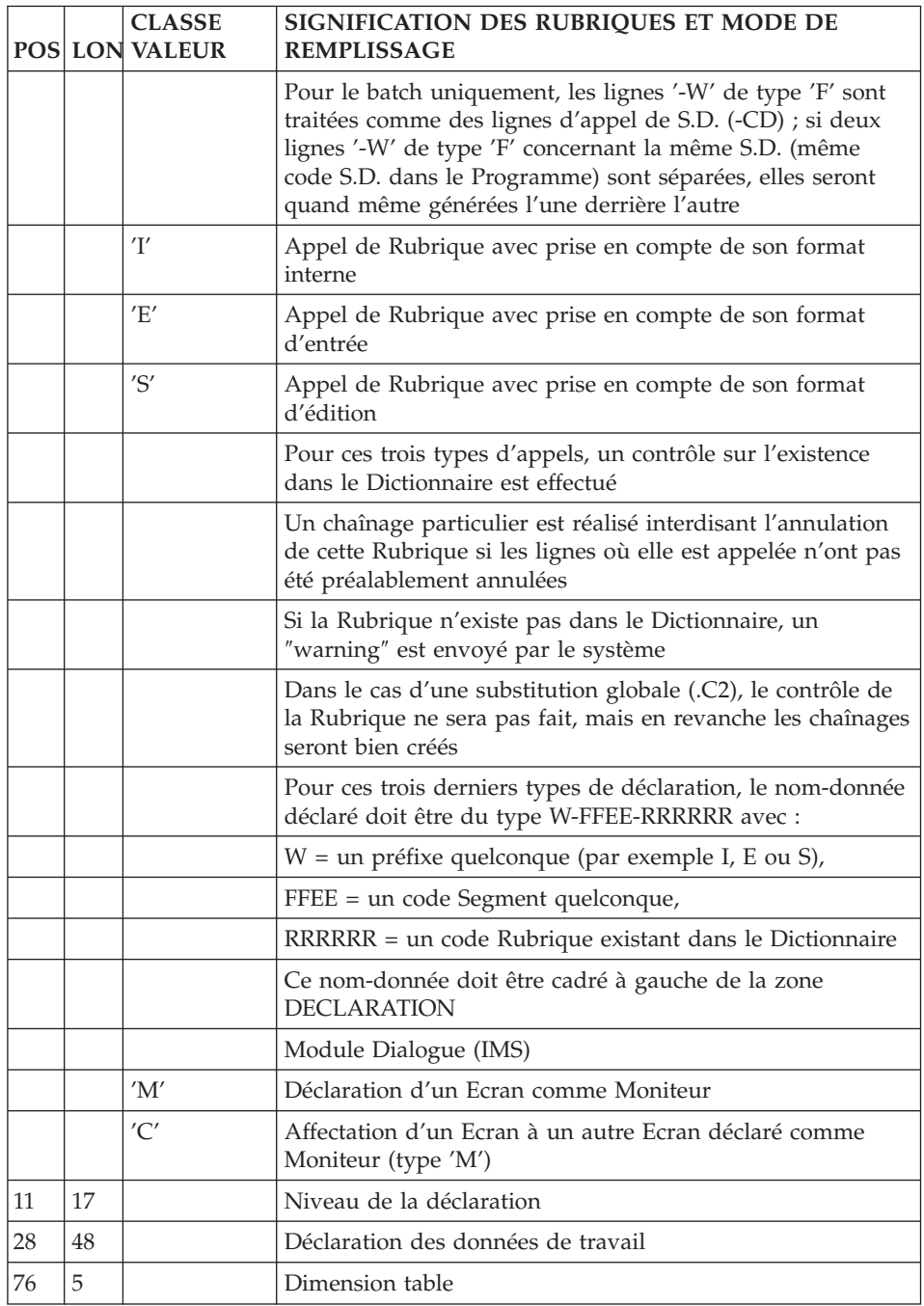

# **Langage structuré (ligne P) :**

Les traitements sont décrits à l'aide de la ligne d'accès de code P.

Cette ligne doit toujours être précédée d'une ligne de définition de programme ou d'écran car elle ne comporte pas le code programme ou écran.

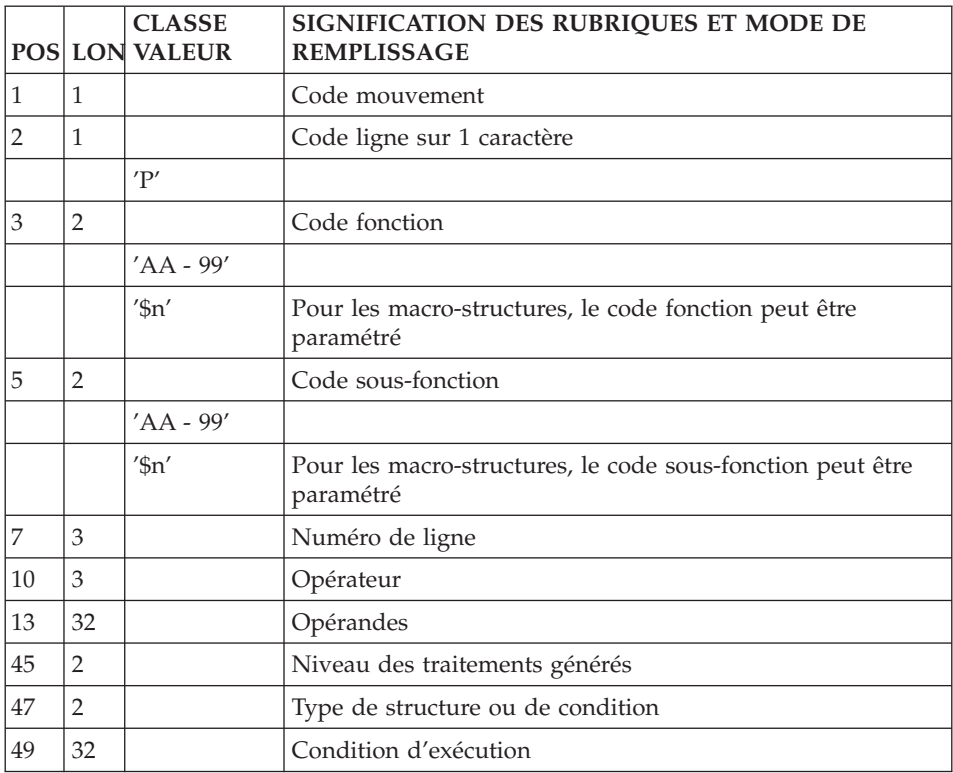

## **Programme**

## **Définition (ligne 0) :**

La ligne d'accès de code 0 (zéro) permet de définir un programme.

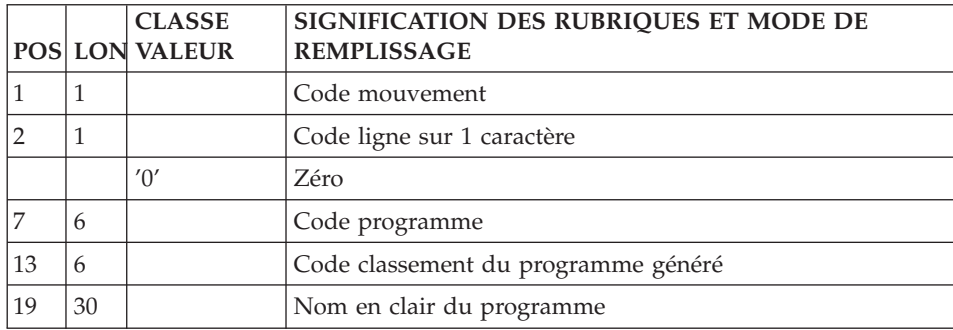

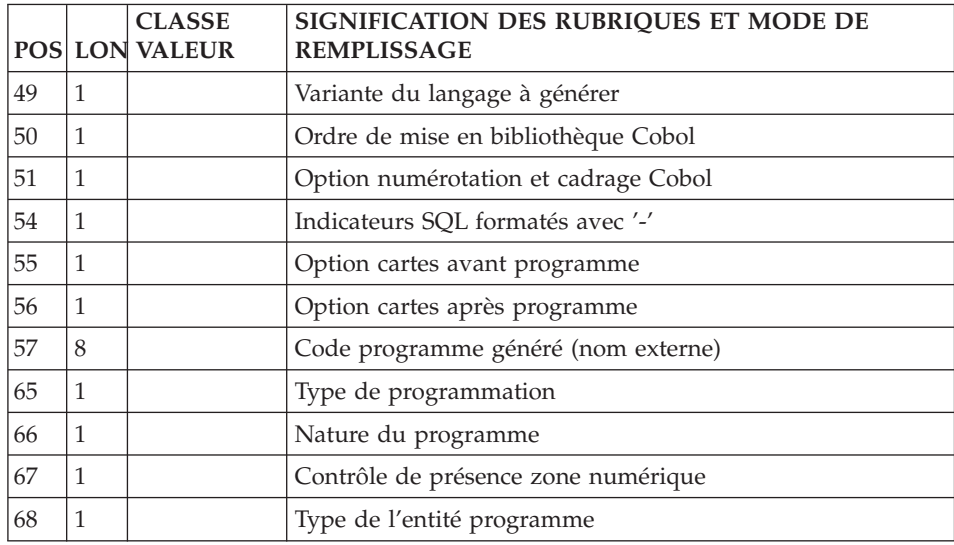

# **Appel de Structures de Données (ligne 1) :**

La ligne d'accès de code 1 permet l'appel de structures de données.

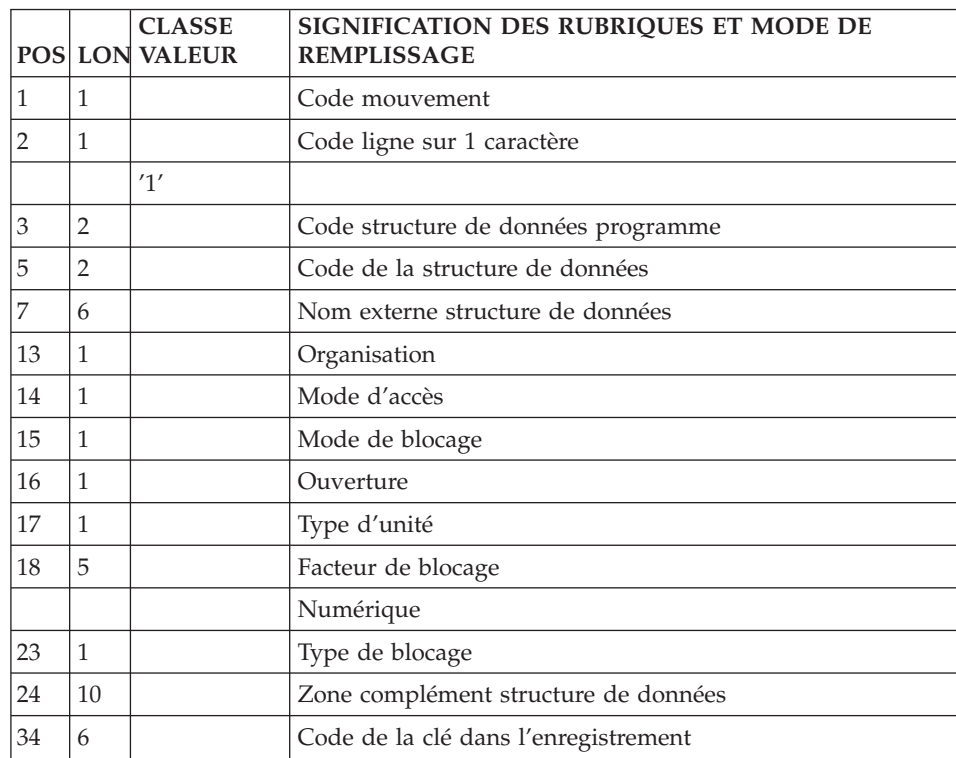

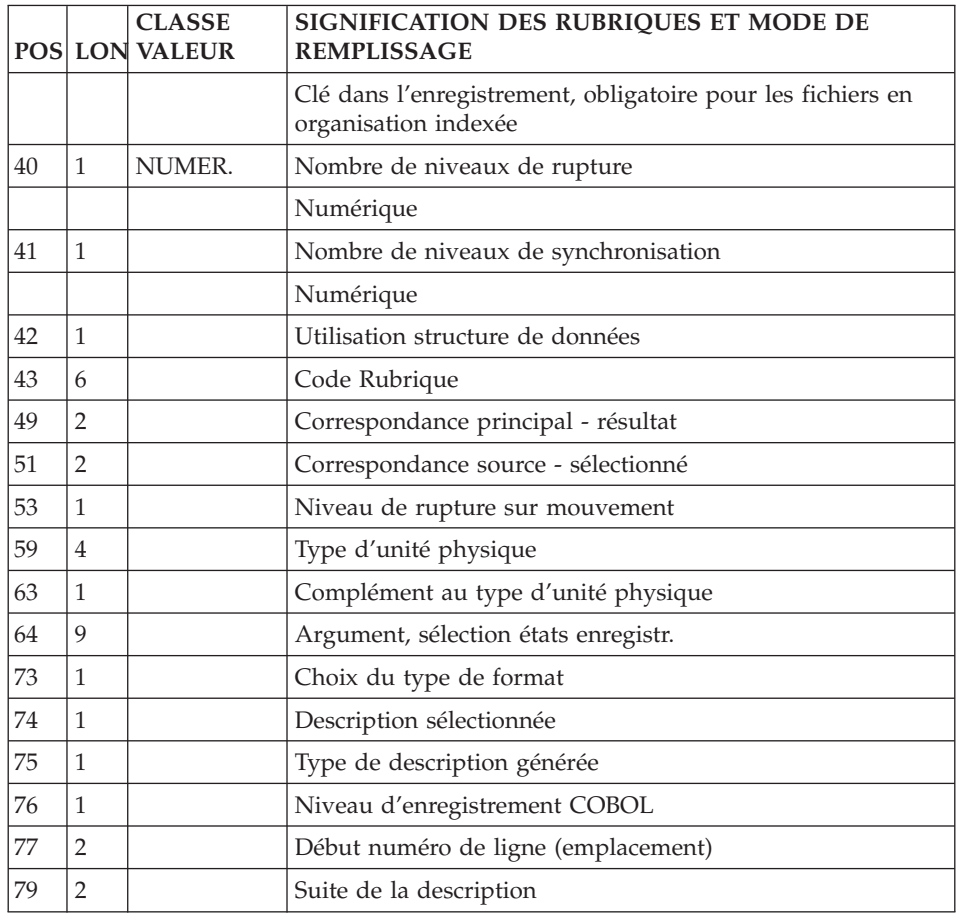

## **Appel de Macro-Structures (ligne M) :**

Les macro-structures sont appelées à l'aide de la ligne d'accès de code M.

Cette ligne doit toujours être précédée d'une ligne de définition de programme ou écran car elle ne comporte pas le code programme ou écran.

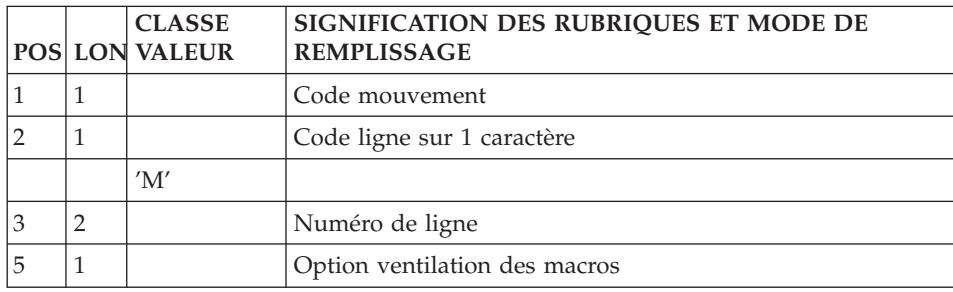

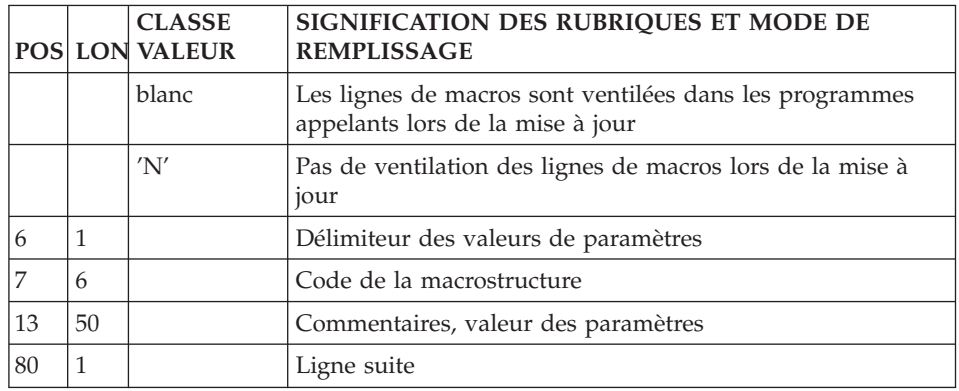

## **Début de programme (ligne D) :**

Le début de programme est modifié à l'aide de la ligne d'accès de code D.

Cette ligne doit toujours être précédée d'une ligne de définition de programme ou d'écran car elle ne comporte pas le code programme ou écran.

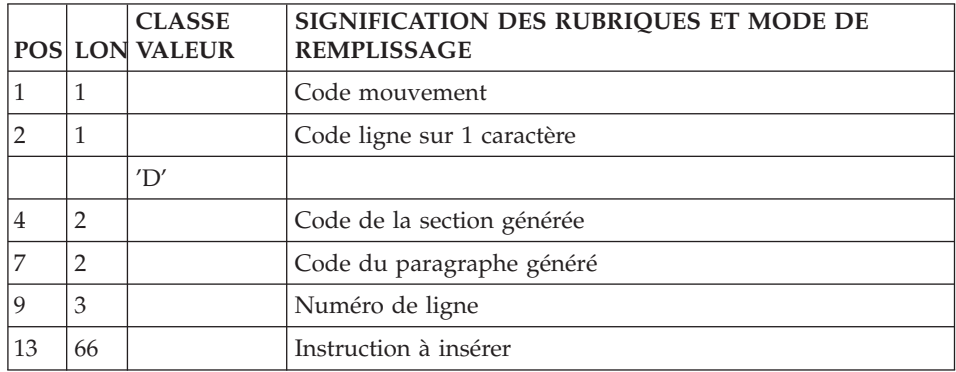

## **Zone de travail et de lien (ligne 7) :**

Les zones de travail et de lien sont décrites à l'aide de la ligne d'accès de code 7.

Cette ligne doit toujours être précédée d'une ligne de définition de programme ou d'écran car elle ne comporte pas le code programme ou écran.

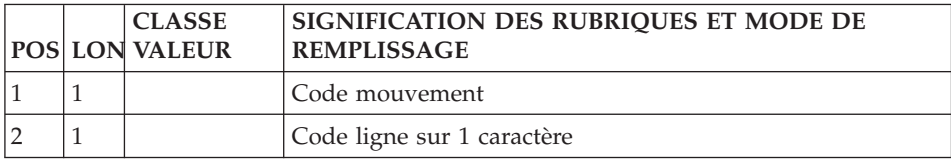
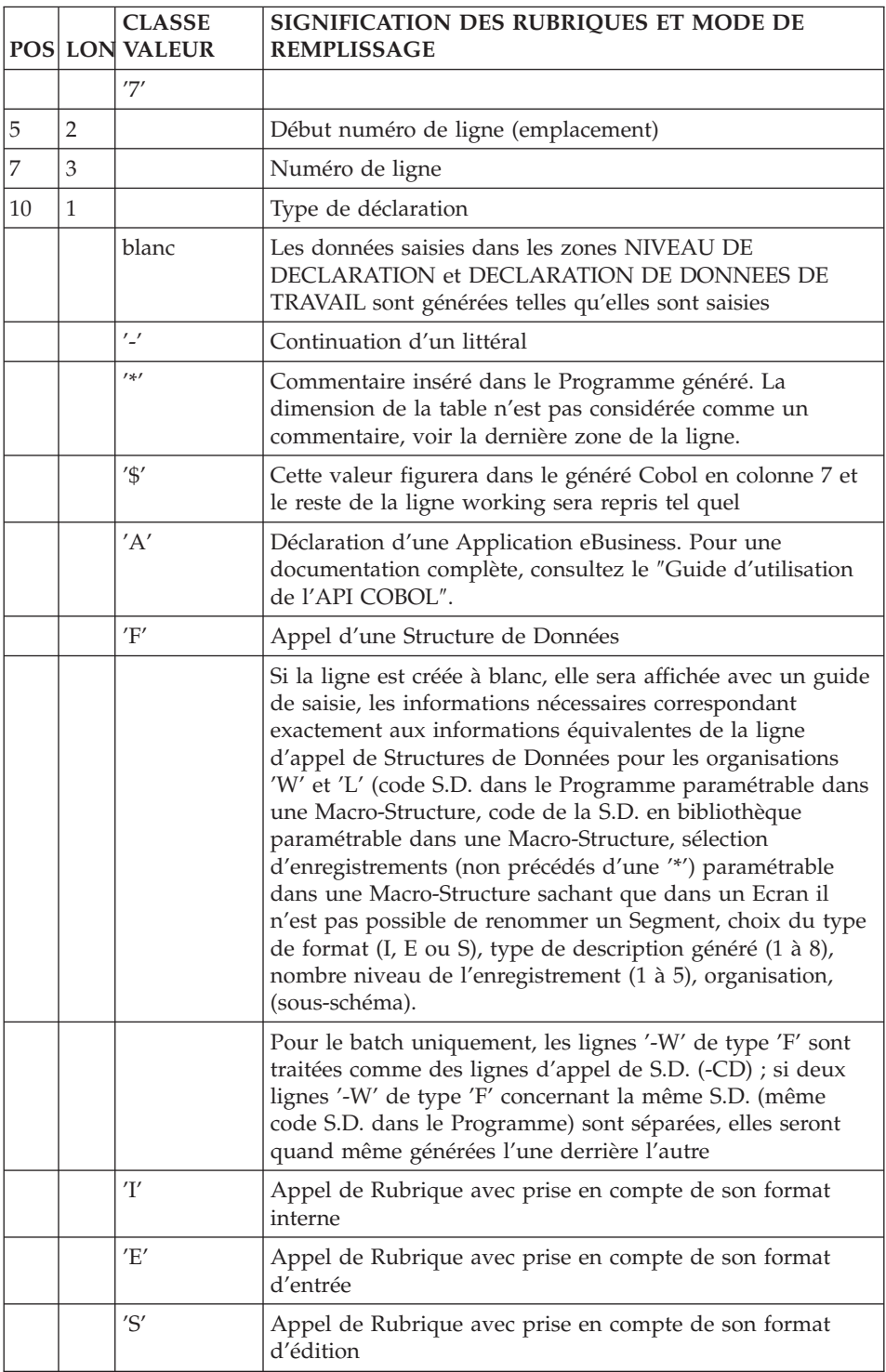

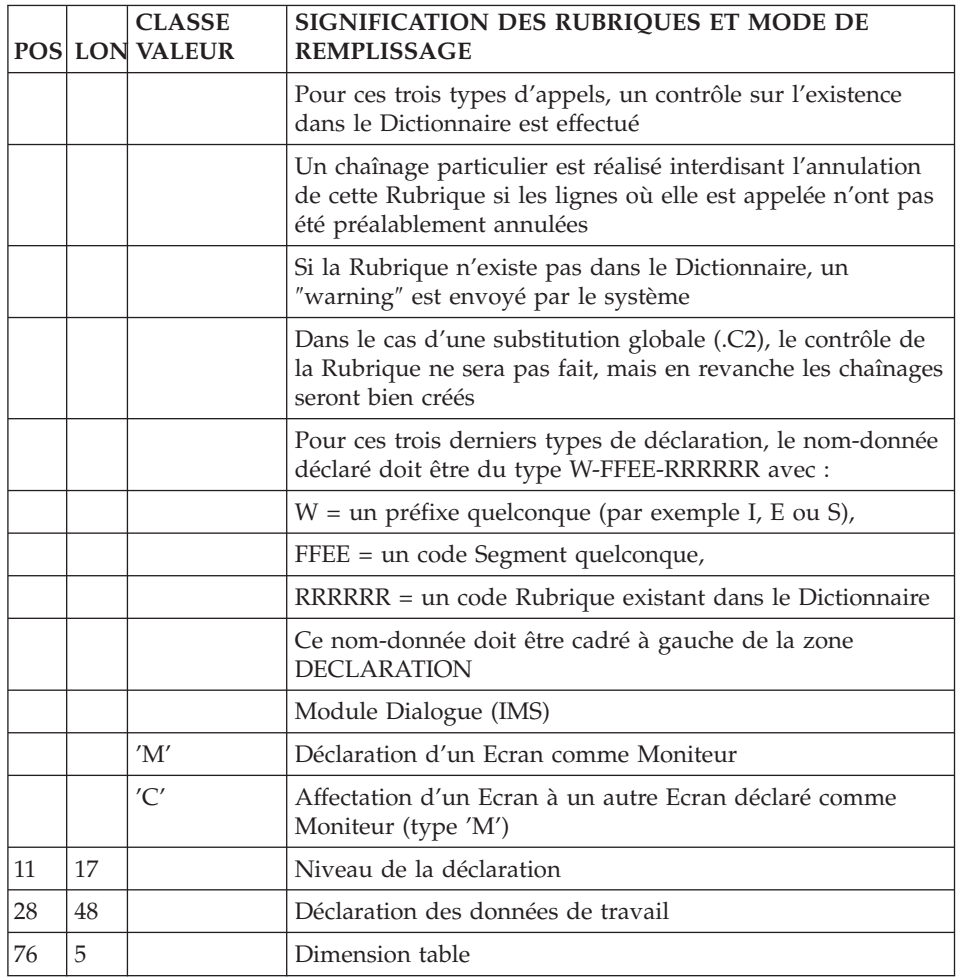

#### **Langage structuré (ligne P) :**

Les traitements sont décrits à l'aide de la ligne d'accès de code P.

Cette ligne doit toujours être précédée d'une ligne de définition de programme ou d'écran car elle ne comporte pas le code programme ou écran.

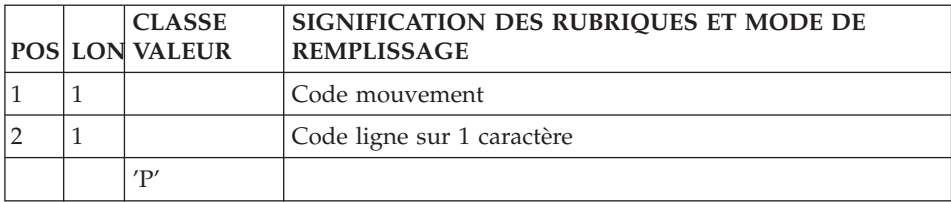

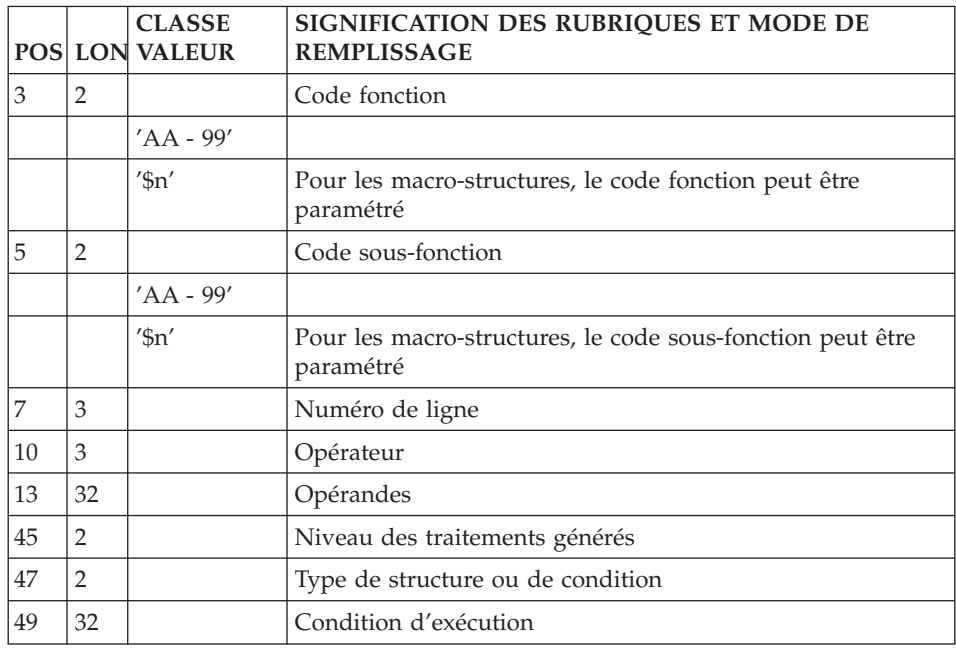

# **Source Cobol (ligne FC) :**

Le langage source est décrit à l'aide du code ligne 'FC'.

Cette ligne doit toujours être précédée d'une ligne de définition de programme car elle ne comporte pas le code programme.

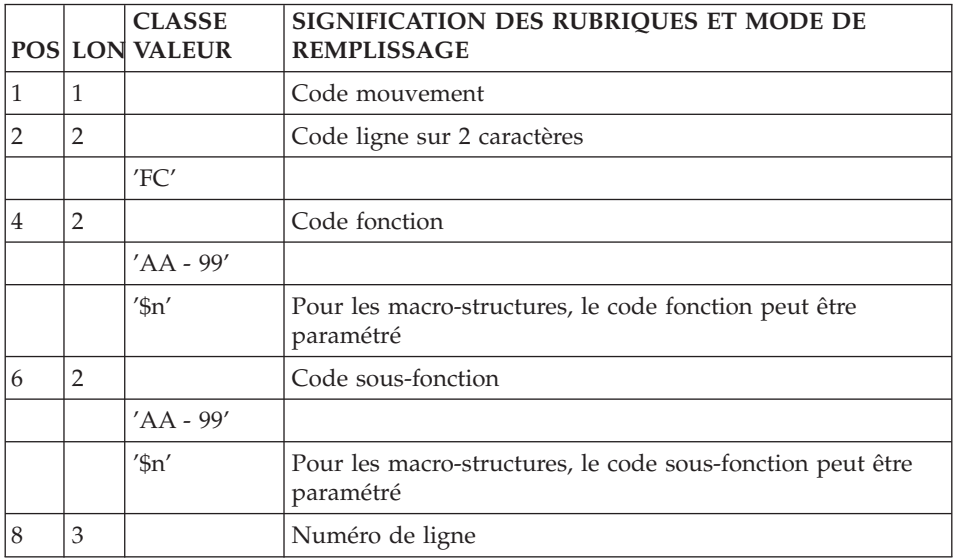

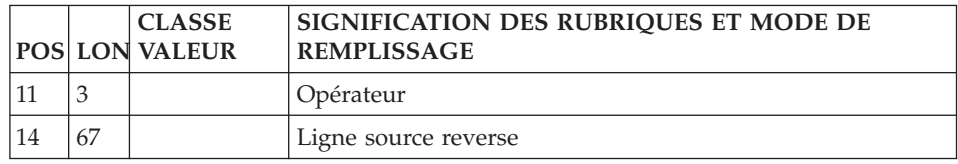

### **Cobol pur (ligne 9) :**

Le source COBOL est décrit à l'aide de la ligne d'accès de code 9.

Cette ligne doit toujours être précédée d'une ligne de définition de programme car elle ne comporte pas le code programme.

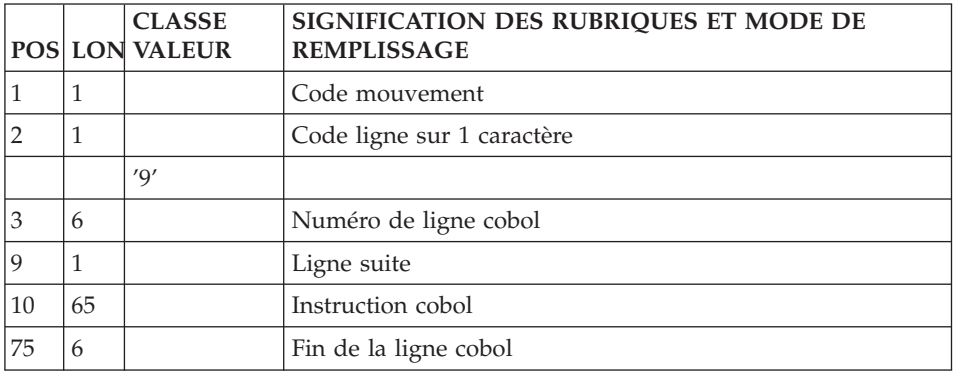

# **Bloc Base de Données hiérarchique**

# **Définition (ligne L1) :**

La ligne d'accès de code L1 permet de définir un bloc base de données.

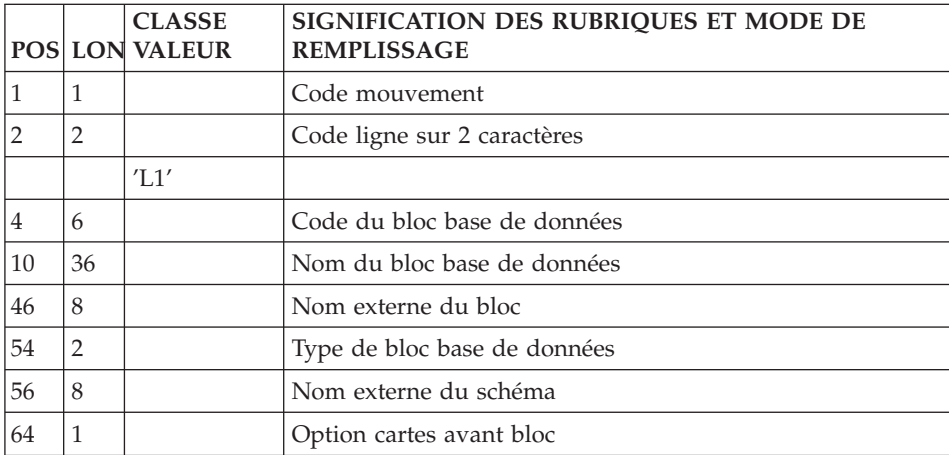

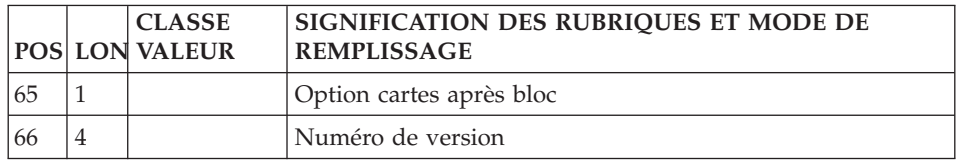

# **Description (ligne L2) :**

La ligne d'accès de code L2 permet de décrire un bloc hiérarchique.

#### Sous-structures SOCRATE/CLIO

La même ligne d'accès est utilisée, mais seuls sont renseignés le code du bloc, le code action, le numéro de ligne et, dans la colonne réservée au code relation méthode, le code de la structure à laquelle appartient la sous-structure.

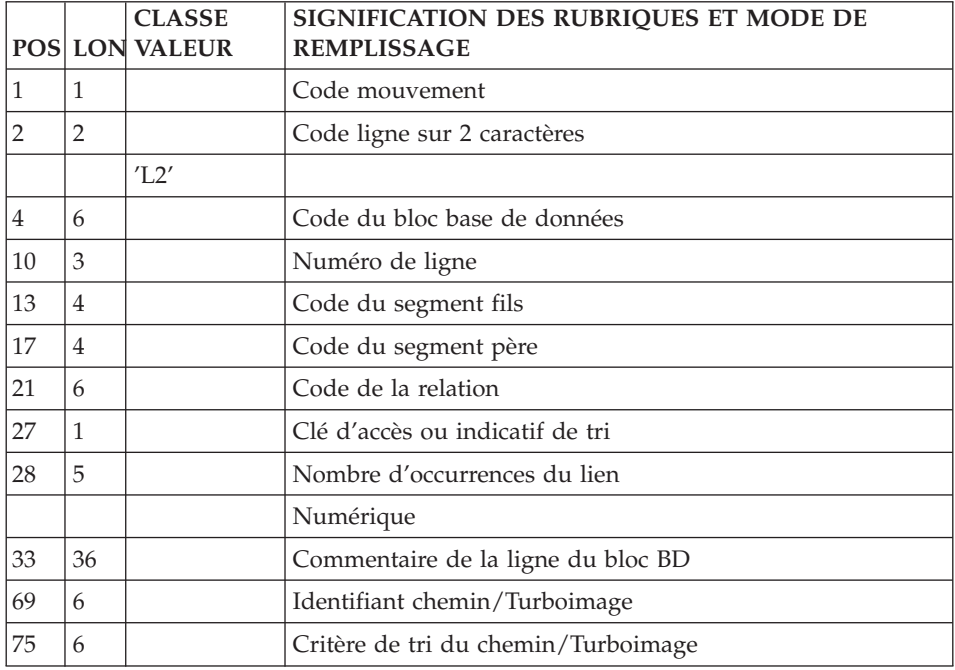

#### **Bloc Base de Données Codasyl**

**Définition (ligne L1) :**

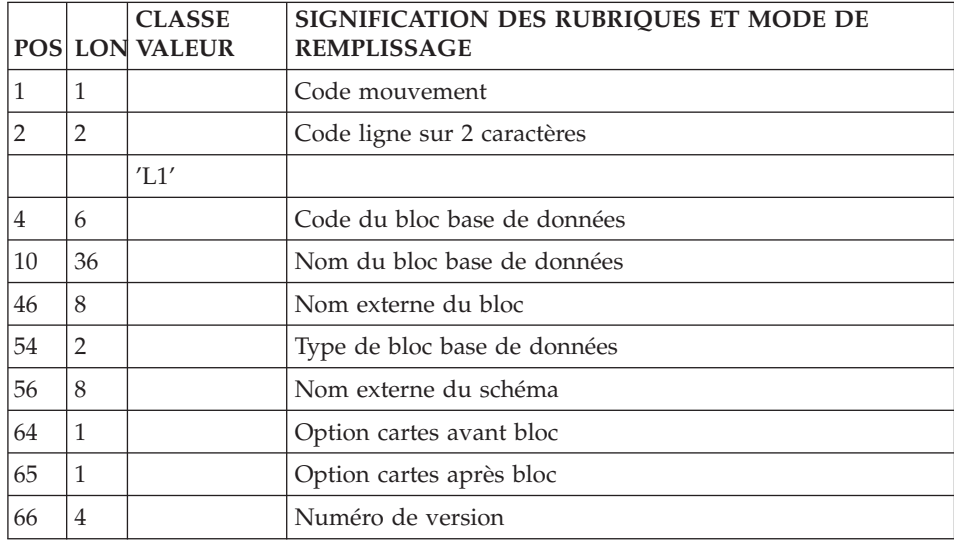

La ligne d'accès de code L1 permet de définir un bloc base de données.

# **Description (ligne L3) :**

La ligne d'accès de code L3 permet de décrire un bloc CODASYL, DB2, TANDEM.

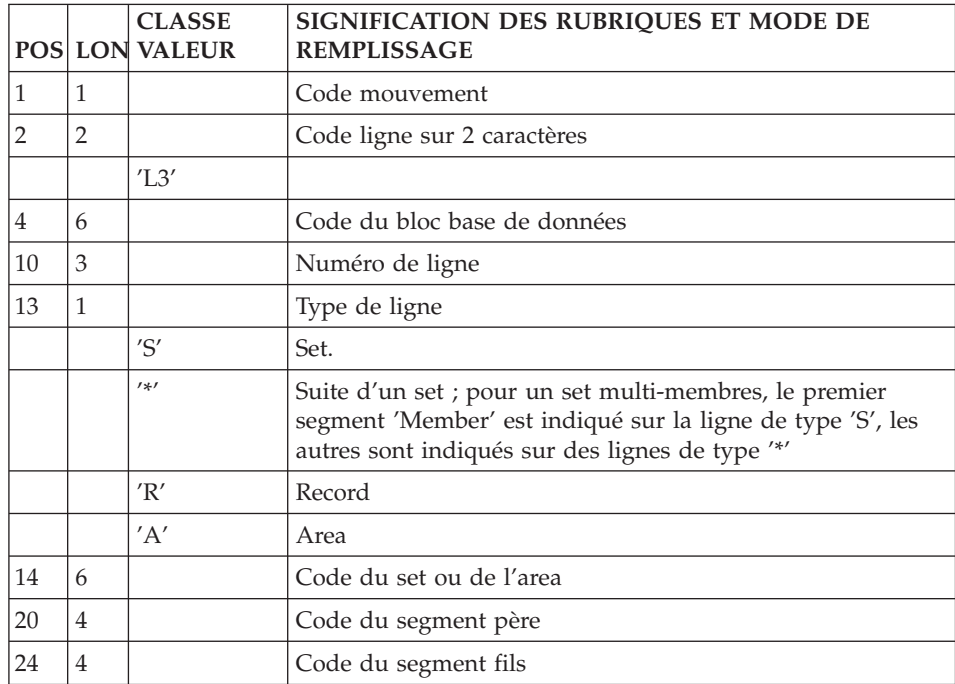

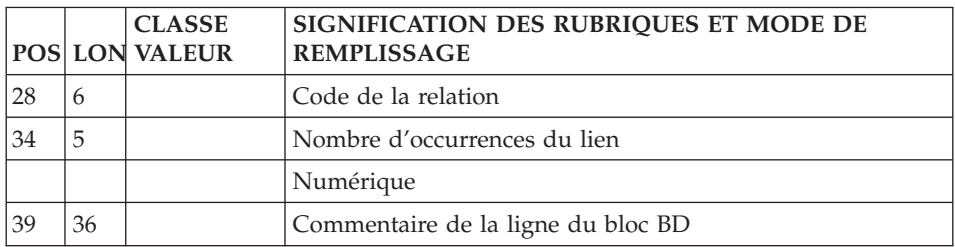

# **Bloc Base de Données (relationnel-SQL)**

# **Définition (ligne L1) :**

La ligne d'accès de code L1 permet de définir un bloc base de données.

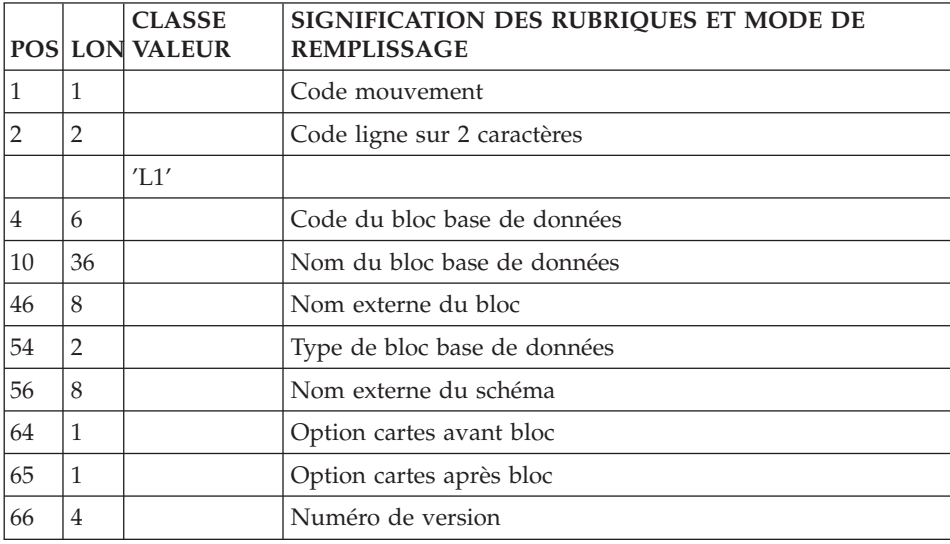

# **Description (ligne L4) :**

La ligne d'accès de code L4 permet de décrire un bloc relationnel.

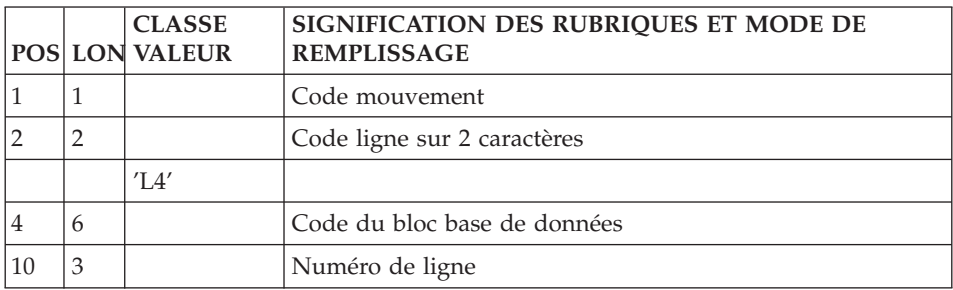

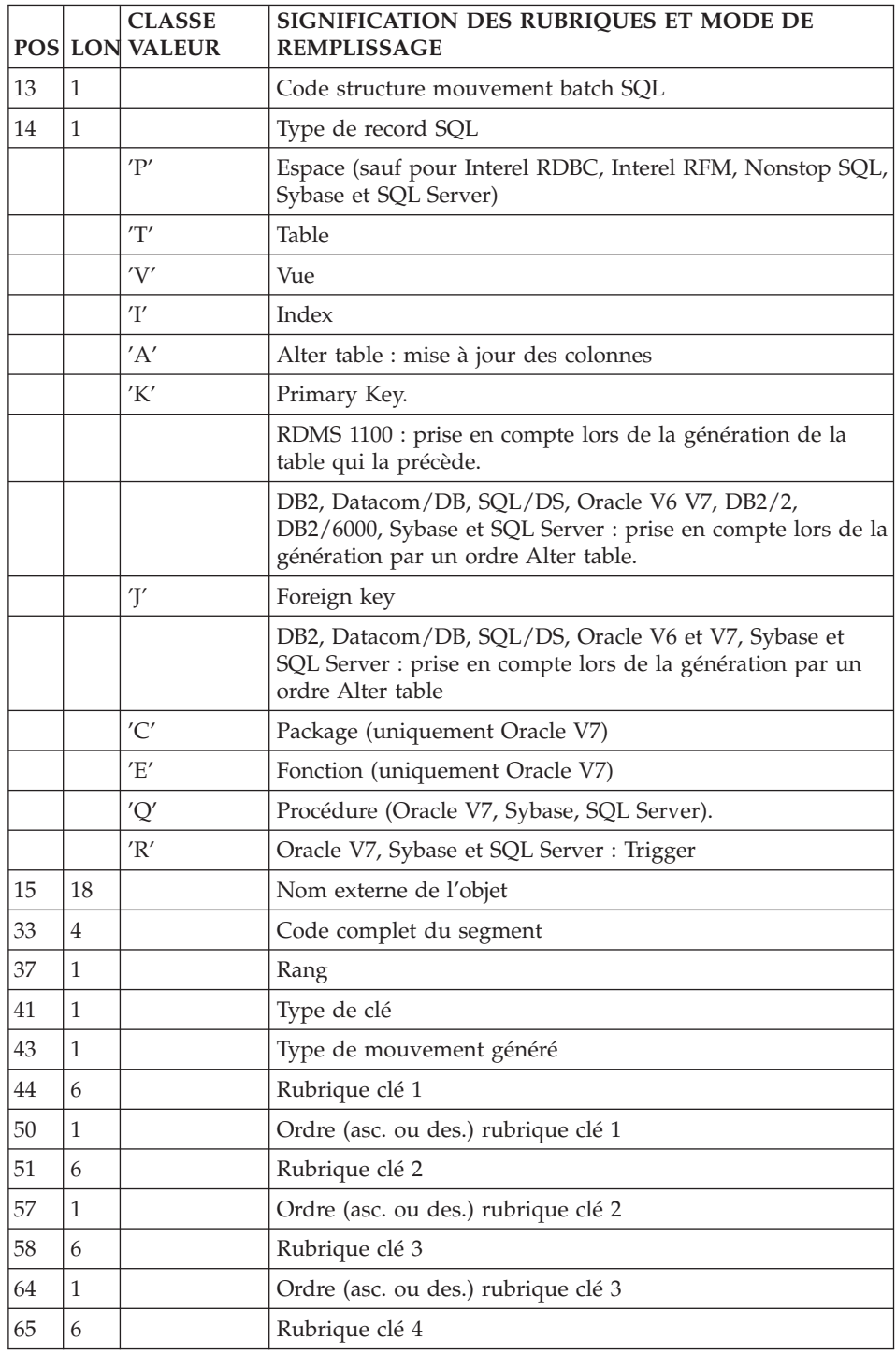

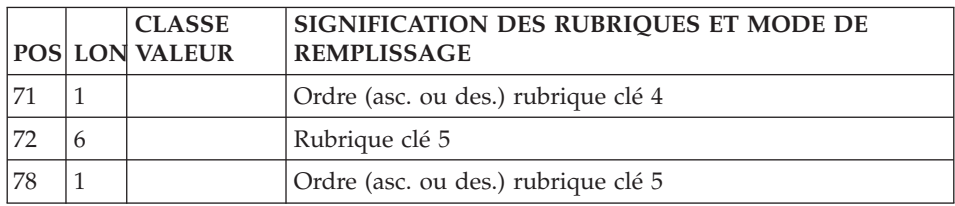

### **Bloc Base de Données Turboimage**

# **Définition (ligne L1) :**

La ligne d'accès de code L1 permet de définir un bloc base de données.

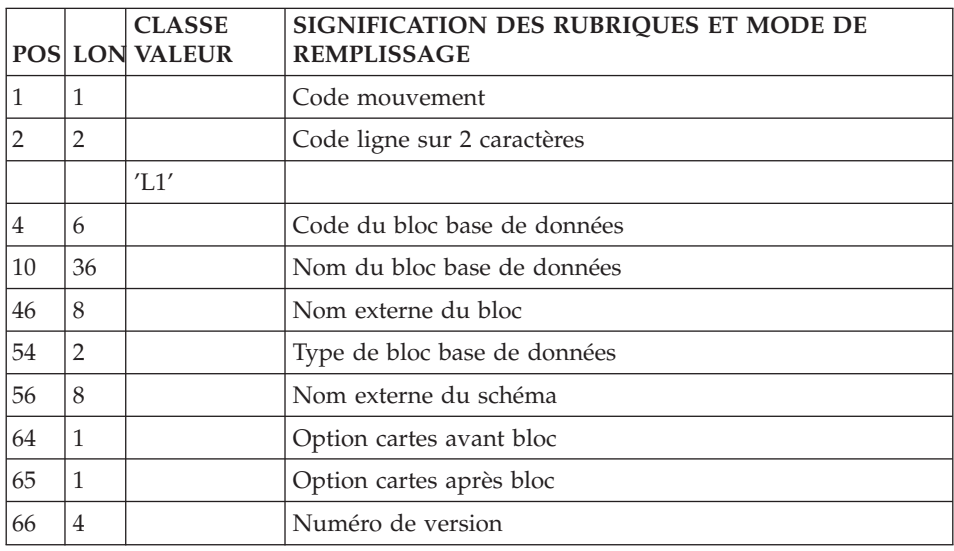

# **Description (ligne L2) :**

La ligne d'accès de code L2 permet de décrire un bloc hiérarchique.

#### Sous-structures SOCRATE/CLIO

La même ligne d'accès est utilisée, mais seuls sont renseignés le code du bloc, le code action, le numéro de ligne et, dans la colonne réservée au code relation méthode, le code de la structure à laquelle appartient la sous-structure.

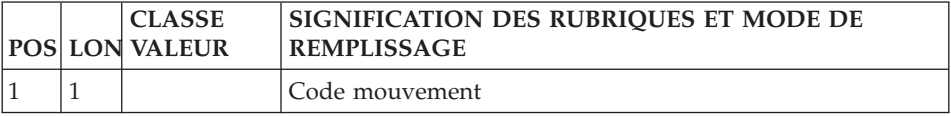

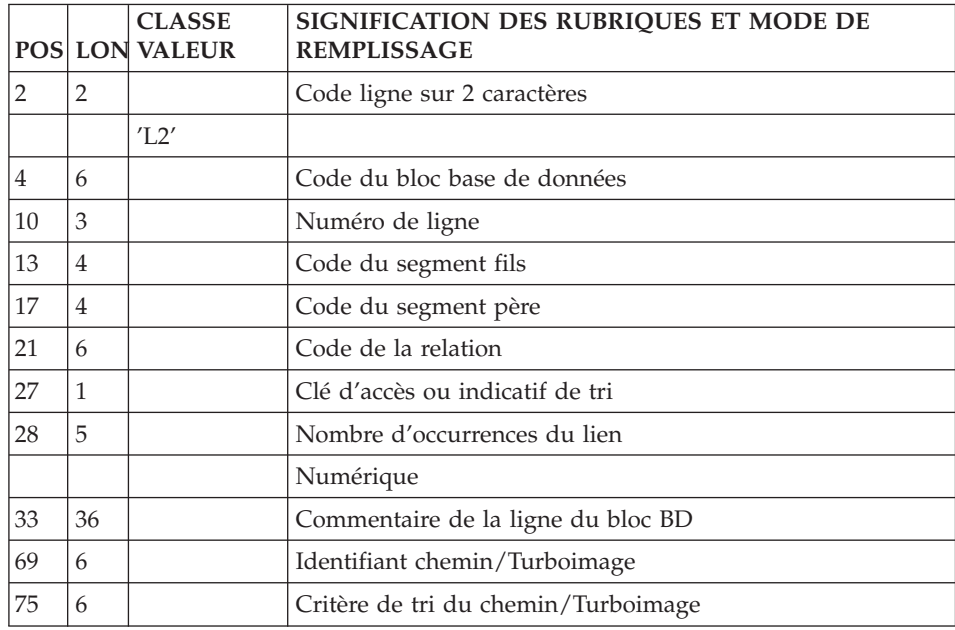

# **Texte**

# **Définition (ligne S) :**

La ligne d'accès de code S permet de définir un texte.

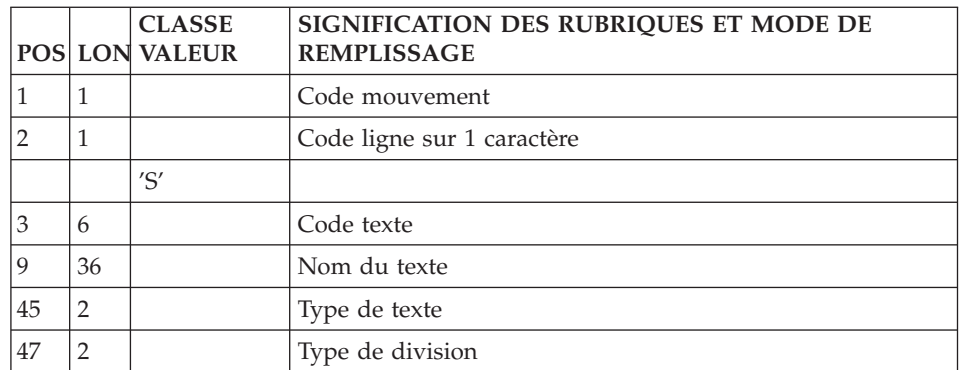

**Description (ligne T) :**

|                |                | <b>CLASSE</b><br>POS LON VALEUR | SIGNIFICATION DES RUBRIQUES ET MODE DE<br><b>REMPLISSAGE</b>                                                                                                    |
|----------------|----------------|---------------------------------|----------------------------------------------------------------------------------------------------|
| 1              | 1              |                                 | Code mouvement                                                                                                    |
| $\overline{2}$ | $\mathbf{1}$   |                                 | Code ligne sur 1 caractère                                                                                                    |
|                |                | T'                              |                                                                                                    |
| 3              | 6              |                                 | Code texte                                                                                                    |
| 9              | $\overline{2}$ |                                 | Paragraphe du texte                                                                                                    |
| 11             | 3              |                                 | Numéro de ligne                                                                                                    |
| 14             | $\mathbf{1}$   |                                 | Type de ligne de texte                                                                                                    |
|                |                |                                 | Titre de division : chaque division doit contenir au moins<br>une ligne titre ; le choix TttttttLT permet de consulter la<br>liste des titres                                                            |
|                |                | 'L'                             | Titre : cette ligne ne sera pas éditée dans un Volume                                                                                                    |
|                |                | 'K'                             | Titre : cette ligne sera éditée dans un Volume                                                                                                    |
|                |                | $^{\prime}$ $^{\prime}$         | Titre : cette ligne sera soulignée par des '-' lors de l'édition<br>dans un Volume                                                                                                    |
|                |                | $\prime$                        | Titre : cette ligne sera soulignée par des '_' lors de l'édition<br>dans un Volume                                                                                                    |
|                |                | $'+'$                           | Titre : cette ligne sera soulignée par des '+' lors de l'édition<br>dans un Volume                                                                                                    |
|                |                | $\prime ='$                     | Titre : cette ligne sera soulignée par des '=' lors de l'édition<br>dans un Volume                                                                                                    |
|                |                |                                 | Ligne de texte :                                                                                                    |
|                |                | blanc                           | Ligne de texte imprimée sans saut supplémentaire (valeur<br>par défaut)                                                                                                    |
|                |                | ('1' '9')                       | Nombre de lignes à sauter avant l'impression de la ligne de<br>texte : la valeur '1' provoque un retour à la ligne, la valeur<br>'2' crée une ligne blanche, la valeur '3' deux lignes<br>blanches, etc. |
|                |                | $1 + 1$                         | Saut de page                                                                                                    |

La ligne d'accès de code T permet de décrire des lignes de texte.

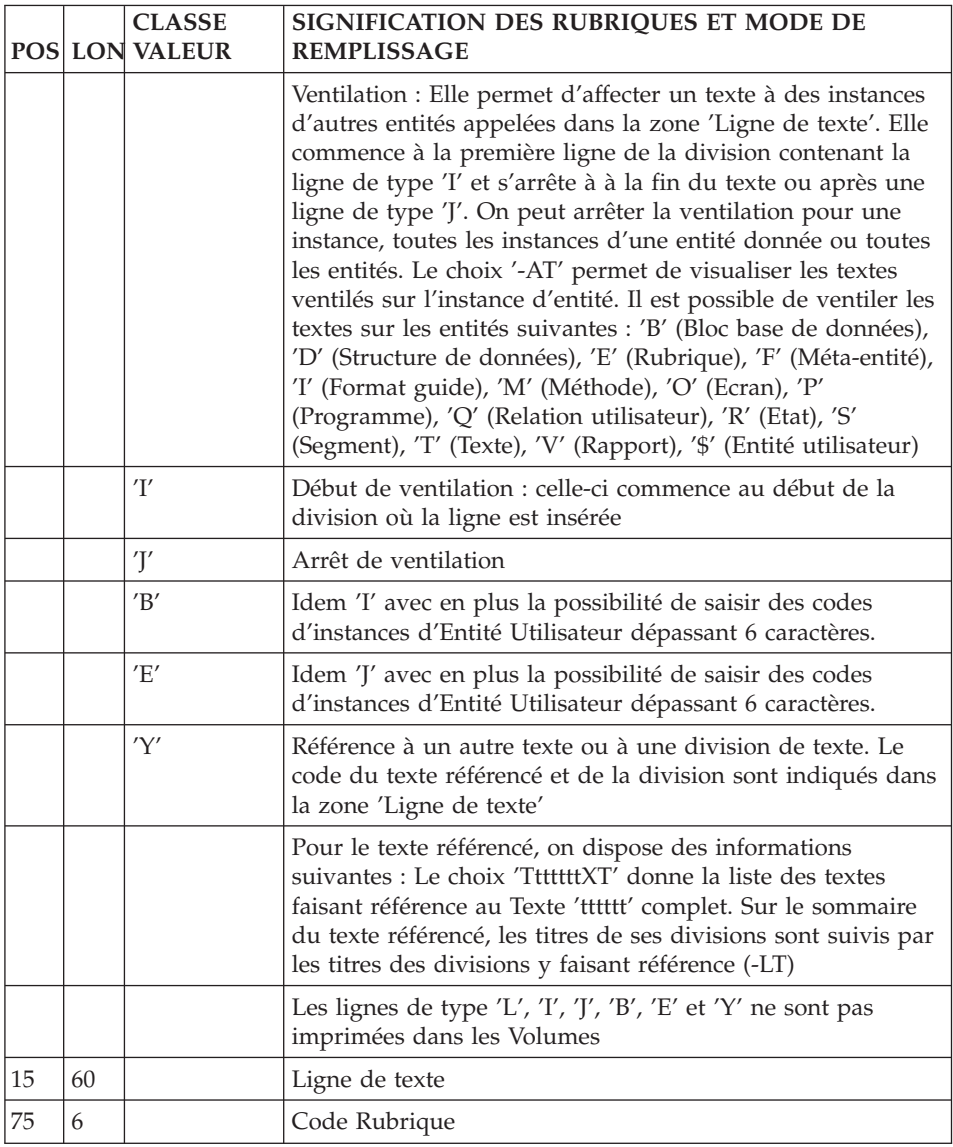

#### **Document**

**Définition (ligne W1) :**

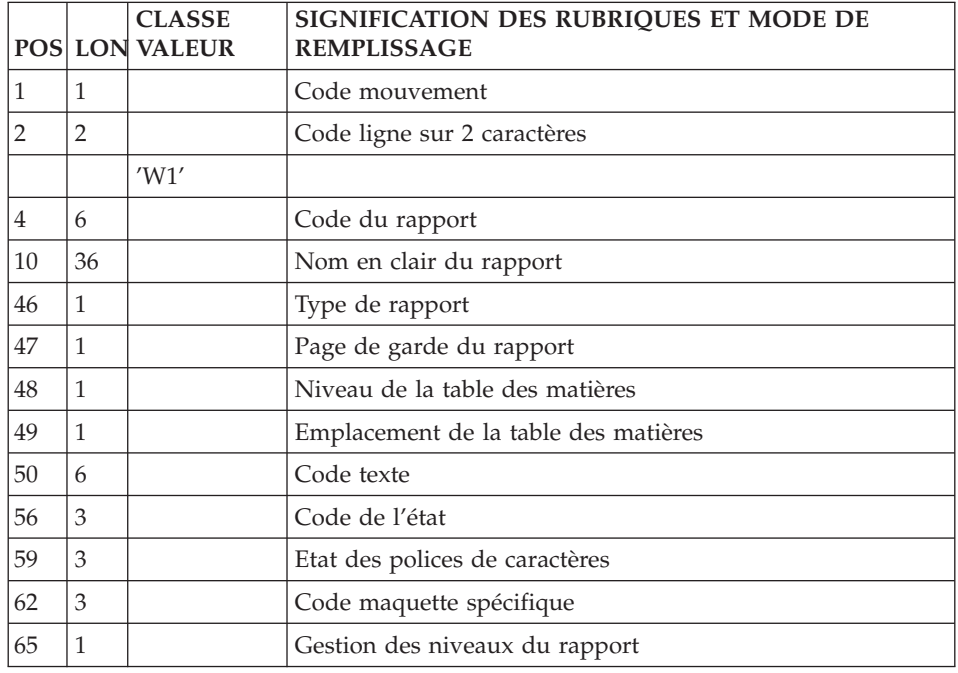

La ligne de code W1 permet de définir un document.

# **Description (ligne W2) :**

La ligne de code W2 permet de décrire un document.

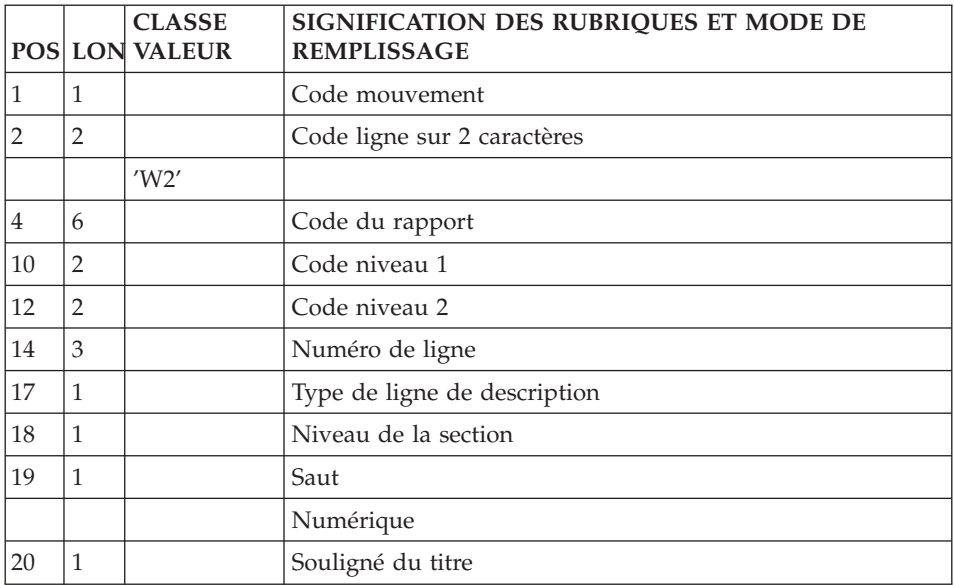

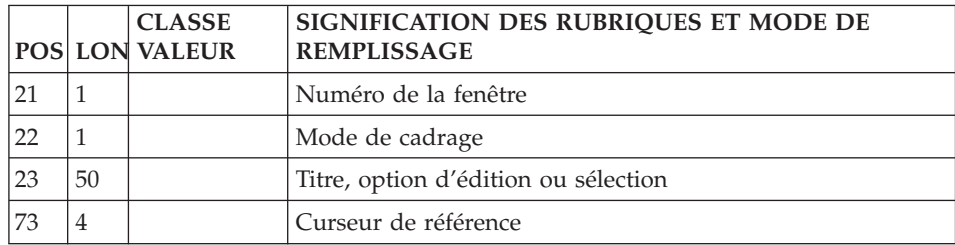

# **Format-guide**

#### **Définition (ligne V1) :**

La ligne d'accès de code V1 permet de définir un format guide.

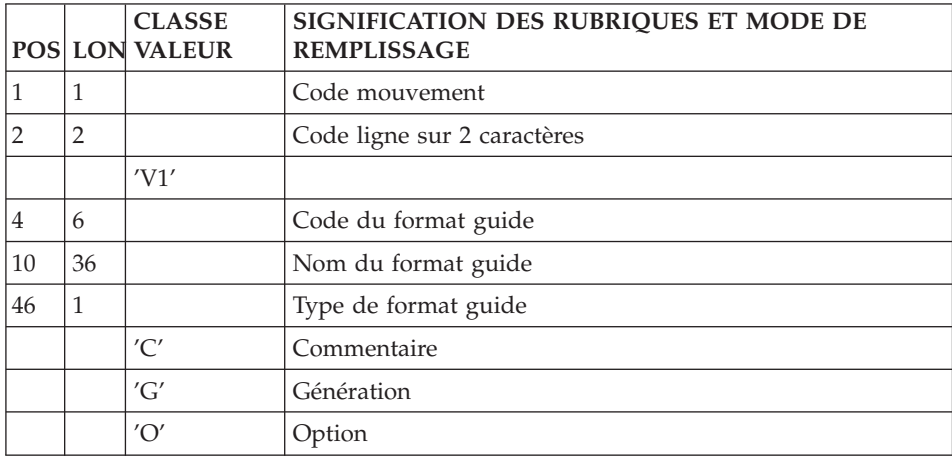

# **Description (ligne V2) :**

La ligne d'accès de code V2 permet de décrire un format guide.

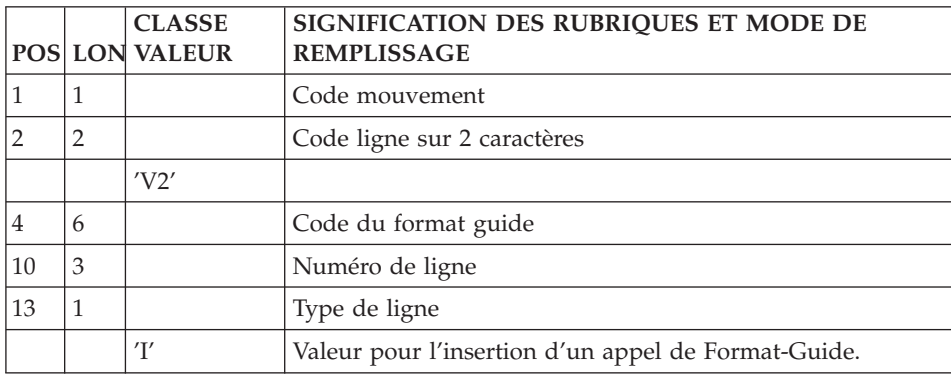

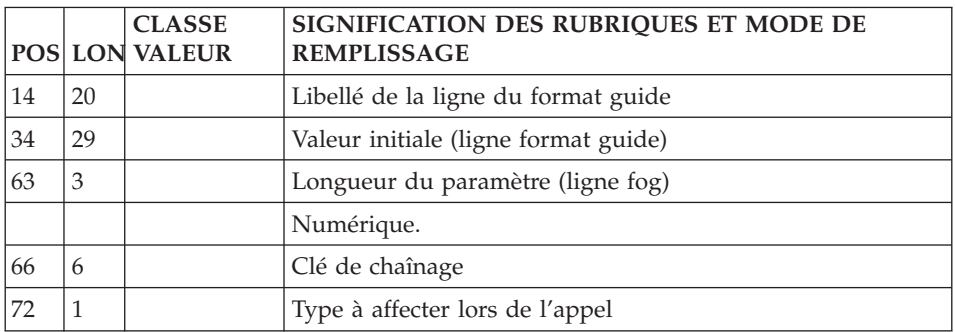

# **Méta-Entité**

# **Définition (ligne Y1) :**

La ligne d'accès de code Y1 permet de définir une Méta-Entité.

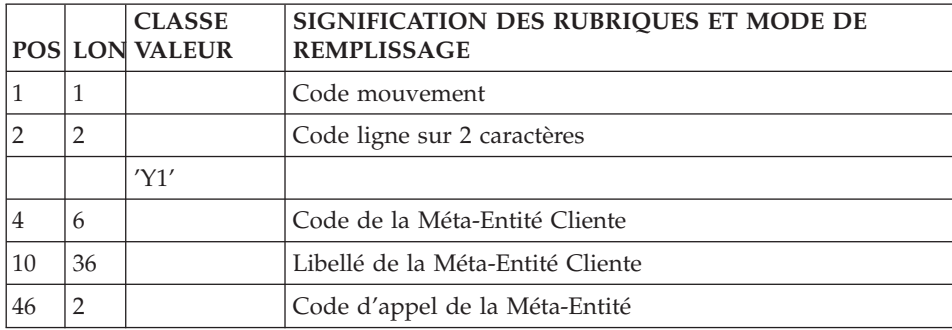

#### **Libellés des lignes détail (ligne Y6) :**

La ligne d'accès de code Y6 permet de définir les libellés des lignes détail des entités utilisateur dépendant de la méta-entité.

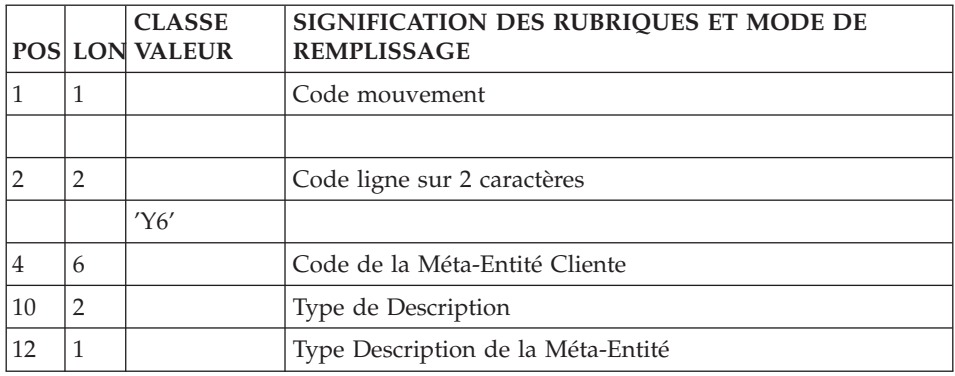

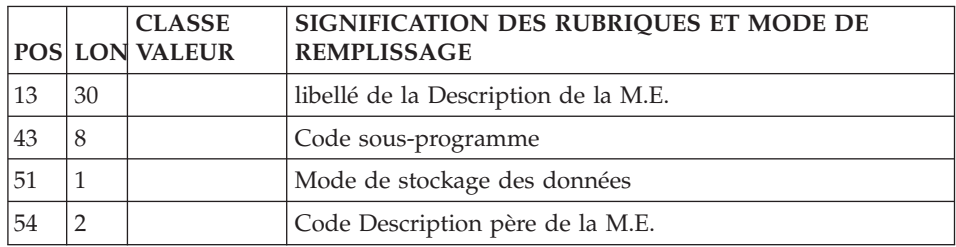

#### **Description (ligne Y2) :**

Le code ligne permettant de définir les lignes détail des entités utilisateur dépendant d'une Méta-Entité est 'Y2'.

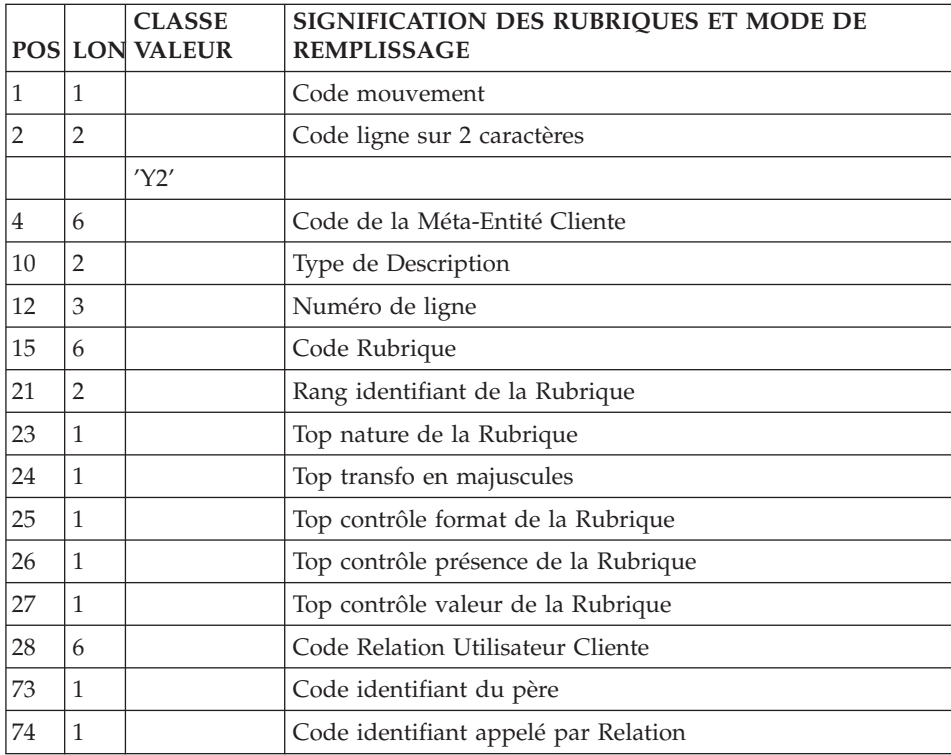

# **Relation Utilisateur**

**Définition (ligne Y5) :**

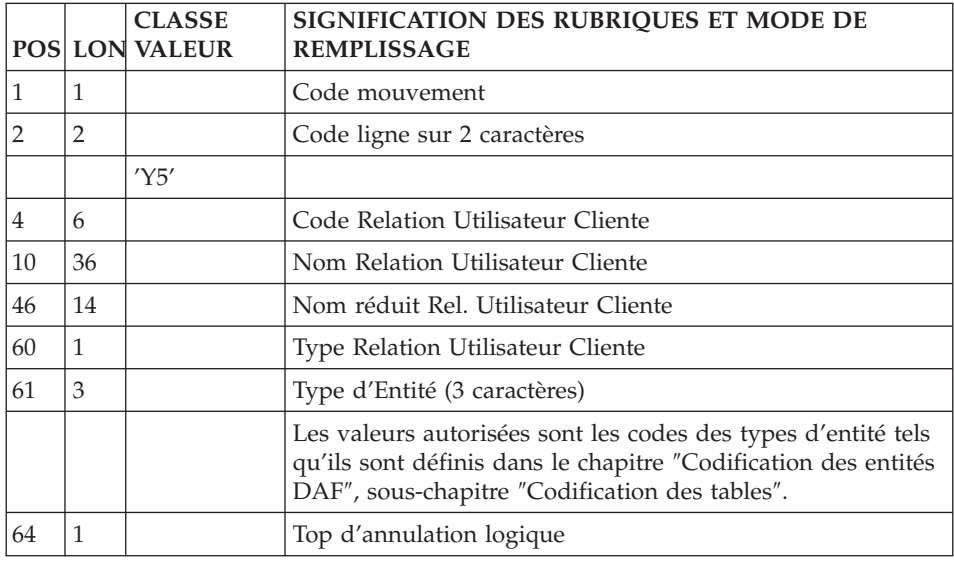

La ligne d'accès de code Y5 permet de définir une relation utilisateur.

# **Entité Utilisateur Cliente**

# **Définition (ligne Y3) :**

La ligne d'accès de code Y3 permet de définir une Entité Utilisateur Cliente.

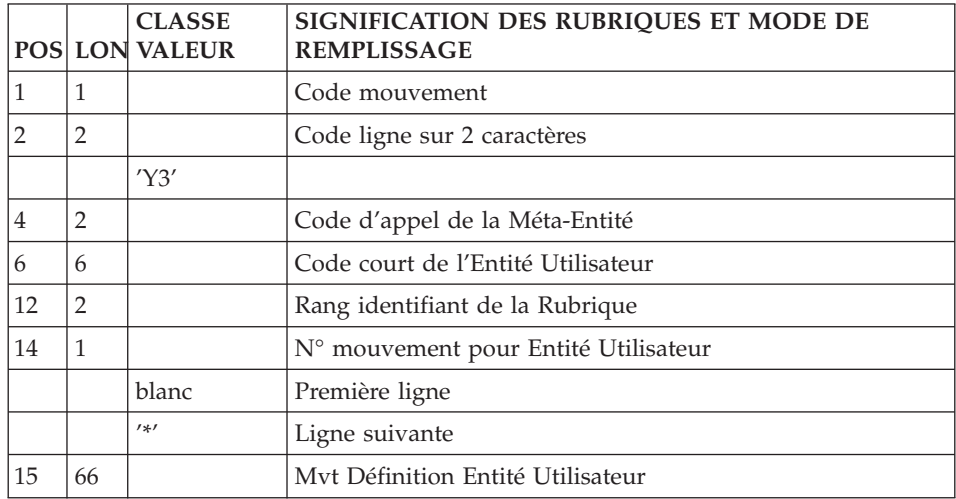

**Description (ligne Y4) :**

La ligne d'accès de code Y4 permet de décrire les lignes détail d'une Entité Utilisateur Cliente.

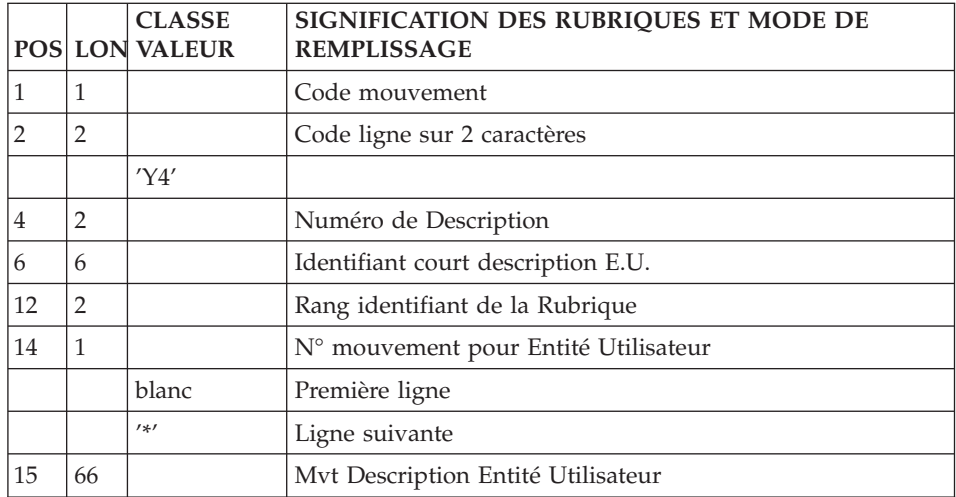

# **Entité Utilisateur Extension**

# **Définition (ligne YC) :**

La ligne d'accès de code YC permet de définir une Entité Utilisateur Extension.

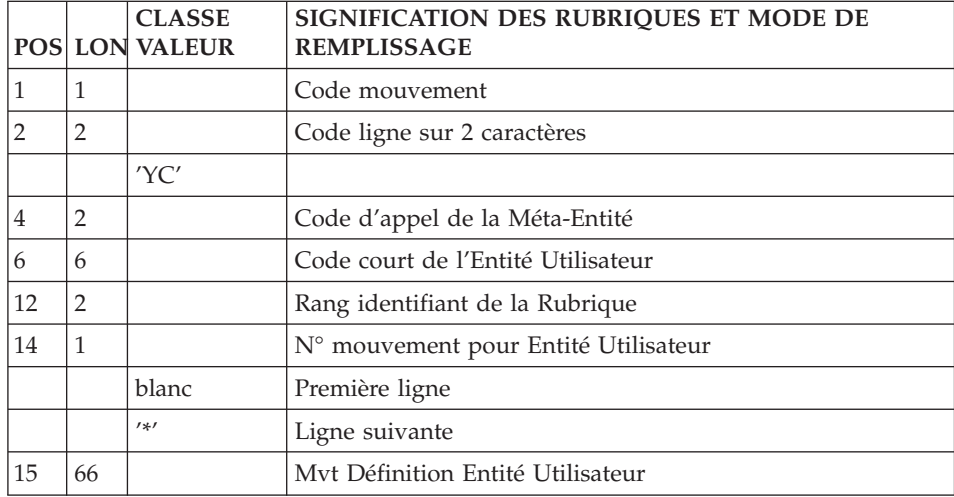

**Description (ligne YD) :**

La ligne d'accès de code YD permet de décrire les lignes détail d'une Entité Utilisateur Extension.

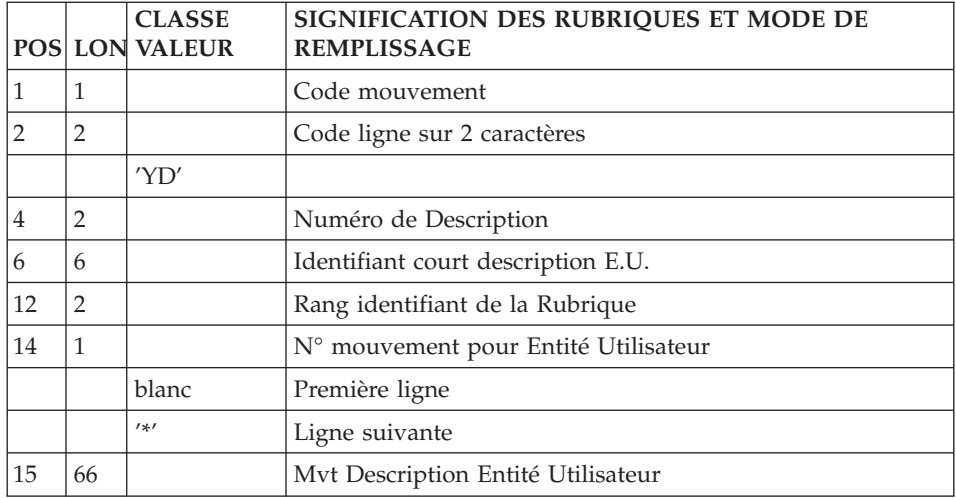

# **Thésaurus**

# **Enrichissement du Thésaurus (ligne G1) :**

La ligne d'accès de code G1 permet de documenter les mots-clés.

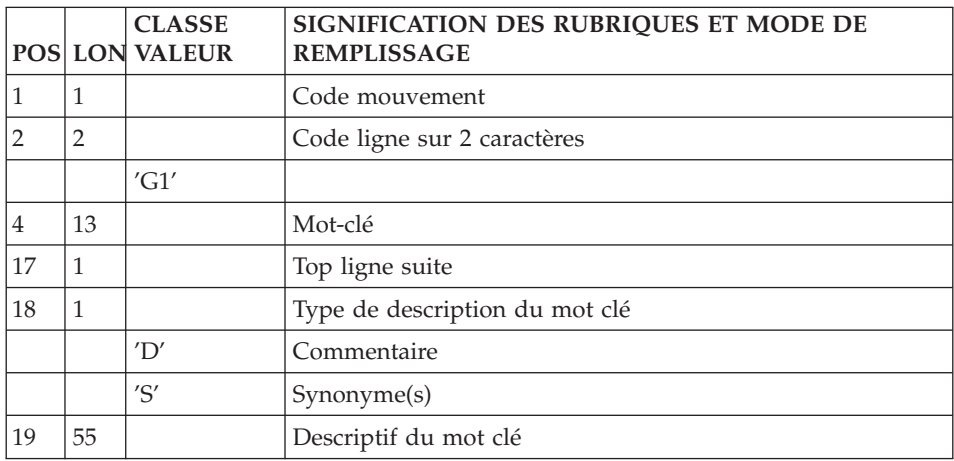

# **Bibliothèque**

**Définition (ligne X) :**

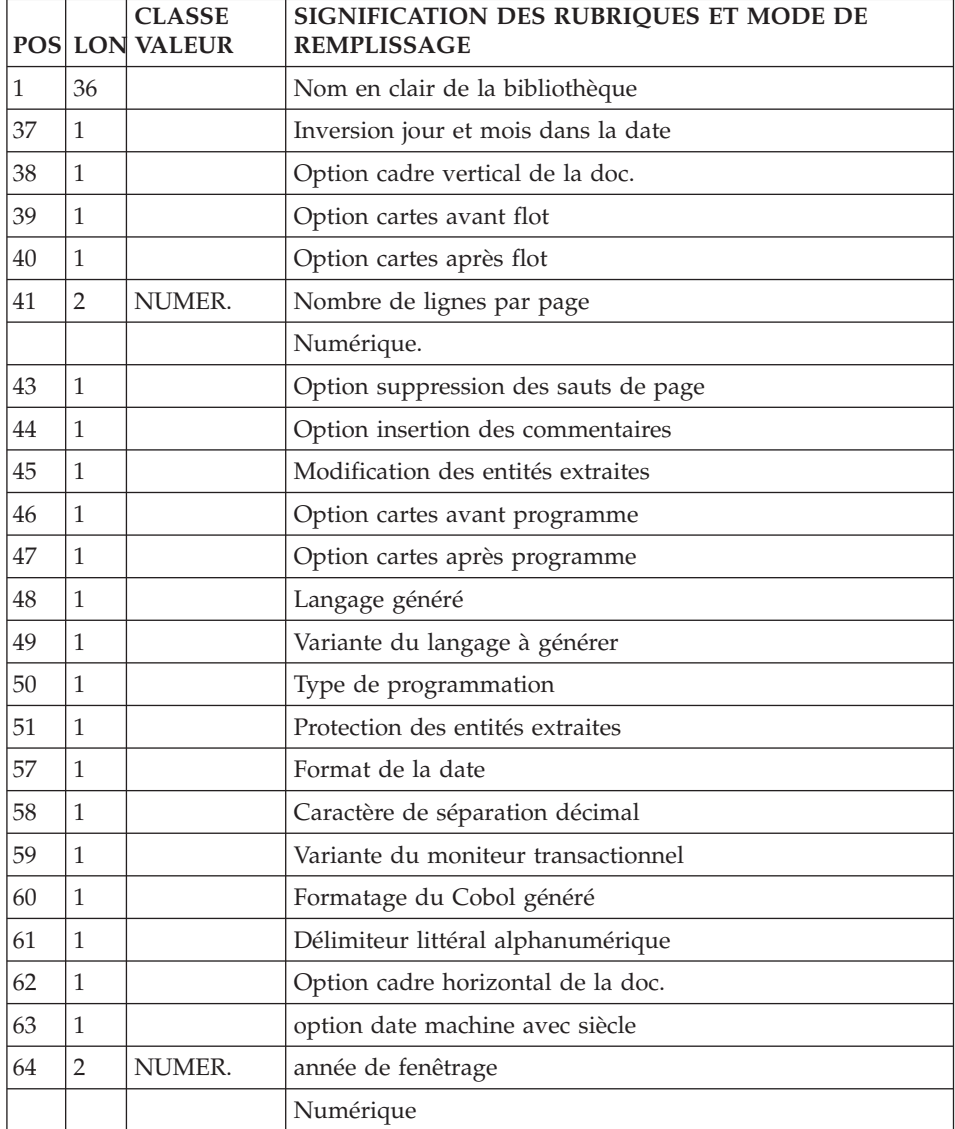

La ligne d'accès de code X permet de définir une Bibliothèque.

# **UPDT - Description des étapes**

Mise en forme des mouvements : PACA05

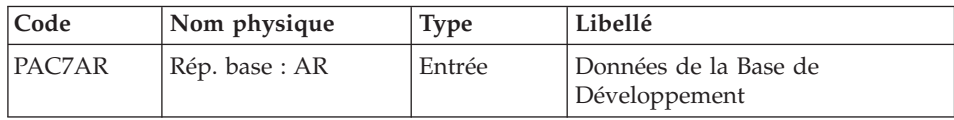

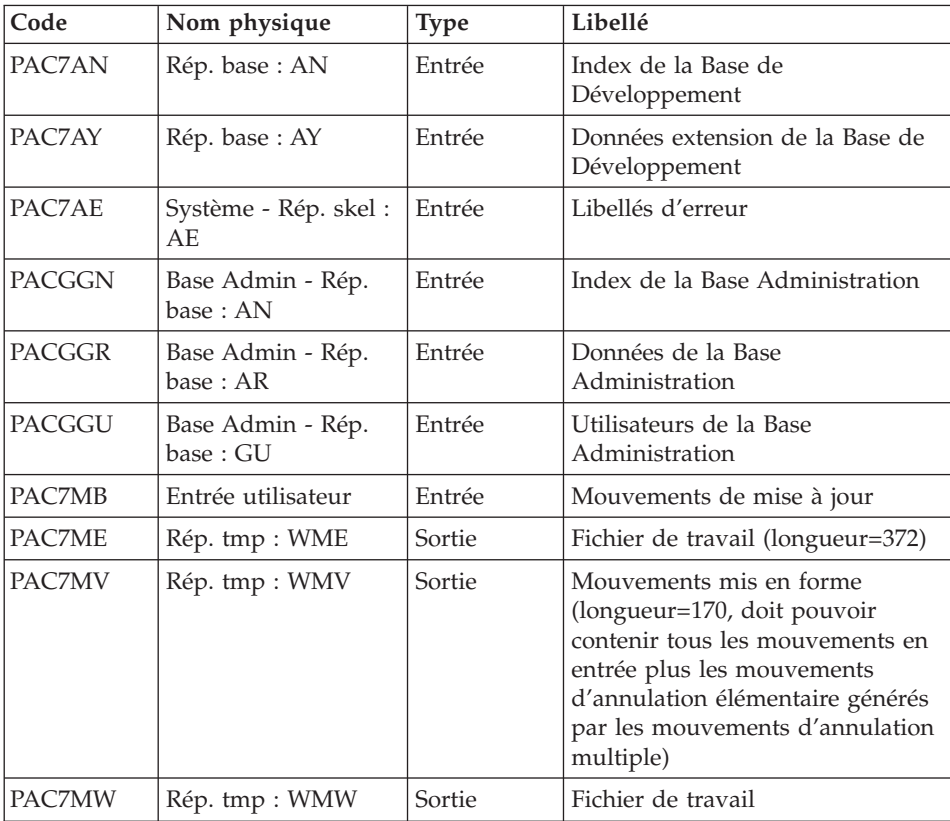

# Mise à jour de la Base de Développement : PACA15

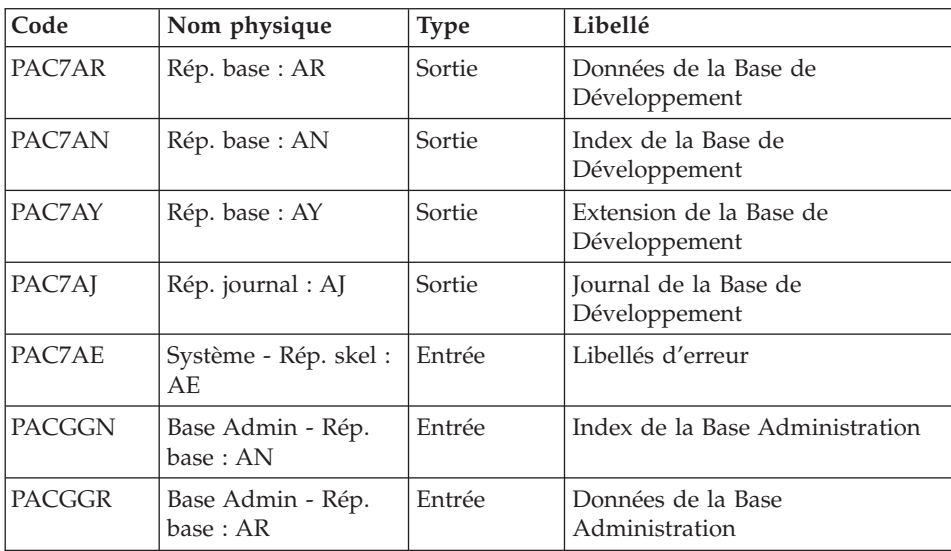

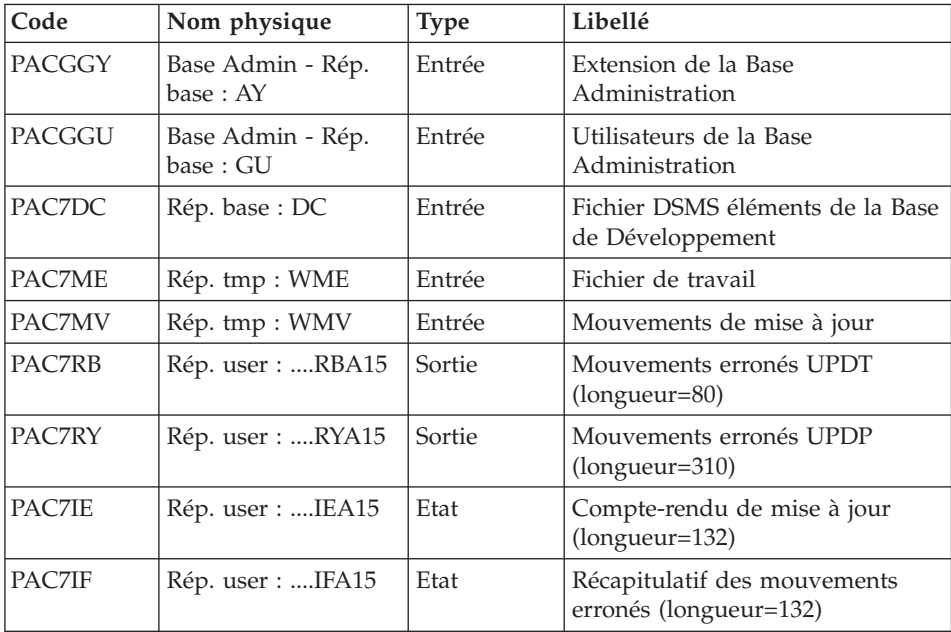

La liste des mouvements propres à un utilisateur est précédée d'une bannière portant son code.

Codes retour :

- 0 : OK sans erreur
- 2 : erreur warning
- $\cdot$  4 : erreur grave

# **UPDT - Script d'exécution**

' ------------------------------------------------------ ' VISUALAGE PACBASE ' ' ------------------------------------------------------ - BATCH UPDATE -' ' ------------------------------------------------------ ' ' REFER TO THE BATCH FORMS AND TO THE DESCRIPTION OF THE ' INPUT CORRESPONDING TO EACH ENTITY. ' ' INPUT : ' - USER IDENTIFICATION LINE (REQUIRED)  $\begin{bmatrix} 1 & 0 & 2 \\ 0 & 2 & 1 \end{bmatrix}$ ' COL 3 : USERIDXX ' COL 11 : PASSWORD COL 28 : LANGUAGE CODE, USEFUL WHEN TRANSACTION ARE NOT IN THE SAME LANGUAGE AS THE DATABASE.

```
' COL 67 : "N" DEFAULT VALUE WITH EXTRACTORS
  - COMMAND LINE
     THE LIST OF ALL AVAILABLE VALUES FOR THE ENTITY
      TO BE UPDATED IS FOUND IN REFERENCE MANUAL.
'
' ------------------------------------------------------
'
<job id=UPDT>
<script language="VBScript">
Dim MyProc
MyProc = "UPDT"
</script>
<script language="VBScript" src="INIT.vbs"/>
<script language="VBScript">
If c error = 1 then Wscript.Quit (1) End If
Call Msg_Log (Array("1022" , "PTUBAS"))
'------------------------------------
WshEnv("PAC7AE") = Rep_SKEL & "\AE"
WshEnv("PAC7AR") = Rep BASE & "\AR"
Call BvpEnv("PTUBAS","PAC7DS",Rep_USR & "\UPDTDSBAS.txt")
Call RunCmdLog ("BVPTUBAS")
WshVolEnv("RC") = Return
If Return = 4 Then
Call Msg_Log (Array("1051"))
End If
Call Err Cod(Return, 0, "PTUBAS")
Call Msg_Log (Array("1022" , "PACA05"))
'------------------------------------
WshEnv("PAC7MB") = Fic_Input
'Example of Input File extracted from PACX :
' Call BvpEnv("PACA05","PAC7xx",RepT_USR & "\PACXxx.txt")
'With RepT USR is Global User Directory.
WshEnv("PAC7AE") = Rep_SKEL & "\AE"
WshEnv("PAC7AN") = Rep_BASE & "\AN"
WshEnv("PAC7AR") = Rep BASE & "\AR"
WshEnv("PACZAY") = Rep BASE & "\\AY"WshEnv("PACGGN") = Rep_ABASE & "\AN"
WshEnv("PACGGR") = Rep_ABASE & "\AR"
WshEnv("PACGGU") = Rep_ABASE & "\GU"
Call BvpEnv("PACA05","PAC7MV",Rep_TMP & "\WMV.tmp")
Call BvpEnv("PACA05","PAC7ME",Rep_TMP & "\WME.tmp")
Call BvpEnv("PACA05","PAC7MW",Rep_TMP & "\WMW.tmp")
Call RunCmdLog ("BVPACA05")
Call Err Cod(Return, 0, "PACA05")
Call Msg_Log (Array("1022" , "PACA15"))
```
'----------------------------------WshEnv("PAC7AE") = Rep\_SKEL & "\AE" WshEnv("PAC7AJ") = Rep\_JOURNAL & "\AJ"  $WshEnv("PAC7AR") = Rep-BASE & " \AR"$ WshEnv("PAC7AN") = Rep\_BASE & "\AN" WshEnv("PAC7AY") = Rep\_BASE & "\AY" WshEnv("PACGGN") = Rep\_ABASE & "\AN" WshEnv("PACGGR") = Rep\_ABASE & "\AR" WshEnv("PACGGU") = Rep\_ABASE & "\GU"  $WshEnv("PACGGY") = Rep<sup>-</sup>ABASE & "\\AY"$ Call BvpEnv("PACA15","PAC7DC",Rep\_BASE & "\DC")  $WshEnv("SEMLOCK") = Rep BASE & "\\LO"$  $WshEnv("SEMADMIN") = Rep ABASE & "L0"$ Call BvpEnv("PACA15","PAC7IE",Rep\_USR & "\UPDTIEA15.txt") Call BvpEnv("PACA15","PAC7IF",Rep\_USR & "\UPDTIFA15.txt") Call BvpEnv("PACA15","PAC7ME",Rep\_TMP & "\WME.tmp") Call BvpEnv("PACA15","PAC7MV",Rep\_TMP & "\WMV.tmp") Call BvpEnv("PACA15","PAC7RB",Rep\_USR & "\UPDTRBA15.txt") Call BvpEnv("PACA15","PAC7RY",Rep\_USR & "\UPDTRYA15.txt") Call RunCmdLog ("BVPACA15") If Return = 2 Then Call Msg\_Log (Array("1061")) End If If Return = 4 Then Call Msg\_Log (Array("1060")) End If Call Err Cod(Return, 4, "PACA15") Call Msg\_Log (Array("1024")) '------------------------------------ Call DeleteFldr (Rep\_TMP) Call Msg\_Log (Array("1023")) '------------------------------------ Wscript.Quit (Return)

</script>  $\langle$ job>

# **Chapitre 6. Pactables**

# **GETD-GETA - Générateurs de descriptifs**

# **GETD-GETA - Présentation générale**

Le Générateur de descriptifs de tables est une interface entre le dictionnaire et le module Pactables.

(Se reporter au schéma de mise en oeuvre du sous-chapitre ″Le module Pactables″ dans l'introduction du manuel ″Pactables″).

Son utilisation est soumise à un contrat d'acquisition du module Pactables.

Cette interface extrait de la base de spécifications les descriptions de tables nécessaires au fonctionnement du module Pactables.

L'extraction est effectuée par deux procédures, GETA et GETD. Le choix de la procédure utilisée dépend de l'environnement d'installation de Pactables :

- v GETA lorsque le dictionnaire et Pactables sont dans le même environnement,
- v GETD si le dictionnaire et Pactables sont dans des environnements disjoints. Dans ce dernier cas, la procédure fonctionne avec un fichier des descriptifs de tables, image du fichier de descriptifs utilisés par le module Pactables. Par conséquent, à la première utilisation de cette procédure, ce fichier doit avoir été initialisé :
	- soit par recopie du fichier des descriptifs du module Pactables s'il existe,
	- soit par la procédure d'initialisation décrite dans le présent chapitre (GETI).

La procédure (GETA ou GETD) produit un fichier interface qui doit être repris en entrée de la procédure GETT du module Pactables (se reporter au manuel d'exploitation Pactables).

#### Condition d'exécution

Aucune par rapport à la base de spécifications, celle-ci étant seulement consultée par la procédure.

#### Anomalies d'exécution

Si la génération se termine anormalement avant mise à jour du fichier des descriptifs, la procédure peut être relancée telle quelle après suppression de la cause de l'anomalie.

Si la génération se termine anormalement en cours de mise à jour du fichier des descriptifs, ce fichier doit être restauré avant de relancer la procédure.

# **GETD-GETA - Entrées Utilisateur / Résultat**

Entrées utilisateur

Une ligne '\*' indiquant la bibliothèque contenant les descriptions de tables :

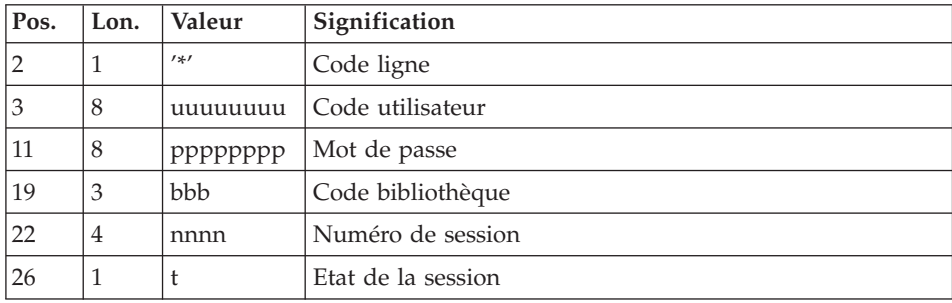

Une ligne 'Z' par demande de génération ou édition :

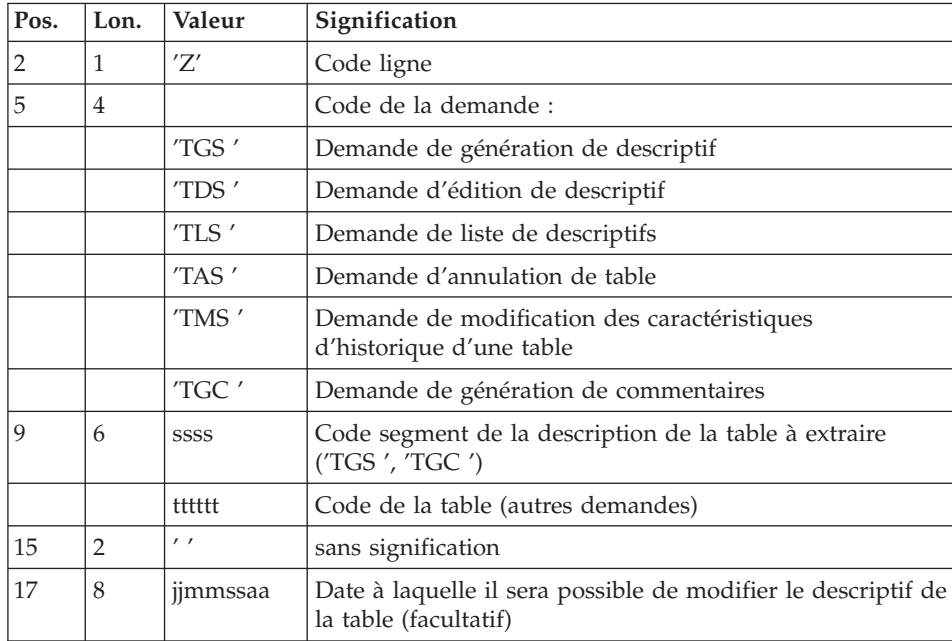

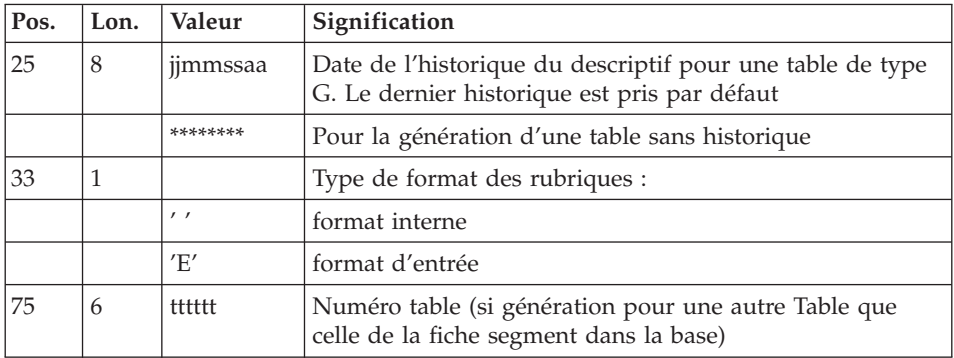

(Se reporter au manuel ″Pactables″ pour plus de détails sur ces entrées).

Remarque : Il n'est pas possible de modifier la clé d'une table. Les demandes de génération de tables déjà définies qui impliquent cette modification sont rejetées.

# Résultat obtenu

Le résultat de cette procédure est un fichier séquentiel des descriptifs de tables qui doit être repris en entrée de la procédure GETT du module Pactables.

# **GETD-GETA - Description des étapes**

Extraction et préparation de mise à jour : PACT40

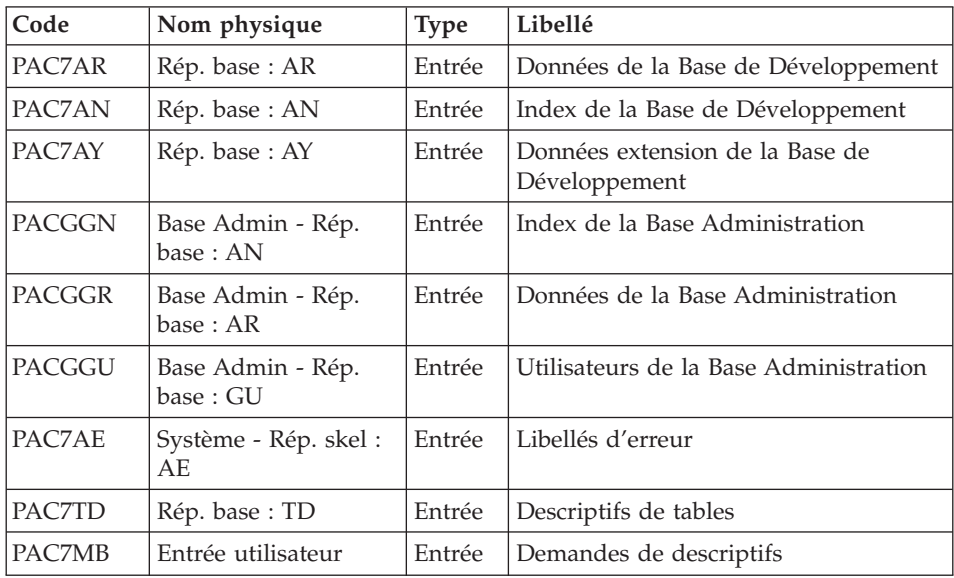

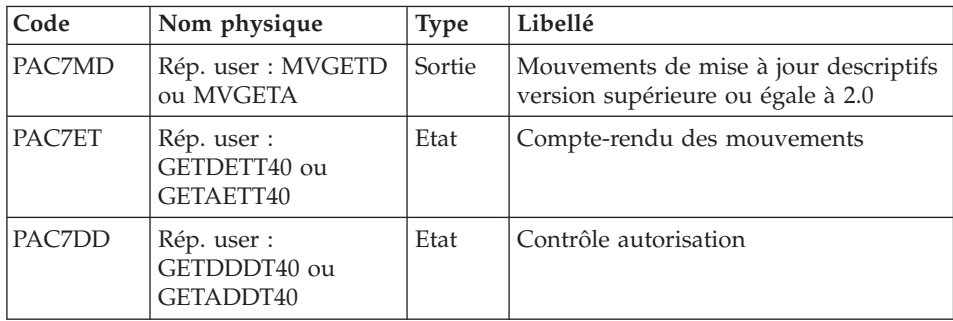

Code retour :

v 8 : pas d'autorisation procédure batch.

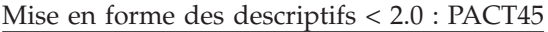

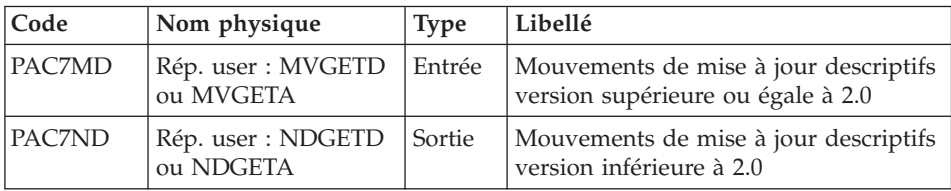

Mise à jour des descriptifs de tables : PACT50

Cette étape est réservée à la procédure GETD seulement.

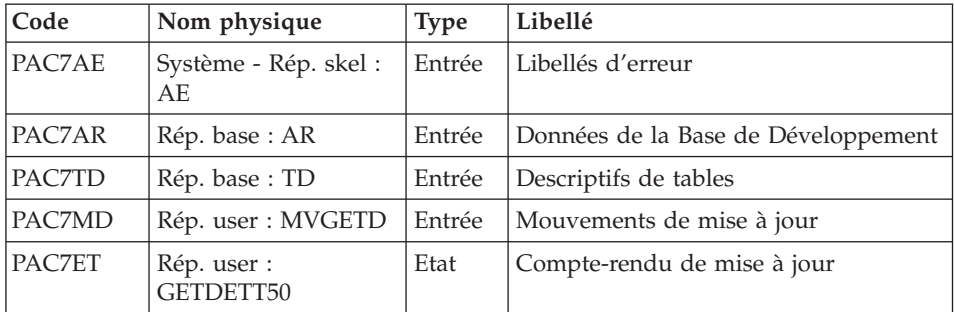

# **GETD - Script d'exécution**

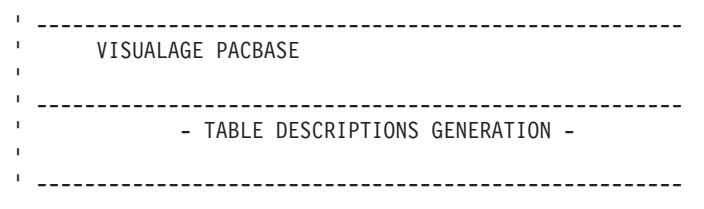

```
' TABLE DESCRIPTION GENERATOR IS THE INTERFACE BETWEEN
' THE SPECIFICATIONS DICTIONARY AND VA PACTABLES.
' FOR FURTHER INFORMATION, REFER TO CHAPTER GENERAL
' INTRODUCTION SUBCHAPTER INTRODUCTION TO THE
' VA PACTABLES FACILITY IN THE VA PACTABLES MANUAL.
'
' GETD IF THE DICTIONARY AND VA PACTABLES ARE RUNNING
' UNDER DIFFERENT ENVIRONMENTS.
'
  ' ------------------------------------------------------
'
<job id=GETD>
<script language="VBScript">
Dim MyProc
MyProc = "GETD"
</script>
<script language="VBScript" src="INIT.vbs"/>
<script language="VBScript">
If c error = 1 then Wscript.Quit (1) End If
If FSO.FileExists(Rep_BASE & "\TD") Then
Call Msg_Log (Array("1022" , "PACT40"))
'--------------------------------
WshEnv("PAC7AE") = Rep_SKEL & "\AE"
WshEnv("PACZAN") = Rep<sup>-</sup>BASE & "\\AN"WshEnv("PAC7AR") = Rep_BASE & "\AR"
WshEnv("PAC7AY") = Rep-BASE & "\\AY"WshEnv("PACGGN") = Rep_ABASE & "\AN"
WshEnv("PACGGR") = Rep_ABASE & "\AR"
WshEnv("PACGGU") = Rep_ABASE & "\GU"
WshEnv("PAC7TD") = Rep_BASE & "\TD"
WshEnv("PAC7MB") = Fic_Input
Call BvpEnv("PACT40","PAC7MD",Rep_USR & "\Mvgetd.txt")
Call BvpEnv("PACT40","PAC7ET",Rep_USR & "\GETDETT40.txt")
Call BvpEnv("PACT40","PAC7DD",Rep_USR & "\GETDDDT40.txt")
Call RunCmdLog ("BVPACT40")
If Return = 8 Then
Call Msg_Log (Array("1027"))
End If
Call Err Cod(Return, 0, "PACT40")
Call Msg_Log (Array("1022" , "PACT45"))
'------------------------------------
Call BvpEnv("PACT45","PAC7MD",Rep_USR & "\Mvgetd.txt")
Call BvpEnv("PACT45","PAC7ND",Rep_USR & "\Ndgetd.txt")
Call RunCmdLog ("BVPACT45")
Call Err Cod(Return, 0, "PACT45")
Call Msg_Log (Array("1022" , "PACT50"))
```
'

```
'----------------------------------
WshEnv("PAC7AE") = Rep_SKEL & "\AE"
WshEnv("PAC7AR") = Rep BASE & " \AR"WshEnv("PAC7TD") = Rep_BASE & "\TD"
Call BvpEnv("PACT40", "PAC7MD", Rep USR & "\Mvgetd.txt")
Call BvpEnv("PACT50","PAC7ET",Rep_USR & "\GETDETT50.txt")
Call RunCmdLog ("BVPACT50")
Call Err Cod(Return, 0, "PACT50")
Else
Call Msg Log (Array("1044" , Rep BASE & "\TD"))
End If
Call Msg_Log (Array("1023"))
'--------------------------------
Call DeleteFldr(Rep_TMP)
Wscript.Quit (Return)
</script>
\langlejob>
```
#### **GETA - Script d'exécution**

```
' ------------------------------------------------------
      ' VISUALAGE PACBASE
'
 ' ------------------------------------------------------
             - TABLES DESCRIPTION GENERATION -
'
' ------------------------------------------------------
'
' TABLE DESCRIPTION GENERATOR IS THE INTERFACE BETWEEN
' THE SPECIFICATIONS DICTIONARY AND VA PACTABLES.
' FOR FURTHER INFORMATION, REFER TO CHAPTER GENERAL
' INTRODUCTION SUBCHAPTER INTRODUCTION TO THE
' VA PACTABLES FACILITY IN THE VA PACTABLES MANUAL.
'
' GETA IF THE DICTIONARY AND VA PACTABLES ARE RUNNING
' UNDER THE SAME ENVIRONMENTS.
'
' ------------------------------------------------------
'
<job id=GETA>
<script language="VBScript">
Dim MyProc
MyProc = "GETA"
</script>
<script language="VBScript" src="INIT.vbs"/>
<script language="VBScript">
If c error = 1 then Wscript.Quit (1) End If
```
If FSO.FileExists(Rep\_BASE & "\TD") Then

```
Call Msg_Log (Array("1022" , "PACT40"))
'-------------------------------------
WshEnv("PAC7AE") = Rep_SKEL & "\AE"
WshEnv("PAC7AN") = Rep-BASE & "\\AN"WshEnv("PAC7AR") = Rep BASE & "\AR"
WshEnv("PACZAY") = Rep BASE & "\\AY"WshEnv("PACGGN") = Rep_ABASE & "\AN"
WshEnv("PACGGR") = Rep_ABASE & "\AR"
WshEnv("PACGGU") = Rep_ABASE & "\GU"
WshEnv("PAC7TD") = Rep_BASE & "\TD"
WshEnv("PAC7MB") = Fic_Input
Call BvpEnv("PACT40","PAC7MD", Rep USR & "\Mvgeta.txt")
Call BvpEnv("PACT40","PAC7ET",Rep_USR & "\GETAETT40.txt")
Call BvpEnv("PACT40","PAC7DD",Rep_USR & "\GETADDT40.txt")
Call RunCmdLog ("BVPACT40")
If Return = 8 Then
Call Msg_Log (Array("1027"))
End If
Call Err Cod(Return, 0, "PACT40")
Call Msg_Log (Array("1022" , "PACT45"))
'------------------------------------
Call BvpEnv("PACT45","PAC7MD",Rep_USR & "\Mvgeta.txt")
Call BvpEnv("PACT45","PAC7ND",Rep_USR & "\Ndgeta.txt")
Call RunCmdLog ("BVPACT45")
Call Err Cod(Return, 0, "PACT45")
Else
Call Msg Log (Array("1044", Rep BASE & "\TD"))
End If
Call Msg_Log (Array("1023"))
'------------------------------
Call DeleteFldr(Rep_TMP)
Wscript.Quit (Return)
</script>
\langlejob>
```
#### **GETI - Initialisation de descriptifs**

#### **GETI - Présentation générale**

Cette procédure permet, lors de la première utilisation des fichiers tables, lorsque ceux-ci sont disjoints de la Base de développement, d'initialiser le fichier des descriptifs de manière analogue à la procédure INTA du module Pactables.

# **GETI - Entrées Utilisateur**

Une ligne '\*' avec Code utilisateur et Mot de passe.

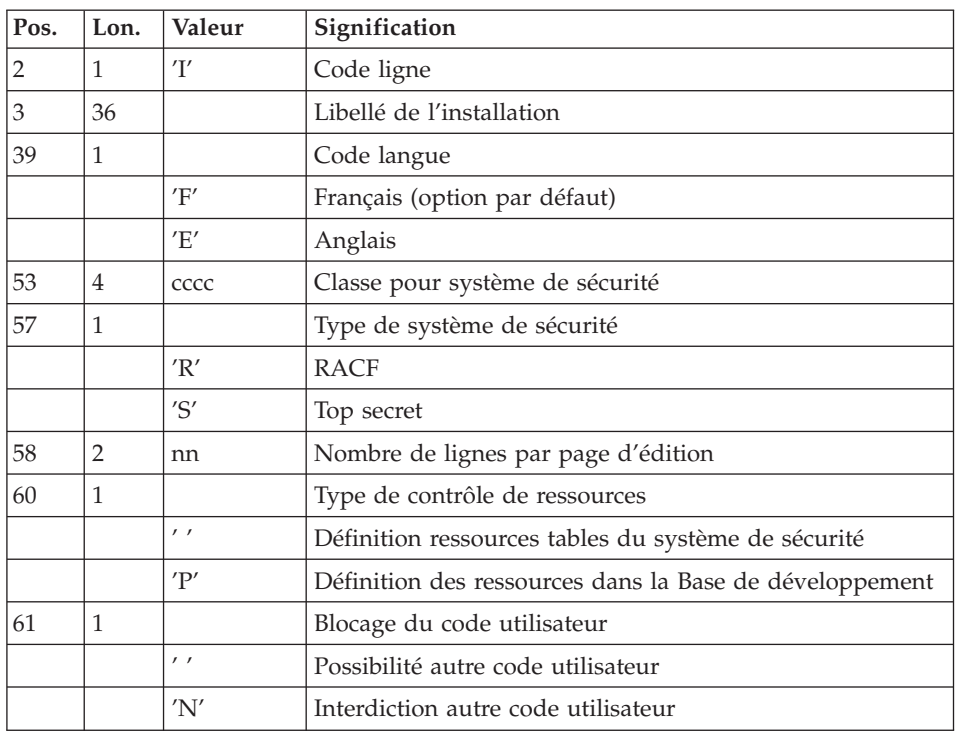

Une ligne de prise en compte de paramètres d'initialisation

# **GETI - Description des étapes**

Initialisation du fichier des descriptifs : PACTIN

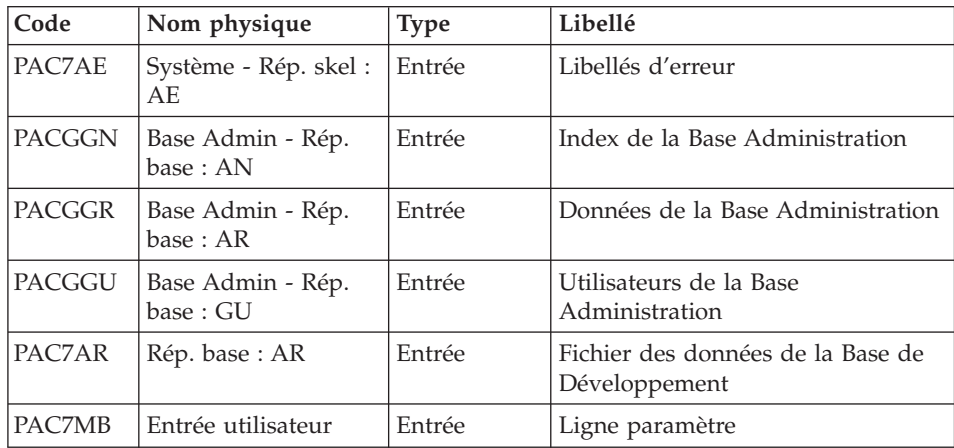

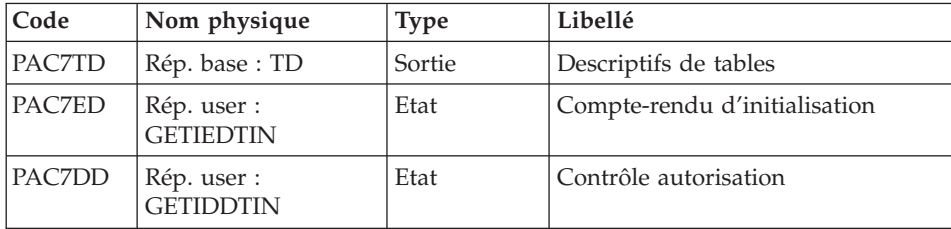

# **GETI - Script d'exécution**

```
' ------------------------------------------------------
       VISUALAGE PACBASE
'
  ' ------------------------------------------------------
     - INITIALIZATION OF TABLES MANAGEMENT FILE -
'
       ' ------------------------------------------------------
'
' THE GETI PROCEDURE MUST BE EXECUTED WHEN FIRST USING
' VA PACTABLES FILES THAT ARE STORED IN ANOTHER
' ENVIRONMENT FROM THE PRODUCT ENVIRONMENT.
' IT INITIALIZES THE DESCRIPTION FILE IN A SIMILAR WAY
' AS THE VA PACTABLES INTA PROCEDURE DOES.
'
' ------------------------------------------------------
'
<job id=GETI>
<script language="VBScript">
Dim MyProc
MyProc = "GETI"
</script>
<script language="VBScript" src="INIT.vbs"/>
<script language="VBScript">
If c error = 1 then Wscript.Quit (1) End If
Call Msg Log (Array("1022", "PACTIN"))
'-------------------------------
WshEnv("PACGGN") = Rep_ABASE & "\AN"
WshEnv("PACGGR") = Rep ABASE & "\AR"
WshEnv("PACGGU") = Rep_ABASE & "\GU"
WshEnv("PAC7AR") = Rep_BASE & "\AR"
WshEnv("PAC7AE") = Rep_SKEL & "\AE"
WshEnv("PAC7TD") = Rep_BASE & "\TD"
WshEnv("PAC7MB") = Fic_Input
Call BvpEnv("PACTIN","PAC7ED",Rep_USR & "\GETIEDTIN.txt")
Call BvpEnv("PACTIN","PAC7DD",Rep_USR & "\GETIDDTIN.txt")
Call RunCmdLog ("BVPACTIN")
Call Err Cod(Return , 0 , "PACTIN")
```

```
Call Msg_Log (Array("1023"))
'-----------------------------
Call DeleteFldr(Rep_TMP)
Wscript.Quit (Return)
</script>
\langlejob>
```
# **SMTD-RMTD - Migration des descriptifs de tables**

# **SMTD - Présentation générale**

La procédure SMTD effectue une sauvegarde du fichier TD des descriptifs de tables en transformant les caractères binaires en caractères étendus.

L'objectif est de pouvoir transférer le fichier TD sur différentes plate-formes et d'éviter les problèmes liés à l'interprétation de ces caractères lors des transferts.

# Condition d'exécution

Aucune.

# **SMTD - Description des étapes**

Sauvegarde de TD (fichier de description des tables) : PTASVD

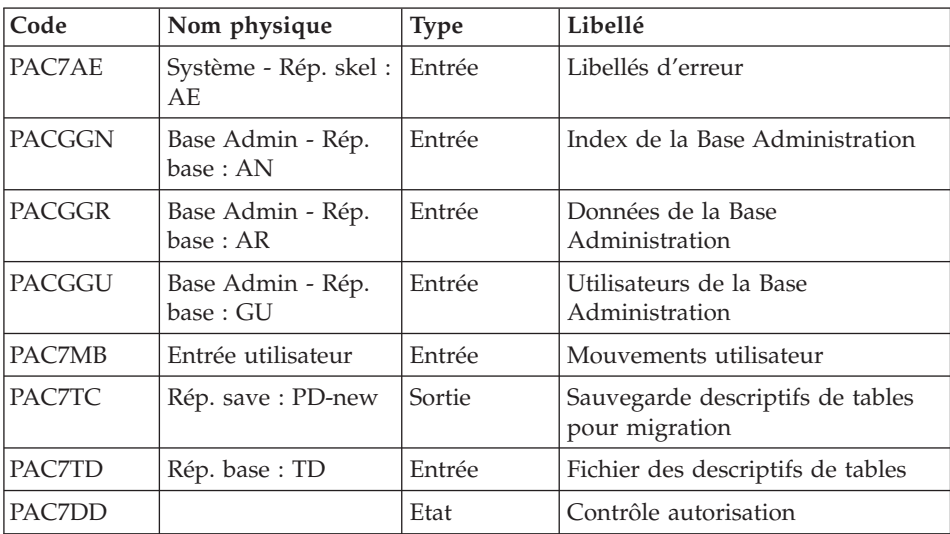

# **SMTD - Script d'exécution**

'

```
' ------------------------------------------------------
```
' VISUALAGE PACBASE

```
' ------------------------------------------------------
   - BACKUP OF TABLE DESCRIPTIONS FOR MIGRATION -
'
' ------------------------------------------------------
'
' THE SMTD PROCEDURE BACKS UP THE TD TABLE-DESCRIPTION
' FILE BY TRANSFORMING BINARY CHARACTERS INTO THEIR
' DISPLAY FORMAT.
'
  ' ------------------------------------------------------
'
<job id=SMTD>
<script language="VBScript">
Dim MyProc
MyProc = "SMTD"
</script>
<script language="VBScript" src="INIT.vbs"/>
<script language="VBScript">
If c error = 1 then Wscript.Quit (1) End If
Call Msg_Log (Array("1022" , "PTASVD"))
'------------------------------------
WshEnv("PAC7TC") = Rep_SAVE & "\PD-new"
Call BypEnv("PTASVD","PAC7TD", Rep BASE & "\TD")
WshEnv("PAC7AE") = Rep_SKEL & "\AE"
WshEnv("PACGGN") = Rep_ABASE & "\AN"
WshEnv("PACGGR") = Rep_ABASE & "\AR"
WshEnv("PACGGU") = Rep_ABASE & "\GU"
WshEnv("PAC7MB") = Fic_Input
Call BvpEnv("PTASVD","PAC7DD",Rep_USR & "\SMTDDDSVD.txt")
Call RunCmdLog ("BVPTASVD")
Call Err Cod(Return , 0 , "PTASVD")
Call Msg_Log (Array("1022" , "BACKUP"))
'------------------------------------
Call Turnover(Rep SAVE & "\PD")
Call Msg_Log (Array("1023"))
'------------------------------
Call DeleteFldr (Rep_TMP)
Wscript.Quit (Return)
</script>
\langlejob>
```
# **RMTD - Présentation générale**

La procédure RMTD effectue une restauration du fichier TD des descriptifs de tables à partir de sa sauvegarde séquentielle TC obtenue par la procédure SMTD.

Cette procédure ne requiert aucune condition d'exécution particulière.

# **RMTD - Description des étapes**

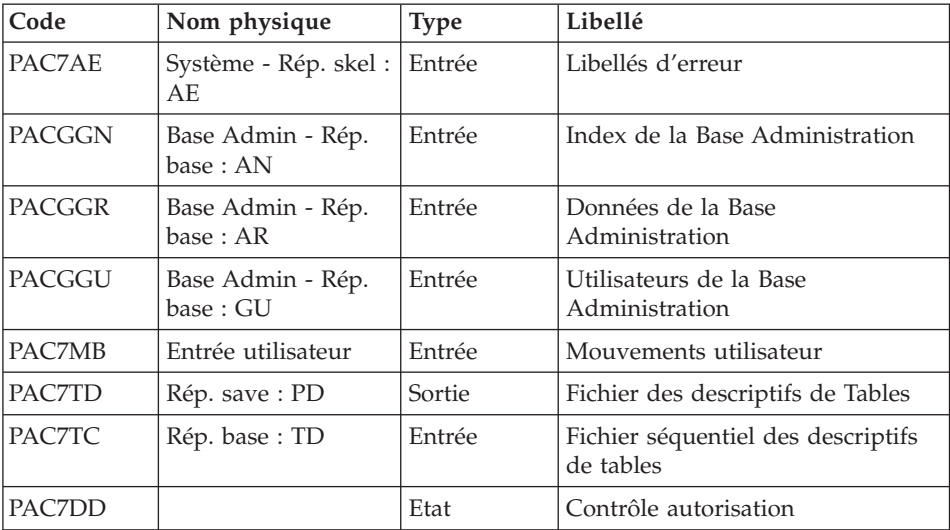

Restauration de TD : PTARSD

# **RMTD - Script d'exécution**

' ------------------------------------------------------ ' VISUALAGE PACBASE ' ' ------------------------------------------------------ - RESTORATION OF TABLE DESCRIPTIONS -' ' ------------------------------------------------------ ' ' THE RESTORATION OF TABLE DESCRIPTIONS PROCEDURE ' (RMTD) RESTORES THE TD FILE OF ' TABLE DESCRIPTIONS FROM ITS TC SEQUENTIAL BACKUP ' PRODUCED BY THE SMTD PROCEDURE. ' ' ------------------------------------------------------ ' <job id=RMTD> <script language="VBScript"> Dim MyProc
```
MyProc = "RMTD"
</script>
<script language="VBScript" src="INIT.vbs"/>
<script language="VBScript">
If c error = 1 then Wscript.Quit (1) End If
Call Msg_Log (Array("1022" , "PTARSD"))
'------------------------------------
WshEnv("PAC7TC") = Rep_SAVE & "\PD"
If Not FSO.FileExists(WshEnv("PAC7TC")) Then
 Call Msg Log (Array("1004", "PAC7TC"))
 Msg = Nls_Lib
 EndJob (1)
 Wscript.Quit (1)
End If
WshEnv("PAC7TD") = Rep_BASE & "\TD"
WshEnv("PAC7AE") = Rep_SKEL & "\AE"
WshEnv("PACGGN") = Rep_ABASE & "\AN"
WshEnv("PACGGR") = Rep_ABASE & "\AR"
WshEnv("PACGGU") = Rep_ABASE & "\GU"
WshEnv("PAC7MB") = Fic_Input
Call BvpEnv("PTARSD","PAC7DD",Rep_USR & "\RMTDDDRSD.txt")
Call RunCmdLog ("BVPTARSD")
Call Err Cod(Return, 0, "PTARSD")
Call Msg_Log (Array("1022" , "BACKUP"))
'------------------------------------
Call Turnover(Rep SAVE & "\PD")
Call Msg_Log (Array("1023"))
'----------------------------
Call DeleteFldr (Rep TMP)
Wscript.Quit (Return)
</script>
</job>
```
VisualAge Pacbase : Les Procédures du Développeur Windows 2000 ou NT Server

# **Chapitre 7. Pac/Impact**

### **Préambule**

#### Remarque

Les utilisateurs de Pac/Impact peuvent se reporter au manuel de référence correspondant pour plus de détails.

#### Avertissement

L'analyse d'impact est très consommatrice de temps machine : il est donc recommandé de limiter l'étendue de l'analyse.

Il est possible de limiter l'analyse à deux niveaux différents ou de cumuler les deux afin d'obtenir un domaine d'analyse encore plus précis.

La procédure UXSR, documentée dans le manuel ″Les procédures de l'Administrateur″, vous permet de créer une nouvelle image de la Base de développement en 'zoomant' sur un sous-réseau (l'extraction de session est aussi disponible).

Il en résulte la création d'une nouvelle base qui est un sous-ensemble (restructuré et/ou renommé) de la base initiale. L'analyse est effectuée sur ce sous-ensemble.

En outre, avec la procédure REOR (toujours obligatoire après UXSR), vous pourrez supprimer les occurrences inutiles à l'analyse.

Vous pouvez aussi choisir de limiter votre analyse aux occurrences des entités programme, écran ou bloc base de données. Des options de sélection complémentaires sont disponibles.

Cette limitation de l'analyse est effectuée par l'utilitaire INFP documenté dans ce manuel.

Les procédures de ce module n'ont aucune influence sur les fichiers de la base. Il est cependant conseillé de fermer les fichiers conversationnels pour de meilleures performances.

## **INFP - Initialisation du fichier FP**

### **INFP - Présentation générale**

Cette procédure permet de déclarer les entités sur lesquelles portera l'analyse d'impact.

Pour que le fichier FP soit mis à jour par la procédure, il convient de ré-indiquer en entrée de celle-ci toutes les lignes déjà introduites auparavant, car on part toujours d'un fichier vide.

#### Résultat obtenu

On obtient un fichier des entités sélectionnées pour l'analyse (FP).

### **INFP - Entrées Utilisateur**

Une ligne '\*' avec Code utilisateur et Mot de passe.

Les autres entrées sont facultatives, sachant que si aucune n'est introduite, toutes les entités de tous les types seront recherchées dans l'analyse d'impact.

Si la totalité des entités d'un type d'entité est demandée (code entité égal à \*\*\*\*\*\*), les entités spécifiques pour ce même type seront refusées.

La valorisation d'un type sur une entrée (que l'on précise ou non une entité pour ce type) implique la valorisation des autres types que l'on souhaite analyser sur des entrées supplémentaires.

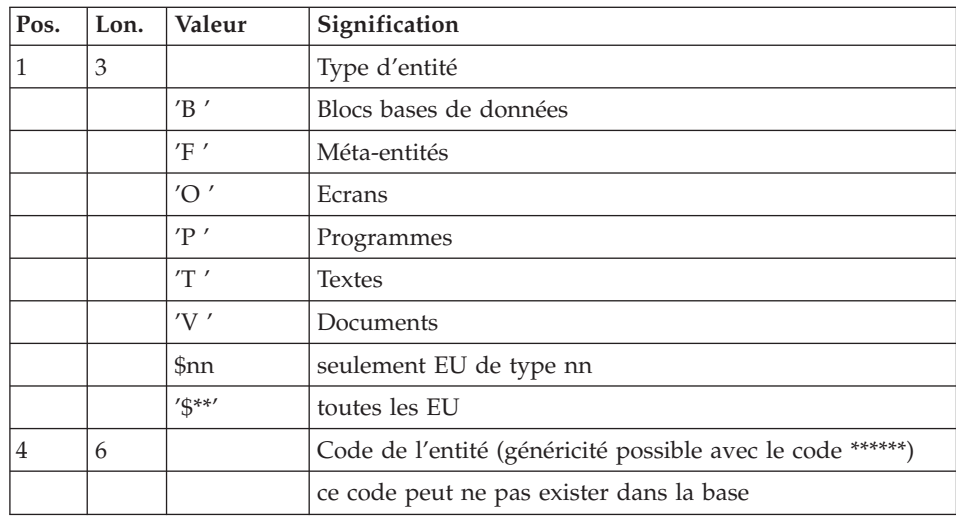

## **INFP - Description des étapes**

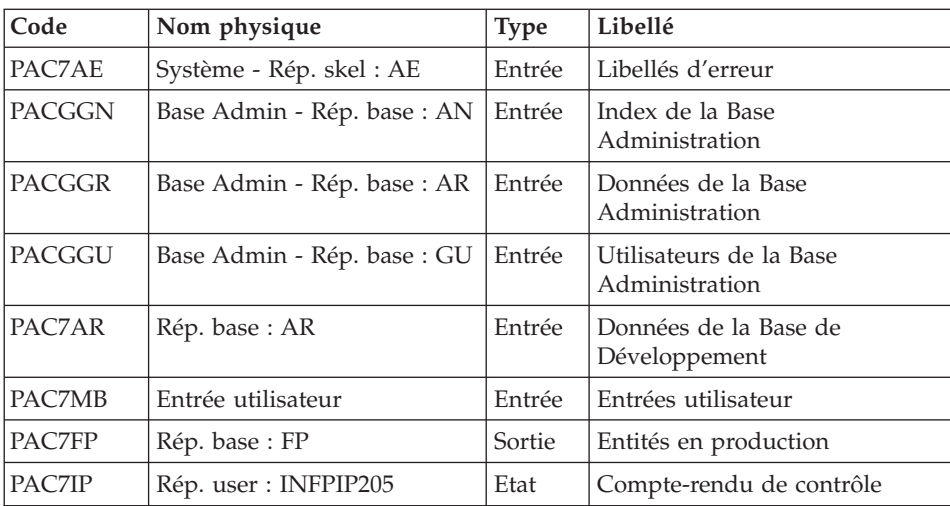

Contrôle des mouvements et mise à jour FP : PAN205

Codes retour :

- $\bullet$  0 : OK.
- 12 : Erreur système

## **INFP - Script d'exécution**

```
' ------------------------------------------------------
       ' VISUALAGE PACBASE
'
' ------------------------------------------------------
     - IMPACT ANALYSIS: INITIALIZATION OF "FP" FILE -
'
  ' ------------------------------------------------------
'
' THE INFP PROCEDURE INITIALIZES THE FP FILE. IT ALLOWS
' TO SPECIFY THE ENTITIES WHICH ARE TO BE ANALYZED AND
' THUS TO NARROW THE SCOPE OF THE IMPACT ANALYSIS TO SOME
' (OR ALL) OCCURRENCES OF THE ENTITIES.
'
   ' ------------------------------------------------------
'
<job id=INFP>
<script language="VBScript">
Dim MyProc
MyProc = "INFP"
</script>
<script language="VBScript" src="INIT.vbs"/>
```

```
<script language="VBScript">
If c error = 1 then Wscript.Quit (1) End If
Call Msg_Log (Array("1022" , "PAN205"))
'--------------------------------
WshEnv("PAC7AE") = Rep_SKEL & "\AE"
WshEnv("PAC7AR") = Rep-BASE & " \AR"WshEnv("PACGGN") = Rep_ABASE & "\AN"
WshEnv("PACGGR") = Rep_ABASE & "\AR"
WshEnv("PACGGU") = Rep ABASE & "GU"WshEnv("PAC7FP") = Rep_BASE & "\FP"
WshEnv("PAC7MB") = Fic_Input
Call BvpEnv("PAN205","PAC7IP",Rep_USR & "\INFPIP205.txt")
Call RunCmdLog ("BVPAN205")
If Return = 12 Then
Call Msg_Log (Array("1026" , "PAN205"))
End If
Call Err Cod(Return, 0, "PAN205")
Call Msg_Log (Array("1023"))
'-------------------------------
Call DeleteFldr (Rep_TMP)
Wscript.Quit (Return)
</script>
</job>
```
## **ISEP - Sélection des points d'entrée**

### **ISEP - Présentation générale**

Cette procédure permet de sélectionner tous les points d'entrée (Rubriques et/ou chaînes de caractères) qui seront utilisés pour effectuer l'analyse d'impact (procédure IANA).

La ligne d'identification du contexte de sélection (ligne \*) est obligatoire et permet de préciser, outre la session, la bibliothèque à partir de laquelle on veut construire le sous-réseau retenu pour l'analyse (vue Z1).

Les Rubriques ou les chaînes de caractères sont sélectionnées en tant que points d'entrée lorsqu'elles correspondent aux critères de sélection spécifiés dans les lignes d'entrées utilisateur de ISEP.

Trois types de critères peuvent être utilisés (voir ci-dessous) et au moins un critère de sélection est obligatoire (aucun type particulier de critère n'est exigé).

La sélection peut comprendre plusieurs types de critères et plusieurs lignes de commande pour chaque type.

- v La ligne de type 'E' permet d'extraire des Rubriques en sélectionnant un code (code générique autorisé) et/ou un ou plusieurs formats.
- v La ligne de type 'S' permet d'extraire des chaînes de caractères en sélectionnant un code (code générique autorisé) et/ou un ou plusieurs formats.
- v La ligne de type 'W' permet de sélectionner des Rubriques à l'aide d'un mot-clé. Le type de mot clé, les formats de Rubrique et le code peuvent être aussi précisés.

### Condition d'exécution

Aucune.

### Anomalies d'exécution

Quelle que soit la cause d'une fin anormale, la procédure peut être relancée telle quelle, après suppression du problème.

### Résultat obtenu

On obtient un fichier des points d'entrée sélectionnés (FH) et un fichier des points d'entrée à épurer (FR) destinés à la procédure IANA.

## **ISEP - Entrées Utilisateur**

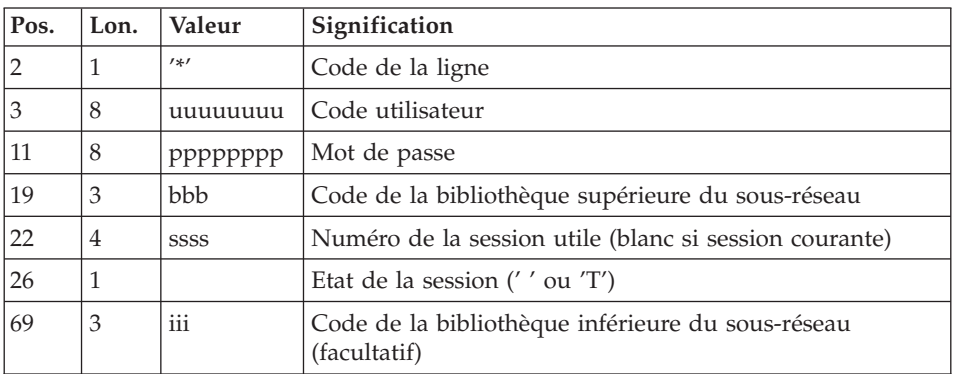

Une seule ligne '\*' (obligatoire et en tête du flot) :

Une ligne 'E': sélection de Rubriques (facultative) :

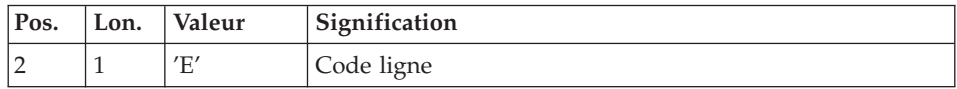

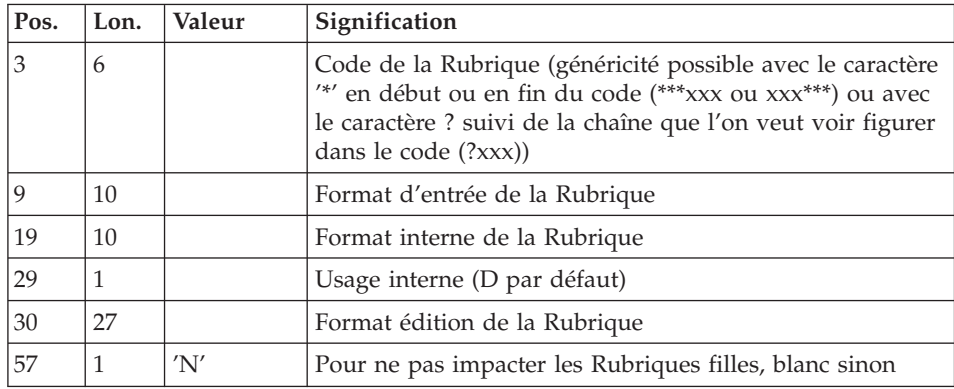

Une ligne 'S': sélection de chaînes de caractères (facultative) :

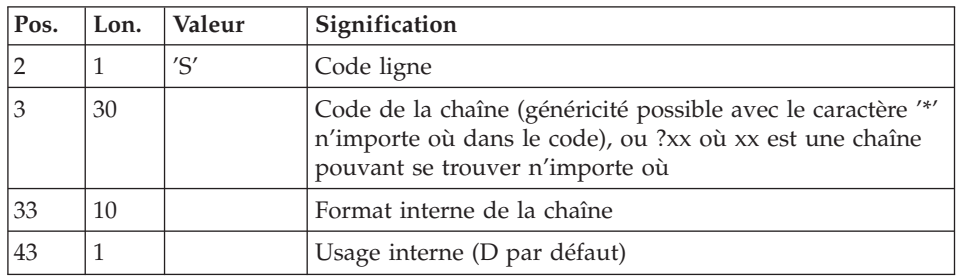

Une ligne 'W' : sélection sur mots-clés (facultative) :

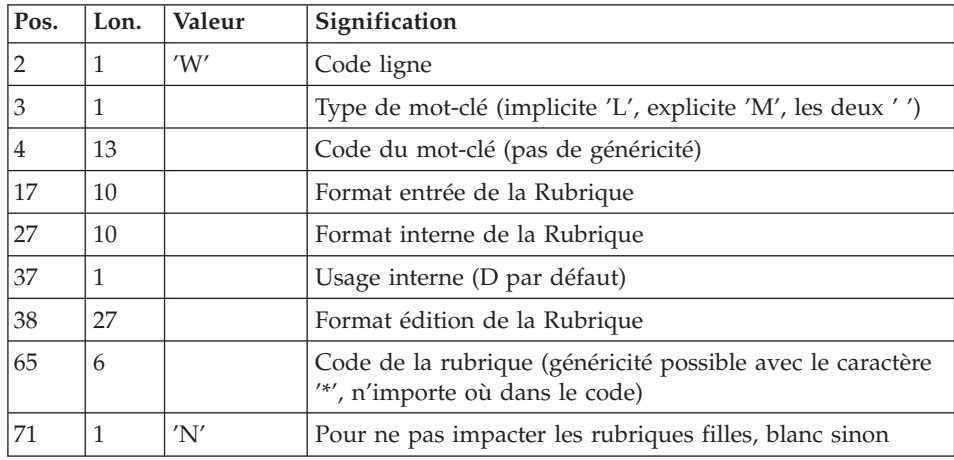

## **ISEP - Description des étapes**

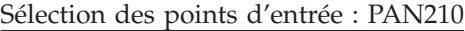

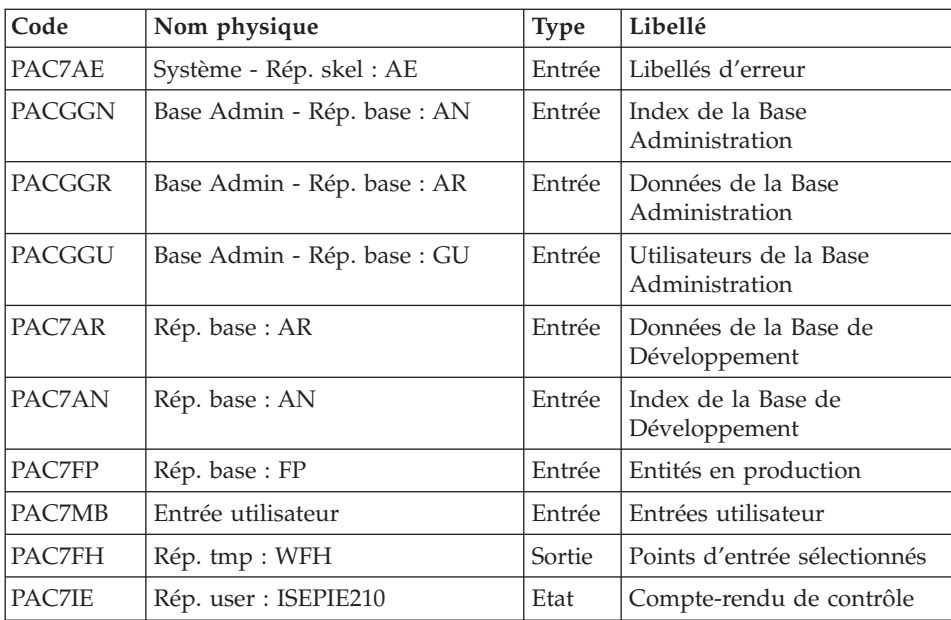

Codes retour :

- $\bullet$  0 : OK.
- 12 : Erreur système

Elimination des points d'entrée en double : PAN215

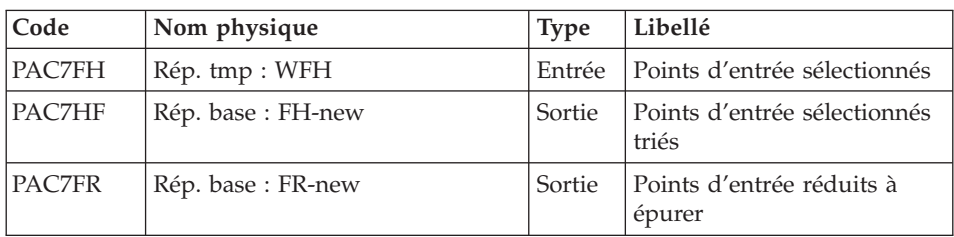

- Codes retour :
	- $0 : OK.$
	- 12 : Erreur système

Rotation de fichier

Le fichier NEW est créé. Pour continuer l'analyse d'impact, il faut opérer une rotation de fichier pour obtenir le fichier courant.

```
FH-NEW --(rotation)--> FH , l'ancien FH devient FH-1.
```
FR-NEW --(rotation)--> FR , l'ancien FR devient FR-1.

## **ISEP - Script d'exécution**

```
' ------------------------------------------------------
      ' VISUALAGE PACBASE
'
' ------------------------------------------------------
        - IMPACT ANALYSIS : SELECTION OF ENTRY POINTS -
'
' ------------------------------------------------------
'
' THE ISEP PROCEDURE IS DESIGNED TO SELECT THE ENTRY
' POINTS -- DATA ELEMENTS AND/OR CHARACTER STRINGS --
' WHICH WILL BE USED AS CRITERIA BY THE IMPACT
' ANALYSIS (IANA PROCEDURE).
'
' ------------------------------------------------------
'
<job id=ISEP>
<script language="VBScript">
Dim MyProc
MyProc = "ISEP"
</script>
<script language="VBScript" src="INIT.vbs"/>
<script language="VBScript">
If c error = 1 then Wscript.Quit (1) End If
Call Msg_Log (Array("1022" , "PAN210"))
'--------------------------------------
WshEnv("PAC7AE") = Rep_SKEL & "\AE"
WshEnv("PAC7AN") = Rep_BASE & "\AN"
WshEnv("PAC7AR") = Rep_BASE & "\AR"
WshEnv("PACGGN") = Rep_ABASE & "\AN"
WshEnv("PACGGR") = Rep_ABASE & "\AR"
WshEnv("PACGGU") = Rep_ABASE & "\GU"
WshEnv("PAC7FP") = Rep BASE & "F"WshEnv("PAC7MB") = Fic_Input
Call BvpEnv("PAN210","PAC7FH",Rep_TMP & "\WFH.tmp")
Call BvpEnv("PAN210","PAC7IE",Rep_USR & "\ISEPIE210.txt")
Call RunCmdLog ("BVPAN210")
If Return = 12 Then
Call Msg_Log (Array("1026" , "PAN210"))
End If
Call Err Cod(Return, 0, "PAN210")
```

```
Call Msg_Log (Array("1022" , "PAN215"))
'----------------------------------
Call BvpEnv("PAN215","PAC7FH",Rep_TMP & "\WFH.tmp")
WshEnv("PAC7HF") = Rep BASE & " \FH-new"WshEnv("PAC7FR") = Rep_BASE & "\FR-new"
Call RunCmdLog ("BVPAN215")
If Return = 12 Then
Call Msg_Log (Array("1026" , "PAN215"))
End If
Call Err Cod(Return, 0, "PAN215")
Call Msg Log (Array("1022", "BACKUP"))
'-------------------------------
Call Turnover(Rep_BASE & "\FH")
Call Turnover(Rep_BASE & "\FR")
Call Msg_Log (Array("1024"))
'-------<sup>-</sup>------------------------
Call DeleteFldr(Rep_TMP)
Call Msg_Log (Array("1023"))
'-----------------------------
Wscript.Quit (Return)
</script>
\langlejob>
```
## **ISOS - Sélection des chaînes et des opérateurs**

## **ISOS - Présentation générale**

Cette procédure est un complément à la procédure ISEP.

Elle permet de sélectionner :

- v Les dates gérées par le produit (DATOR, DAT8 par exemple) qui seront utilisées comme points d'entrée pour effectuer l'analyse d'impact dès la première itération (procédure IANA).
- v Les chaînes de caractères sans les considérer comme des points d'entrée (ORDER BY par exemple). Pour les chaînes donnant lieu à des points d'entrée voir ISEP (ligne S).
- v Les opérateurs utilisés dans les lignes de traitement -P (ADT par exemple). Certains d'entre eux déclenchent la génération de points d'entrée de type date (DATOR pour ADT).
- v Les lignes utilisant une valeur constante, soit en définition (Value), soit en transfert ou en condition.

La restitution des entités utilisant les opérateurs et les chaînes de caractères sera exécutée sur demande (procédure IPIA).

Limitation du domaine de sélection

Pour de meilleurs résultats, il est recommandé de limiter le domaine de sélection. Ceci peut être fait à deux niveaux différents, dans tous les cas avant l'exécution de la procédure ISOS :

- via la procédure UXSR (documentée dans le manuel "Les procédures de l'administrateur″), vous pouvez créer une nouvelle Base de développement. La nouvelle base sera un sous-ensemble (restructuré et/ou renommé) de la base initiale. L'analyse est effectuée sur ce sous-ensemble.
- Via l'utilitaire INFP (documenté dans ce manuel), vous pouvez décider de limiter le domaine de sélection aux occurrences souhaitées pour les types d'entité de votre choix. Des options de sélection complémentaires sont disponibles.

La ligne d'identification du contexte de sélection (ligne \*) est obligatoire et permet de préciser, outre la session, la bibliothèque à partir de laquelle on veut construire le sous-réseau retenu pour l'analyse (vue Z1).

Trois types de sélection peuvent être utilisés (voir ci-dessous) et au moins un type de sélection est obligatoire (aucun type particulier de sélection n'est exigé).

La sélection peut comprendre plusieurs types de sélection et plusieurs lignes de commande pour chaque type.

- La ligne de type 'D' permet d'extraire des rubriques de type date gérées par le produit. Le nombre de lignes 'D' est limité à 40.
- v La ligne de type 'C' permet d'extraire des chaînes de caractères pouvant comporter un ou plusieurs blancs. Le délimiteur doit être précisé dans ce cas et le nombre de blancs a son importance. Ces chaînes ne sont aucunement des points d'entrée. Le nombre de lignes 'C' est limité à 50 par localisation.
- La ligne de type 'O' permet de sélectionner des opérateurs gérés dans les lignes de traitement (-P). Le nombre de lignes 'O' est limité à 50.

## Condition d'exécution

Aucune.

### Anomalies d'exécution

Quelle que soit la cause d'une fin anormale, la procédure peut être relancée telle quelle, après suppression du problème.

### Résultat obtenu

On obtient un fichier des points d'entrée sélectionnés (FH) et un fichier des points d'entrée à épurer (FR) destinés à la procédure IANA, ainsi qu'un fichier des résultats d'analyse (FO) à destination de la procédure IANA ou IPIA.

## **ISOS - Entrées Utilisateur**

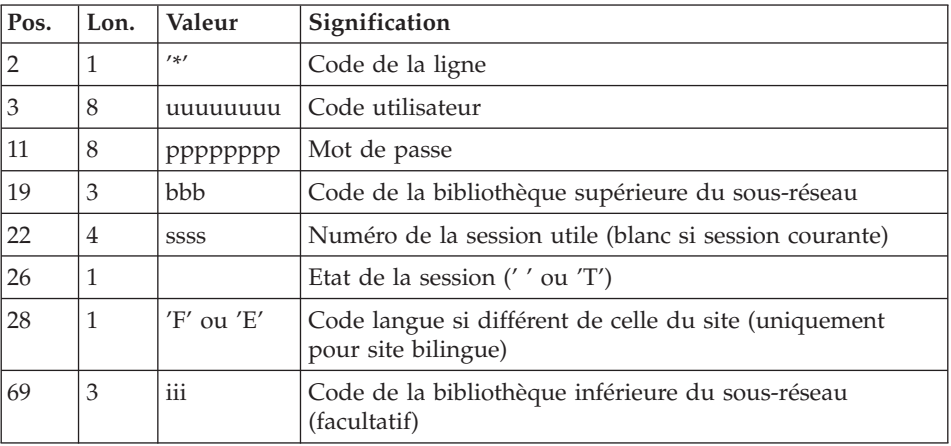

Une seule ligne '\*' (obligatoire et en tête du flot) :

Une ligne 'D': sélection de dates générées (facultative) :

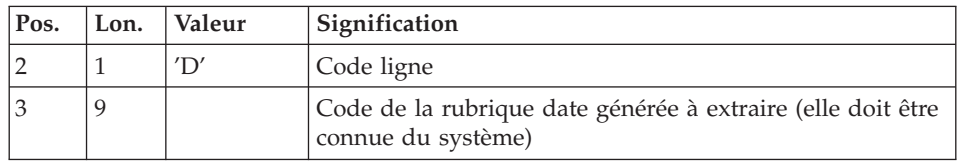

Une ligne 'O' : sélection d'opérateurs (facultative) :

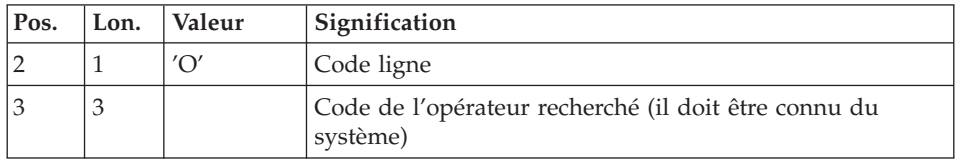

Une ligne 'C': sélection de chaînes de caractères (facultative) :

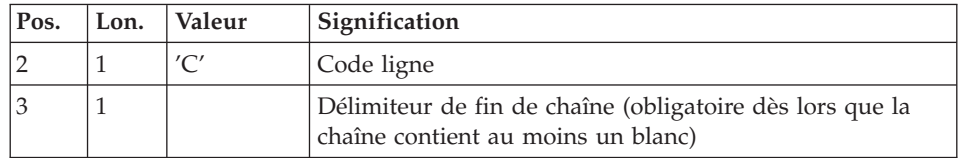

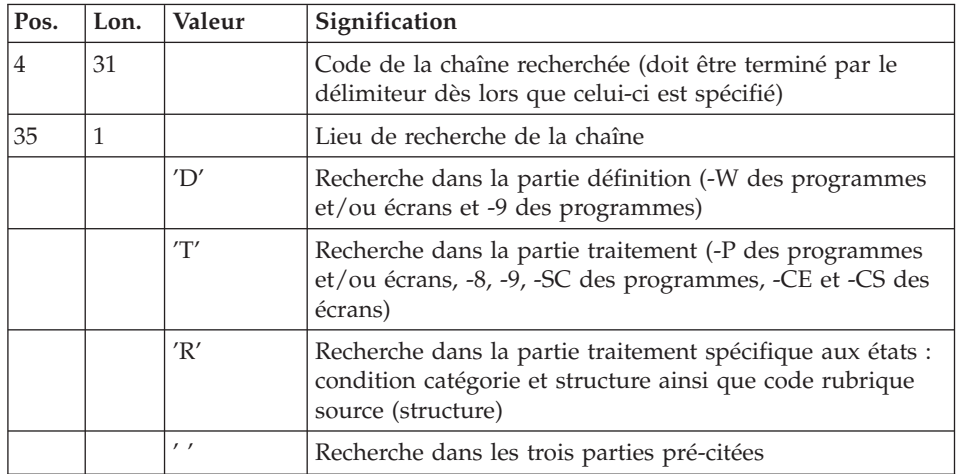

Une ligne 'V' : sélection de valeurs constantes (facultative) :

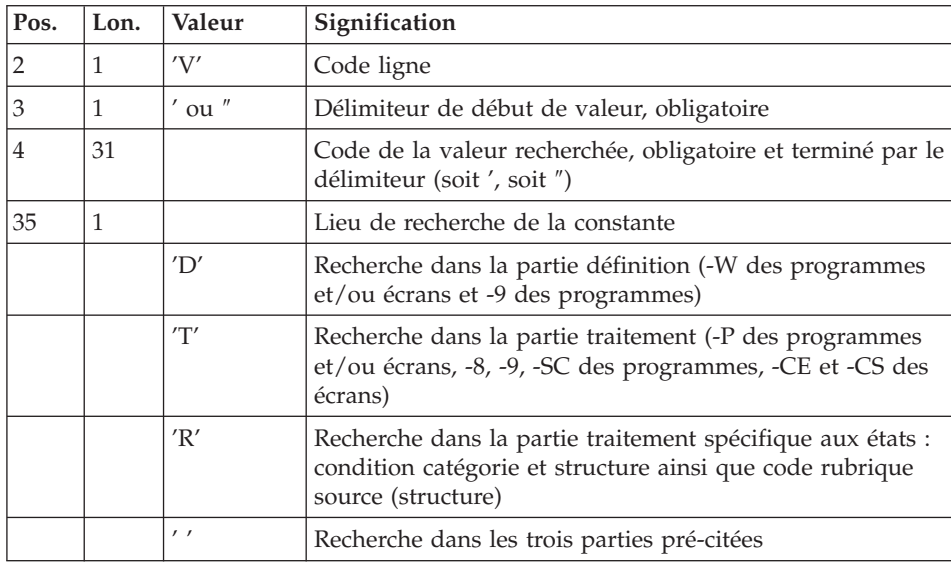

## **ISOS - Description des étapes**

Sélection des chaînes et des opérateurs : PAN212

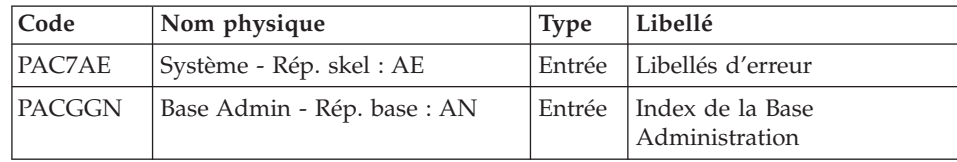

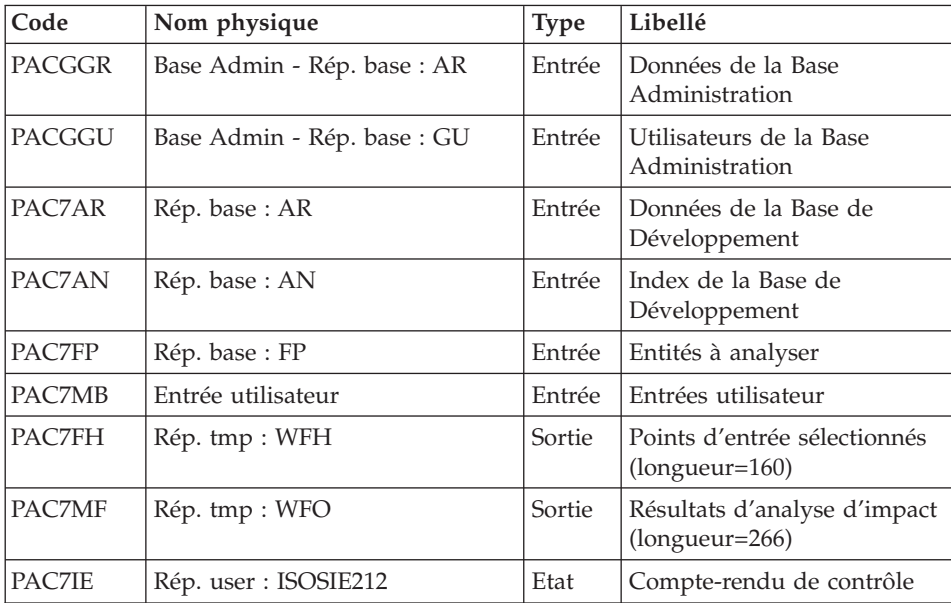

Codes retour :

- $\cdot$  0 : OK.
- 12 : Erreur système

Elimination des points d'entrée en double : PAN215

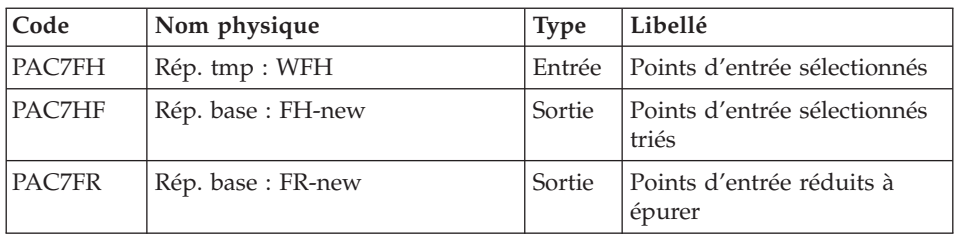

Codes retour :

- $\bullet$  0 : OK.
- 12 : Erreur système

## Mise à jour des résultats d'analyse d'impact : PAN260

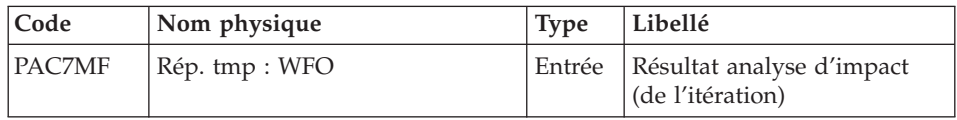

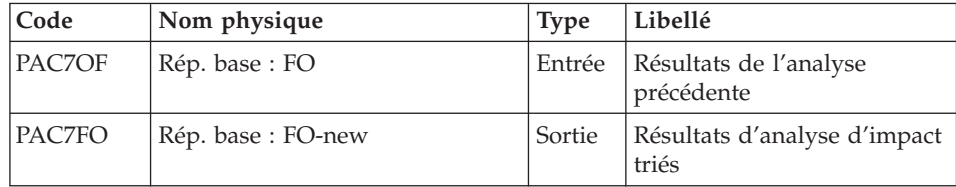

Codes retour :

- $\bullet$  0 : OK.
- 12 : Erreur système

### Rotation de fichier

Le fichier NEW est créé. Pour continuer l'analyse d'impact, il faut opérer une rotation de fichier pour obtenir le fichier courant.

FH-NEW --(rotation)--> FH , l'ancien FH devient FH-1.

FR-NEW --(rotation)--> FR , l'ancien FR devient FR-1.

FO-NEW --(rotation)--> FO , l'ancien FO devient FO-1.

## **ISOS - Script d'exécution**

```
' ------------------------------------------------------
       ' VISUALAGE PACBASE
'
         ' ------------------------------------------------------
' - IMPACT ANALYSIS: SELECTION OF STRINGS AND OPERATORS
'
' ------------------------------------------------------
'
' ISOS IS A COMPLEMENT TO THE ISEP PROCEDURE.
' FOR BETTER PERFORMANCE, IT IS ADVISABLE TO NARROW THE
' SCOPE OF THE SELECTION. THIS CAN BE DONE
' AT TWO DIFFERENT LEVELS, AND SHOULD ALWAYS
' BE DONE BEFORE RUNNING THE PROCEDURE.
'
' ------------------------------------------------------
'
<job id=ISOS>
<script language="VBScript">
Dim MyProc
MyProc = "ISOS"
</script>
<script language="VBScript" src="INIT.vbs"/>
<script language="VBScript">
```
If c error = 1 then Wscript.Quit (1) End If

```
Call Msg_Log (Array("1022" , "PAN212"))
'--------------------------------------
WshEnv("PAC7AE") = Rep_SKEL & "\AE"
WshEnv("PAC7AN") = Rep_BASE & "\AN"
WshEnv("PAC7AR") = Rep BASE & "\AR"
WshEnv("PACGGN") = Rep_ABASE & "\AN"
WshEnv("PACGGR") = Rep_ABASE & "\AR"
WshEnv("PACGGU") = Rep_ABASE & "\GU"
WshEnv("PAC7FP") = Rep_BASE & "\FP"
WshEnv("PAC7MB") = Fic_Input
Call BvpEnv("PAN212","PAC7FH",Rep_TMP & "\WFH.tmp")
Call BvpEnv("PAN212","PAC7MF",Rep_TMP & "\WFO.tmp")
Call BvpEnv("PAN212","PAC7IE",Rep_USR & "\ISOSIE212.txt")
Call RunCmdLog ("BVPAN212")
If Return = 12 Then
Call Msg_Log (Array("1026" , "PAN212"))
End If
Call Err Cod(Return, 0, "PAN212")
Call Msg_Log (Array("1022" , "PAN215"))
'--------------------------------------
Call BvpEnv("PAN215","PAC7FH",Rep_TMP & "\WFH.tmp")
WshEnv("PAC7HF") = Rep_BASE & "\FH-new"
WshEnv("PAC7FR") = Rep_BASE & "\FR-new"
Call RunCmdLog ("BVPAN215")
If Return = 12 Then
Call Msg_Log (Array("1026" , "PAN215"))
End If
Call Err Cod(Return , 0 , "PAN215")
Call Msg_Log (Array("1022" , "PAN260"))
'--------------------------------------
Call BvpEnv("PAN260","PAC7MF",Rep_TMP & "\WFO.tmp")
WshEnv("PAC70F") = Rep BASE & " \F0"WshEnv("PAC7FO") = Rep_BASE & "\FO-new"
Call RunCmdLog ("BVPAN260")
If Return = 12 Then
Call Msg_Log (Array("1026" , "PAN260"))
End If
Call Err Cod(Return, 0, "PAN260")
Call Msg Log (Array("1022", "BACKUP"))
'---------------------------------
Call Turnover(Rep BASE & "\FH")
Call Turnover(Rep_BASE & "\FO")
Call Turnover(Rep_BASE & "\FR")
Call Msg_Log (Array("1024"))
'---------------------------------
Call DeleteFldr (Rep_TMP)
```

```
Call Msg_Log (Array("1023"))
'-----------------------------
Wscript.Quit (Return)
</script>
\langlejob>
```
## **IMFH - Fusion de fichiers FH / Création FH et FR**

## **IMFH - Présentation générale**

Cette procédure permet de fusionner deux, ou plusieurs fichiers des points d'entrée sélectionnés (FH), pour :

- v n'avoir qu'un seul fichier FH après élimination des doubles éventuels,
- v obtenir le fichier des points d'entrée à épurer (FR) en phase avec le fichier FH créé.

Cette procédure est à utiliser pour fusionner le fichier FH issu de la procédure ISEP et celui issu de la procédure ISOS.

L'utilisation annexe de cette procédure est la recréation du fichier FR à partir d'un fichier FH.

### Résultat obtenu

On obtient un fichier des points d'entrée sélectionnés (FH) et un fichier des points d'entrée à épurer (FR) destinés à la procédure IANA.

## **IMFH - Description des étapes**

Elimination des points d'entrée en double : PAN215

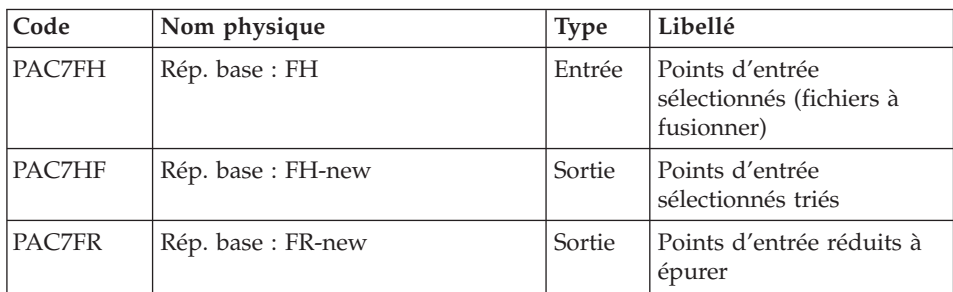

Codes retour :

- $\bullet$  0 : OK.
- 12 : Erreur système

## **IMFH - Script d'exécution**

```
' ------------------------------------------------------
       ' VISUALAGE PACBASE
'
' ------------------------------------------------------
' - IMPACT ANALYSIS: MERGE FH FILES AND CREATION FR FILE
'
' ------------------------------------------------------
'
' THIS PROCEDURE SHOULD BE USED WHEN YOU WANT TO MERGE
' THE FH FILE PRODUCED BY THE ISEP PROCEDURE WITH THAT
' ISSUED BY THE ISOS PROCEDURE.
'
'
  ' ------------------------------------------------------
'
<job id=IMFH>
<script language="VBScript">
Dim MyProc
MyProc = "IMFH"
</script>
<script language="VBScript" src="INIT.vbs"/>
<script language="VBScript">
If c error = 1 then Wscript.Quit (1) End If
Call Msg_Log (Array("1022" , "PAN215"))
'----------------------------------------
If FSO.FileExists(Rep_BASE & "\FH-1") Then
Set MyFile = fso.GetFile(Rep BASE & "FH-1")MyFile.Copy (Rep_TMP & "\WFH.tmp")
else
Set MyFile = FSO.CreateTextFile(Rep_TMP & "\WFH.tmp")
MyFile.Close
end if
If FSO.FileExists(Rep_BASE & "\FH") Then
  Call CopMFil (Rep_TMP & "\WFH.tmp" ,Rep_BASE & "\FH" , Rep_TMP & "\WFH.tmp")
end if
Call BvpEnv("PAN215","PAC7FH",Rep_TMP & "\WFH.tmp")
WshEnv("PAC7HF") = Rep_BASE & "\FH-new"
WshEnv("PAC7FR") = Rep_BASE & "\FR-new"
Call RunCmdLog ("BVPAN215")
If Return = 12 Then
Call Msg_Log (Array("1026" , "PAN215"))
End If
Call Err Cod(Return, 0, "PAN215")
Call Msg_Log (Array("1022" , "BACKUP"))
```
Chapitre 7. Pac/Impact **187**

```
'--------------------------------
Call Turnover(Rep BASE & "\FH")
Call Turnover(Rep_BASE & "\FR")
Call Msg_Log (Array("1024"))
'--------------------------------
Call DeleteFldr (Rep TMP)
Call Msg_Log (Array("1023"))
'-----------------------------
Wscript.Quit (Return)
</script>
\langleiob\rangle
```
## **INFQ - Réinitialisation du fichier FQ**

## **INFQ - Présentation générale**

Cette procédure permet la réinitialisation du fichier FQ, contenant les critères de recherche déjà impactés par l'analyse et que l'on souhaite abandonner.

Cette opération doit être effectuée pour toute nouvelle analyse d'impact, soit parce que les points d'entrée changent, soit parce que le contexte d'analyse change.

En revanche, elle ne doit pas l'être entre deux itérations d'une même analyse d'impact.

### Entrées utilisateur

Une ligne '\*' avec Code utilisateur et Mot de passe.

#### Résultat obtenu

On obtient un fichier des critères de recherche (FQ) réinitialisé.

### **INFQ - Description des étapes**

Réinitialisation du fichier FQ : PAN200

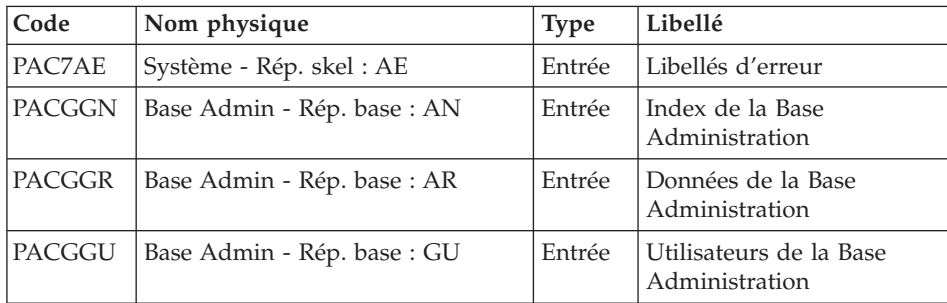

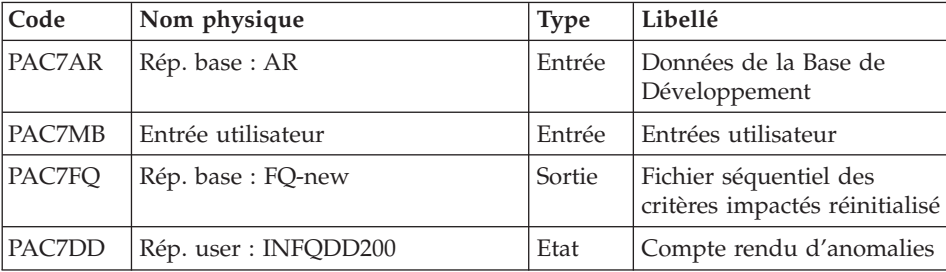

## **INFQ - Script d'exécution**

```
' ------------------------------------------------------
       VISUALAGE PACBASE
'
     ' ------------------------------------------------------
     - IMPACT ANALYSIS: INITIALIZATION OF "FQ" FILE -
'
  ' ------------------------------------------------------
'
' THIS ACTION SHOULD BE PERFORMED BEFORE A NEW IMPACT
' ANALYSIS EITHER BECAUSE THE ENTRY POINTS HAVE CHANGED
' OR BECAUSE THE ANALYSIS CONTEXT HAS CHANGED.
'
       ' ------------------------------------------------------
'
<job id=INFQ>
<script language="VBScript">
Dim MyProc
MyProc = "INFQ"
</script>
<script language="VBScript" src="INIT.vbs"/>
<script language="VBScript">
If c error = 1 then Wscript.Quit (1) End If
Call Msg_Log (Array("1022" , "PAN200"))
'--------------------------------------
WshEnv("PAC7MB") = Fic_Input
WshEnv("PAC7AE") = RepSKEL & "AE"WshEnv("PAC7AR") = Rep_BASE & "\AR"
Call BvpEnv("PAN200","PAC7DD",Rep_USR & "\INFQDD200.txt")
WshEnv("PACGGN") = Rep_ABASE & "\AN"
WshEnv("PACGGR") = Rep_ABASE & "\AR"
WshEnv("PACGGU") = Rep_ABASE & "\GU"
WshEnv("PAC7FQ") = Rep BASE & " \FQ-new"Call RunCmdLog ("BVPAN200")
If Return = 12 Then
Call Msg_Log (Array("1026" , "PAN200"))
End If
```

```
Call Err Cod(Return, 0, "PAN200")
Call Msg Log (Array("1022", "BACKUP"))
'--------------------------------------
Call Turnover(Rep BASE & "\FQ")
Call Msg_Log (Array("1023"))
'-------------------------------
Call DeleteFldr(Rep_TMP)
Wscript.Quit (Return)
</script>
\langlejob>
```
### **IGRA - Décomposition zone groupe**

### **IGRA - Présentation générale**

Cette procédure décompose en zones élémentaires :

- v des points d'entrée, détectés par la procédure ISEP, s'ils sont de type groupe,
- v des critères de recherche d'impact, obtenus lors de l'exécution de la procédure IANA, s'ils sont de type groupe.

C'est une procédure optionnelle qui ne génère aucun critère de recherche d'impact.

Avant son exécution, vous avez la possibilité d'épurer :

- v des points d'entrée, après l'exécution de la procédure ISEP,
- v des critères de recherche d'impact, après l'exécution de la procédure IANA qui précède.

Dans les deux cas, les éliminations sont effectuées dans le fichier FR, (sous éditeur) par inhibition (valeur ″E″ dans le code action des lignes correspondantes) pour les conserver toutes pour un futur IANA.

Il n'est pas nécessaire d'éliminer les zones non groupe (l'analyseur les ignorera de toute façon).

La notion de niveau ou d'itération n'a pas de sens pour cette procédure.

Les points d'entrée (première itération) ou les critères de recherche d'impact (autres itérations) sont édités à l'issue de la prise en compte des critères épurés. Cette édition classe les critères en critères acceptés et critères éliminés.

Le fichier des résultats d'impact peut être vide ou contenir les résultats d'autres IANA, ISOS voire IGRA, dans des contextes d'exécution identiques

ou différents. Ceci permet de cumuler les résultats de toutes les itérations de l'analyse d'impact pour un ou plusieurs contextes.

La restitution de toutes les informations pour un contexte donné est paramétrable lors de l'édition par la procédure IPIA.

Le fichier FP figurant en entrée de cette procédure contient la liste des entités ou types d'entités à analyser. Si aucune entité ou type d'entité n'est inséré dans ce fichier avant son initialisation par la procédure INFP, toutes les entités analysables seront analysées.

Les entités à analyser sont définies de la façon suivante : type sur 3 caractères et code sur 6 caractères, la codification générique \*\*\*\*\*\* étant possible.

#### Condition d'exécution

Aucune, si ce n'est que le fichier FH (points d'entrée ou critères de recherche d'impact) doit exister et ne doit pas être vide.

#### Anomalies d'exécution

Quelle que soit la cause de la fin anormale, la procédure peut être relancée telle quelle, après suppression du problème. Vérifiez toutefois l'état des fichiers à génération (FH, FR et FO).

#### Entrées utilisateur

Une ligne '\*' avec Code utilisateur et Mot de passe.

#### Résultat obtenu

On obtient un fichier des résultats d'analyse (FO) à destination de la procédure IPIA.

### **IGRA - Description des étapes**

Prise en compte des critères épurés : PAN230

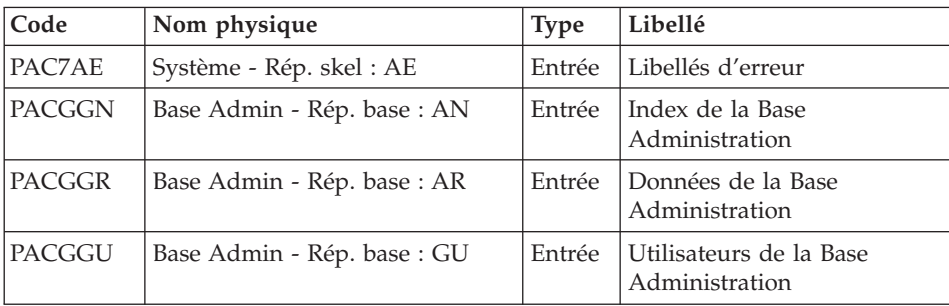

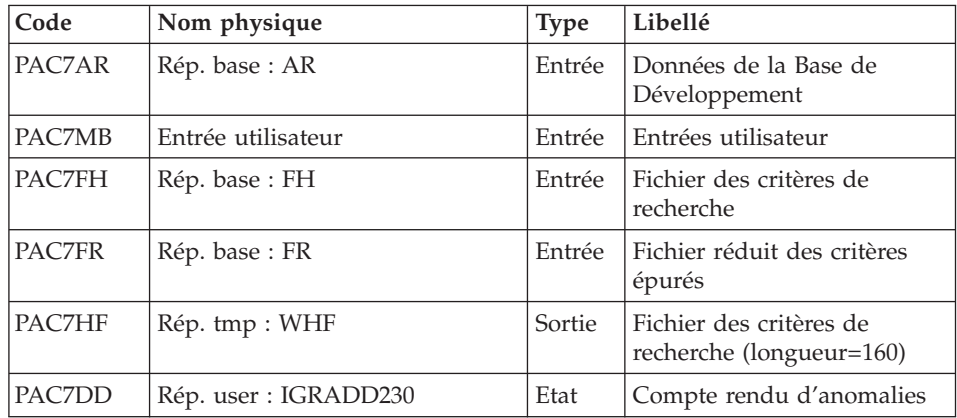

Codes retour :

- $\bullet$  0 : OK
- 12 : Erreur système

### Edition des points d'entrée : PAN220

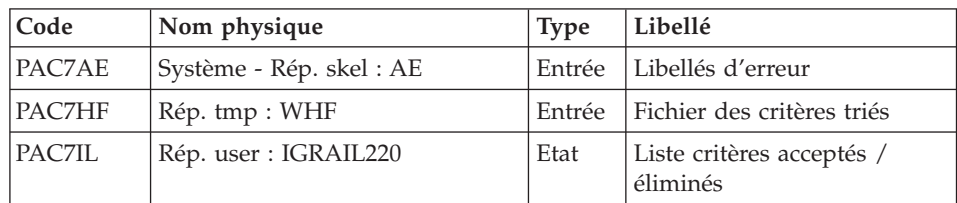

Codes retour :

- $\bullet$  0 : OK
- 12 : Erreur système

### Décomposition des zones groupe : PAN255

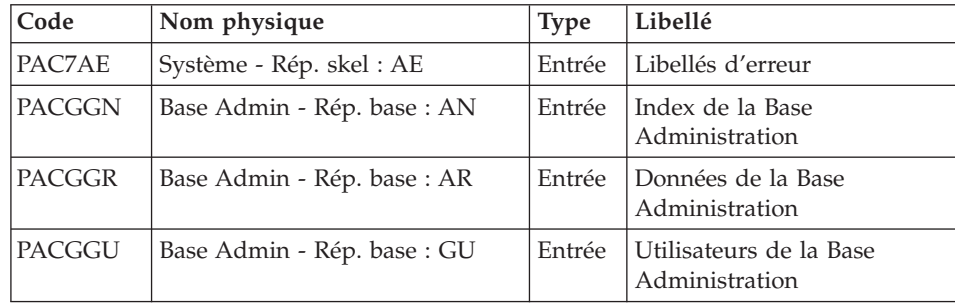

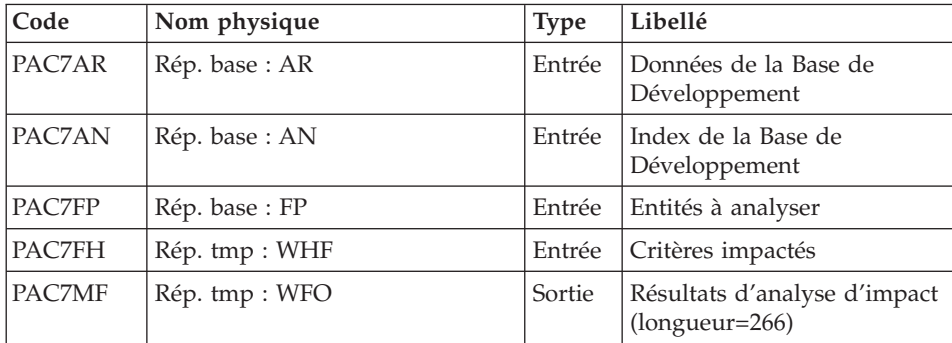

Codes retour :

- $\bullet$  0 : OK.
- 12 : Erreur système

#### Mise à jour des résultats d'analyse d'impact : PAN260

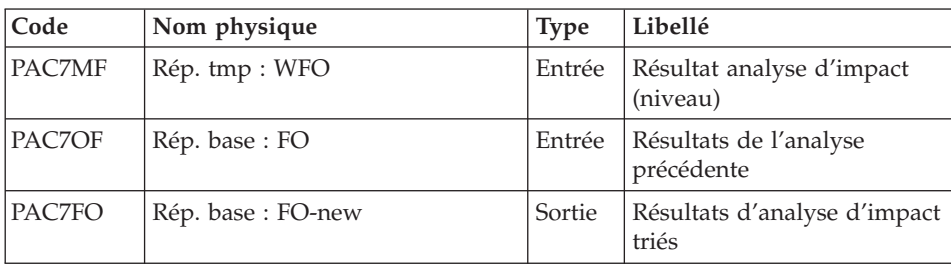

Codes retour :

- $\cdot$  0 : OK.
- 12 : Erreur système

## **IGRA - Script d'exécution**

```
' ------------------------------------------------------
      ' VISUALAGE PACBASE
'
 ' ------------------------------------------------------
            - IMPACT ANALYSIS: PRINT OF "FQ" FILE -
'
' ------------------------------------------------------
'
' THE IGRA PROCEDURE BREAKS DOWN GROUP FIELDS
' INTO ELEMENTARY FIELDS:
' 1. ENTRY POINTS DETECTED BY THE ISEP PROCEDURE, IF
' THEY ARE OF THE GROUP TYPE.
' 2. IMPACT SEARCH CRITERIA OBTAINED BY RUNNING THE IANA
' PROCEDURE, IF THEY ARE OF THE GROUP TYPE.
'
```

```
' ------------------------------------------------------
'
<job id=IGRA>
<script language="VBScript">
Dim MyProc
MyProc = "IGRA"
</script>
<script language="VBScript" src="INIT.vbs"/>
<script language="VBScript">
If c error = 1 then Wscript.Quit (1) End If
Call Msg_Log (Array("1022" , "PAN230"))
'---------------------------------------
WshEnv("PAC7MB") = Fic_Input
WshEnv("PAC7AE") = Rep_SKEL & "\AE"
WshEnv("PAC7AR") = Rep-BASE & " \AR"Call BvpEnv("PAN230","PAC7DD",Rep_USR & "\IGRADD230.txt")
WshEnv("PACGGN") = Rep_ABASE & "\AN"
WshEnv("PACGGR") = Rep_ABASE & "\AR"
WshEnv("PACGGU") = Rep_ABASE & "\GU"
WshEnv("PAC7FH") = Rep BASE & "YFH"WshEnv("PAC7FR") = Rep BASE & " \FR"Call BvpEnv("PAN230","PAC7HF",Rep_TMP & "\WHF.tmp")
Call RunCmdLog ("BVPAN230")
If Return = 12 Then
Call Msg_Log (Array("1026" , "PAN230"))
End If
Call Err Cod(Return, 0, "PAN230")
Call Msg_Log (Array("1022" , "PAN220"))
'---------------------------------------
WshEnv("PAC7AE") = Rep_SKEL & "\AE"
Call BvpEnv("PAN220","PAC7HF",Rep_TMP & "\WHF.tmp")
Call BvpEnv("PAN220","PAC7IL",Rep_USR & "\IGRAIL220.txt")
Call RunCmdLog ("BVPAN220")
If Return = 12 Then
Call Msg_Log (Array("1026" , "PAN220"))
End If
Call Err Cod(Return, 0, "PAN220")
Call Msg_Log (Array("1022" , "PAN255"))
'--------------------------------------
WshEnv("PAC7AN") = Rep_BASE & "\AN"
WshEnv("PAC7AR") = Rep_BASE & "\AR"
WshEnv("PACGGN") = Rep_ABASE & "\AN"
WshEnv("PACGGR") = Rep_ABASE & "\AR"
WshEnv("PACGGU") = Rep ABASE & "\GU"
WshEnv("PAC7FP") = Rep BASE & " \FP"Call BvpEnv("PAN255","PAC7MF",Rep_TMP & "\WFO.tmp")
Call BvpEnv("PAN255","PAC7FH",Rep_TMP & "\WHF.tmp")
Call RunCmdLog ("BVPAN255")
```

```
If Return = 12 Then
Call Msg_Log (Array("1026" , "PAN255"))
End If
Call Err Cod(Return, 0, "PAN255")
Call Msg_Log (Array("1022" , "PAN260"))
'--------------------------------------
Call BvpEnv("PAN260","PAC7MF",Rep_TMP & "\WFO.tmp")
WshEnv("PAC70F") = Rep BASE & " \F0"WshEnv("PAC7FO") = Rep_BASE & "\FO-new"
Call RunCmdLog ("BVPAN260")
If Return = 12 Then
Call Msg_Log (Array("1026" , "PAN260"))
End If
Call Err Cod(Return, 0, "PAN260")
Call Msg_Log (Array("1022" , "BACKUP"))
'--------------------------------------
Call Turnover(Rep BASE & "\FO")
Call Msg_Log (Array("1024"))
'--------------------------
Call DeleteFldr (Rep_TMP)
Call Msg_Log (Array("1023"))
'------------------------------
Wscript.Quit (Return)
</script>
\langlejob\rangle
```
## **IANA - Analyse d'impact**

## **IANA - Présentation générale**

Cette procédure recherche les rubriques et les chaînes de caractères impactées à partir :

- v des points d'entrée, détectés par la procédure ISEP lorsque IANA est lancée pour la première fois,
- v des critères de recherche d'impact, obtenus lors de l'exécution précédente de la procédure IANA.

La procédure IANA est donc itérative. Les itérations se succèdent jusqu'à ce que la procédure ne trouve plus aucun critère de recherche d'impact.

Avant l'exécution de la procédure IANA, vous avez la possibilité d'épurer :

- v des points d'entrée, après l'exécution de la procédure ISEP,
- v des critères de recherche d'impact, après l'exécution de la procédure IANA qui précède.

Dans les deux cas, les éliminations sont effectuées dans le fichier FR, (sous éditeur), soit par suppression physique soit par inhibition (valeur ″E″ dans le code action des lignes correspondantes).

Les points d'entrée (première itération) ou les critères de recherche d'impact (autres itérations) sont édités à l'issue de la prise en compte des critères épurés. Cette édition classe les critères en critères acceptés et critères éliminés.

Le fichier des critères déjà impactés (FQ) peut être réinitialisé si on ne veut pas garder trace des critères de recherche déjà traités.

Toutefois, il est recommandé de réinitialiser ce fichier avant la première exécution de IANA qui suit une nouvelle exécution de ISEP. Pour ce faire, utiliser la procédure INFQ.

Le fichier résultats d'impact peut être vide, ou contenir l'analyse d'impact d'autres contextes d'exécution. Il permet de cumuler les résultats de toutes les itérations de l'analyse d'impact pour un contexte donné.

Le fichier des entités à analyser (FP) est un fichier utilisé en entrée par les procédures d'analyse. Il contient la liste des entités ou types d'entités qui devront être analysés. Si aucune entrée n'est insérée dans ce fichier avant son initialisation par la procédure INFP, toutes les entités analysables seront analysées.

Les entités à analyser sont spécifiées de la façon suivante : type sur 3 caractères et code sur 6 caractères, la codification générique \*\*\*\*\*\* étant possible.

#### Condition d'exécution

Aucune, si ce n'est que le fichier FH (points d'entrée ou critères de recherche d'impact) doit exister et ne doit pas être vide.

#### Anomalies d'exécution

Quelle que soit la cause de la fin anormale, la procédure peut être relancée telle quelle, après suppression du problème. Vérifiez toutefois l'état des fichiers à génération (FH, FR et FO).

#### Entrées utilisateur

Une ligne '\*' avec Code utilisateur et Mot de passe.

Cette procédure est itérative tant que le fichier FH (critères de recherche d'impact) n'est pas vide (code retour fixé à la valeur 4 s'il est vide, et à 0 dans le cas contraire).

#### Résultat obtenu

On obtient un fichier des résultats d'analyse (FO) à destination de la procédure IPIA.

### **IANA - Description des étapes**

Prise en compte des critères épurés : PAN230

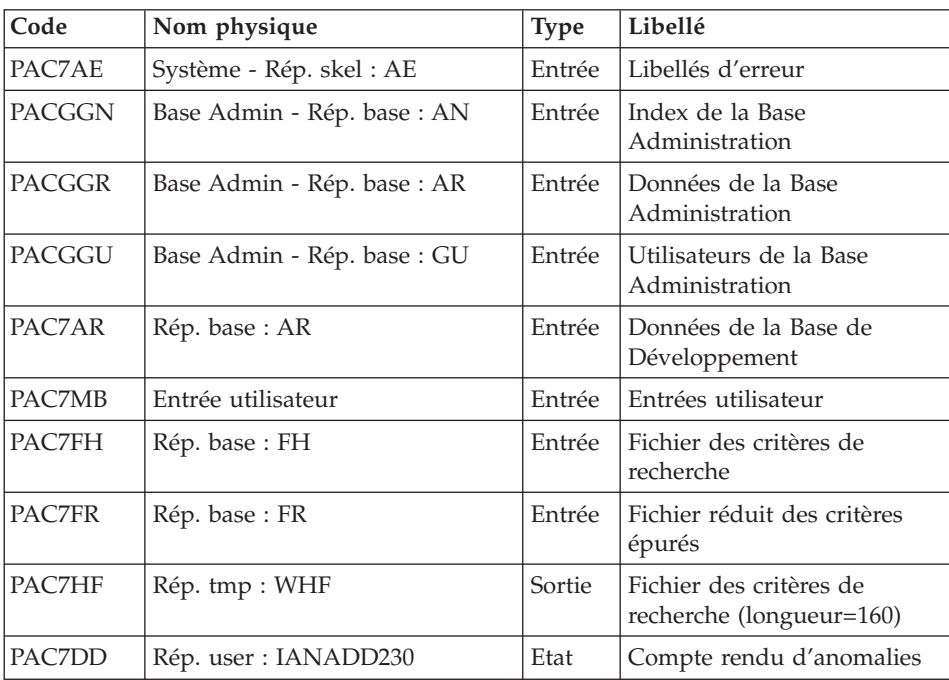

Codes retour :

- $\bullet$  0 : OK
- 12 : Erreur système

### Edition des points d'entrée : PAN220

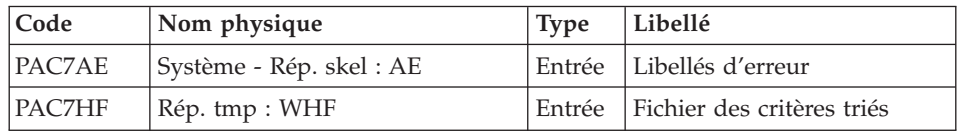

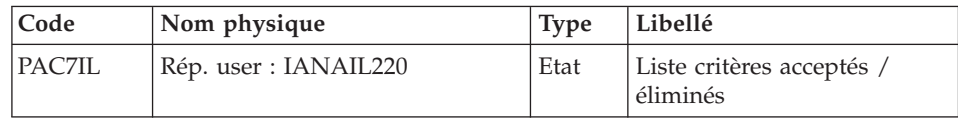

Codes retour :

- $\bullet$  0 : OK
- 12 : Erreur système

## Analyse d'impact : PAN250

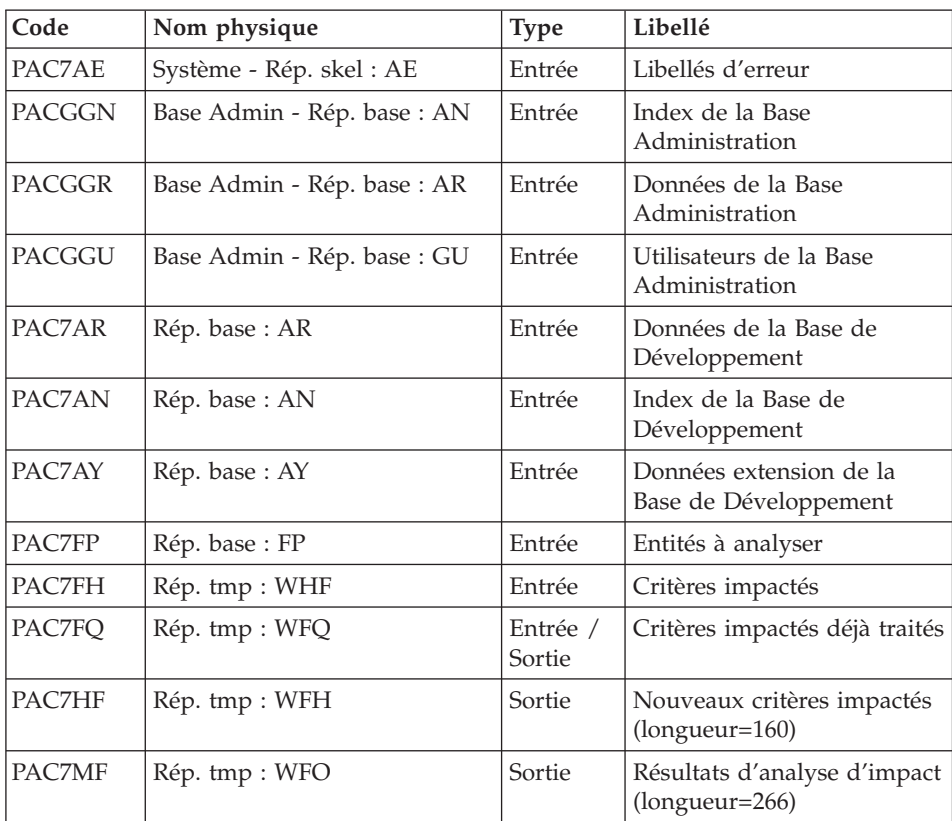

Codes retour :

- $\cdot$  0 : OK
- 4 : OK. Itération terminée.
- 12 : Erreur système

| Code   | Nom physique       | <b>Type</b> | Libellé                                       |
|--------|--------------------|-------------|-----------------------------------------------|
| PAC7MF | Rép. tmp : WFO     | Entrée      | Résultat analyse d'impact<br>(niveau)         |
| PAC7OF | Rép. base: FO      |             | Entrée   Résultats de l'analyse<br>précédente |
| PAC7FO | Rép. base : FO-new | Sortie      | Résultats d'analyse d'impact<br>triés         |

Mise à jour des résultats d'analyse d'impact : PAN260

Codes retour :

- $\cdot$  0 : OK
- 12 : Erreur système

Elimination des points d'entrée en double : PAN215

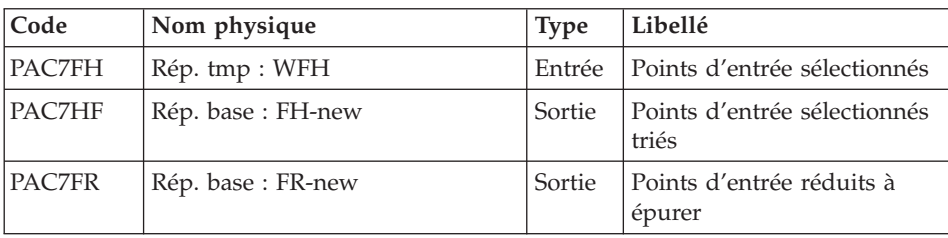

Codes retour :

 $\cdot$  0 : OK

'

• 12 : Erreur système

## **IANA - Script d'exécution**

' ------------------------------------------------------ VISUALAGE PACBASE ' ' ------------------------------------------------------ - IMPACT ANALYSIS -' ' ------------------------------------------------------ ' ' THE IANA PROCEDURE IS USED TO SEARCH DATA ELEMENTS AND ' CHARACTER-STRINGS ACCORDING TO: ' 1.THE ENTRY POINTS PROVIDED BY THE ISEP PROCEDURE WHEN IANA IS RUN FOR THE FIRST TIME, ' 2.THE IMPACT SEARCH CRITERIA PRODUCED BY A PRECEDING EXECUTION OF IANA. ' IANA IS THEREFORE AN ITERATIVE PROCESS, WHICH RUNS ' UNTIL NO MORE IMPACT SEARCH CRITERIA ARE FOUND.

```
' ------------------------------------------------------
'
<job id=IANA>
<script language="VBScript">
Dim MyProc
MyProc = "IANA"
</script>
<script language="VBScript" src="INIT.vbs"/>
<script language="VBScript">
If c error = 1 then Wscript.Quit (1) End If
If Not FSO.FileExists(Rep_BASE & "\FO") Then
   Call Msg Log (Array("1054")Call Msg_Log (Array("1023"))
   Wscript.Quit (0)
End if
If Not FSO.FileExists(Rep_BASE & "\FQ") Then
   Call Msg Log (Array("1053" , "FQ")Call DisplayInfo (Msg)
   Wscript.Quit (0)
End if
Call Msg_Log (Array("1022" , "COPY"))
'------------------------------------
Set MyFile = fso.GetFile(Ren BASE & "YFO")MyFile.Copy (Rep TMP & "\WFQ")
If Cobol = "Microfocus" then
   Set MyFile = fso.GetFile(Rep BASE & "\FQ.idx")
   MyFile.Copy (Rep TMP & "\WFQ.idx")
else 'acu
   Set MyFile = fso.GetFile(Rep_BASE & "\FQ.vix")
   MyFile.Copy (Rep TMP & "\WFQ.vix")
end if
Call Msg_Log (Array("1022" , "PAN230"))
'------------------------------------
WshEnv("PAC7MB") = Fic_Input
WshEnv("PAC7AE") = Rep_SKEL & "\AE"
WshEnv("PAC7AR") = Rep BASE & " \AR"Call BvpEnv("PAN230","PAC7DD",Rep_USR & "\IANADD230.txt")
WshEnv("PACGGN") = Rep_ABASE & "\AN"
WshEnv("PACGGR") = Rep_ABASE & "\AR"
WshEnv("PACGGU") = Rep_ABASE & "\GU"
WshEnv("PAC7FH") = Rep_BASE & "\FH"
WshEnv("PAC7FR") = Rep BASE & " \FR"Call BvpEnv("PAN230","PAC7HF",Rep_TMP & "\WHF.tmp")
Call RunCmdLog ("BVPAN230")
If Return = 12 Then
Call Msg_Log (Array("1026" , "PAN230"))
End If
```

```
Call Err Cod(Return, 0, "PAN230")
Call Msg_Log (Array("1022" , "PAN220"))
'------------------------------------
Call BvpEnv("PAN220","PAC7HF",Rep_TMP & "\WHF.tmp")
WshEnv("PAC7AE") = Rep SKEL & "\\AE"Call BvpEnv("PAN220","PAC7IL",Rep_USR & "\IANAIL220.txt")
Call RunCmdLog ("BVPAN220")
If Return = 12 Then
Call Msg_Log (Array("1026" , "PAN220"))
End If
Call Err Cod(Return , 0 , "PAN220")
Call Msg_Log (Array("1022" , "PAN250"))
\mathbf{1}_{-------}WshEnv("PAC7AE") = Rep_SKEL & "\AE"
WshEnv("PACZAN") = Rep BASE & "\\AN"WshEnv("PAC7AR") = Rep_BASE & "\AR"
WshEnv("PAC7AY") = Rep-BASE & "\\AY"WshEnv("PACGGN") = Rep_ABASE & "\AN"
WshEnv("PACGGR") = Rep_ABASE & "\AR"
WshEnv("PACGGU") = Rep_ABASE & "\GU"
WshEnv("PAC7FP") = Rep_BASE & "\FP"
WshEnv("PAC7FQ") = Rep TMP & "\WFQ"
Call BvpEnv("PAN250","PAC7HF",Rep_TMP & "\WFH.tmp")
Call BvpEnv("PAN250","PAC7MF",Rep_TMP & "\WFO.tmp")
Call BvpEnv("PAN250","PAC7FH",Rep_TMP & "\WHF.tmp")
Call RunCmdLog ("BVPAN250")
If Return = 12 Then
Call Msg_Log (Array("1026" , "PAN250"))
End If
If Return = 4 Then
Call Msg_Log (Array("1055" , "PAN250"))
End If
Call Err Cod(Return, 4, "PAN250")
Call Msg_Log (Array("1022" , "PAN260"))
'--------------------------------------
Call BvpEnv("PAN260","PAC7MF",Rep_TMP & "\WFO.tmp")
WshEnv("PAC70F") = Rep BASE & " \F0"WshEnv("PAC7FO") = Rep BASE & " \FO-new"Call RunCmdLog ("BVPAN260")
If Return = 12 Then
Call Msg_Log (Array("1026" , "PAN260"))
End If
Call Err Cod(Return, 0, "PAN260")
Call Msg_Log (Array("1022" , "PAN215"))
'------------------------------------
Call BvpEnv("PAN215","PAC7FH",Rep_TMP & "\WFH.tmp")
WshEnv("PAC7HF") = Rep_BASE & "\FH-new"
WshEnv("PAC7FR") = Rep BASE & " \FR-new"Call BvpEnv("PAN215","PAC7FH",Rep_TMP & "\WFH.tmp")
Call RunCmdLog ("BVPAN215")
```

```
If Return = 12 Then
Call Msg_Log (Array("1026" , "PAN215"))
End If
Call Err Cod(Return, 0, "PAN215")
Call Msg_Log (Array("1022" , "COPY"))
'------------------------------------
Set MyFile = fso.GetFile(Rep_TMP & "\WFQ")
MyFile.Copy (Rep BASE & "\FQ-new")
If Cobol = "Microfocus" then
   Set MyFile = fso.GetFile(Rep_TMP & "\WFQ.idx")
   MyFile.Copy (Rep BASE & "\FQ-new.idx")
else 'acu
   Set MyFile = fso.GetFile(Rep_TMP & "\WFQ.vix")
   MyFile.Copy (Rep BASE & "\FQ-new.vix")
end if
Call Msg_Log (Array("1022" , "BACKUP"))
'------------------------------------
Call Turnover(Rep BASE & "\FH")
Call Turnover(Rep BASE & "\FR")
Call Turnover(Rep BASE & "\FO")
Call Turnover(Rep BASE & "\FQ")
Call Msg_Log (Array("1024"))
'-------------------------------
Call DeleteFldr(Rep_TMP)
Call Msg_Log (Array("1023"))
'------------------------------------
Wscript.Quit (Return)
</script>
\langlejob>
```
## **IPFQ - Edition du fichier FQ**

## **IPFQ - Présentation générale**

Cette procédure permet l'édition de tous les points d'entrée et de tous les critères de recherche d'impact utilisés ou non lors d'une analyse d'impact complète.

Tous ces critères et points d'entrée sont mémorisés sur le fichier FQ.

La procédure IPFQ propose quatre types d'édition :

- liste des points d'entrée acceptés,
- v liste des points d'entrée éliminés,
- liste des critères de recherche d'impact acceptés,

liste des critères de recherche d'impact éliminés.

L'édition présente les critères ou les points d'entrée classés par ordre alphabétique à l'intérieur de chaque catégorie, et ce par bibliothèque de définition de ces critères.

Dans l'ordre d'édition, les catégories sont :

- chaîne de caractères.
- v rubrique définie au dictionnaire,
- rubrique définie dans la description du segment,
- v rubrique définie dans la structure de l'état,
- v rubrique définie en working de l'écran ou du programme.

La procédure IPFQ permet également une sélection de certains points d'entrée ou critères de recherche d'impact.

Dans le cas d'une sélection, seuls les critères sélectionnés sont édités.

#### Condition d'exécution

Aucune, si ce n'est que le fichier FQ doit exister.

#### Anomalies d'exécution

Quelle que soit la cause de la fin anormale, la procédure peut être relancée telle quelle, après suppression du problème.

#### Résultat obtenu

On obtient l'édition des points d'entrée et des critères de recherche.

### **IPFQ - Entrées Utilisateur**

Une ligne '\*' avec Code utilisateur et Mot de passe.

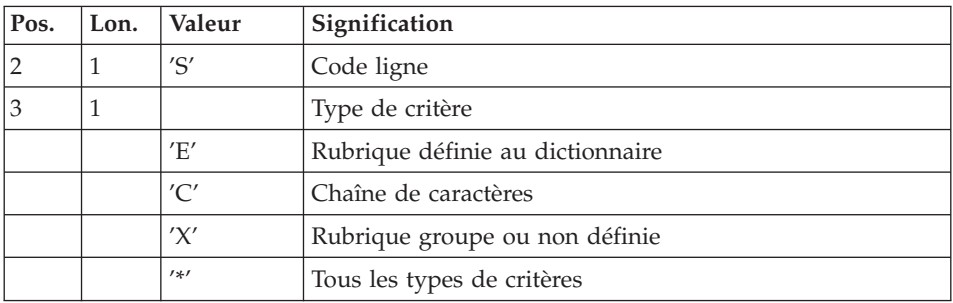

Une ligne 'S' par sélection de critères (facultative) :

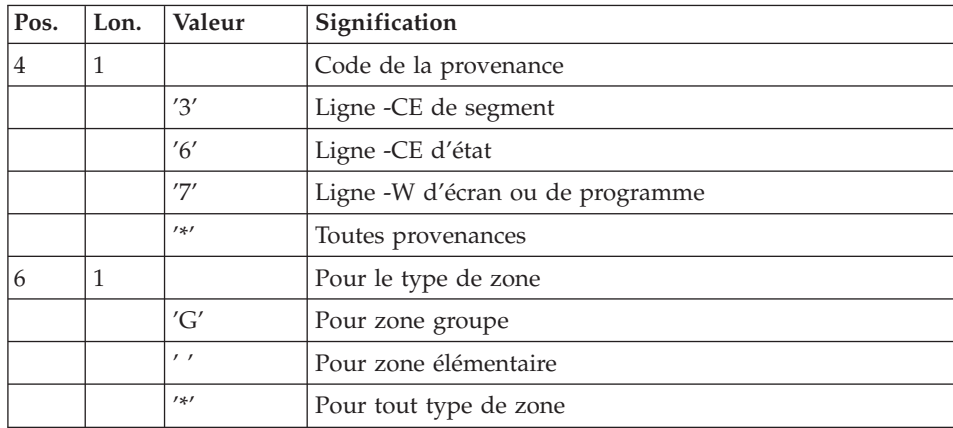

## **IPFQ - Description des étapes**

Extraction des critères : PAN240

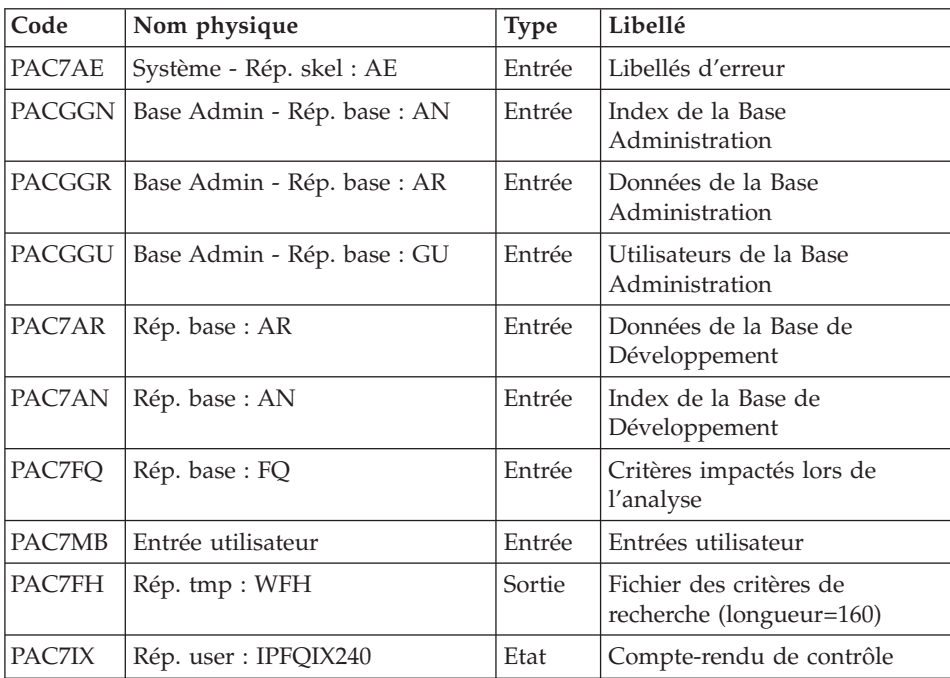

Edition des critères impactés : PAN220

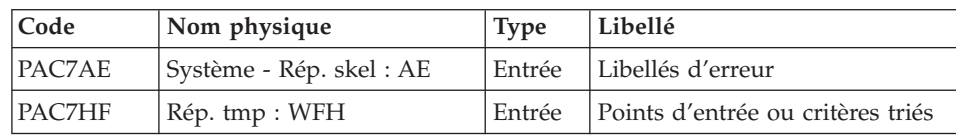
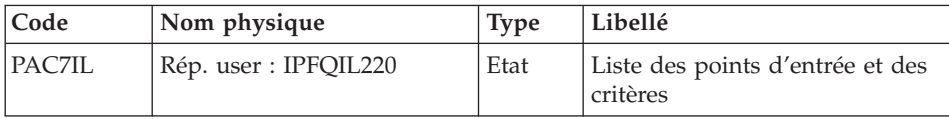

Codes retour

- $\bullet$  0 : OK.
- 12 : Erreur système

# **IPFQ - Script d'exécution**

```
' ------------------------------------------------------
       ' VISUALAGE PACBASE
'
  ' ------------------------------------------------------
             - IMPACT ANALYSIS: GROUP FIELDS ANALYSIS -
'
' ------------------------------------------------------
'
' THE IPFQ PROCEDURE PRINTS ALL THE ENTRY POINTS AND
' IMPACT SEARCH CRITERIA USED (ACCEPTED OR REJECTED)
' DURING A THOROUGH IMPACT ANALYSIS.
' ALL THE CRITERIA AND ENTRY POINTS ARE STORED IN THE FQ
' FILE.
' PROCEDURE, IF THEY ARE OF THE GROUP TYPE.
' ------------------------------------------------------
'
<job id=IPFQ>
<script language="VBScript">
Dim MyProc
MyProc = "IPFQ"
</script>
<script language="VBScript" src="INIT.vbs"/>
<script language="VBScript">
If c error = 1 then Wscript.Quit (1) End If
If Not FSO.FileExists( Rep_BASE & "\FQ") Then
   Call Msg_Log (Array("1053", "FQ"))
   Call Msg_Log (Array("1023"))
   Wscript.Quit (0)
End if
Call Msg_Log (Array("1022" , "PAN240"))
'--------------------------------------
WshEnv("PAC7AE") = Rep_SKEL & "\AE"
WshEnv("PACZAN") = Rep-BASE & "\\AN"WshEnv("PAC7AR") = Rep_BASE & "\AR"
WshEnv("PACGGN") = Rep_ABASE & "\AN"
```

```
WshEnv("PACGGR") = Rep_ABASE & "\AR"
WshEnv("PACGGU") = Rep ABASE & "GU"Call BvpEnv("PAN240","PAC7FH",Rep_TMP & "\WFH.tmp")
WshEnv("PAC7FQ") = Rep BASE & "<math>\overline{PQ}"
WshEnv("PAC7MB") = Fic_Input
Call BvpEnv("PAN240","PAC7IX",Rep_USR & "\IPFQIX240.txt")
Call RunCmdLog ("BVPAN240")
If Return = 12 Then
Call Msg_Log (Array("1026" , "PAN240"))
End If
Call Err_Cod(Return, 0, "PAN240")
Call Msg_Log (Array("1022" , "PAN220"))
'--------------------------------------
WshEnv("PAC7AE") = Rep_SKEL & "\AE"
Call BvpEnv("PAN220","PAC7HF",Rep TMP & "\WFH.tmp")
Call BvpEnv("PAN220","PAC7IL",Rep_USR & "\IPFQIL220.txt")
Call RunCmdLog ("BVPAN220")
If Return = 12 Then
Call Msg_Log (Array("1026" , "PAN220"))
End If
Call Err Cod(Return , 0 , "PAN220")
Call Msg_Log (Array("1022" , "BACKUP"))
'------------------------------------
Call Turnover(Rep BASE & "\FQ")
Call Msg_Log (Array("1023"))
'---------------------------------
Call DeleteFldr(Rep_TMP)
Wscript.Quit (Return)
</script>
</job>
```
## **IPEP - Edition des points d'entrée**

#### **IPEP - Présentation générale**

Cette procédure propose deux types d'édition :

- La liste des points d'entrée, produite après la procédure ISEP qui génère les points d'entrée.
- La liste des critères de recherche d'impact, produite après la procédure IANA qui produit les critères de recherche d'impact.

L'édition présente les critères ou les points d'entrée classés par ordre alphabétique à l'intérieur de chaque catégorie, et ce par bibliothèque de définition de ces critères.

Dans l'ordre d'édition, les catégories sont :

• chaîne de caractères,

- rubrique définie au dictionnaire,
- v rubrique définie dans la description du segment,
- rubrique définie dans la structure de l'état,
- rubrique définie en Working de l'écran ou du programme.

#### Condition d'exécution

Aucune, si ce n'est que le fichier FH doit exister.

#### Anomalies d'exécution

Quelle que soit la cause de la fin anormale, la procédure peut être relancée telle quelle, après suppression du problème.

#### Entrées utilisateur

Aucune entrée n'est nécessaire à l'exécution de la procédure IPEP.

#### Résultat obtenu

On obtient une édition des points d'entrée.

#### **IPEP - Description des étapes**

Edition des points d'entrée : PAN220

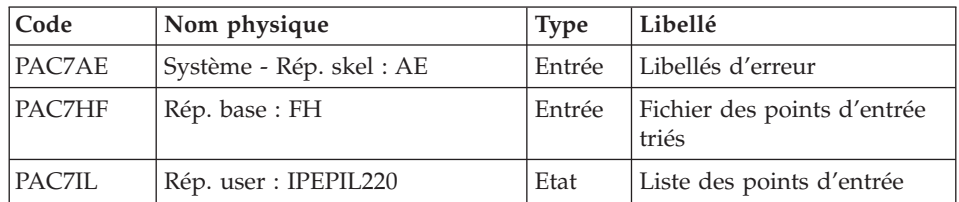

Codes retour :

- $\bullet$  0 : OK.
- 12 : Erreur système

## **IPEP - Script d'exécution**

' ------------------------------------------------------ ' VISUALAGE PACBASE ' ' ------------------------------------------------------ - IMPACT ANALYSIS: PRINTING OF ENTRY POINTS -' ' ------------------------------------------------------ ' ' THE IPEP PROCEDURE PRODUCES TWO TYPES OF PRINTOUTS.

```
1. LIST OF ENTRY POINTS:
' THIS LIST IS OBTAINED AFTER THE ISEP PROCEDURE, SINCE
' THIS PROCEDURE SELECTS THE ENTRY POINTS.
  2. LIST OF IMPACT SEARCH CRITERIA:
' THIS LIST IS OBTAINED AFTER THE IANA PROCEDURE, SINCE
' THIS PROCEDURE SELECTS THE IMPACT SEARCH CRITERIA.
' ------------------------------------------------------
'
<job id=IPEP>
<script language="VBScript">
Dim MyProc
MyProc = "IPEP"
</script>
<script language="VBScript" src="INIT.vbs"/>
<script language="VBScript">
If c error = 1 then Wscript.Quit (1) End If
Call Msg_Log (Array("1022" , "PAN220"))
'-------------------------------
WshEnv("PAC7AE") = Rep_SKEL & "\AE"
WshEnv("PAC7HF") = Rep_BASE & "\FH"
Call BvpEnv("PAN220","PAC7IL",Rep_USR & "\IPEPIL220.txt")
Call RunCmdLog ("BVPAN220")
If Return = 12 Then
Call Msg_Log (Array("1026" , "PAN220"))
End If
Call Err Cod(Return, 0, "PAN220")
Call Msg_Log (Array("1023"))
'-----------------------------
Call DeleteFldr(Rep_TMP)
Wscript.Quit (Return)
</script>
</job>
```
## **IPIA - Edition résultats de l'analyse d'impact**

#### **IPIA - Présentation générale**

Cette procédure permet d'imprimer plusieurs états et de formater les résultats de l'analyse en mouvements de mise à jour batch.

Les éditions produites par cette procédure sont :

v Résultats d'analyse par point d'entrée (analyse après chaque itération) : cet état est demandé par la valeur '1' en position 7 de la ligne 'P' des entrées utilisateur.

- v Liste des critères de recherche d'impact par point d'entrée (exploitable à la fin des itérations) : cet état est demandé par la valeur '1' en position 8 de la ligne 'P' des entrées utilisateur.
- v Résultat d'analyse d'impact par bibliothèque (les résultats sont formatés en mouvements de mise à jour batch sous forme d'un état ou d'un fichier) : l'état est demandé par la valeur '1' en position 9 de la ligne 'P' des entrées utilisateur (option supplémentaire sauts de page et sauts de ligne demandée par la valeur '2' en position 9), le fichier est demandé par la valeur '1' en position 12 de la ligne 'P' des entrées utilisateur.
- Résumé des occurrences impactées (liste de toutes les occurrences impactées avec le nombre de lignes impactées, pour chaque type de ligne, non classées par points d'entrée) : cet état est demandé par la valeur '1' en position 10 de la ligne 'P' des entrées utilisateur.
- Liste des points d'entrée par critère de recherche impactée pour chaque zone impactée (liste des points d'entrée et des critères de recherche d'impact à l'origine de l'impact pour chaque itération) : cet état est demandé par la valeur '1' en position 14 de la ligne 'P' des entrées utilisateur.
- v Etat récapitulatif (nombre de lignes impactées par type d'entité et par type de ligne, toutes lignes confondues) : cet état est demandé par la valeur '1' en position 11 de la ligne 'P' des entrées utilisateur.
- v Analyse des chaînes de caractères (liste des utilisations de chacune des chaînes de caractères demandées par la procédure ISOS) : cet état est demandé par la valeur '1' en position 19 de la ligne 'P' des entrées utilisateur.
- v Analyse des opérateurs (liste des utilisations de chacun des opérateurs demandés par la procédure ISOS) : cet état est demandé par la valeur '1' en position 20 de la ligne 'P' des entrées utilisateur.
- Liste des entités impactées par point d'entrée (liste des entités impactées par les points d'entrée de type rubrique, tous critères de recherche confondus) : cet état est demandé par la valeur '1' en position 21 de la ligne 'P' des entrées utilisateur.
- v Nombre de lignes modifiées ventilées par description pour chaque entité : cet état très synthétique permet d'affiner les estimations par types de lignes cumulés par bibliothèque et il est demandé par la valeur '1' en position 22 de la ligne 'P' des entrées utilisateur.
- v Analyse des constantes (liste des utilisations de chacune des constantes demandées par la procédure ISOS) : cet état est demandé par la valeur '1' en position 23 de la ligne 'P' des entrées utilisateur.

## Condition d'exécution

Aucune, si ce n'est que le fichier FO doit exister et ne doit pas être vide.

#### Anomalies d'exécution

Quelle que soit la cause de la fin anormale, la procédure peut être relancée telle quelle, après suppression du problème.

Résultat obtenu

On obtient une édition des résultats d'analyse et une édition de la liste des mouvements triés par bibliothèque.

## **IPIA - Entrées Utilisateur**

Une ligne d'identification du contexte (ligne \*) est obligatoire. Elle doit être en tête de flot.

Si une bibliothèque inférieure a été précisée pour ISEP sur la ligne d'identification, elle doit être rappelée ici.

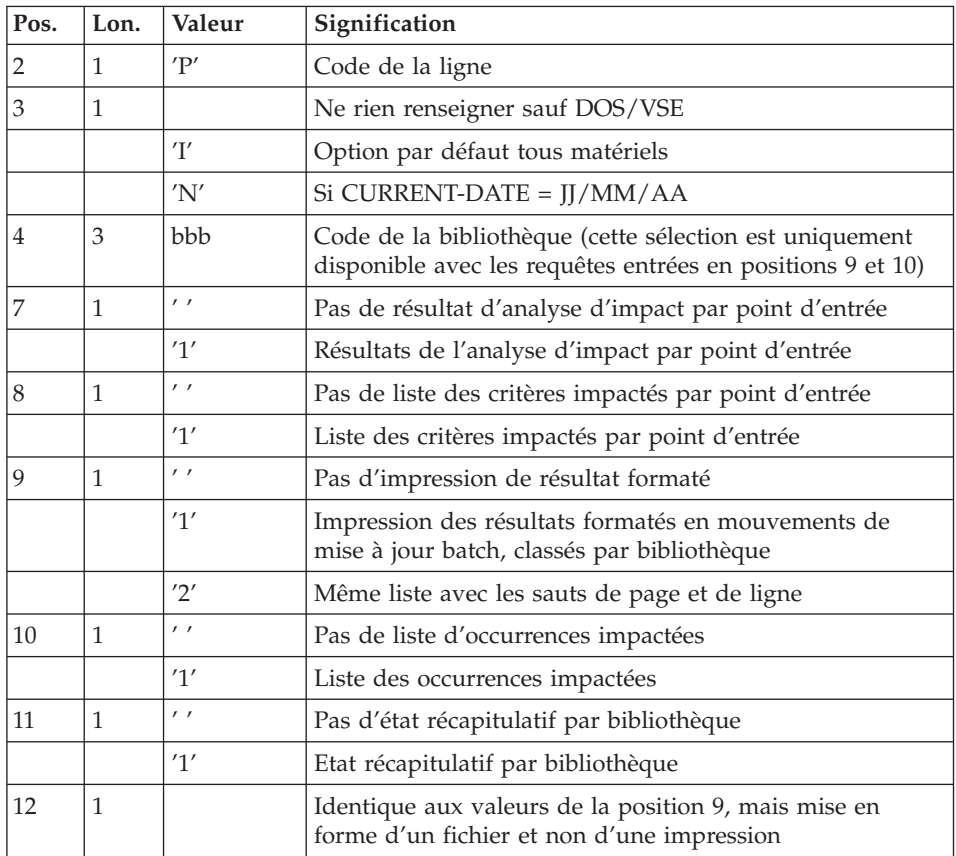

La ligne \* doit être suivie d'une seule ligne de type P, formatée comme suit :

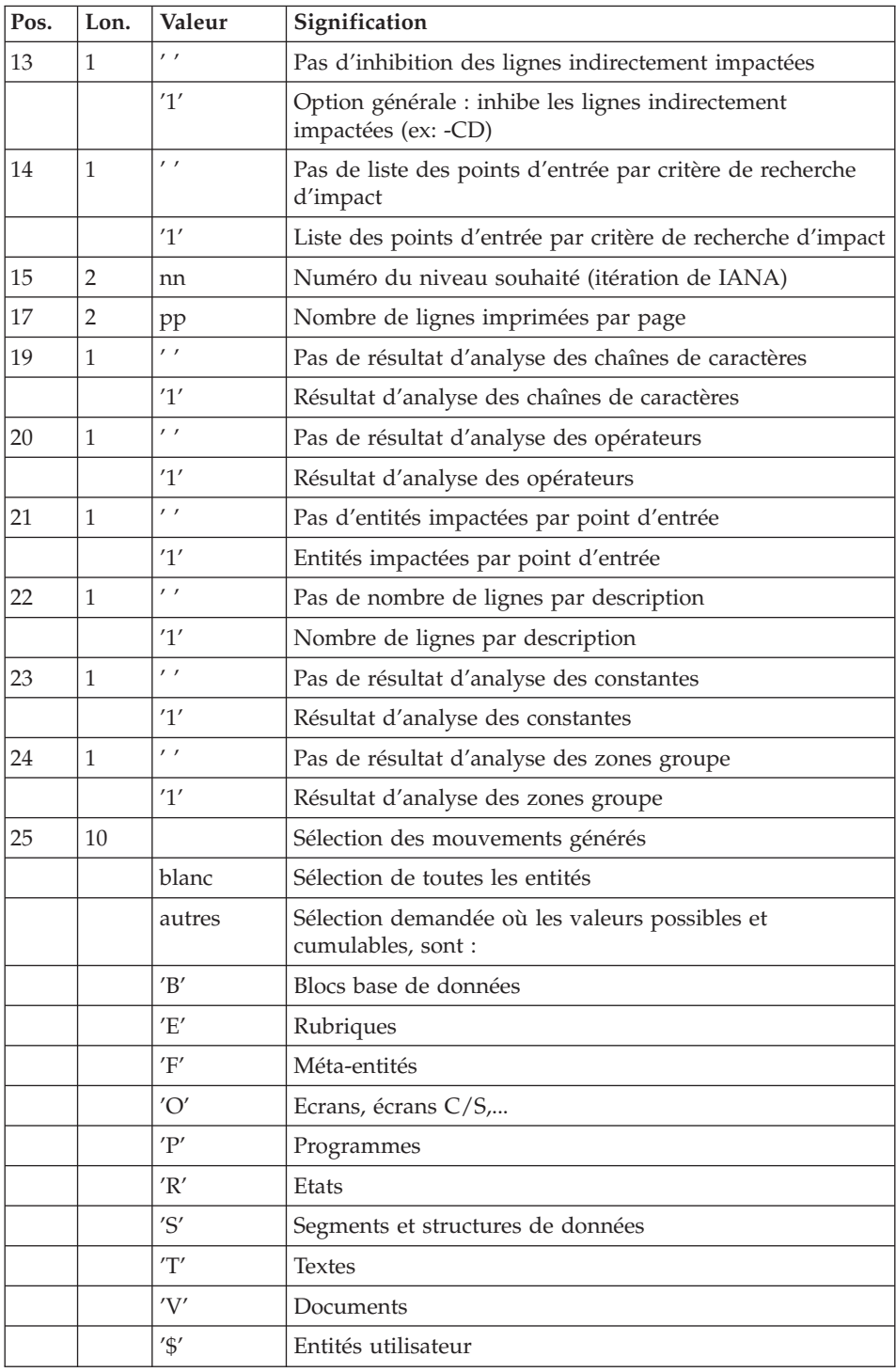

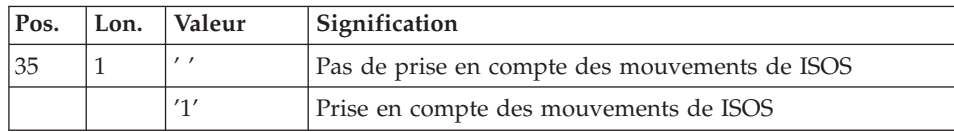

# **IPIA - Description des étapes**

Edition des résultats d'impact : PAN270

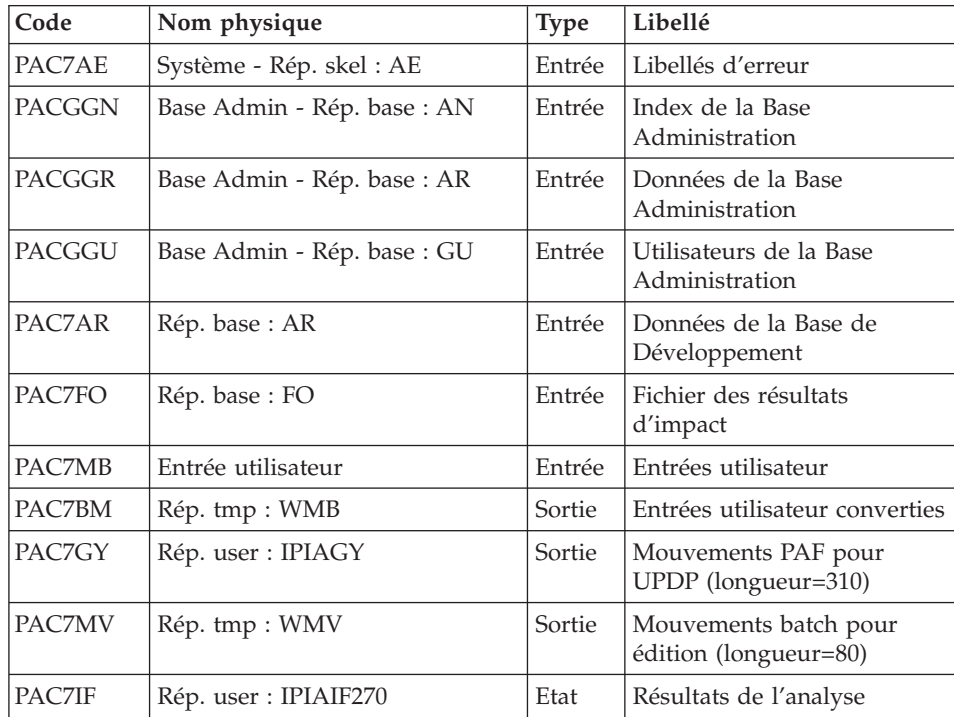

Codes retour :

- $\bullet$  0 : OK
- 12 : Erreur système

Edition des mouvements générés : PAN280

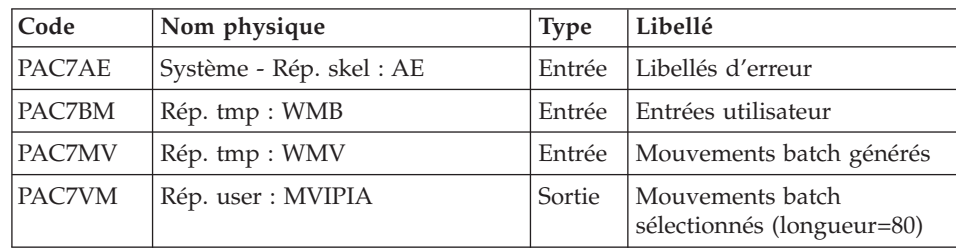

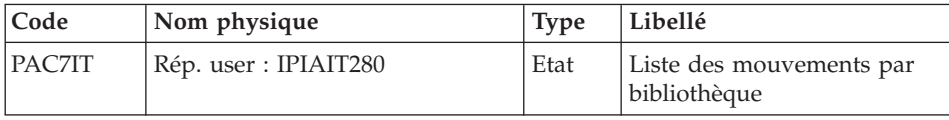

Codes retour :

- $\bullet$  0 : OK
- 12 : Erreur système

#### **IPIA - Script d'exécution**

```
' ------------------------------------------------------
       ' VISUALAGE PACBASE
'
  ' ------------------------------------------------------
         - IMPACT ANALYSIS : PRINTING OF RESULTS -
'
' ------------------------------------------------------
'
' THE IPIA PROCEDURE IS USED TO PRINT
' REPORTS ON THE ANALYSIS RESULTS
' AND TO FORMAT THESE RESULTS IN
' BATCH UPDATE TRANSACTIONS.
' ------------------------------------------------------
'
<job id=IPIA>
<script language="VBScript">
Dim MyProc
MvProc = "IPIA"</script>
<script language="VBScript" src="INIT.vbs"/>
<script language="VBScript">
If c error = 1 then Wscript.Quit (1) End If
Call Msg_Log (Array("1022" , "PAN270"))
'--------------------------------------
WshEnv("PAC7MB") = Fic_Input
WshEnv("PAC7AE") = Rep_SKEL & "\AE"
WshEnv("PAC7AR") = Rep_BASE & "\AR"
WshEnv("PACGGN") = Rep_ABASE & "\AN"
WshEnv("PACGGR") = Rep_ABASE & "\AR"
WshEnv("PACGGU") = Rep_ABASE & "\GU"
WshEnv("PAC7FO") = Rep_BASE & "\FO"
Call BvpEnv("PAN270","PAC7BM",Rep_TMP & "\WMB.tmp")
Call BvpEnv("PAN270","PAC7GY",Rep_USR & "\IPIAGY.txt")
Call BvpEnv("PAN270","PAC7MV",Rep_TMP & "\WMV.tmp")
Call BvpEnv("PAN270","PAC7IF",Rep_USR & "\IPIAIF270.txt")
Call RunCmdLog ("BVPAN270")
```

```
If Return = 12 Then
Call Msg_Log (Array("1026" , "PAN270"))
End If
Call Err Cod(Return, 0, "PAN270")
Call Msg_Log (Array("1022" , "PAN280"))
'---------------------------------------
WshEnv("PAC7AE") = Rep_SKEL & "\AE"
Call BvpEnv("PAN280","PAC7BM",Rep_TMP & "\WMB.tmp")
Call BvpEnv("PAN280","PAC7MV",Rep_TMP & "\WMV.tmp")
Call BvpEnv("PAN280","PAC7VM",Rep_USR & "\MVIPIA.txt")
Call BvpEnv("PAN280","PAC7IT", Rep_USR & "\IPIAIT280.txt")
Call RunCmdLog ("BVPAN280")
If Return = 12 Then
Call Msg_Log (Array("1026" , "PAN280"))
End If
Call Err Cod(Return, 0, "PAN280")
Call Msg_Log (Array("1024"))
'------------------------------------
Call DeleteFldr(Rep TMP)
Call Msg_Log (Array("1023"))
'-----------------------------
Wscript.Quit (Return)
</script>
\langlejob>
```
# **Chapitre 8. Contrôle d'intégrité méthodologique**

#### **ADM - Méthode SSADM**

#### **SADM - Présentation générale**

Cette procédure est fournie pour les utilisateurs ayant acquis le module Pacdesign Méthode SSADM.

Elle contrôle la validité et l'intégrité des occurrences remontées (par utilisateur) de la Station de Travail dans le Référentiel VisualAge Pacbase.

**NOTE :** La Méthode SSADM ainsi que les fonctionnalités de la procédure n'existent qu'en anglais. Pour plus d'informations, consultez l'aide en ligne.

#### Condition d'exécution

Aucune.

#### **SADM - Entrées Utilisateur**

Une ligne '\*' pour l'accès à la bibliothèque :

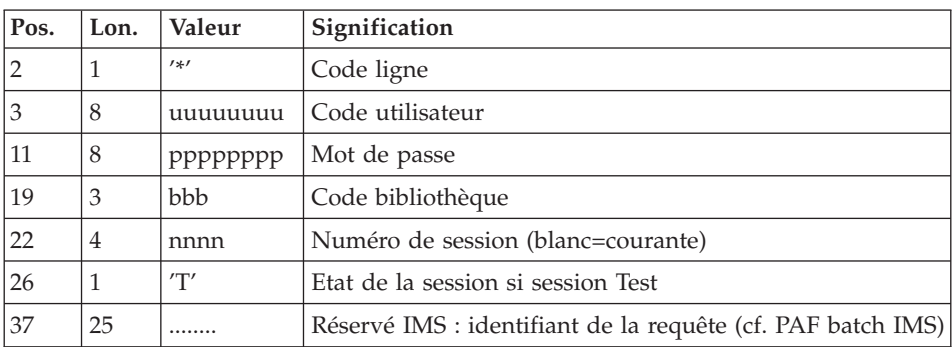

Les lignes de requête d'édition :

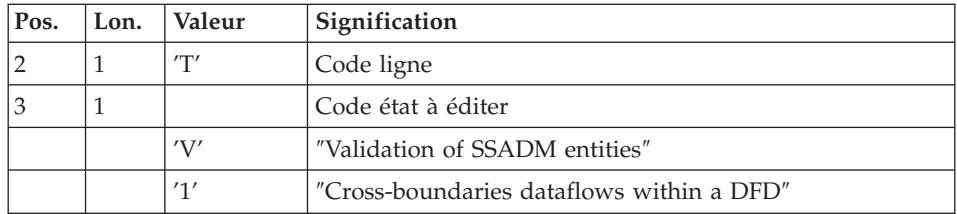

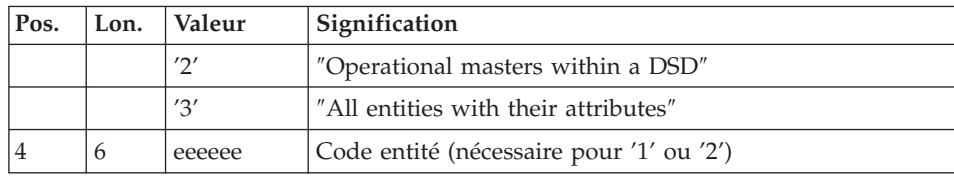

# Edition obtenue

Cette procédure édite, en fonction des requêtes d'édition :

- v Un compte-rendu ″Validation of SSADM entities″.
- v ″List of cross-boundaries dataflows within a DFD″.
- v ″List of operational masters within a DSD″.
- v ″List of all entities with their attributes″.

# **SADM - Description des étapes**

#### Contrôle d'intégrité des entités SSADM : PADM10

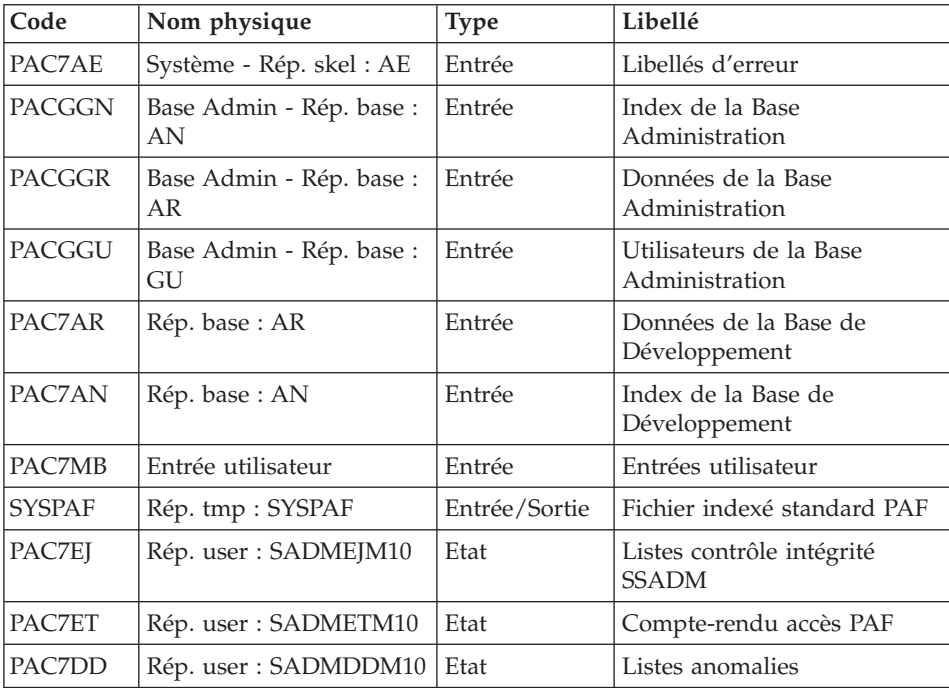

# **SADM - Script d'exécution**

' ------------------------------------------------------ ' VISUALAGE PACBASE ' ' ------------------------------------------------------

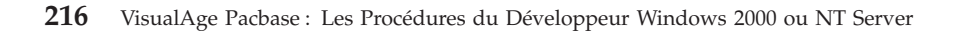

```
- PACDESIGN SSADM INTEGRITY CHECKING -
'
     ' ------------------------------------------------------
'
' THIS PROCEDURE IS SUPPLIED FOR USERS OF THE WORKSTATION
' AND THE SSADM PACDESIGN APPLICATION DESIGN METHODOLOGY.
'
' INPUT :
   - USER IDENTIFICATION LINE (REQUIRED)
     COL 2 : "*"COL 3 : USERIDXX
     COL 11 : PASSWORD
     COL 19 : (BBB) LIBRARY CODE
      COL 22 : (4 N) SESSION NUMBER
     COL 26 : (1 CAR.) SESSION VERSION
     COL 37 (25 CAR.) RESERVED IMS
  - COMMAND LINE :
   COL 2 : "T" LINE CODE
  COL 3 : CODE FOR REPORT TO BE PRINTED
                 "V" : VALIDATION OF SSADM ENTITIES
                 "1" : CROSS-BOUNDARIES DATA FLOWS
                      ' WITHIN A DFD
                 "2" : OPERATIONAL MASTERS WITHIN A DSD
                 "3" : ALL ENTITIES WITH THEIR ATTRIBUTES
   COL 4 : (6 CAR.) ENTITY CODE
                      ' (REQUIRED FOR "1" OR "2")
'
  ' ------------------------------------------------------
'
<job id=SADM>
<script language="VBScript">
Dim MyProc
MyProc = "SADM"
</script>
<script language="VBScript" src="INIT.vbs"/>
<script language="VBScript">
If c error = 1 then Wscript.Quit (1) End If
Call Msg_Log (Array("1022" , "PADM10"))
'------------------------------------
WshEnv("PAC7AE") = Rep_SKEL & "\AE"
WshEnv("PAC7AN") = Rep_BASE & "\AN"
WshEnv("PAC7AR") = Rep_BASE & "\AR"
WshEnv("PACGGN") = Rep_ABASE & "\AN"
WshEnv("PACGGR") = Rep_ABASE & "\AR"
WshEnv("PACGGU") = Rep_ABASE & "\GU"
Call BvpEnv("PADM10","PAC7DD",Rep_USR & "\SADMDDM10.txt")
Call BvpEnv("PADM10","PAC7EJ",Rep_USR & "\SADMEJM10.txt")
Call BvpEnv("PADM10","PAC7ET",Rep_USR & "\SADMETM10.txt")
WshEnv("PAC7MB") = Fic_Input
Call BvpEnv("PADM10","SYSPAF",Rep_TMP & "\SYSPAF.tmp")
```

```
Call RunCmdLog ("BVPADM10")
Call Err Cod(Return, 0, "PADM10")
Call Msg_Log (Array("1024"))
'----------------------------
Call DeleteFldr (Rep TMP)
Call Msg_Log (Array("1023"))
'------------------------------
Wscript.Quit (Return)
</script>
\langlejob>
```
# **YSM - Méthode YSM**

## **YSMC - Présentation générale**

Cette procédure est fournie pour les utilisateurs ayant acquis le module Pacdesign Méthode YSM.

Elle effectue les traitements suivants :

- v Contrôle de la validité et de l'intégrité des entités remontées de la Station de travail dans la base de spécifications par l'utilisateur.
- v Contrôle de la cohérence d'un Dataflow diagram par rapport à son diagramme parent.
- v Edition des différentes listes hiérarchiques de certaines entités de la base de spécifications.

#### Note

La méthode YSM ainsi que les fonctionnalités de la procédure n'existent qu'en anglais. Pour plus d'informations, se reporter au manuel ″Pacdesign″.

#### Condition d'exécution

Aucune.

## **YSMC - Entrées Utilisateur**

Ligne '\*' pour l'accès à la bibliothèque (obligatoire) :

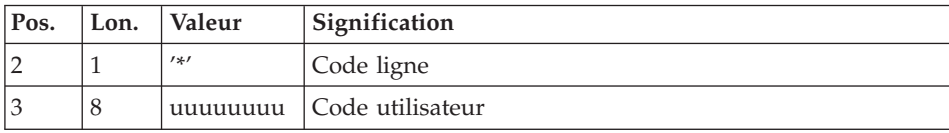

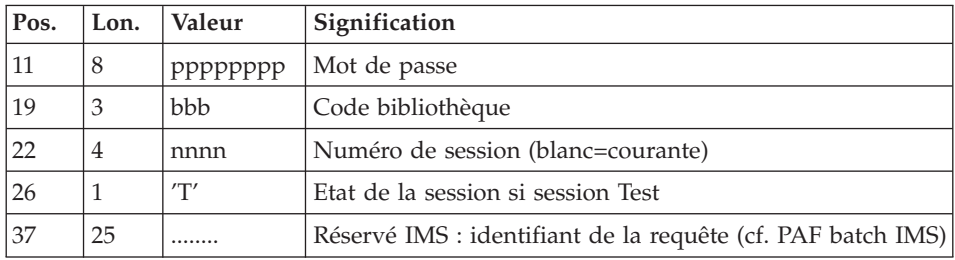

Ligne requête de validation des entités (facultative) :

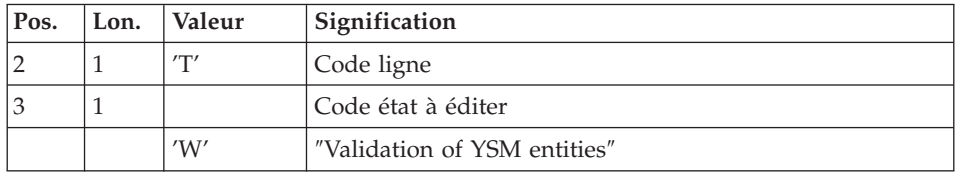

Lignes requêtes de contrôle des entités PRC (facultatives) :

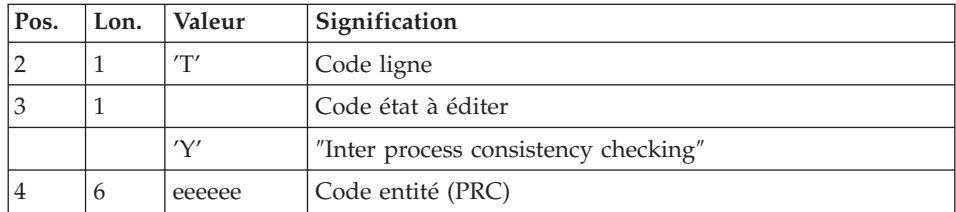

Lignes requêtes d'édition (facultatives) :

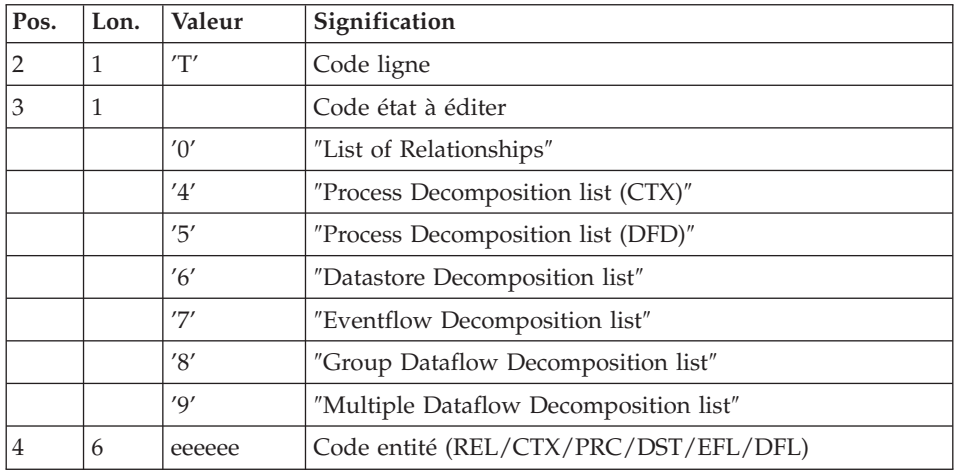

## Edition obtenue

Cette procédure édite :

- v Un compte-rendu ″Validation of YSM entities″.
- Un compte-rendu "Inter process consistency checking".
- Les états :
	- ″List of relationships″.
	- ″Process decomposition list (CTX)″.
	- ″Process decomposition list (DFD)″.
	- ″Datastore Decomposition list″.
	- ″Eventflow Decomposition list″.
	- ″Group Dataflow Decomposition list″.
	- ″Multiple Dataflow Decomposition list″.

## **YSMC - Description des étapes**

Validation des entités YSM : PYSMCC

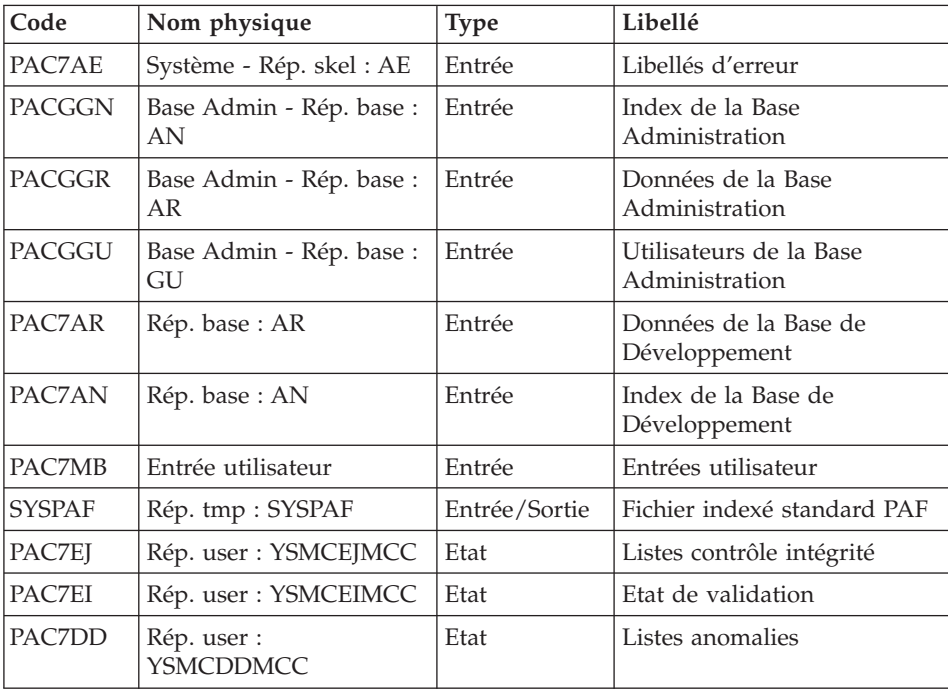

Validation des entités : PYSMC3

| Code          | Nom physique                   | <b>Type</b>   | Libellé                                   |
|---------------|--------------------------------|---------------|-------------------------------------------|
| PAC7AE        | Système - Rép. skel : AE       | Entrée        | Libellés d'erreur                         |
| <b>PACGGN</b> | Base Admin - Rép. base :<br>AN | Entrée        | Index de la Base<br>Administration        |
| PACGGR        | Base Admin - Rép. base :<br>AR | Entrée        | Données de la Base<br>Administration      |
| PACGGU        | Base Admin - Rép. base :<br>GU | Entrée        | Utilisateurs de la Base<br>Administration |
| PAC7AR        | Rép. base: AR                  | Entrée        | Données de la Base de<br>Développement    |
| PAC7AN        | Rép. base: AN                  | Entrée        | Index de la Base de<br>Développement      |
| PAC7MB        | Entrée utilisateur             | Entrée        | Entrées utilisateur                       |
| <b>SYSPAF</b> | Rép. tmp: SYSPAF               | Entrée/Sortie | Fichier indexé standard PAF               |
| PAC7EI        | Rép. user : YSMCEJMC3          | Etat          | Listes contrôle intégrité                 |

Contrôle des entités 2 : PYSMC2

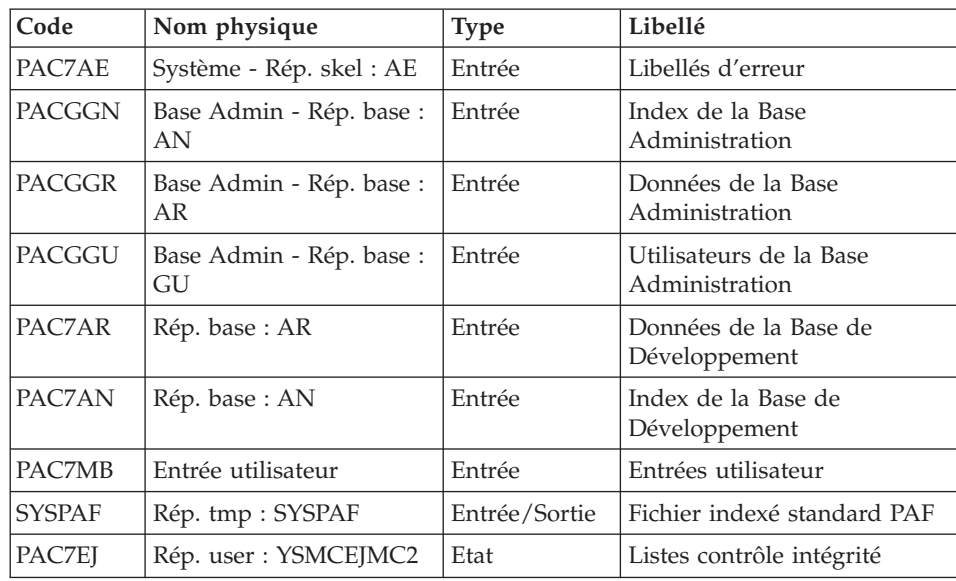

# **YSMC - Script d'exécution**

' ------------------------------------------------------ ' VISUALAGE PACBASE '

```
' ------------------------------------------------------
           - PACDESIGN YSM INTEGRITY CHECKING -
'
' ------------------------------------------------------
'
' THIS PROCEDURE IS SUPPLIED FOR USERS OF THE WORKSTATION
' AND THE YSM PACDESIGN APPLICATION METHODOLOGY.
'
'
      IT CHECKS THE VALIDITY AND THE INTEGRITY OF THE
' ENTITIES UPLOADED FROM THE WORKSTATION TO THE HOST
' SPECIFICATIONS DICTIONARY BY THE USER.
      IT CHECKS THE CONSISTENCY BETWEEN A DATA FLOW
' DIAGRAM AND ITS PARENT DIAGRAM.(PRC)
      IT ESTABLISHES DIFFERENT HIERARCHICAL LISTS OF
' CERTAIN ENTITIES OF THE DATABASE.
' ------------------------------------------------------
'
<job id=YSMC>
<script language="VBScript">
Dim MyProc
MyProc = "YSMC"
</script>
<script language="VBScript" src="INIT.vbs"/>
<script language="VBScript">
If c error = 1 then Wscript.Quit (1) End If
Call Msg_Log (Array("1022" , "PYSMCC"))
'-------------------------------------
WshEnv("PAC7AE") = Rep_SKEL & "\AE"
WshEnv("PAC7AN") = Rep_BASE & "\AN"
WshEnv("PAC7AR") = Rep<sup>-</sup>BASE & " \AR"WshEnv("PACGGN") = Rep_ABASE & "\AN"
WshEnv("PACGGR") = Rep_ABASE & "\AR"
WshEnv("PACGGU") = Rep_ABASE & "\GU"
Call BvpEnv("PYSMCC","PAC7DD",Rep_USR & "\YSMCDDMCC.txt")
Call BvpEnv("PYSMCC","PAC7EI",Rep_USR & "\YSMCEIMCC.txt")
Call BvpEnv("PYSMCC","PAC7EJ",Rep_USR & "\YSMCEJMCC.txt")
WshEnv("PAC7MB") = Fic_Input
Call BvpEnv("PYSMCC","SYSPAF",Rep_TMP & "\SYSPAF.tmp")
Call RunCmdLog ("BVPYSMCC")
Call Err Cod(Return , 0 , "PYSMCC")
Call Msg_Log (Array("1022" , "PYSMC3"))
'-------------------------------------
WshEnv("PAC7AE") = Rep_SKEL & "\AE"
WshEnv("PAC7AN") = Rep-BASE & "\\AN"WshEnv("PAC7AR") = Rep BASE & " \AR"WshEnv("PACGGN") = Rep_ABASE & "\AN"
WshEnv("PACGGR") = Rep_ABASE & "\AR"
```

```
WshEnv("PACGGU") = Rep_ABASE & "\GU"
Call BvpEnv("PYSMC3","PAC7EJ",Rep_USR & "\YSMCEJMC3.txt")
WshEnv("PAC7MB") = Fic_Input
Call BvpEnv("PYSMC3","SYSPAF",Rep_TMP & "\SYSPAF.tmp")
Call RunCmdLog ("BVPYSMC3")
Call Err Cod(Return, 0, "PYSMC3")
Call Msg_Log (Array("1022" , "PYSMC2"))
'---------<sup>-</sup>---
WshEnv("PAC7AE") = Rep_SKEL & "\AE"
WshEnv("PAC7AN") = Rep_BASE & "\AN"
WshEnv("PAC7AR") = Rep_BASE & "\AR"
WshEnv("PACGGN") = Rep_ABASE & "\AN"
WshEnv("PACGGR") = Rep_ABASE & "\AR"
WshEnv("PACGGU") = Rep_ABASE & "\GU"
Call BvpEnv("PYSMC2","PAC7EJ",Rep_USR & "\YSMCEJMC2.txt")
WshEnv("PAC7MB") = Fic_Input
Call BvpEnv("PYSMC2","SYSPAF",Rep_TMP & "\SYSPAF.tmp")
Call RunCmdLog ("BVPYSMC2")
Call Err Cod(Return, 0, "PYSMC2")
Call Msg_Log (Array("1024"))
'------------------------------------
Call DeleteFldr (Rep TMP)
Call Msg_Log (Array("1023"))
'------------------------------------
Wscript.Quit (Return)
</script>
\langlejob>
```
VisualAge Pacbase : Les Procédures du Développeur Windows 2000 ou NT Server

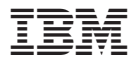

Référence : DELNT003357F - 7938

Imprimé en France